# UniCloud 集成平台

用户手册

紫光云技术有限公司 www.unicloud.com

资料版本:5W100-20211130 产品版本:UniCloud iPaaS (E6101) © 紫光云技术有限公司 2021 版权所有,保留一切权利。

未经本公司书面许可,任何单位和个人不得擅自摘抄、复制本书内容的部分或全部,并不得以任何 形式传播。

对于本手册中出现的其它公司的商标、产品标识及商品名称,由各自权利人拥有。

由于产品版本升级或其他原因,本手册内容有可能变更。紫光云保留在没有任何通知或者提示的情 况下对本手册的内容进行修改的权利。本手册仅作为使用指导,紫光云尽全力在本手册中提供准确 的信息,但是紫光云并不确保手册内容完全没有错误,本手册中的所有陈述、信息和建议也不构成 任何明示或暗示的担保。

# 前 言

本手册主要介绍了 UniCloud 集成平台概述、功能介绍、典型配置案例、常见问题解答等内容。 前言部分包含如下内容:

- [读者对象](#page-2-0)
- [本书约定](#page-2-1)
- [资料意见反馈](#page-3-0)

# <span id="page-2-0"></span>读者对象

本手册主要适用于如下工程师:

- 网络规划人员
- 现场技术支持与维护人员
- 负责网络配置和维护的网络管理员

# <span id="page-2-1"></span>本书约定

### 1. 图形界面格式约定

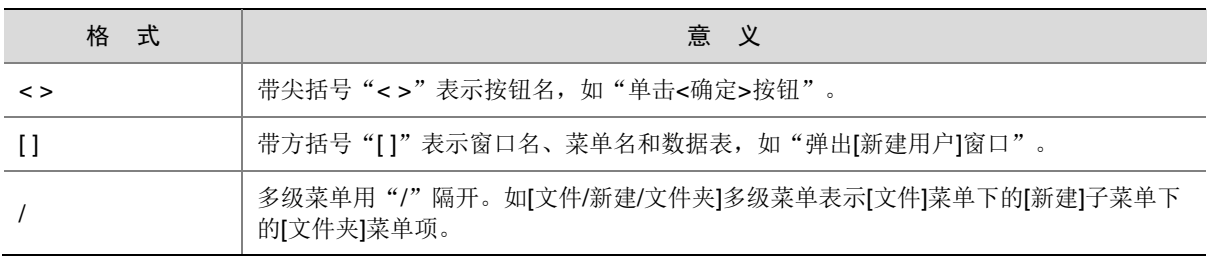

### 2. 各类标志

本书还采用各种醒目标志来表示在操作过程中应该特别注意的地方,这些标志的意义如下:

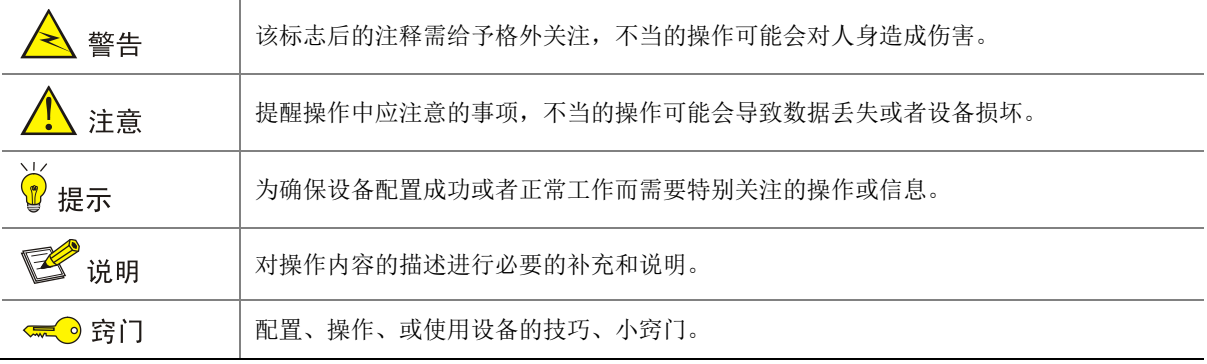

### 3. 端口编号示例约定

本手册中出现的端口编号仅作示例,并不代表设备上实际具有此编号的端口,实际使用中请以设备 上存在的端口编号为准。

# <span id="page-3-0"></span>资料意见反馈

如果您在使用过程中发现产品资料的任何问题,可以通过以下方式反馈:

E-mail: unicloud-ts@unicloud.com

感谢您的反馈,让我们做得更好!

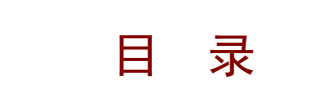

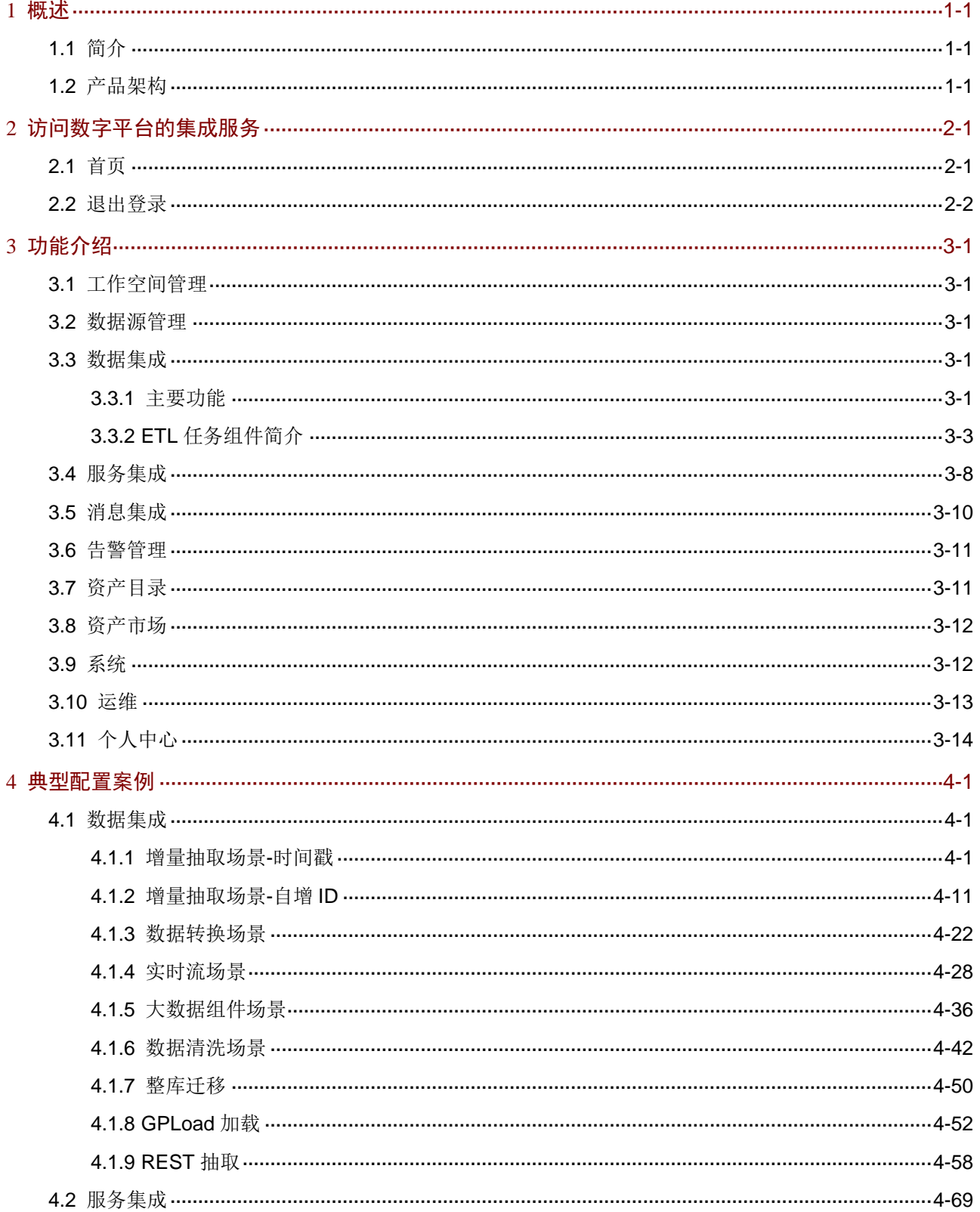

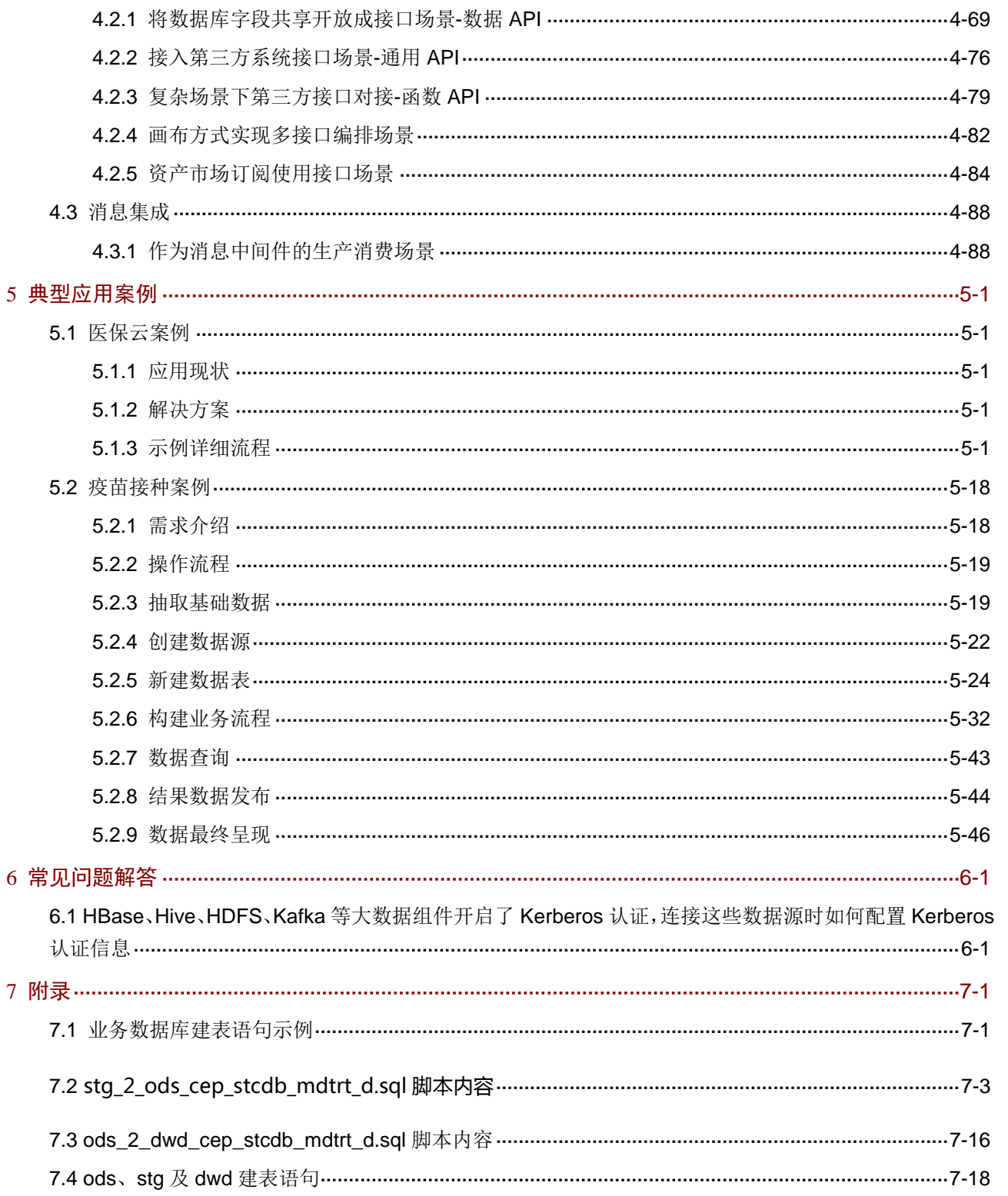

<span id="page-6-0"></span>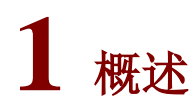

# <span id="page-6-1"></span>1.1 简介

UniCloud 集成平台是一个全栈式的集成平台,旨在打通应用和数据孤岛,实现异构数据/API/消息/ 设备集成,提供异构数据集成、应用间通信集成能力、API 接口集成能力及物理设备设备集成能力, 助力打造标准统一、融会贯通、资产化、服务化、闭环自优化的智能数据体系、以驱动应用创建, 适用于多种常见的企业系统集成场景。

UniCloud 集成平台定义为提供消息集成、服务集成、数据集成的统一集成平台,各组件既能够单独 运行也能组合成套件,各集成共享相同的技术底座,用户可根据需要自由配置部署。

# <span id="page-6-2"></span>1.2 产品架构

图1-1 产品架构

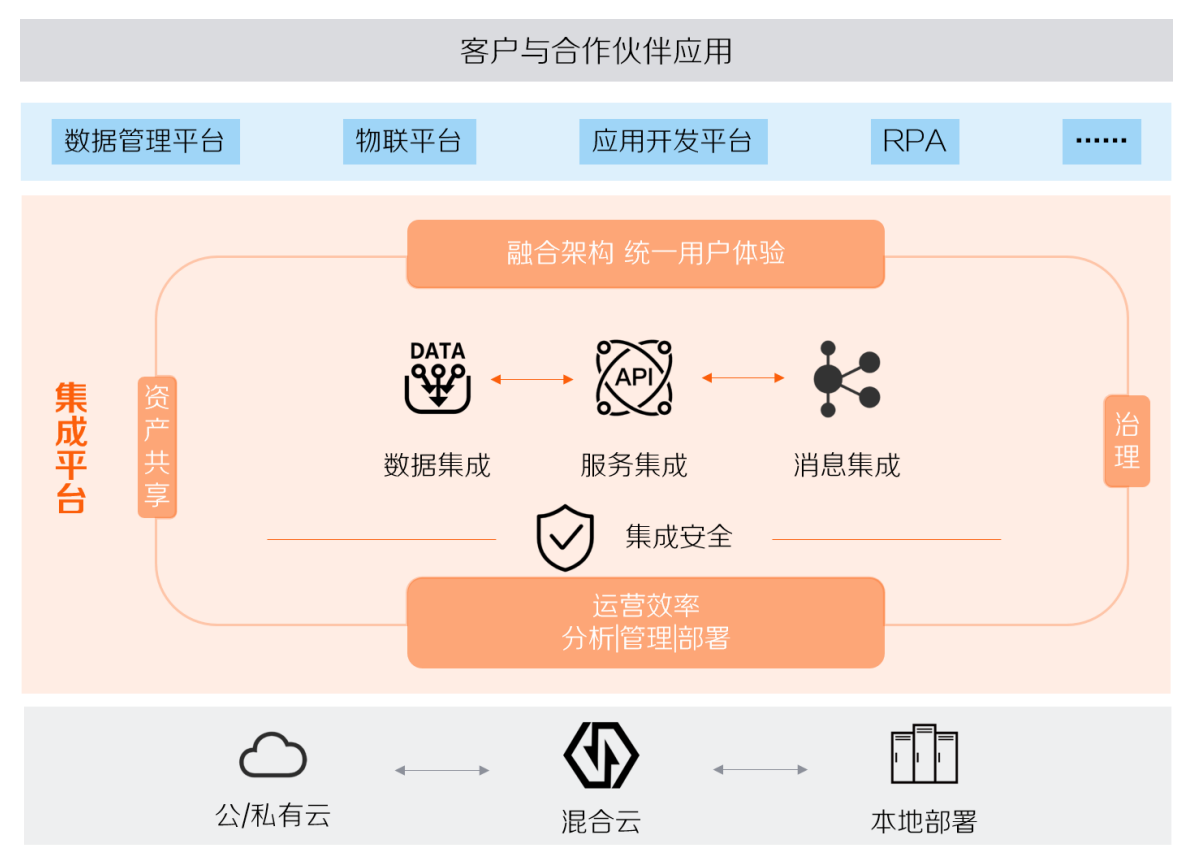

### 通过集成平台可以完成以下功能:

- 工作空间管理: 工作空间的新增、编辑、修改,删除等。支持工作空间的导入、导出及资产(任务、数据源、 API、Topic)的详情查看。
- 数据源管理:

丰富的数据源支持。支持的数据源类型包括 DB2、达梦、Greenplum、HBase、MPP、 MySQL、Oracle、PostgreSQL 等,为数据来源提供统一的管理。

- 数据集成 数据集成是一个以调度、监控和管理 ETL 过程为核心功能的应用系统。该系统通过图形化工 具,快速灵活地设计与部署,实现数据抽取、转换及加载,并能在设计中设置统一的清洗规则, 从而提升数据的质量,能为企业和组织提供一套完备的数据集成解决方案。
- 消息集成

消息集成旨在为集成平台提供可靠、无状态、满足各应用间信息最终一致性的消息集成服务。 支持原生的 Kafka 特性, 具备原生 Kafka 所有消息处理特性; 支持安全的消息传输, 通过 sasl 认证、消息存储加密等措施加强网络访问控制;支持消息数据高可靠,支持消息持久化、多副 本存储机制。

• 服务集成

服务集成主要用于数据库表字段的开放、第三方接口的代理转发、文件资源的开放等。支持 API 注册、API 测试、API 部署、API 授权、API 编辑、API 删除、API 版本管理等全生命周 期管理。可以对 API 的访问进行统计分析,记录访问日志,实现对 API 访问的审计功能。

- 告警管理 告警管理功能可实时检测系统运行时出现的各种告警。告警列表模块可查看系统中的当前告警 和历史告警,进行确认或查看解决方案和详情日志。
	- 资产目录 用户可对类目进行增、删、改。页面展示选定类目下的资产目录列表,用户可对资产目录可以 进行新增、查看详情、编辑、下线、发布、批量发布、批量下线、删除、查看详情等操作,还 可以根据名称、共享条件、创建时间等条件对目录进行进行搜索
- 资产市场 用于展示系统中已发布的数据资产、服务资产、AI 资产以及消息资产。用户可根据实际情况, 订阅需要的资产进行使用
- 系统管理 提供用户、组织、权限、操作日志、流程审批、系统升级、软件授权等基础服务管理。
- 运维 运维提供了数字平台的运行维护功能,包括服务的管理、资源监控及系统巡检等功能。

<span id="page-8-0"></span>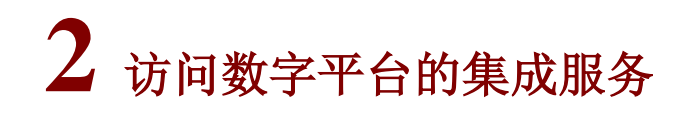

△注意

为保证系统安全,登录系统后请及时修改登录密码。

数字平台的系统服务安装成功以后,数字平台的 URL 地址会在安装脚本成功执行完成后显示, 格 式为: https://VIP:32015。

在浏览器中输入地址: https://VIP:32015, 进入登录页面, 如图 [2-1](#page-8-2) 所示。输入正确的用户名和密 码,单击<登录>按钮即可登录数字平台。数字平台缺省的超级管理员用户名为 admin, 缺省密码为 Passw0rd@ 。如果用户名或密码不正确,系统会弹出相应的错误提示。

### 图2-1 登录页面

<span id="page-8-2"></span>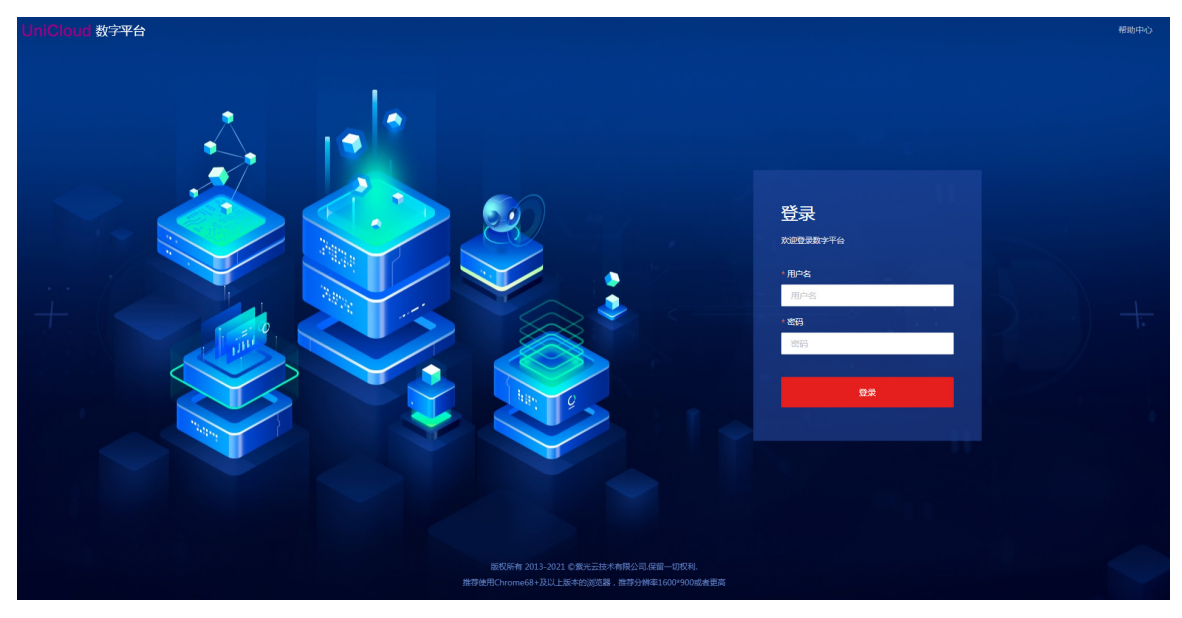

# <span id="page-8-1"></span>2.1 首页

首页展示了数字平台的统计信息,首页如图 [2-2](#page-9-1) 所示。

## <span id="page-9-1"></span>图2-2 首页

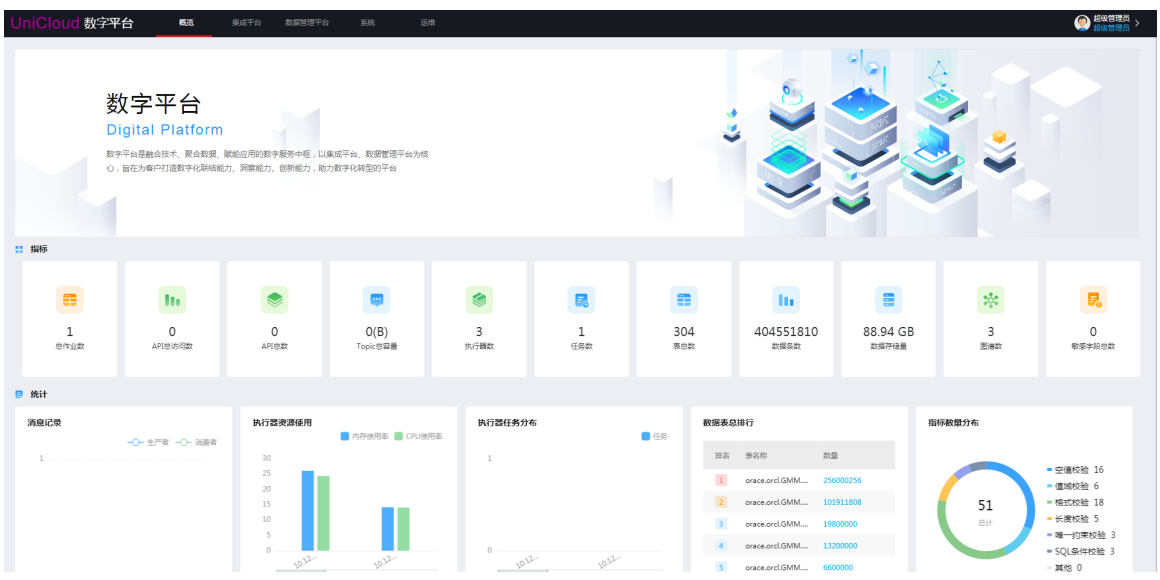

# <span id="page-9-0"></span>2.2 退出登录

登录成功后,在右上角登录的当前用户下拉菜单中选择[退出]菜单项,即可退出系统。

# <span id="page-10-0"></span>**3** 功能介绍

# ■ 说明

- 集成平台中包含联机帮助,单击页面左上角的 帮助按钮,弹出窗口中提供各功能详细的配置说明、操作指导 以及注意事项等,可帮助用户更好的使用集成平台。
- 本章节仅对各功能进行概括说明,以便用户快速了解数据集成平台提供的主要功能,关于各功能的详细说明请 参见集成平台的联机帮助。

# <span id="page-10-1"></span>3.1 工作空间管理

工作空间是为了让用户更好的将项目相关资源进行统一管理。比如用户可以新建工作空间,然后将 同一项目的相关资源创建在一个工作空间下,方便后续查看及操作。组织内的用户创建的工作空间 属于该组织。该组织下的用户可以查看该组织下所有的工作空间并进行操作。

## <span id="page-10-2"></span>3.2 数据源管理

不同使用场景下需要连接不同的数据源,在数据源管理页面可新增数据源并管理系统中所有已添加 的数据源。集成平台支持丰富的数据源类型,包括:DB2、达梦、Greenplum、HBase、MPP、MySQL、 Oracle、PostgreSQL 等。

## <span id="page-10-3"></span>3.3 数据集成

数据集成是一个以设计、部署、调度、监控和管理 ETL 过程为核心功能的应用系统。 操作者借助该平台可以通过流程图式的图形化工具快速、灵活地设计 ETL 过程,并能方便的进行部 署、调度及监控等管理活动,真正地提供一体化数据集成开发环境。 功能特性包括:

- 数据集成任务模型全生命周期管理。
- 对作业进行多维度调度、监控,实现作业自动化处理。
- 根据已存在任务生成任务模板,任务模板组成作业模板,通过作业模板快速生成任务及作业, 并自动部署作业,使大量重复的工作完成自动化。
- 通过标签标记任务及作业,在有大量任务和作业的场景中可根据标签快速定位作业或任务。

### <span id="page-10-4"></span>3.3.1 主要功能

如表 [3-1](#page-11-0) 所示,数据集成具备的主要功能包括:定制化首页、资源配置、任务管理、作业管理、整 库迁移、标签管理、定期清理等。

### <span id="page-11-0"></span>表3-1 数据集成主要功能说明

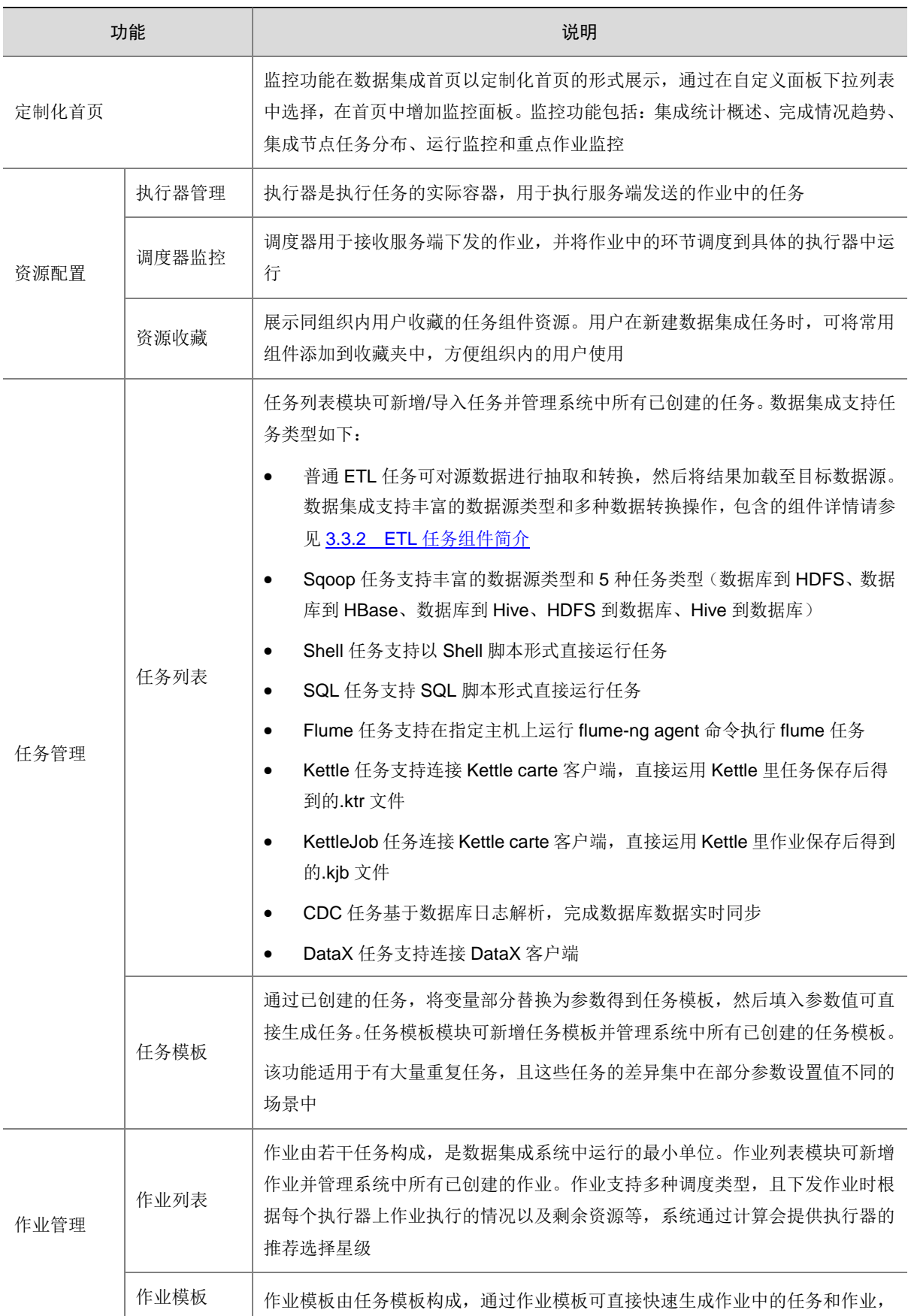

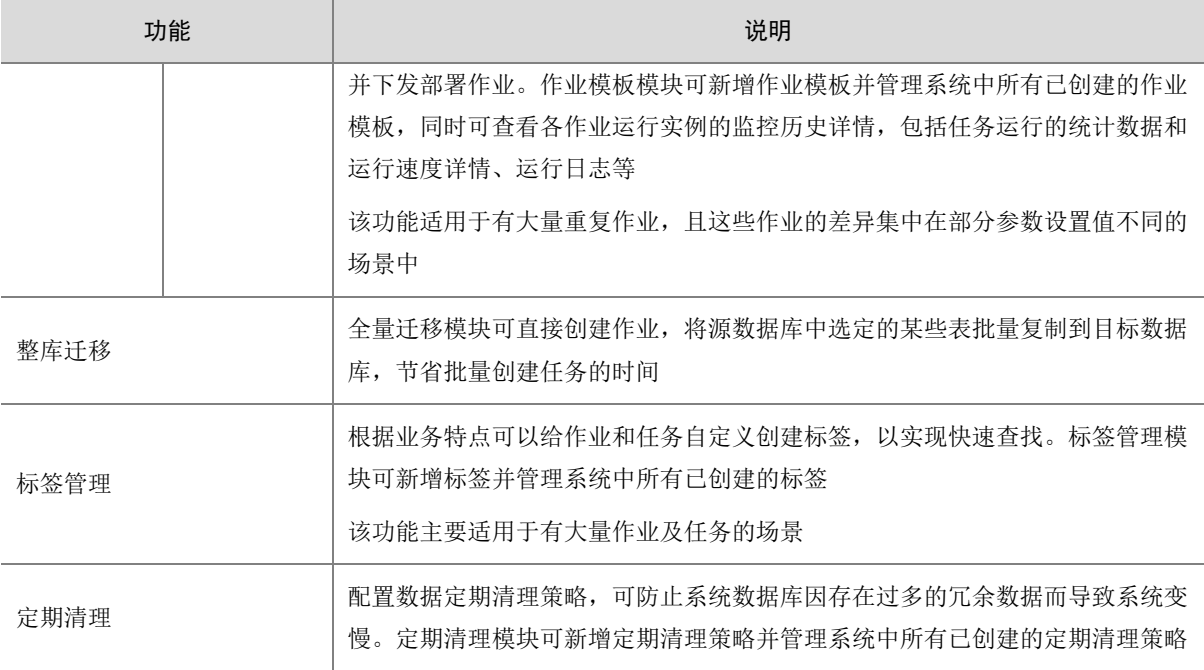

# <span id="page-12-0"></span>3.3.2 ETL 任务组件简介

针对每个普通 ETL 组件,拖拽至任务设计面板上双击打开弹窗,单击页面左上角的 精助按钮, 可查看各组件的操作步骤、配置说明及使用示例,帮助用户更好的使用组件。

表3-2 普通 ETL 任务数据抽取组件

| 数据抽取组件   | 描述                                                                                                 |
|----------|----------------------------------------------------------------------------------------------------|
| 表抽取      | 表抽取组件用来利用已配置好的数据库连接和SQL语句,从数据库中读取数据                                                                |
| 文件抽取     | 通过文件抽取组件, 可以读取单个或多个文本文件、指定读取的文件列表或者用正则表达式<br>表示的目录列表。该组件可支持抽取本地文件或目录、FTP文件或目录、SFTP文件或目录、<br>HTTP文件 |
| 生成记录     | 生成记录组件可根据配置输出指定数量的记录行, 缺省为空。可选包括一定数量的静态字段                                                          |
| Kafka抽取  | Kafka抽取组件可以根据配置从Kafka消息系统中抽取数据                                                                     |
| Kafka流抽取 | Kafka流抽取组件从Kafka抽取流数据,并运行子转换,该转换根据消息批量大小或持续时间<br>执行, 可近乎实时地处理连续的数据流                                |
| HDFS抽取   | HDFS抽取组件可对HDFS文件系统中结构化的数据进行抽取                                                                      |
| HBase抽取  | HBase抽取组件可以将存储在HBase表中的数据抽取到其他类型数据库中                                                               |
| REST抽取   | REST抽取组件用来从REST服务中抽取数据                                                                             |
| Excel#R  | Excel抽取可以将存储在Excel表中的数据抽取到其他类型数据库中                                                                 |

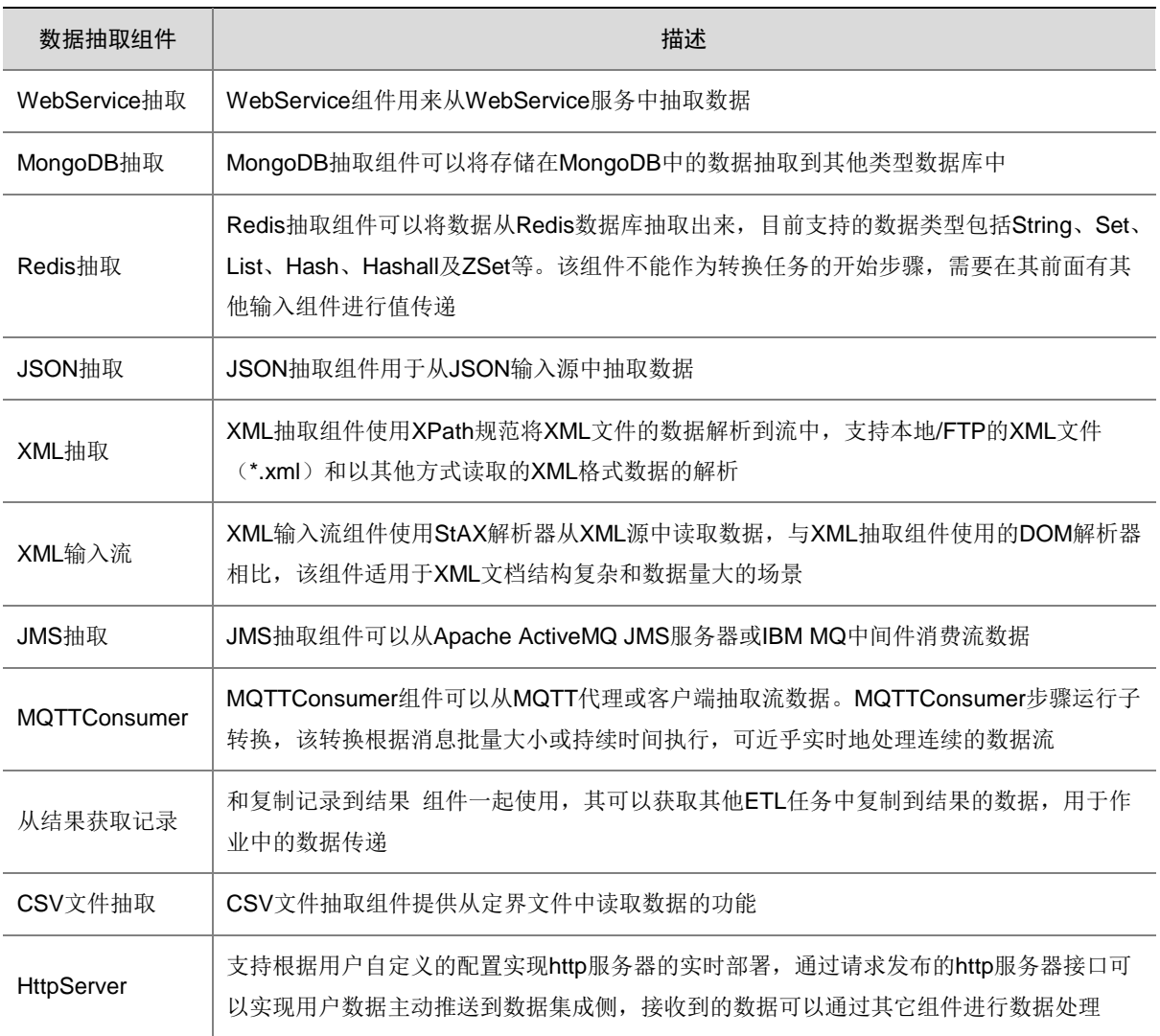

## 表3-3 普通 ETL 任务数据转换组件

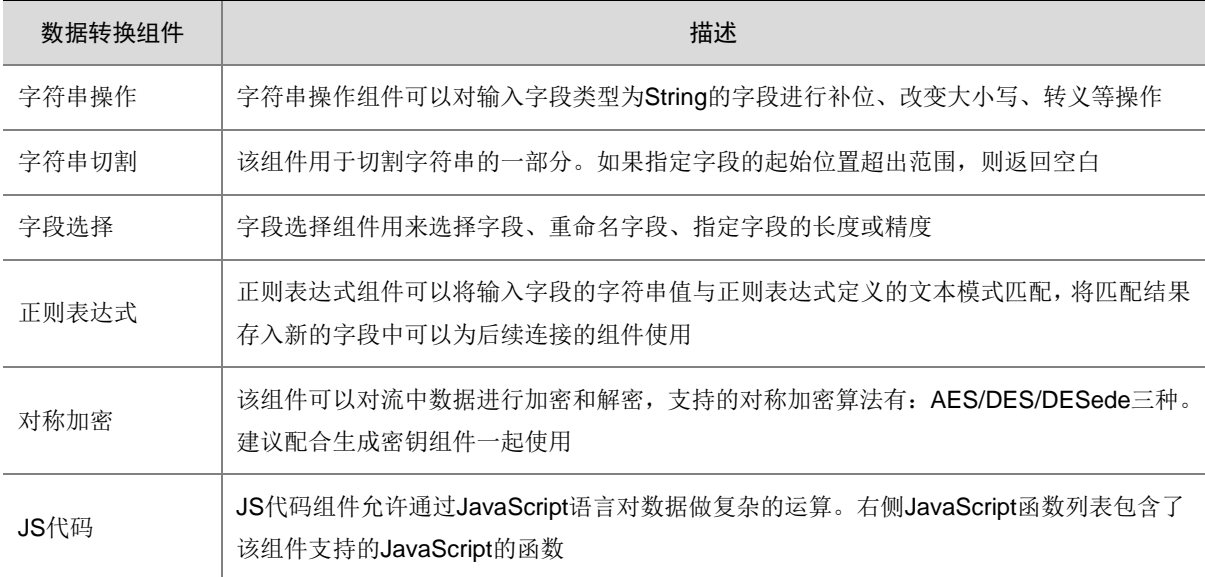

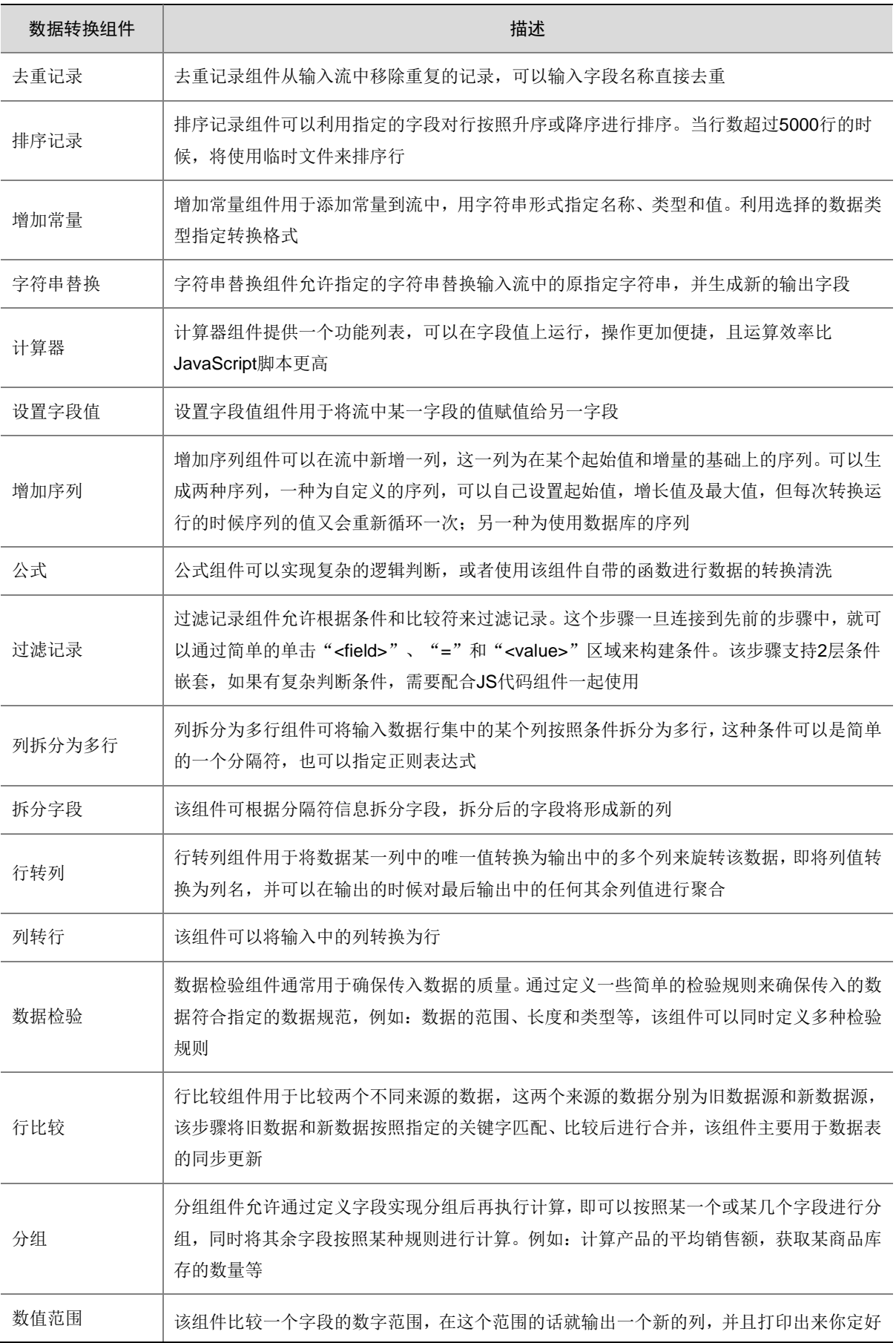

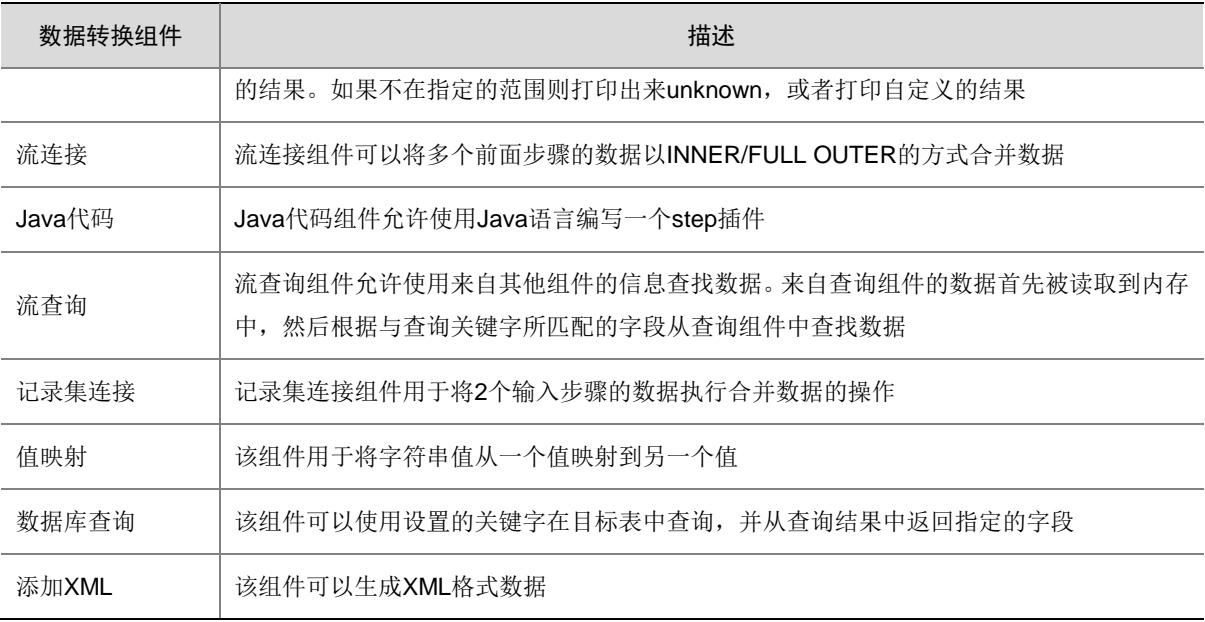

## 表3-4 普通 ETL 任务数据加载组件

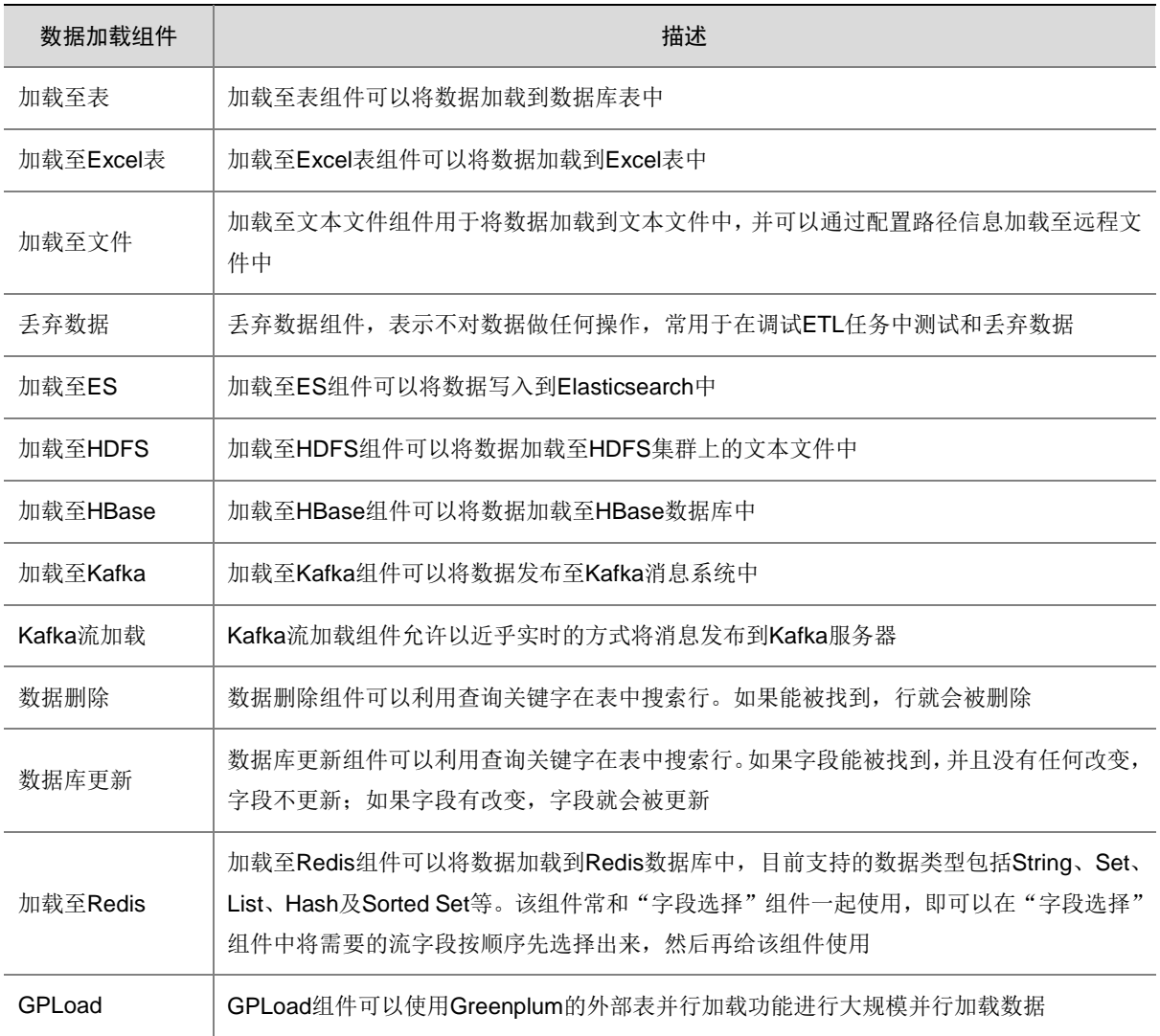

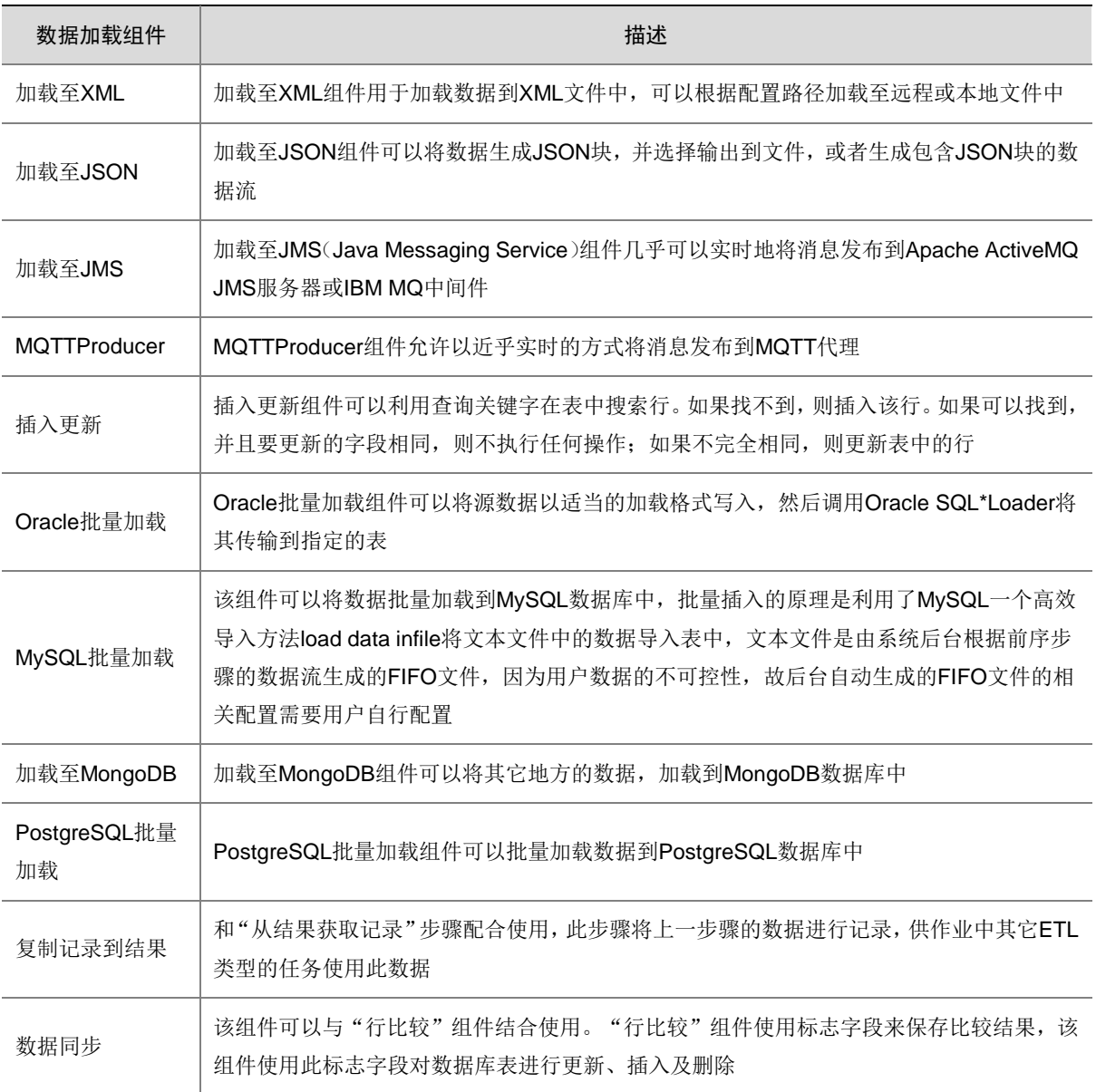

## 表3-5 普通 ETL 任务其他组件

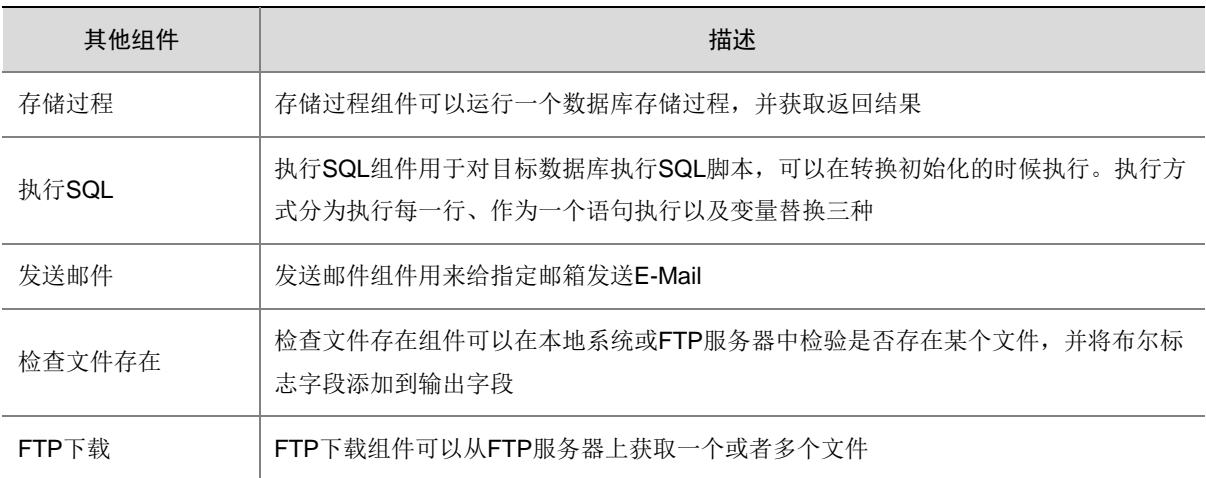

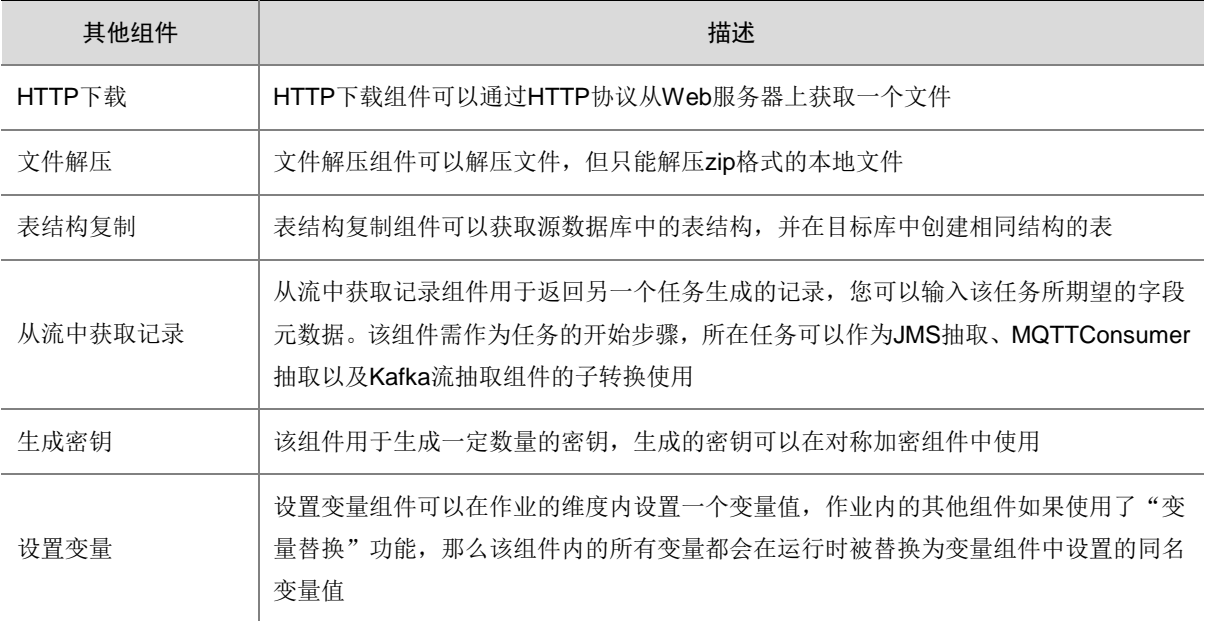

### 表3-6 CDC 任务组件

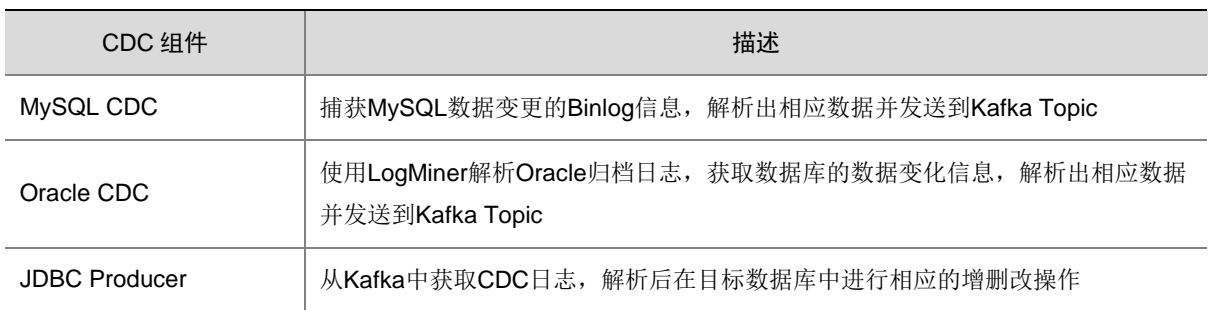

# <span id="page-17-0"></span>3.4 服务集成

服务集成主要用于数据库表字段的开放、第三方接口的代理转发、文件资源的开放等。支持 API 注 册、API 测试、API 部署、API 授权、API 编辑、API 删除、API 版本管理等全生命周期管理。可以 对 API 的访问进行统计分析,记录访问日志,实现对 API 访问的审计功能。

### 表3-7 服务集成功能说明

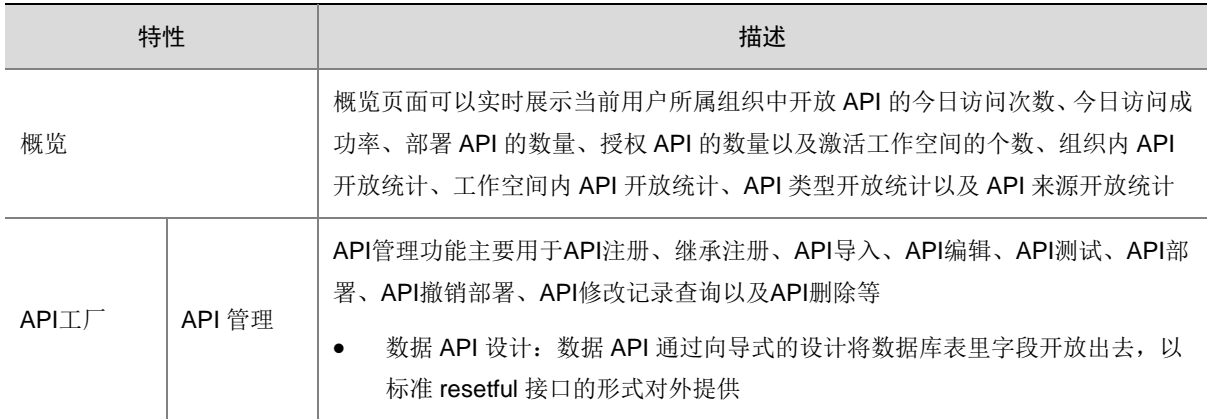

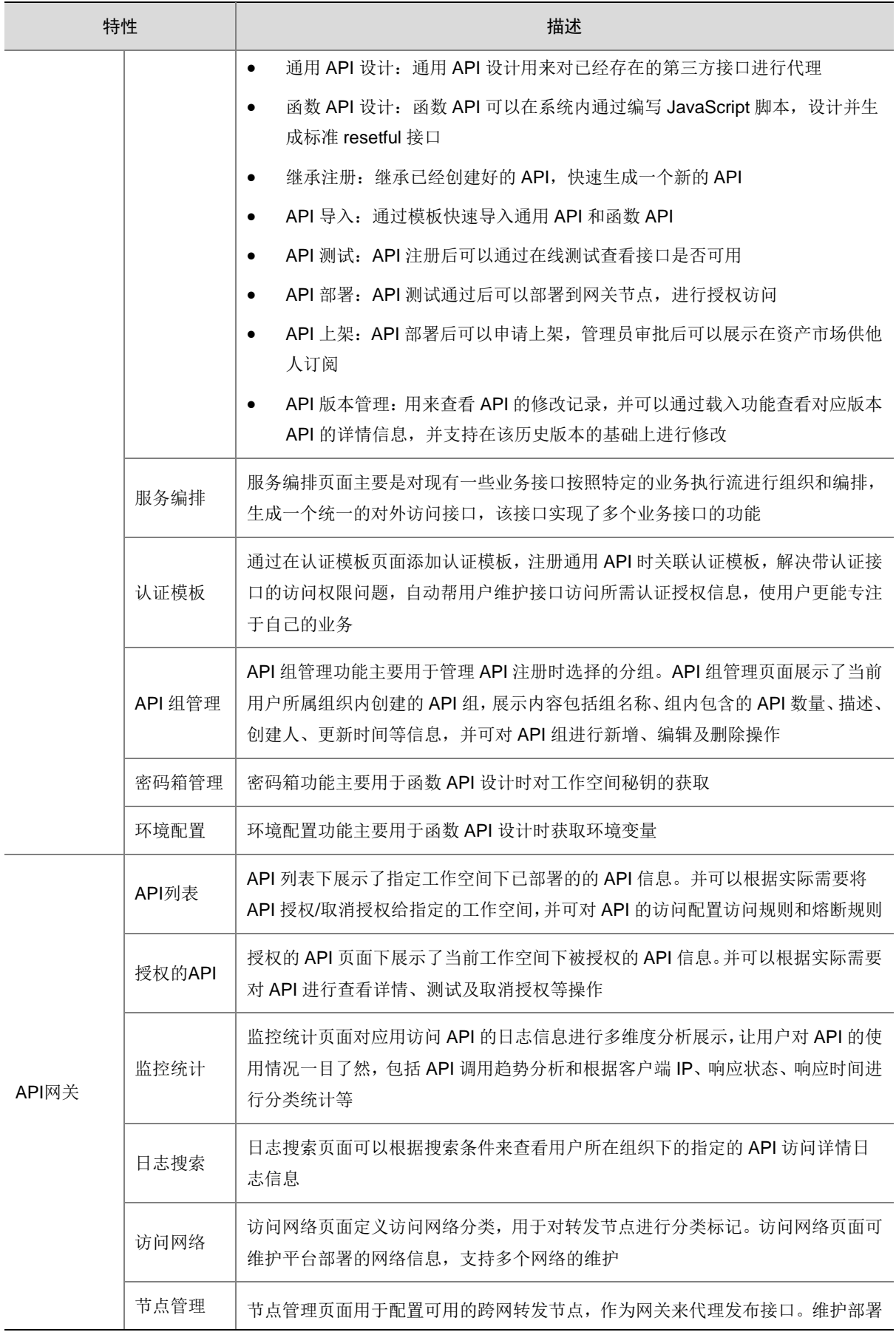

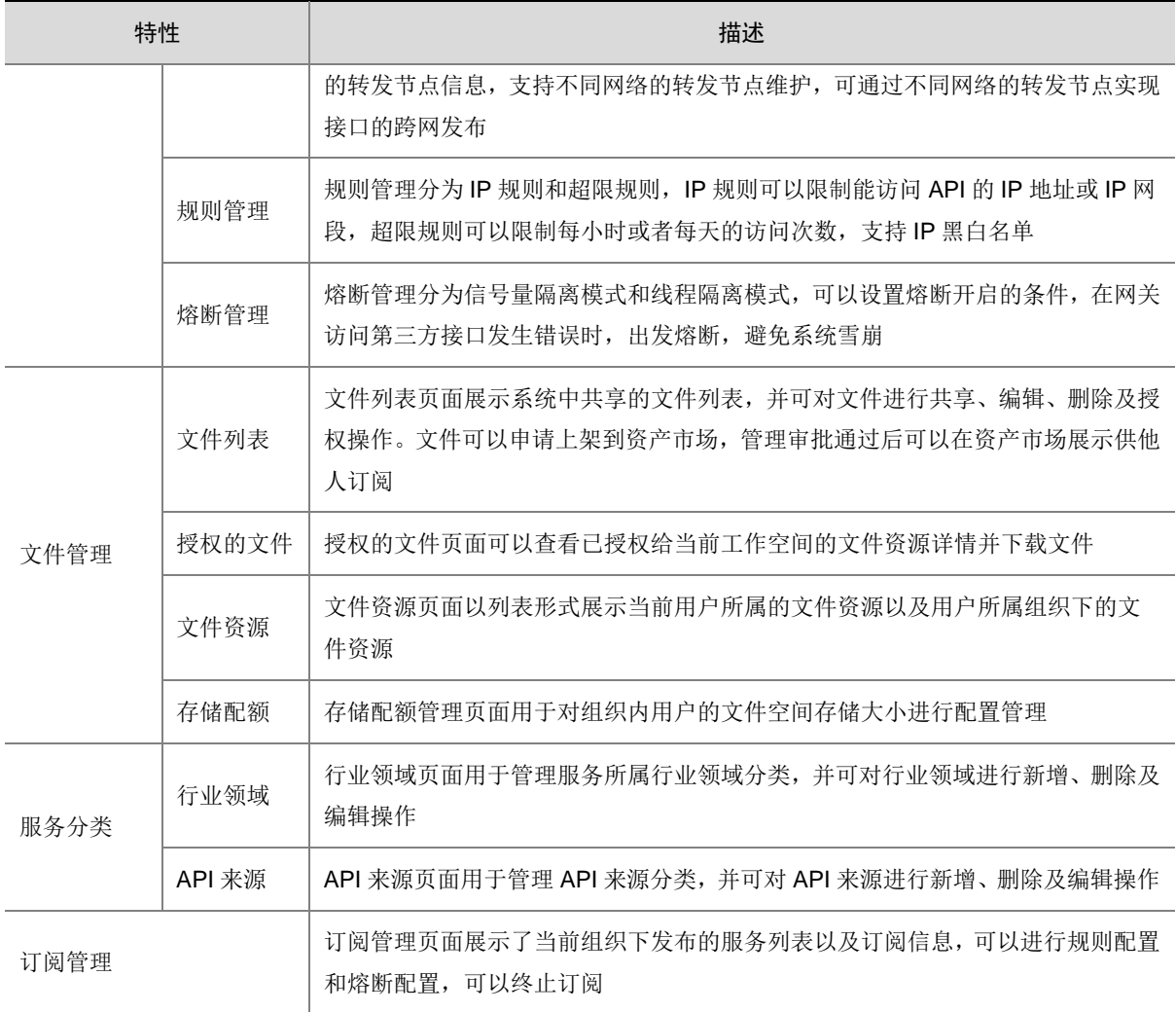

# <span id="page-19-0"></span>3.5 消息集成

消息集成定义为集成平台中各集成服务之间提供可靠的、可持久化的、高吞吐量的准实时消息管道 系统。消息集成使用统一的消息接入机制,标准化的消息通道,具有如下几方面的优势:

- 支持原生的 Kafka 特性:具备原生 Kafka 所有消息处理特性。
- 支持安全的消息传输:通过 sasl 认证,消息存储加密等措施加强网络访问控制。
- 支持消息数据高可靠:支持消息持久化,多副本存储机制。支持节点级扩容与 Topic 重分配。

### 表3-8 消息集成功能说明

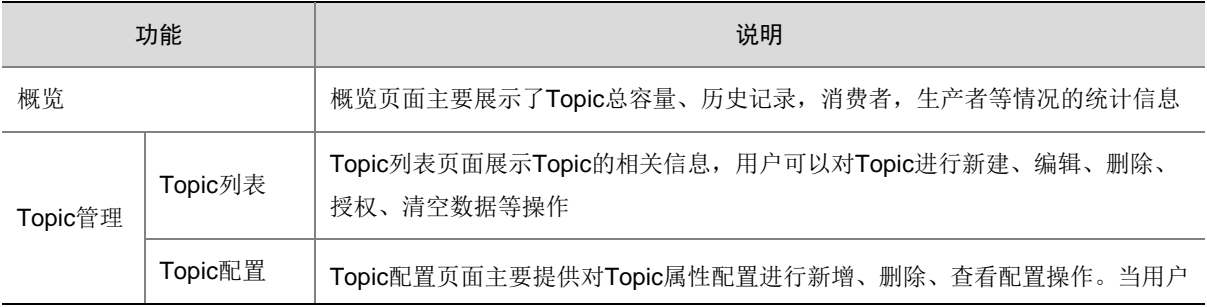

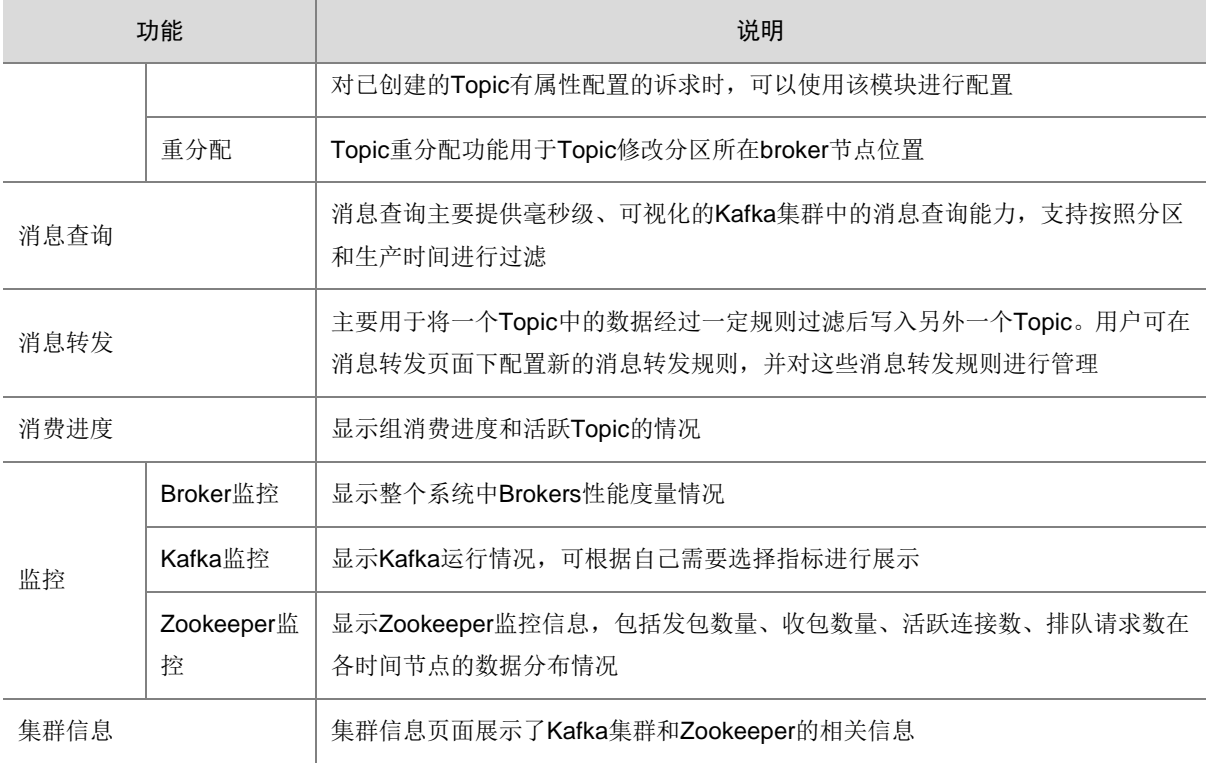

# <span id="page-20-0"></span>3.6 告警管理

### 表3-9 告警管理功能说明

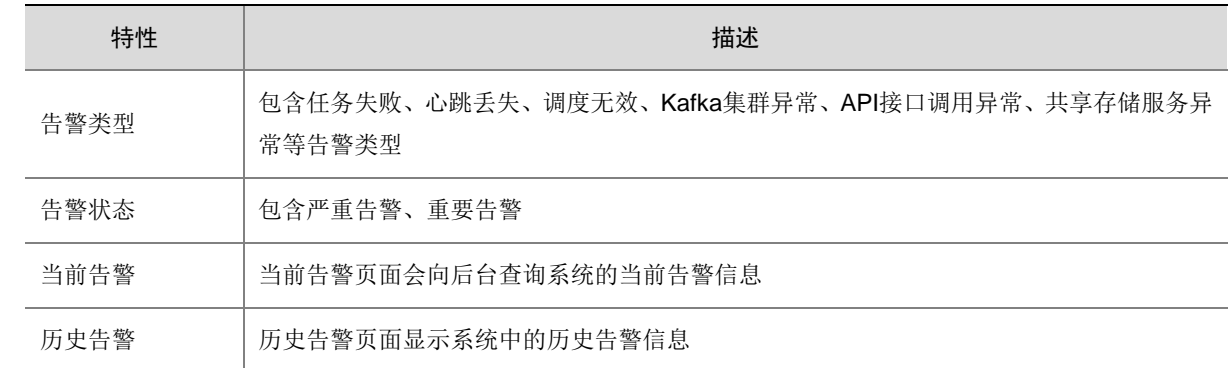

# <span id="page-20-1"></span>3.7 资产目录

## 表3-10 资产目录主要特性列表

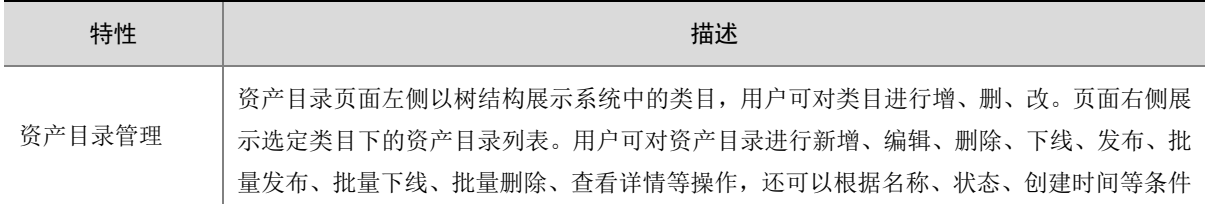

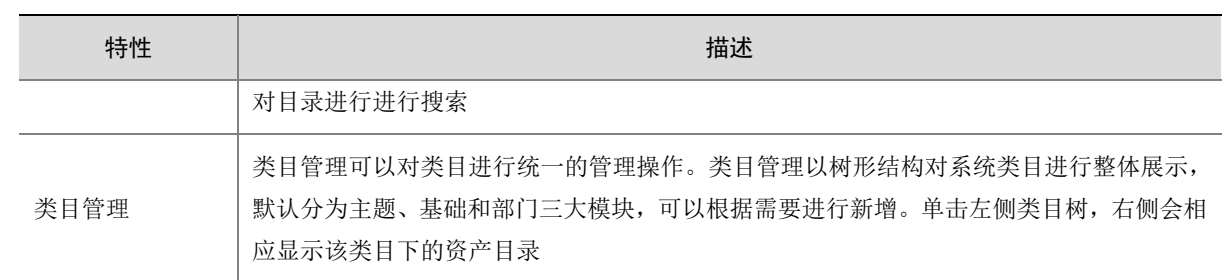

# <span id="page-21-0"></span>3.8 资产市场

## 表3-11 资产市场主要特性列表

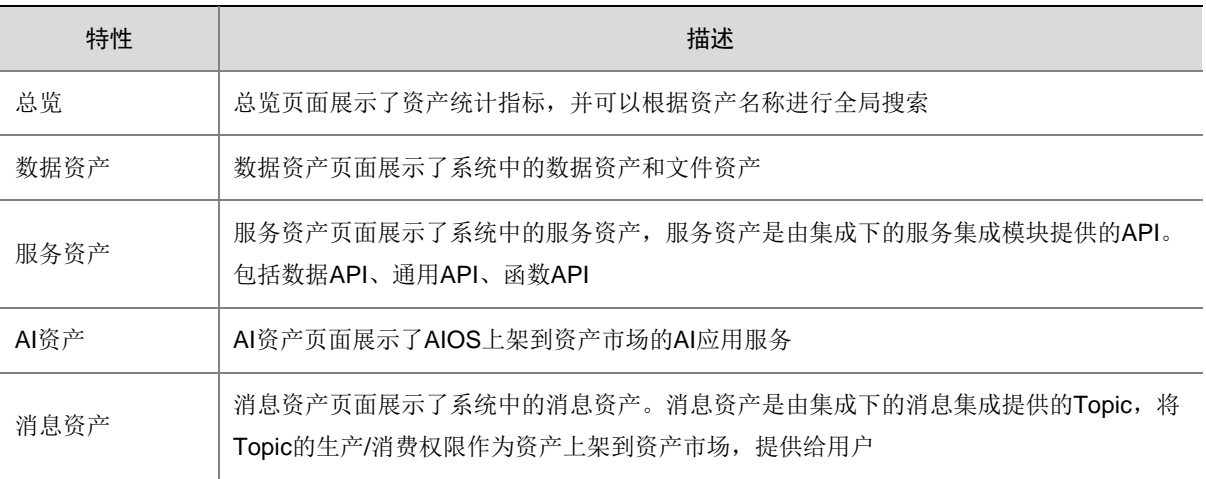

# <span id="page-21-1"></span>3.9 系统

## 表3-12 系统管理主要特性列表

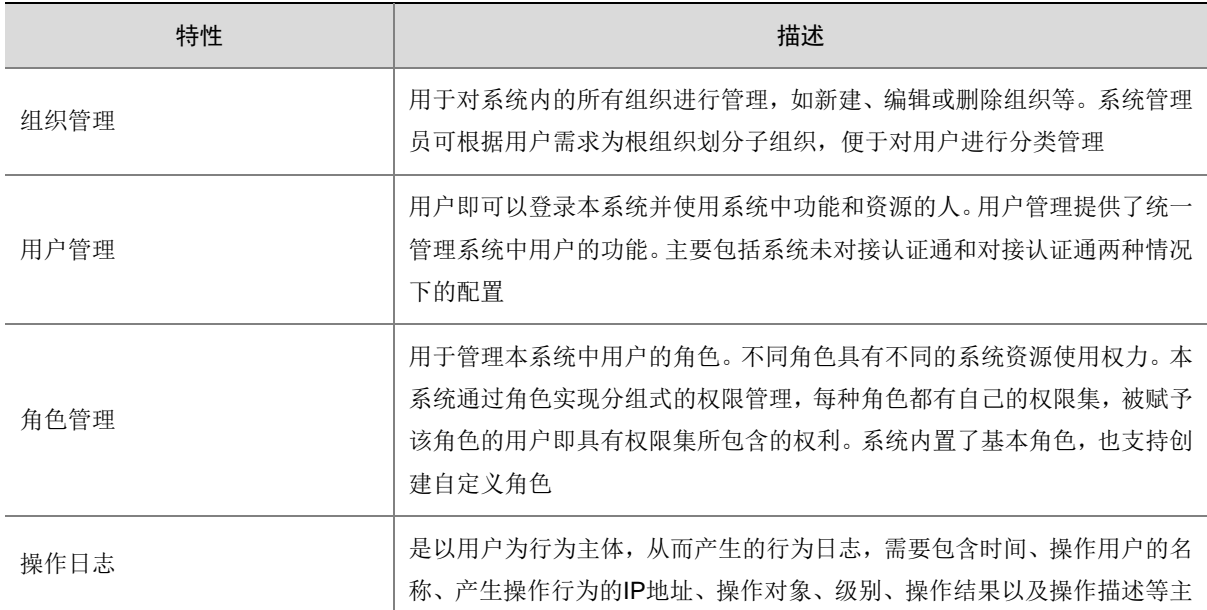

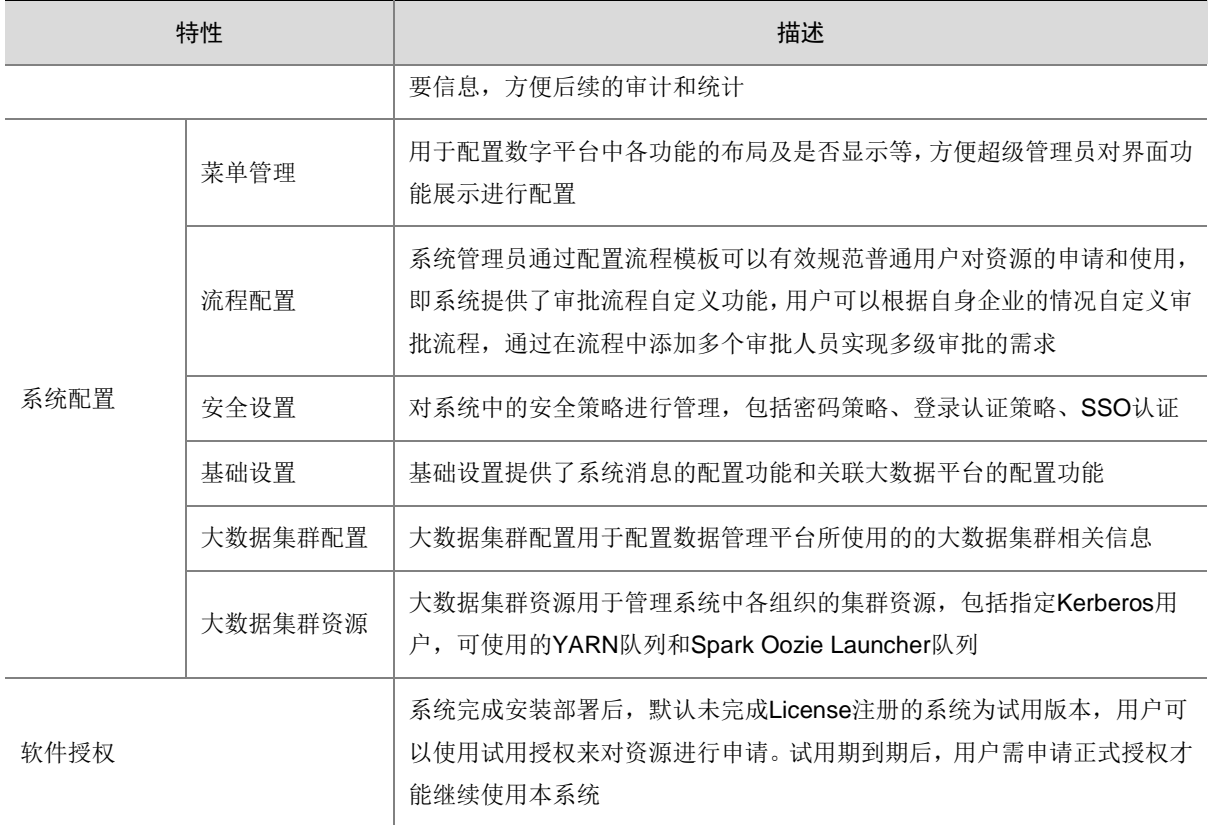

# <span id="page-22-0"></span>3.10 运维

运维提供了数字平台的运行维护功能,包括服务的管理、资源监控及系统巡检等功能。

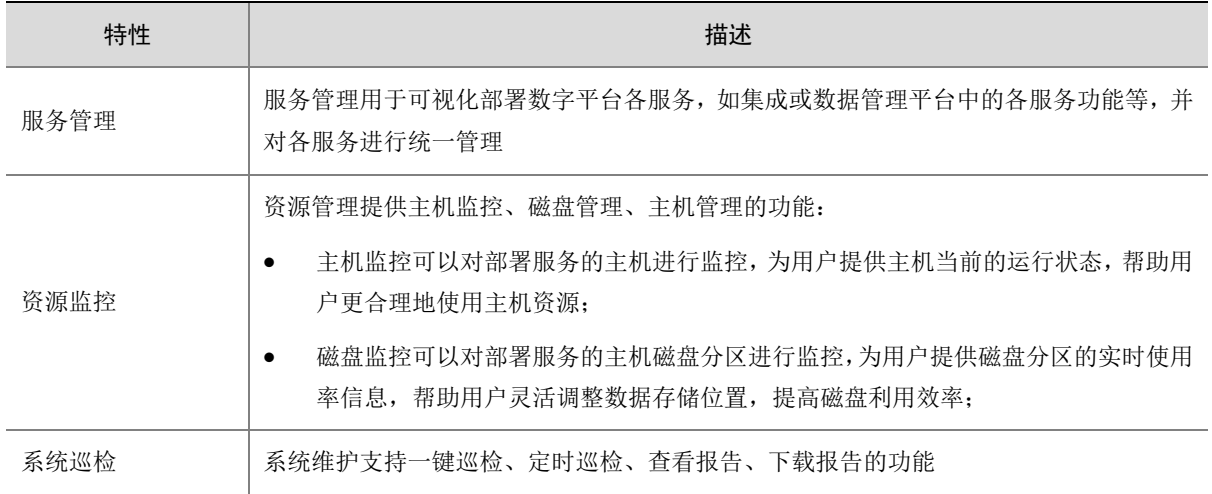

## 表3-13 系统功能特性

# <span id="page-23-0"></span>3.11 个人中心

## 表3-14 个人中心主要特性列表

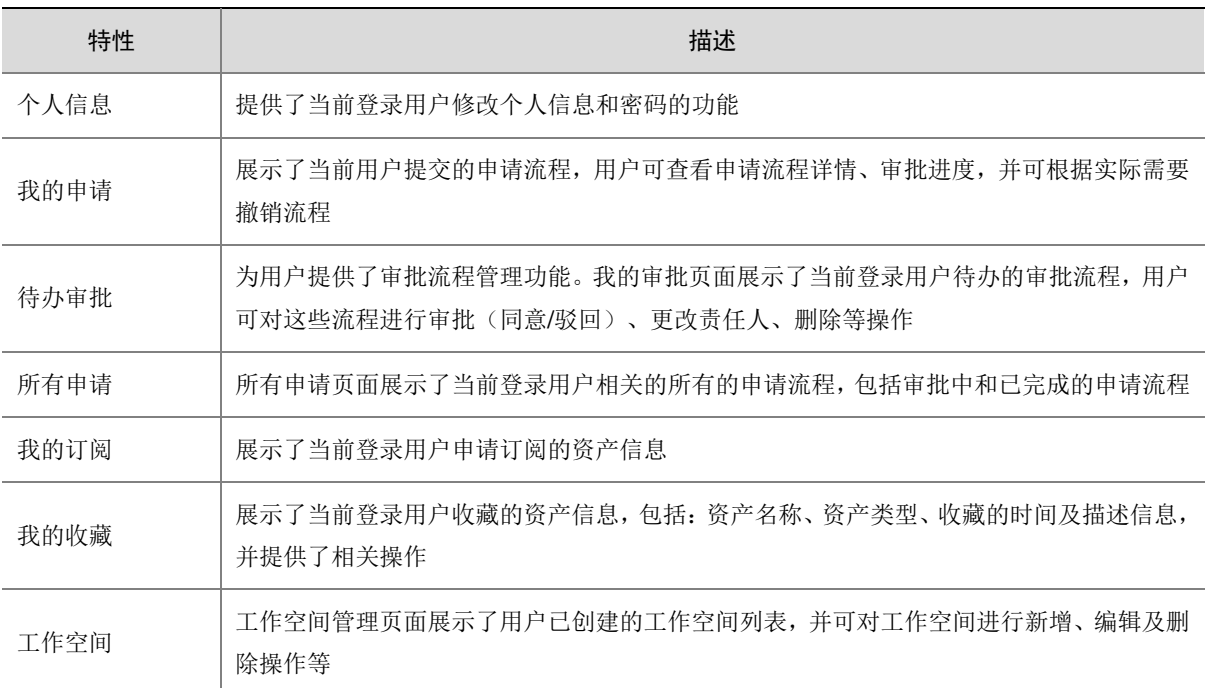

# <span id="page-24-0"></span>**4** 典型配置案例

# <span id="page-24-1"></span>4.1 数据集成

### <span id="page-24-2"></span>4.1.1 增量抽取场景-时间戳

目前很多企业都会构建自己的数据仓库,通过整合所有业务系统数据形成企业的数据资产,并对其 进行深度分析挖掘数据背后的价值,以支持企业做出一些重要的决策。一般情况下,企业会采用增 量数据抽取方式完成业务系统数据向数据仓库中的同步。为了实现数据的增量抽取,在设计数据表 时新增一个时间戳字段,数据在入库时,会为时间戳字段赋值为入库时间。

### 1. 场景描述

XX 交通运输管理公司的业务系统数据库中,维护一张车辆通过卡口信息记录表 vv\_1000。现公司 需要将该表中每天新增的数据定时向数据仓库中的 vv\_1000000 表做数据同步。公司业务系统使用 PostgreSQL 数据库, 数据仓库使用 SeaSQL MPP。

表4-1 源表(vv\_1000)结构

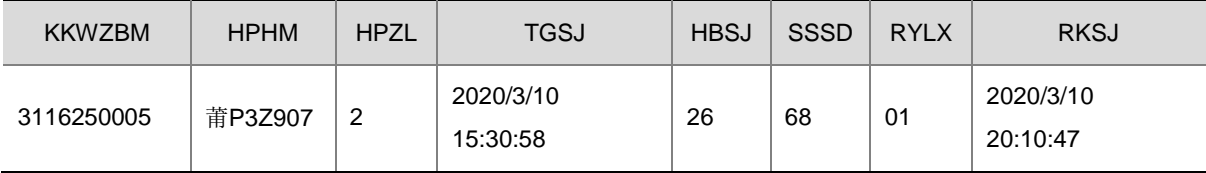

### 2. 场景分析

使用数据集成创建普通 ETL 任务,通过作业定时调度实现增量的抽取。

### 3. ETL 设计方案

数据流向:生成记录 –> JS 代码 –> 表抽取 -> 加载至表

ETL 方案:数据增量是基于当前调度时间,要求每天凌晨 2 点将前一天的数据同步到目标表。比如 当前调度时间为 2020/3/10 02:00:00,则增量抽取的数据是 2020/3/9 00:00:00 到 2020/3/9 23:59:59 这段时间入库的数据,这个时间范围可以使用 JS 代码组件依据当前调度时间计算得出,然后将起 始时间作为参数传入表抽取步骤,将源表中时间戳(RKSJ 字段值)在指定时间范围内的数据传给 "加载至表"步骤。

### 图4-1 ETL 任务设计图示

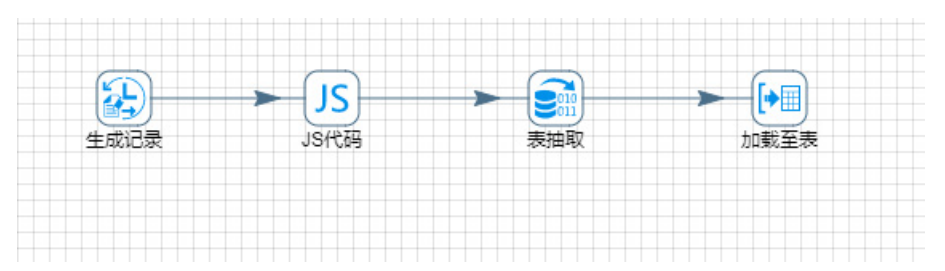

### 4. 示例前置条件

PostgreSQL 数据库中 vv\_1000 表已创建完成。 SeaSQL MPP 数据库中 vv\_1000000 表已创建完成。

5. 示例详细步骤

## 创建任务

进入[任务管理/任务列表]页面,单击<新增>按钮,新建任务。如图 [4-2](#page-25-0) 所示,创建任务类型为:普 通 ETL 任务,完成任务名称、任务描述的填写,单击<跳转任务设计页面>按钮,跳转至任务设计 页面。

<span id="page-25-0"></span>图4-2 新增任务图示

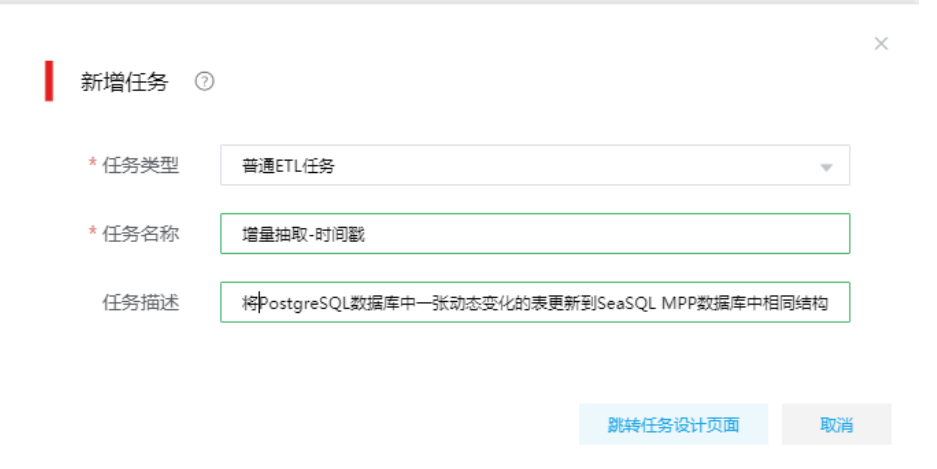

按照设计方案,拖拽组件步骤、建立连接。各步骤详细配置:

(1) 生成记录

该步骤为了配合 JS 代码组件,生成基于当前调度时间的抽取时间范围。 图4-3 生成记录具体配置图示

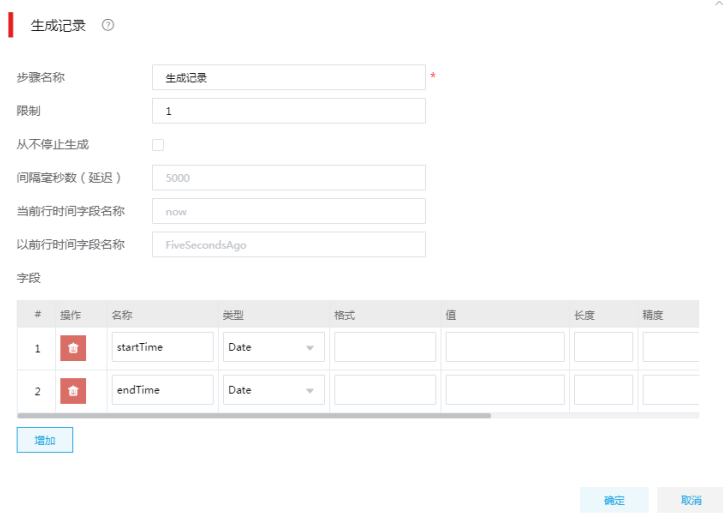

### (2) JS 代码

JS 代码步骤根据当前调度时间,取得一个入库的时间段。

## 图4-4 JS 代码具体配置图示

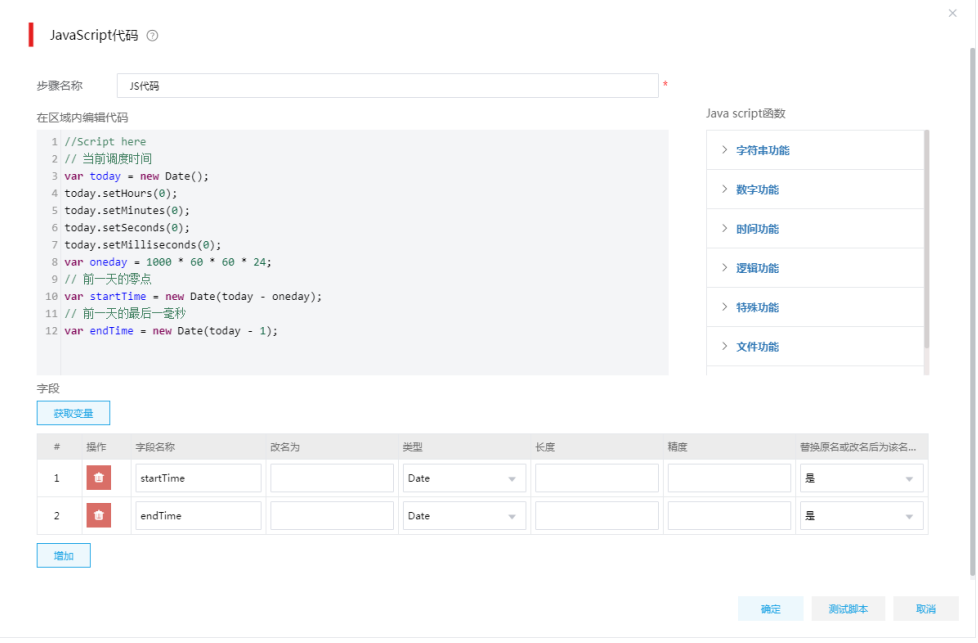

(3) 表抽取

通过数据表抽取步骤,源表为 PostgreSQL 数据库中名为 vv\_1000 的表。在"从步骤插入数 据"字段选择步骤二 JS 代码, SQL 语句如图 [4-5](#page-26-0) 所示, SQL 中可以自动将数据表抽取步骤 获取的变量按照顺序替换给 SQL 脚本中的"?"。

### <span id="page-26-0"></span>图4-5 数据表抽取具体配置图示

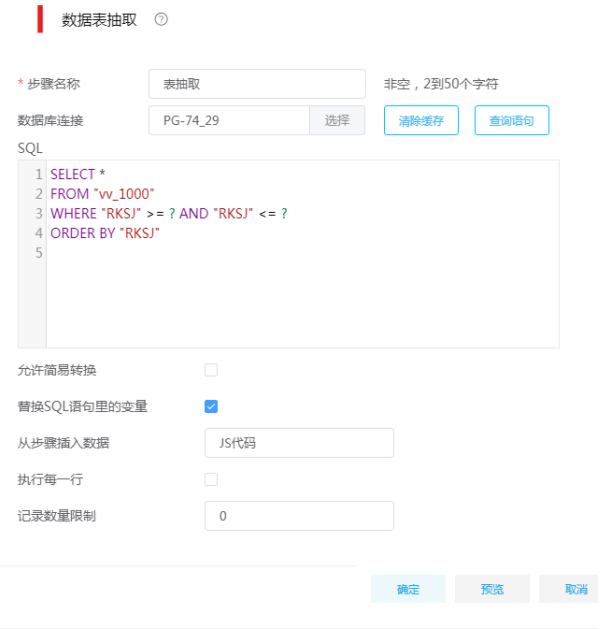

### (4) 加载至数据库表

将最终的增量数据加载至 SeaSQL MPP 库中 vv\_1000000 表中。 图4-6 加载至数据库表具体配置图示

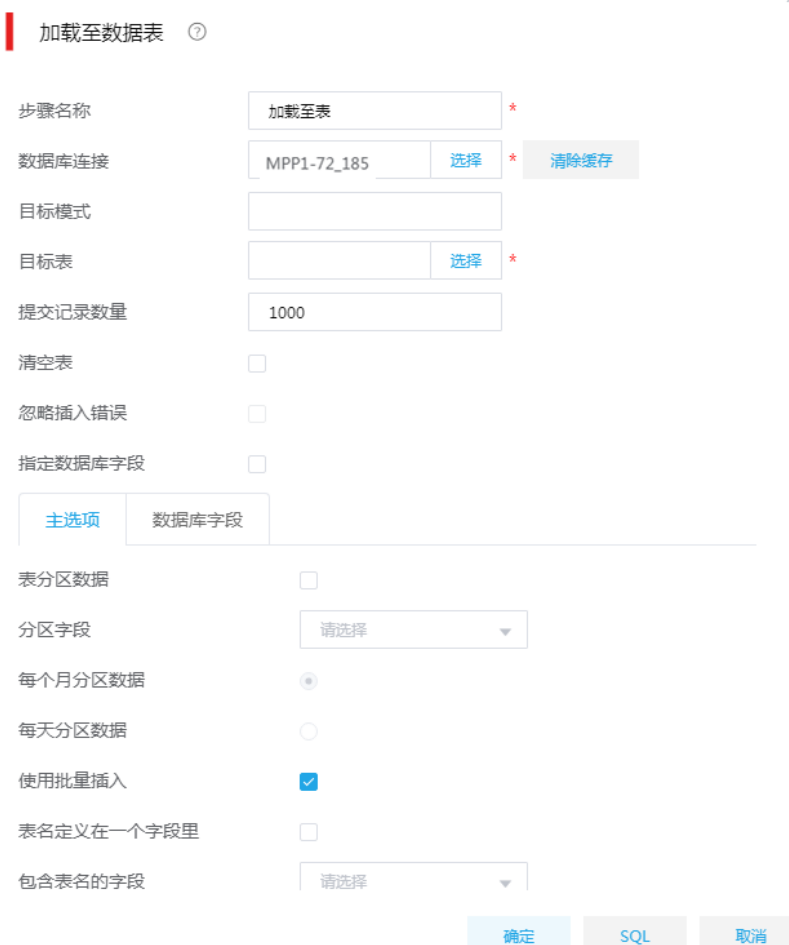

(5) 设计好任务后,单击<保存>按钮,添加至任务并退出。

### 图4-7 任务添加并退出

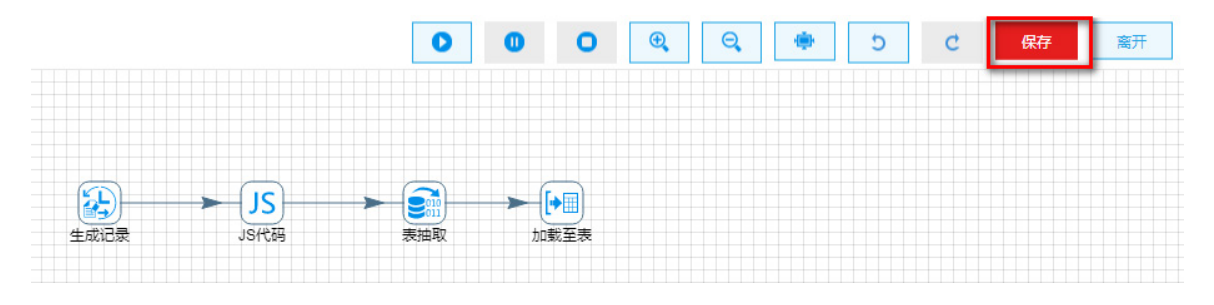

此时在[任务管理/任务列表]页面,可以在任务列表中查看此任务。

### 新建作业

进入[作业管理/作业列表]页面,单击<新增>按钮,新建作业,步骤如下:

(1) 如图 [4-8](#page-28-0) 所示,在新增作业中配置成高级调度,实现每天的凌晨两点执行一次作业。 调度配置方法:对于 Cron 表达式实现定义时间规则为每天凌晨两点执行的具体配置,即指定 每一分钟的第 0 秒,每小时的第 0 分钟,指定小时执行(勾选 02 前复选框)。日、月、周、 年都按默认配置,即可将 Cron 表达式定义为每天凌晨两点执行。

### <span id="page-28-0"></span>图4-8 新建作业

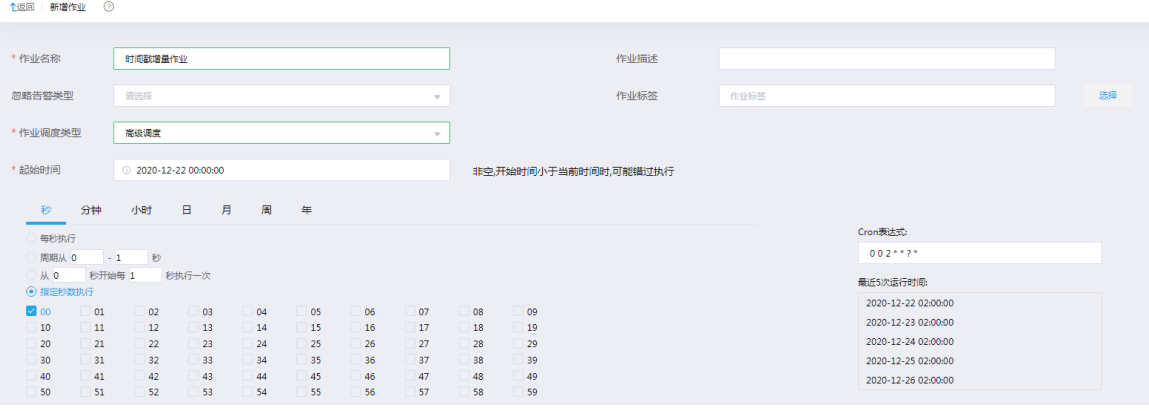

(2) 进行作业设计,然后进行立即下发或保存即可。

### 图4-9 作业设计

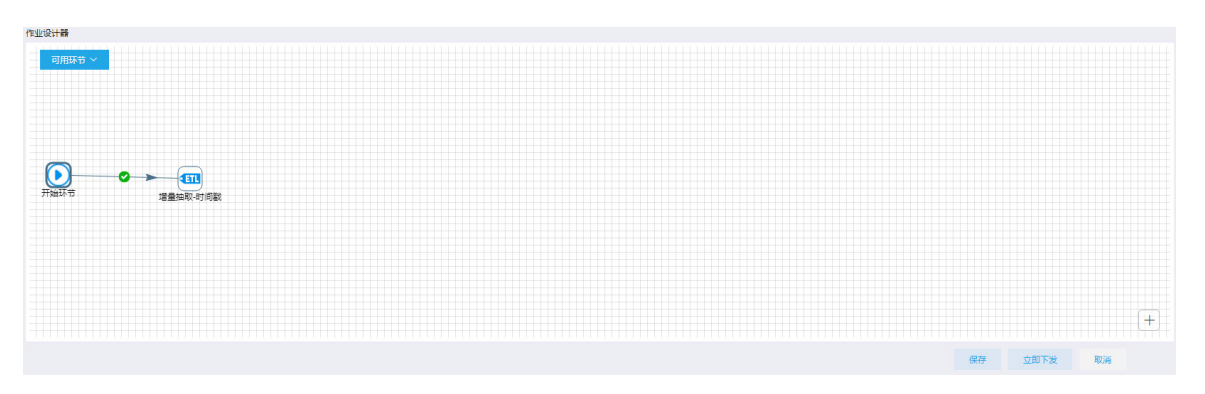

### 使用任务模板创建增量任务

(1) 创建任务模板

任务模板是根据任务创建的。首先根据增量抽取任务创建任务模板,进入[任务管理/任务列表] 页面, 在"增量抽取-时间戳"任务右侧<更多操作>下拉框里, 单击<创建模板>按钮, 进入任 务模板编辑页面。

在左侧填写参数区域增加参数,并分别双击画布上组件将组件内容替换为参数的替换值,参 数及替换内如图 [4-10](#page-29-0) 所示。

## <span id="page-29-0"></span>图4-10 任务模板编辑

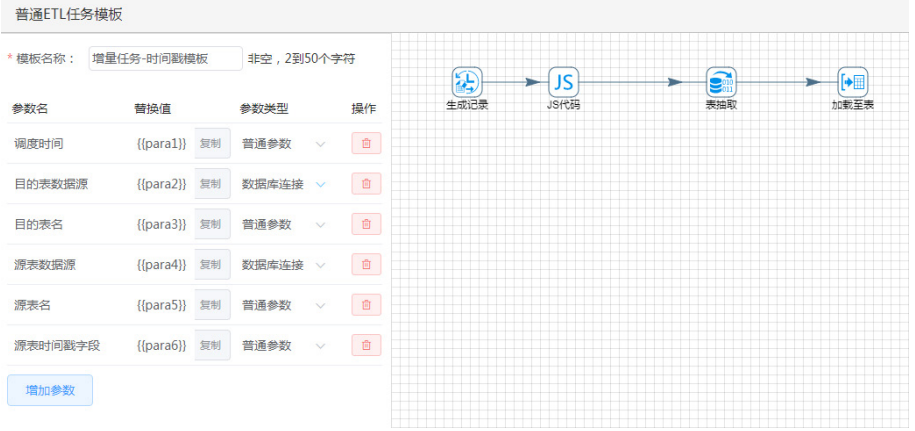

## 图4-11 JS 代码替换参数

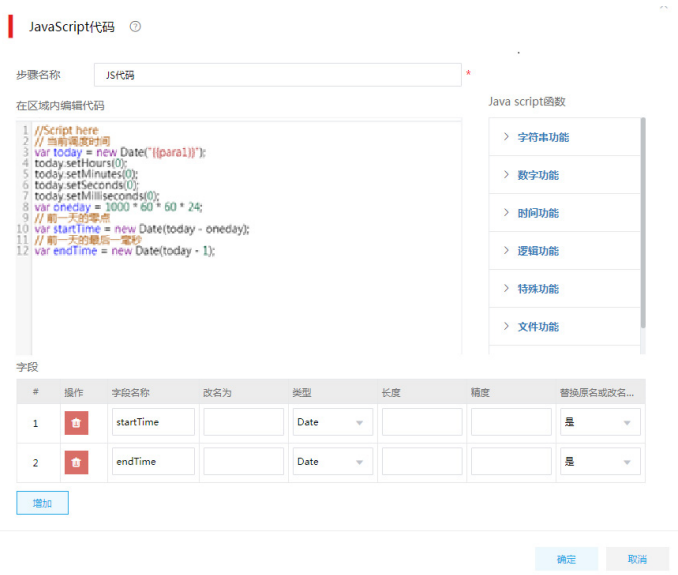

## 图4-12 表抽取替换参数

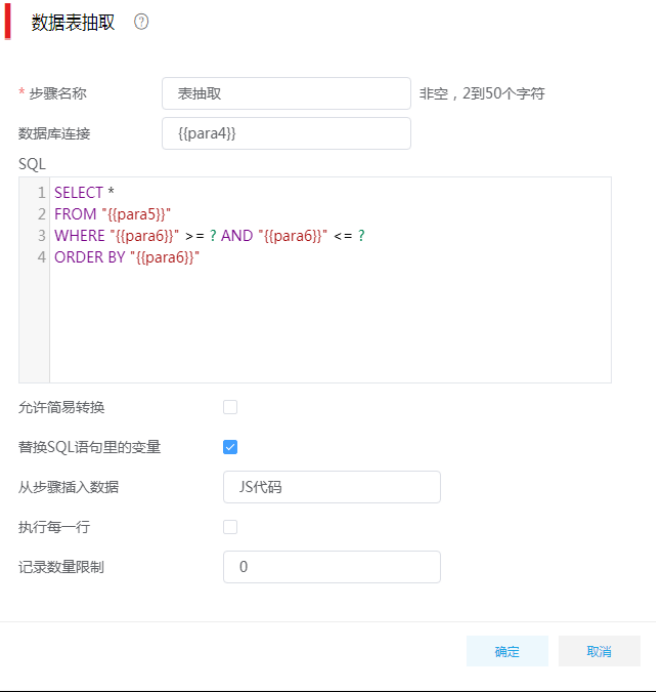

## 图4-13 加载至表替换参数

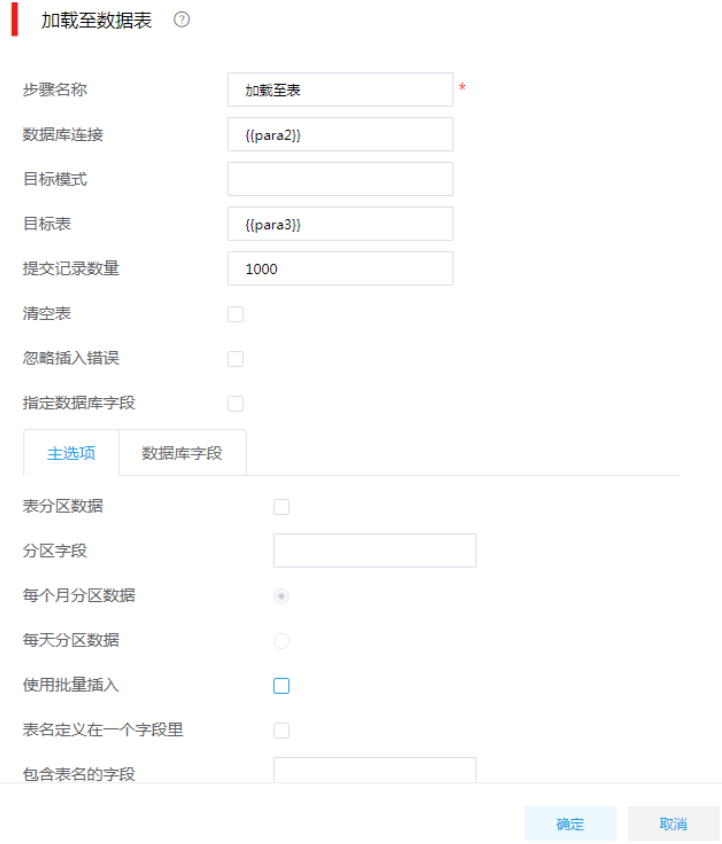

最后,单击右上角<保存>按钮即可保存任务模板,系统将会跳转至任务模板列表页面。该任 务模板的初始状态为草稿状态,还不能进行任务部署,单击改变模板状态为"使用"即可通 过模板部署任务。

(2) 模板部署任务

进入[任务管理/任务模板]页面,单击模板列表里模板右侧的<部署>按钮,弹出部署任务弹出 框,配置如图 [4-14](#page-31-0) 所示。

<span id="page-31-0"></span>图4-14 任务模板创建任务参数

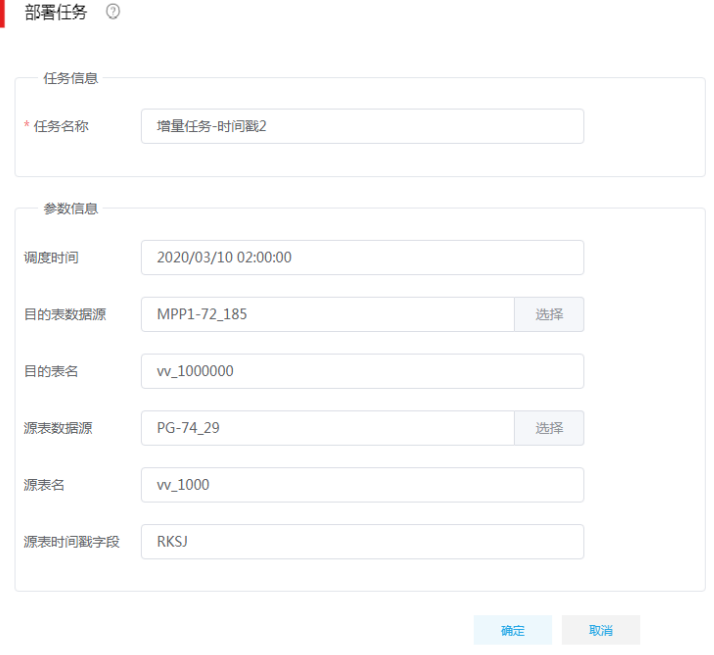

(3) 然后单击<创建任务>按钮,即可在任务列表中生成新的任务。

### 图4-15 任务生成

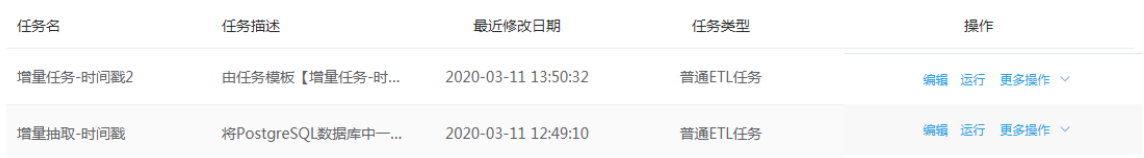

### 使用作业模板创建增量作业

(1) 创建作业模板

创建作业模板与创建作业的规则相同。不同点:在作业模板设计器中,拖拽的控件不是任务, 而是任务模板。这就要求进入[任务管理/任务模板]页面,首先根据"增量抽取-时间戳"任务 创建任务模板,在任务模板列表里面修改模板状态为"使用"。

进入[作业管理/作业模板]页面,单击左上角<新增>按钮,在创建作业模板页面进行配置[,图](#page-32-0) [4-16](#page-32-0) 为创建一个简单调度的类型的作业模板实例。配置完成后,单击<下一步>按钮, 跳转至 创建作业模板的参数归一页面。

### <span id="page-32-0"></span>图4-16 编辑简单调度作业模板实例

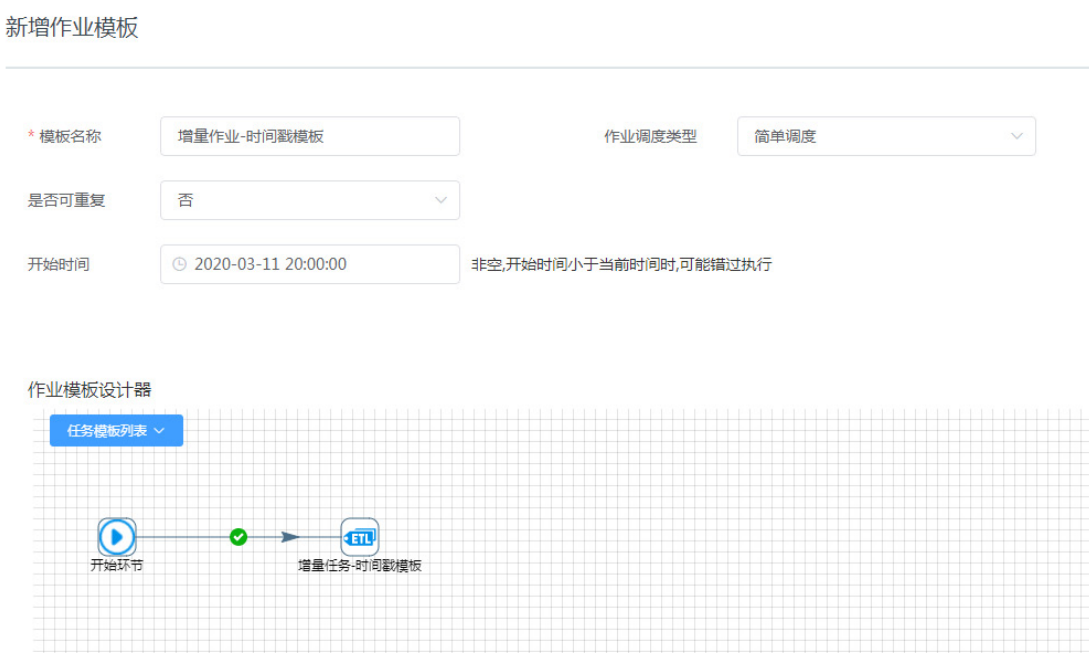

需要注意的是,在上一步编辑作业链中有几个作业模板单元,参数归一页面就有几个便签块, 每个都分别是作业模板中的参数。有些时候任务模板中相同的变量却取了不同的名字,在这 里可以替换成相同的名字,即可在作业模板部署成作业时减少填参数的工作量。这里不需修 改,接受默认直接单击<保存>按钮,创建作业模板成功。

(2) 作业模板创建作业及任务 进入[作业管理/作业模板]页面,单击模板列表里模板右侧的<部署>按钮,弹出部署作业弹出 框,配置如图 [4-17](#page-33-0) 所示。

<span id="page-33-0"></span>图4-17 作业模板创建作业参数

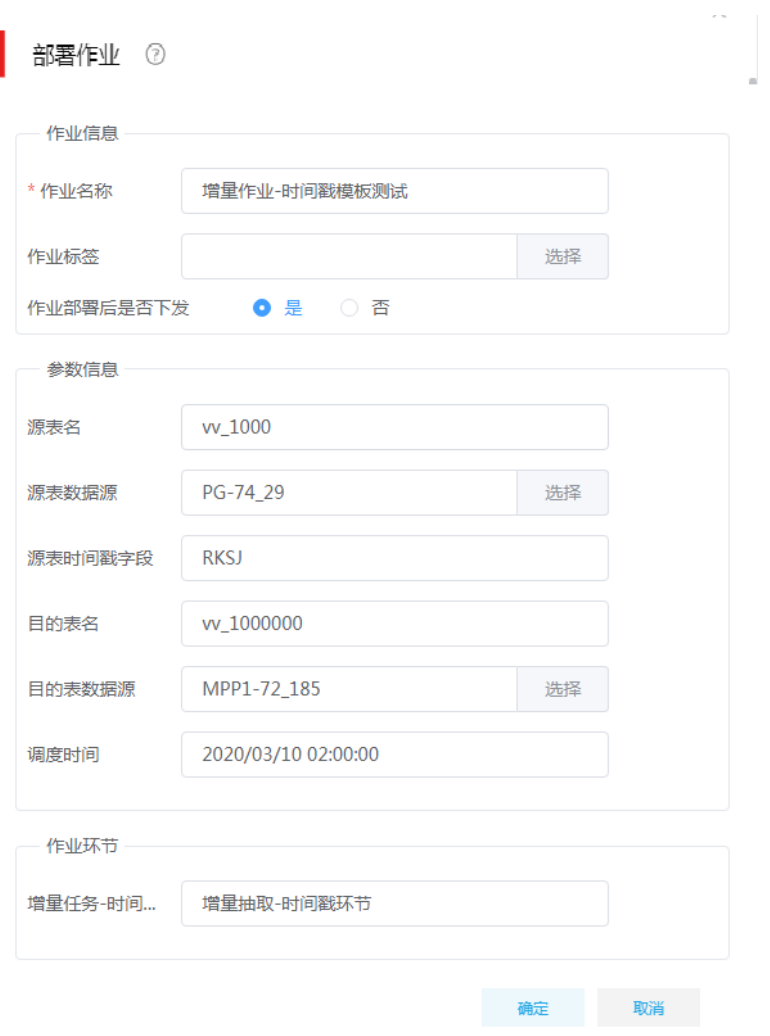

然后单击<创建作业>按钮,即可在作业列表自动生成由模板创建的作业,在任务列表自动生 成作业中的任务。

图4-18 由作业模板生成的作业

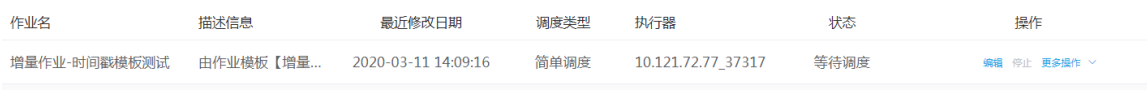

### 图4-19 由作业模板生成的任务

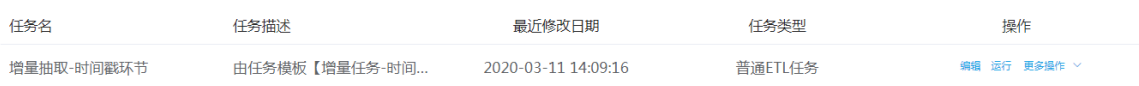

### <span id="page-34-0"></span>4.1.2 增量抽取场景-自增 ID

为了实现数据的增量抽取,除了增加时间戳字段外,还可以为数据表设置自增 ID, 当一条数据入库 时,无需传入 ID 字段, 数据库自动获取当前表中最大 ID, 然后将其加 1 作为当前记录的 ID。

#### 1. 场景描述

XX 交通运输管理公司的业务系统数据库中,维护一张车辆通过卡口信息记录表 kk\_1000。现公司 需要将该表中新增的数据向数据仓库中的 kk 1000000 表做数据同步。公司业务系统使用 PostgreSQL 数据库, 数据仓库使用 SeaSQL MPP。

### <span id="page-34-1"></span>表4-2 源表 (kk 1000) 结构

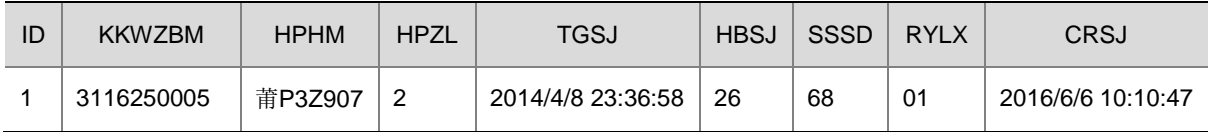

### 2. 场景分析

使用数据集成创建普通 ETL 任务,通过作业定时调度实现增量的抽取。

### 3. ETL 设计方案

数据流向:表抽取–> 表抽取 -> 加载至表

ETL 方案:表 [4-2](#page-34-1) 中有一列列名为 ID 的自增序列,判断需要被加载的表 ID 字段的最大数值,作为 参数传入第二个数据抽取步骤,与数据库表抽取 2 中被抽取的表 ID 进行对比,数据库表抽取 2 中 ID 比传入参数大的数据传给"加载至表"步骤。

### 图4-20 ETL 任务设计图示

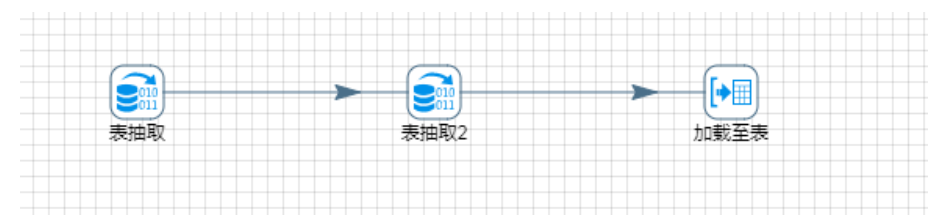

### 4. 示例前置条件

PostgreSQL 数据库中 kk 1000 表已创建完成, 创建序列 seq id, 设置 ID 字段的默认值为: next('seq\_id')

SeaSQL MPP 数据库中 kk\_1000000 表已创建完成。

#### 5. 示例详细步骤

#### 创建任务

进入[任务管理/任务列表]页面,单击<新增>按钮,新建任务。如图 [4-21](#page-35-0) 所示,创建任务类型为: 普通 ETL 任务,完成任务名称、任务描述的填写,单击<跳转任务设计页面>按钮,跳转至任务设 计页面。

### <span id="page-35-0"></span>图4-21 新增任务图示

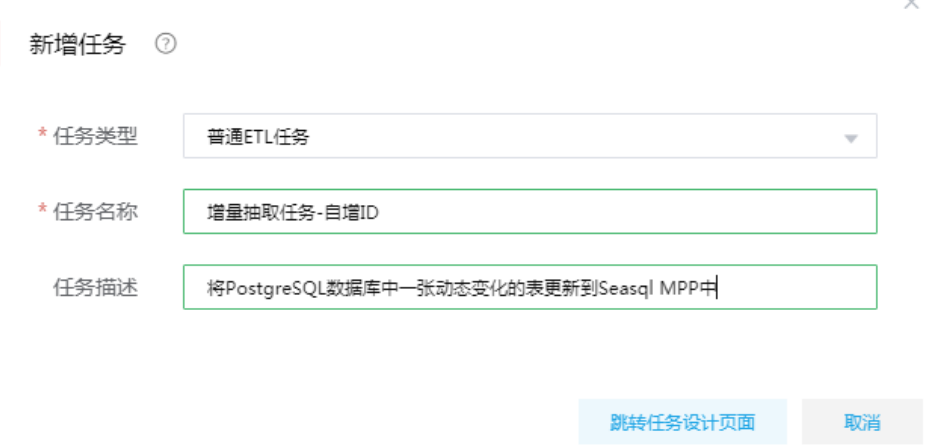

按照设计方案,拖拽组件步骤、建立连接。各步骤详细配置:

(1) 数据表抽取

最终被插入数据的目标表为 kk\_1000000。在这一步骤中通过 SQL 语句查询出 kk\_1000000 表中的最大 id 作为参数传输至下一环节。

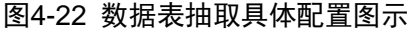

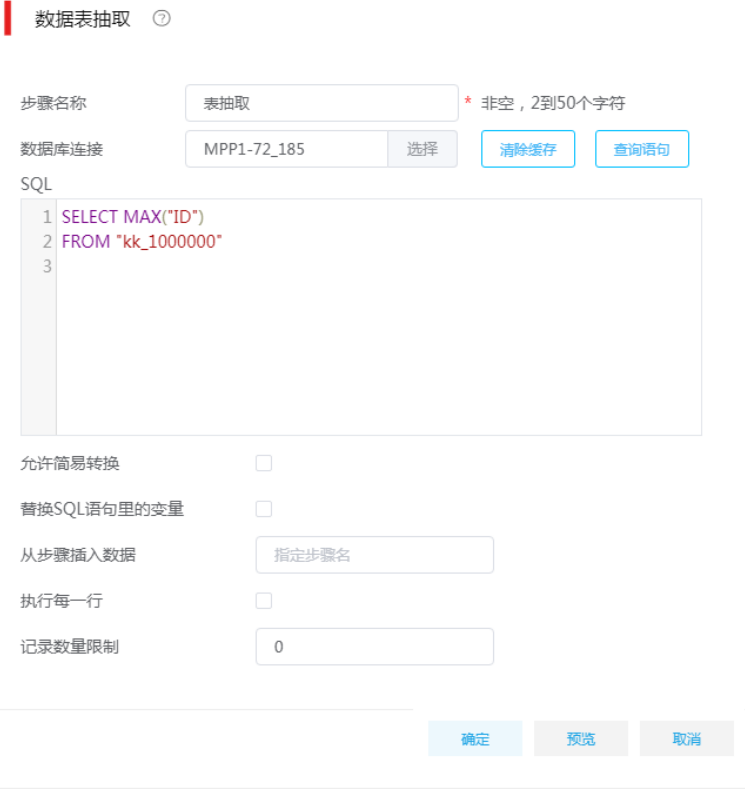

(2) 数据表抽取 2
通过数据表抽取步骤,源表为 PostgreSQL 数据库中名为 kk\_1000 的表。在"从步骤插入数 据"字段选择步骤一数据表抽取, SQL 语句如图 [4-23](#page-36-0) 所示, SQL 中可以自动将数据表抽取 步骤获取的变量按照顺序替换给 SQL 脚本中的"?"。

### <span id="page-36-0"></span>图4-23 数据表抽取 2 具体配置图示

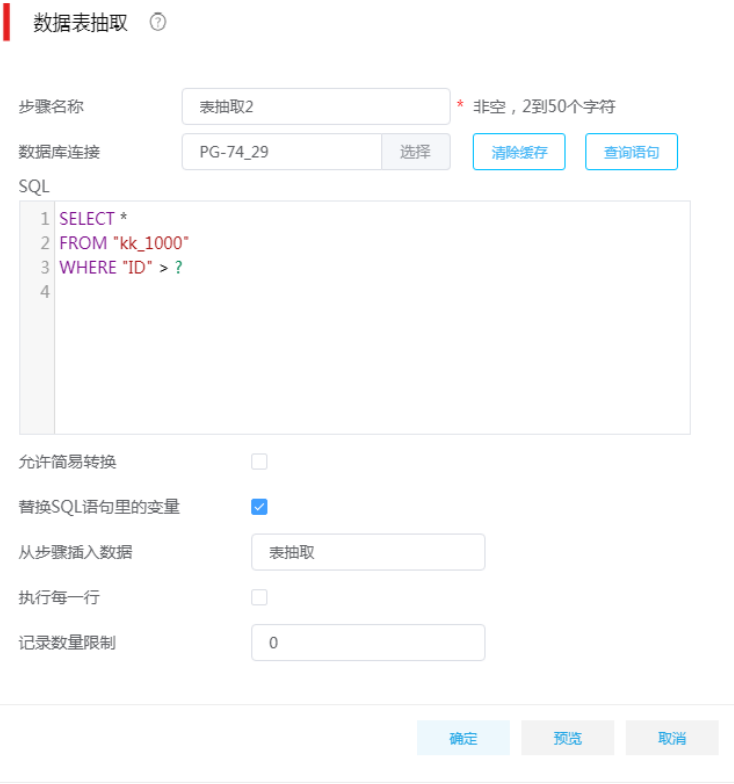

### (3) 加载至数据库表

将最终的增量数据加载至 SeaSQL MPP 库中 kk\_1000000 表中。

图4-24 加载至数据库表具体配置图示

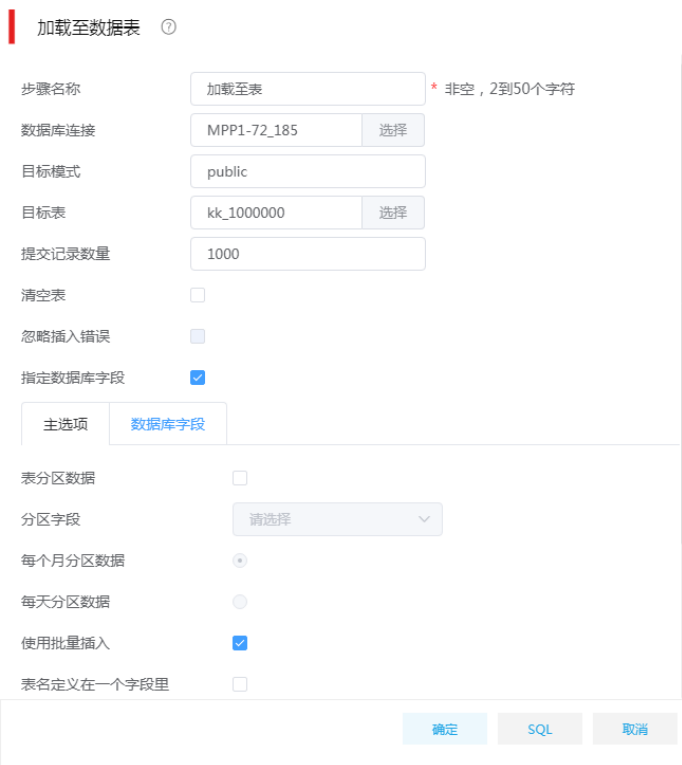

(4) 设计好任务后,单击<保存>按钮,添加至任务并退出。

### 图4-25 任务添加并退出

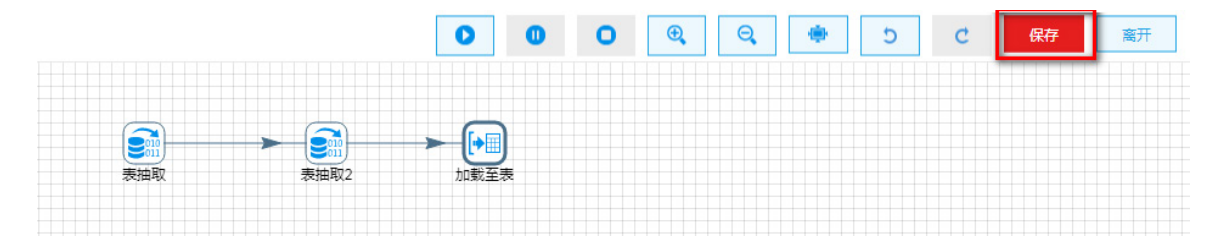

(5) 此时在[任务管理/任务列表]页面,可以在任务列表中查看此任务。

### 新建作业

进入[作业管理/作业列表]页面,单击<新增>按钮,新建作业,步骤如下:

- (1) 如图 [4-26](#page-38-0) 所示,在新增作业中配置成高级调度,实现每个小时执行一次作业。
	- 调度配置方法:对于 Cron 表达式实现定义时间规则为每个小时执行的具体配置,即指定每一 分钟的第 0 秒, 每小时的第 0 分钟, 每小时执行。日, 月, 周, 年都按默认配置, 即可将 Cron 表达式定义为每个小时执行。

# <span id="page-38-0"></span>图4-26 新建作业

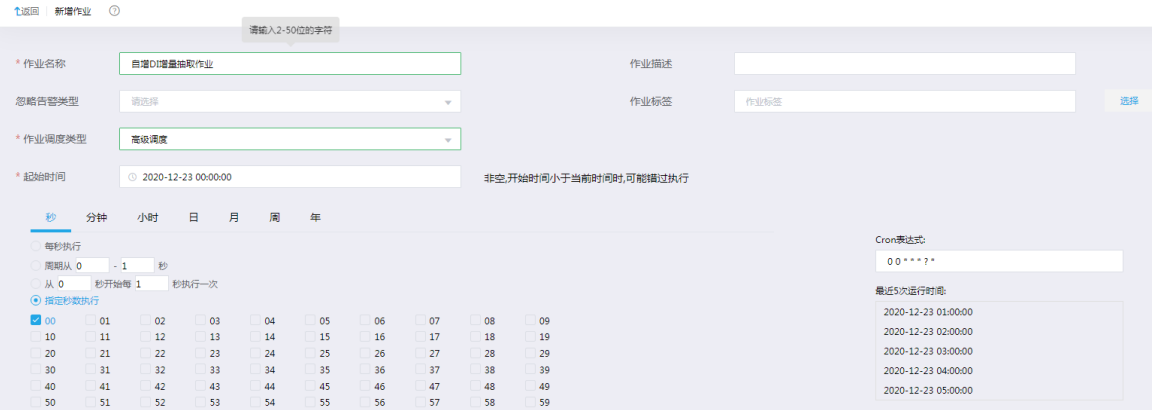

(2) 进行作业设计,然后进行立即下发或保存即可。

# 图4-27 作业设计

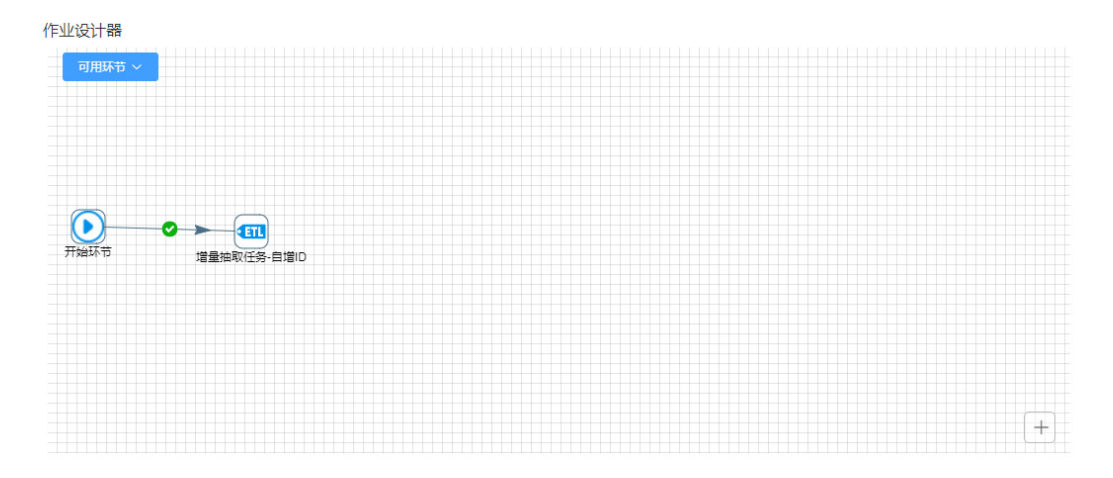

# 使用任务模板创建增量任务

(1) 创建任务模板

任务模板是根据任务创建的。首先根据增量抽取任务创建任务模板,进入[任务管理/任务列表] 页面, 在"增量抽取-自增 ID"任务右侧<更多操作>下拉框里, 单击<创建模板>按钮, 进入任 务模板编辑页面。

在左侧填写参数区域增加参数,并分别双击画布上组件将组件内容替换为参数的替换值,参 数及替换内如图 [4-28](#page-39-0) 所示。

# <span id="page-39-0"></span>图4-28 任务模板编辑

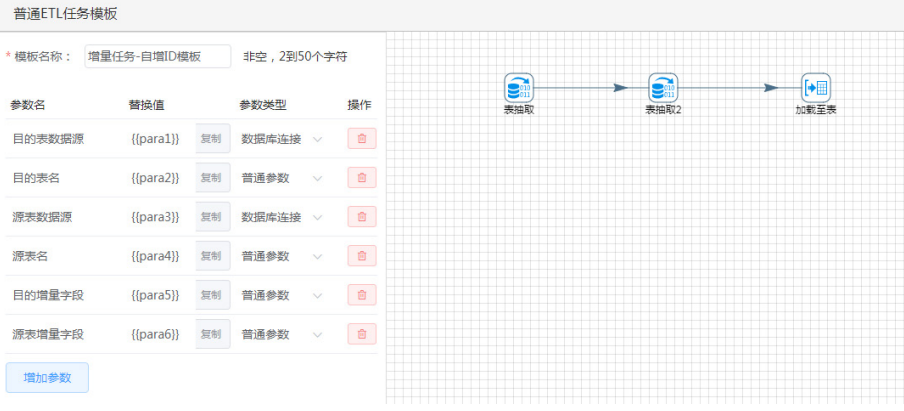

 $\sim$ 

# 图4-29 表抽取替换参数

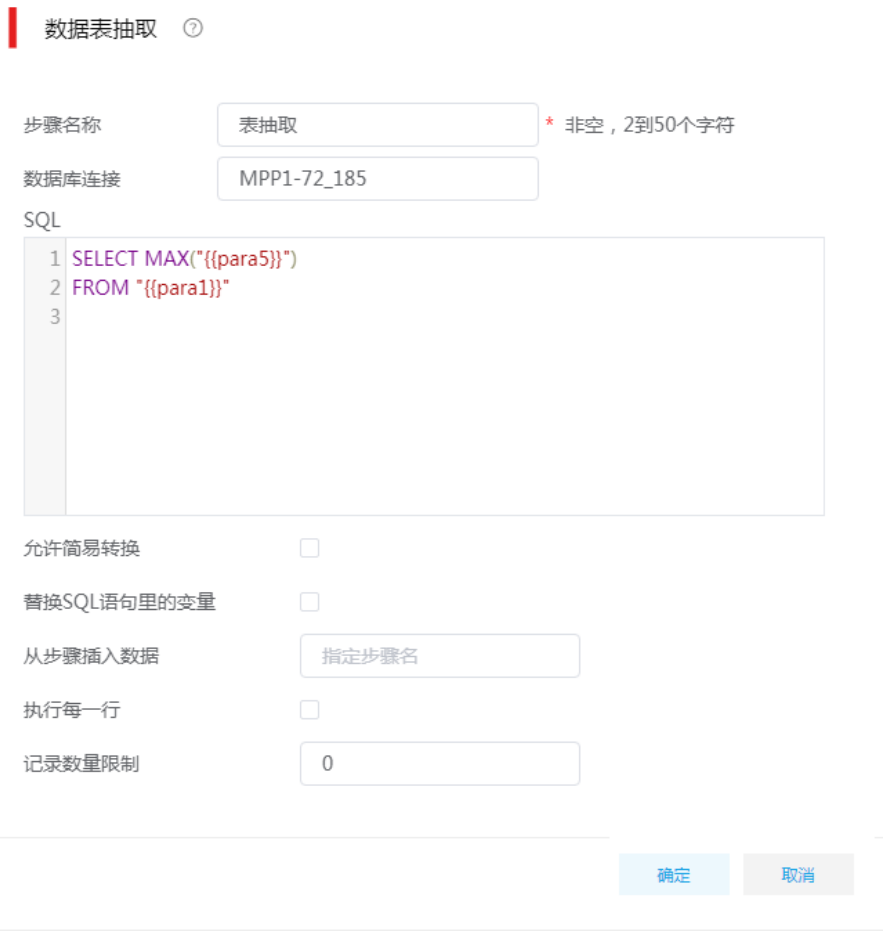

# 图4-30 表抽取 2 替换参数

# 数据表抽取 2

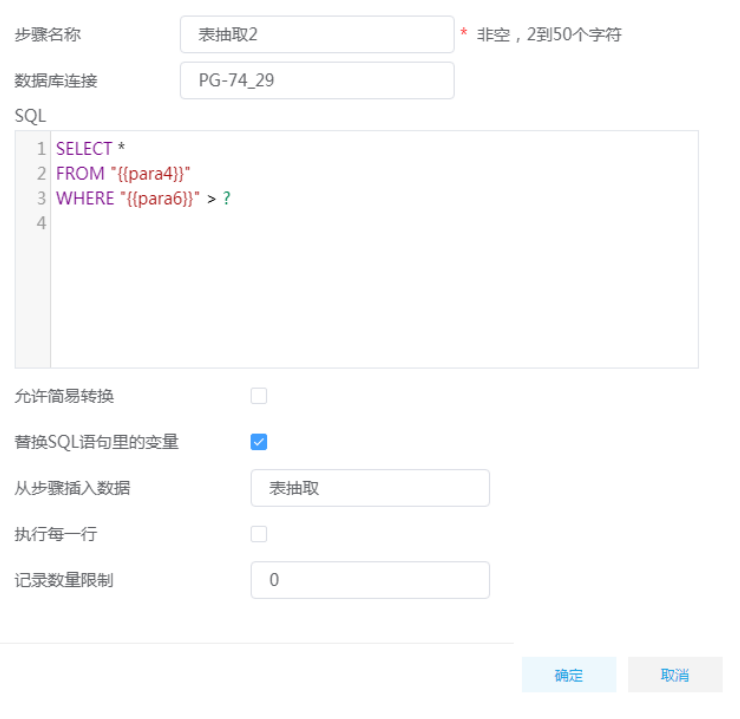

#### 图4-31 加载至表替换参数

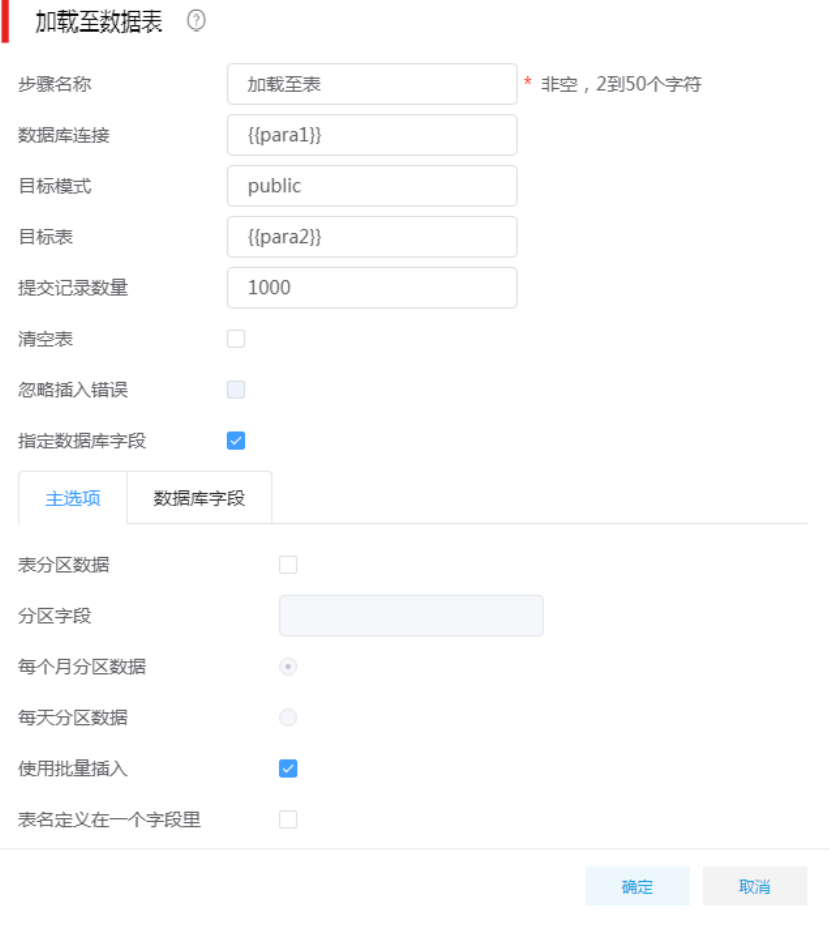

最后单击右上角<保存>按钮即可保存任务模板,系统将会跳转至任务模板列表页面。该任务 模板的初始状态为草稿状态,还不能进行任务部署,单击改变模板状态为"使用"即可通过 模板部署任务。

(2) 模板部署任务

进入[任务管理/任务模板]页面,单击模板列表里模板右侧的<部署>按钮,弹出部署任务弹出 框,配置如图 [4-32](#page-42-0) 所示。

### <span id="page-42-0"></span>图4-32 任务模板创建任务参数

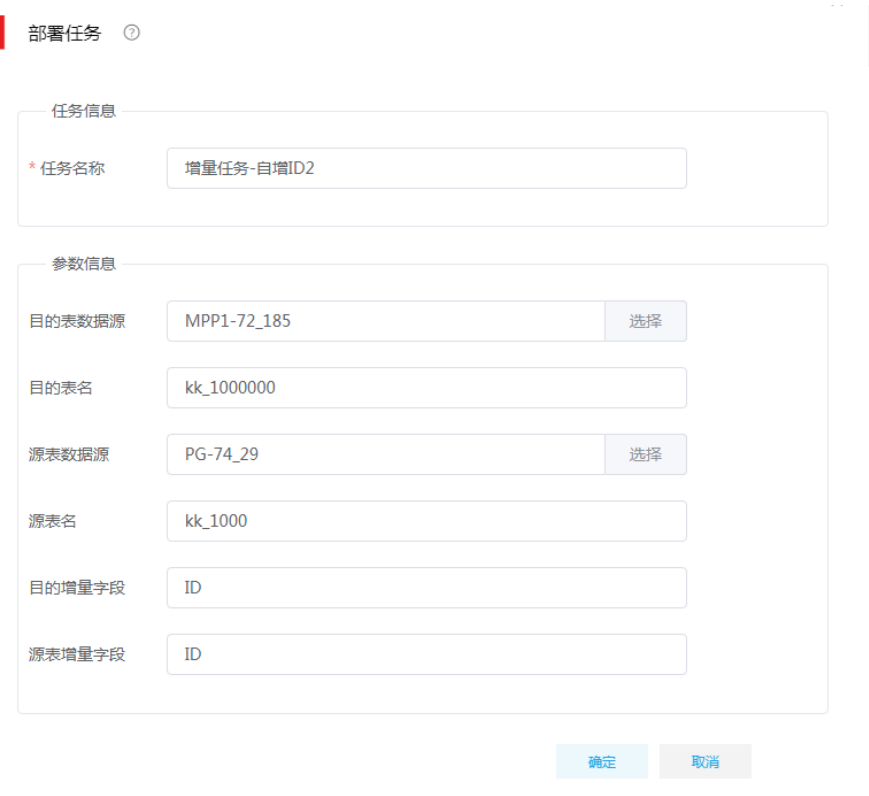

然后单击<创建任务>按钮,即可在任务列表中生成新的任务。

#### 图4-33 任务生成

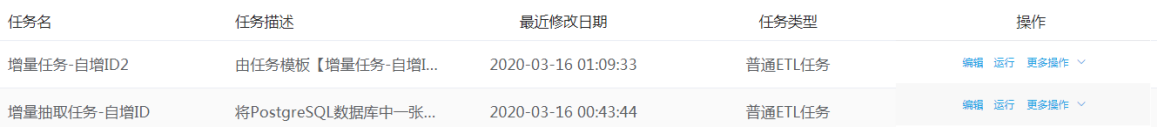

### 使用作业模板创建增量作业

(1) 创建作业模板

创建作业模板与创建作业的规则相同。不同点:在作业模板设计器中,拖拽的控件不是任务, 而是任务模板。这就要求进入[任务管理/任务模板]页面,首先根据"增量抽取-时间戳"任务 创建任务模板,在任务模板列表里面修改模板状态为"使用"。

进入[作业管理/作业模板]页面,单击左上角<新增>按钮,在创建作业模板页面进行配置[,图](#page-43-0) [4-34](#page-43-0) 为创建一个简单调度的类型的作业模板实例。配置完成后,单击<下一步>按钮, 跳转至 创建作业模板的参数归一页面。

#### <span id="page-43-0"></span>图4-34 编辑简单调度作业模板实例

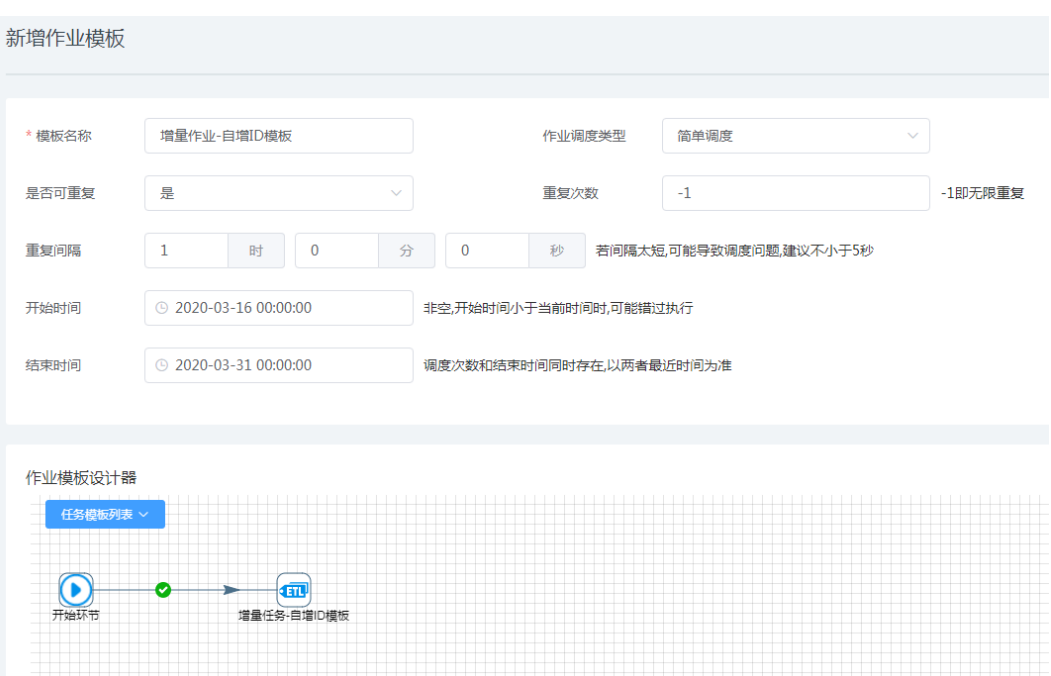

需要注意的是,在上一步编辑作业链中有几个作业模板单元,参数归一页面就有几个便签块, 每个都分别是作业模板中的参数。有些时候任务模板中相同的变量却取了不同的名字,在这 里可以替换成相同的名字,即可在作业模板部署成作业时减少填参数的工作量。这里不需修 改,接受默认直接单击<保存>按钮,创建作业模板成功。

(2) 作业模板创建作业及任务 进入[作业管理/作业模板]页面,单击模板列表里模板右侧的<部署>按钮,弹出部署作业弹出 框,配置如图 [4-35](#page-44-0) 所示。

<span id="page-44-0"></span>图4-35 作业模板创建作业参数

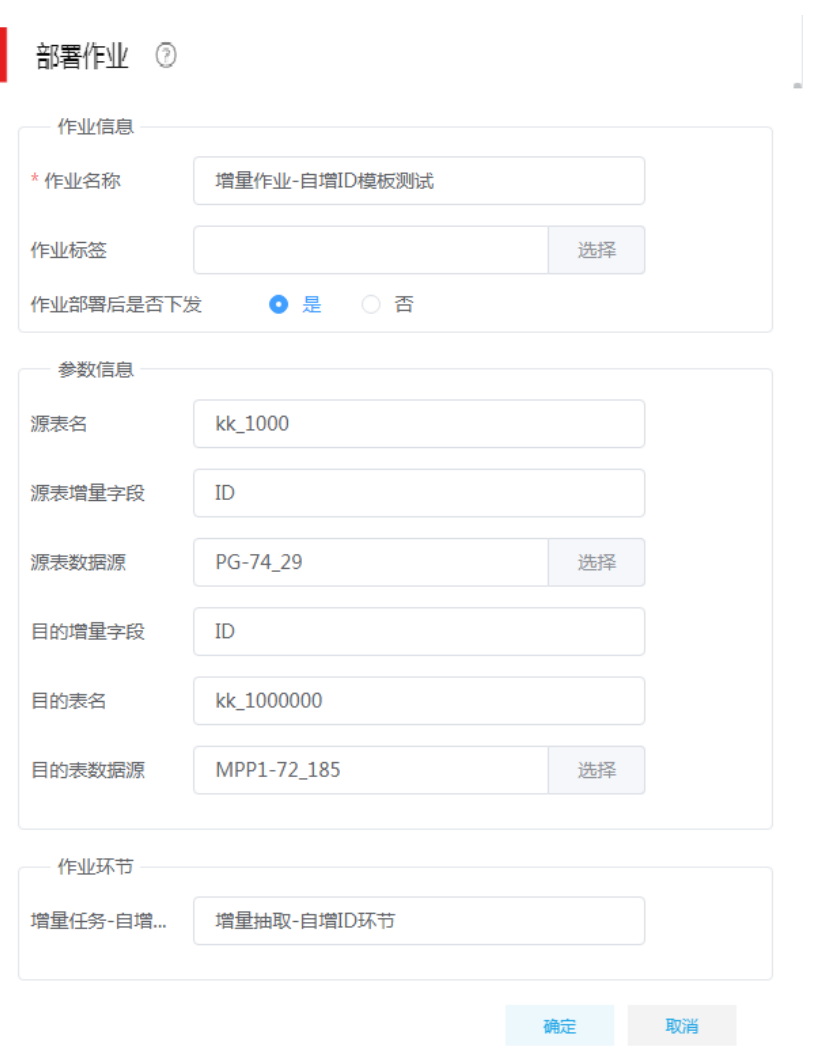

然后单击<创建作业>按钮,即可在作业列表自动生成由模板创建的作业,在任务列表自动生 成作业中的任务。

 $\bar{z}$ 

# 图4-36 由作业模板生成的作业

÷.

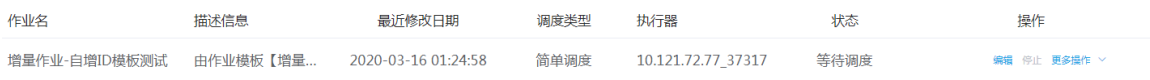

# 图4-37 由作业模板生成的任务

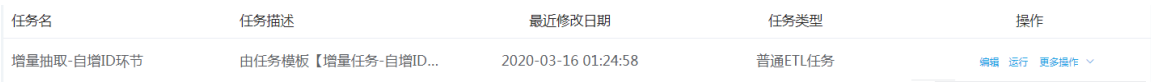

### 4.1.3 数据转换场景

半结构与结构化之间的数据转换,支持半结构化(xml/JSON)数据转换为结构化数据,也支持结 构化数据转换为半结构化数据,比如: JSON 数据采集并解析写入关系型数据库, 或者关系型数据 库抽取转为 JSON 格式文件等。

#### 1. 场景描述

XX 公司对接客户 REST 接口, 数据交换格式为 JSON, XX 公司需将对接的数据解析并写入关系型 数据库。

- 接口示例:
	- REST:http://10.121.56.134:6688/getinfo/1
	- 请求方式:GET
- 采集 JSON 数据示例:

```
\Gamma
```

```
 {"sid": "100001", "sname": "fox"},
```

```
 {"sid": "100002", "sname": "tom"},
```

```
 {"sid": "100003", "sname": "fix"},
```

```
 {"sid": "100004", "sname": "bug"},
```

```
 {"sid": "100005", "sname": "dog"}
```
]

### 2. 场景分析

数据集成已支持 REST 接口数据采集,可采用 JSON 抽取组件实现数据转换(将半结构化数据转换 为结构化数据),并通过加载至表将数据写入数据库。

### 3. ETL 设计方案

数据流向: REST 抽取组件—>JSON 抽取组件—>加载至表组件。ETL 图示如图 [4-38](#page-45-0)。

### 图4-38 ETL 图示

<span id="page-45-0"></span>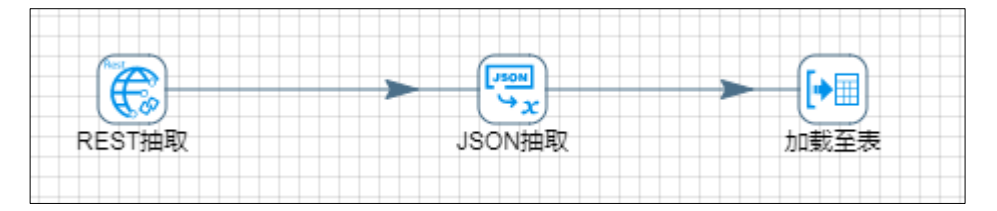

ETL 方案: REST 抽取采集 REST 接口数据并输出, JSON 抽取将输入的 JSON 格式数据解 析为字段然后输出,加载至表将数据加载至数据库。

### 4. 示例前置条件

- (1) 模拟一个 REST 接口,接口返回数据参考 JSON 数据示例。
- (2) MySQL 数据源, 名称: mysql-qzh, 目标表: test stu, SQL 脚本: CREATE TABLE `test\_stu` ( `sid` varchar(18) DEFAULT NULL,

`sname` varchar(50) DEFAULT NULL

## ) ENGINE=InnoDB DEFAULT CHARSET=utf8

### 5. 示例详细步骤

- (1) 第一步:REST 抽取组件配置
	- "通用"页配置如<u>图 [4-39](#page-46-0)</u>。
	- URL:http://10.121.56.134:6688/getinfo/1
	- HTTP 方法:下拉选中 GET

# 图4-39 "通用页"图示

<span id="page-46-0"></span>REST抽取 2

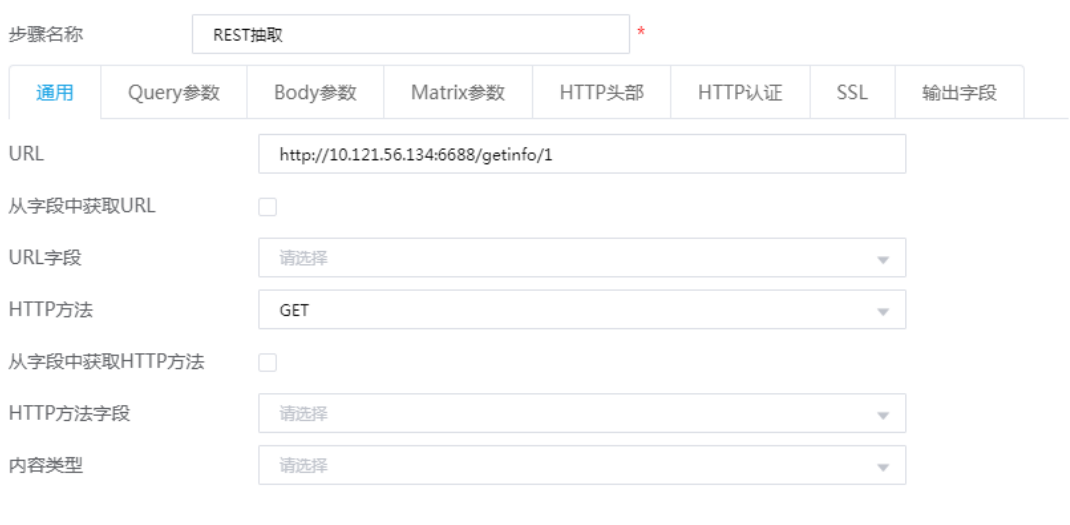

确定 取消

"输出字段"配置如图 [4-40](#page-47-0)。

响应参数字段名称:此字段接收接口返回数据。

# <span id="page-47-0"></span>图4-40 "输出字段"页图示

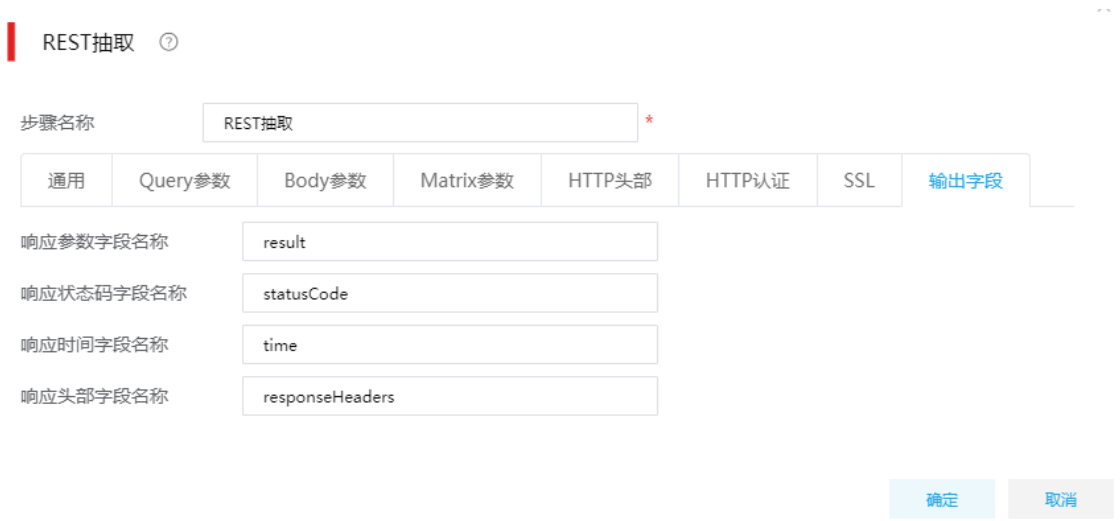

- (2) 第二步:JSON 抽取组件配置
	- "文件"页配置如图 [4-41](#page-48-0)。
	- 从前面的步骤获取源:勾选。
	- 前一步骤名:下拉选中"REST 抽取"。
	- 。 保存源的字段: 下拉选择"result", 注意需要与上一步骤"REST 抽取"输出字段的"响 应参数字段名"保持一致。

# <span id="page-48-0"></span>图4-41 "文件"页图示

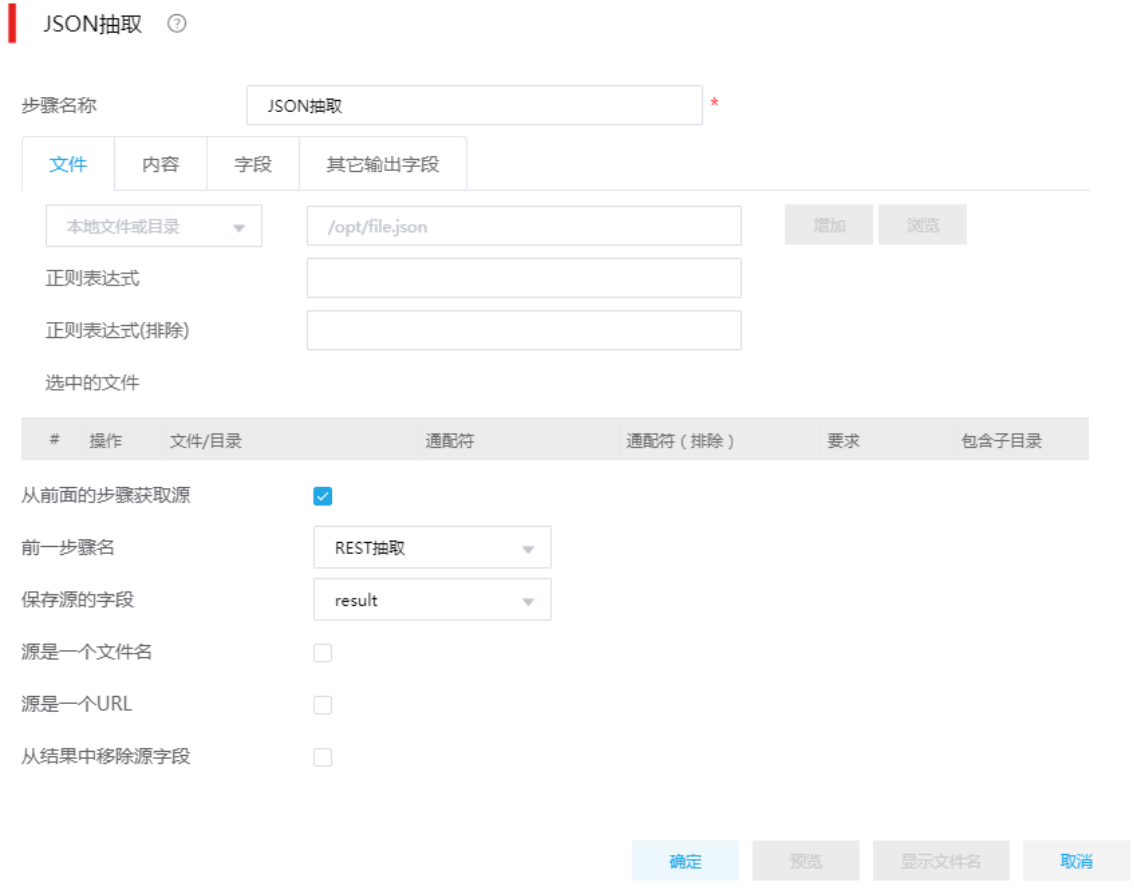

 $\lambda$ 

"字段"页配置如图 [4-42](#page-49-0)。

。 字段名称: 配置示例 JSON 的字段名称。

o 路径: 参考 JSONPath 填写, 填写对应要读取的 JSONPath。

类型:下拉选中 String。

<span id="page-49-0"></span>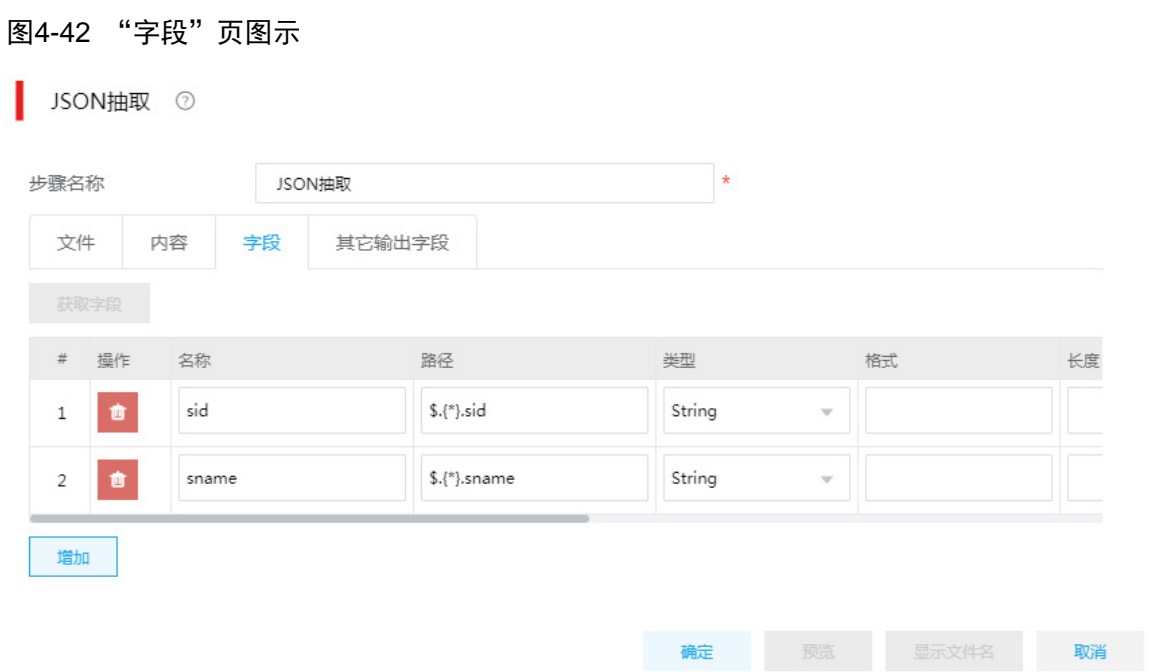

- (3) 第三步:加载至表组件配置
	- 数据库连接:单击"选择",然后选中"mysql-gzh"(选择要写入的数据库)。
	- 目标表:单击"选择",然后选中"test\_stu"(选择要写入的表)
	- 指定数据库字段:勾选。

# 图4-43 "主选项"图示

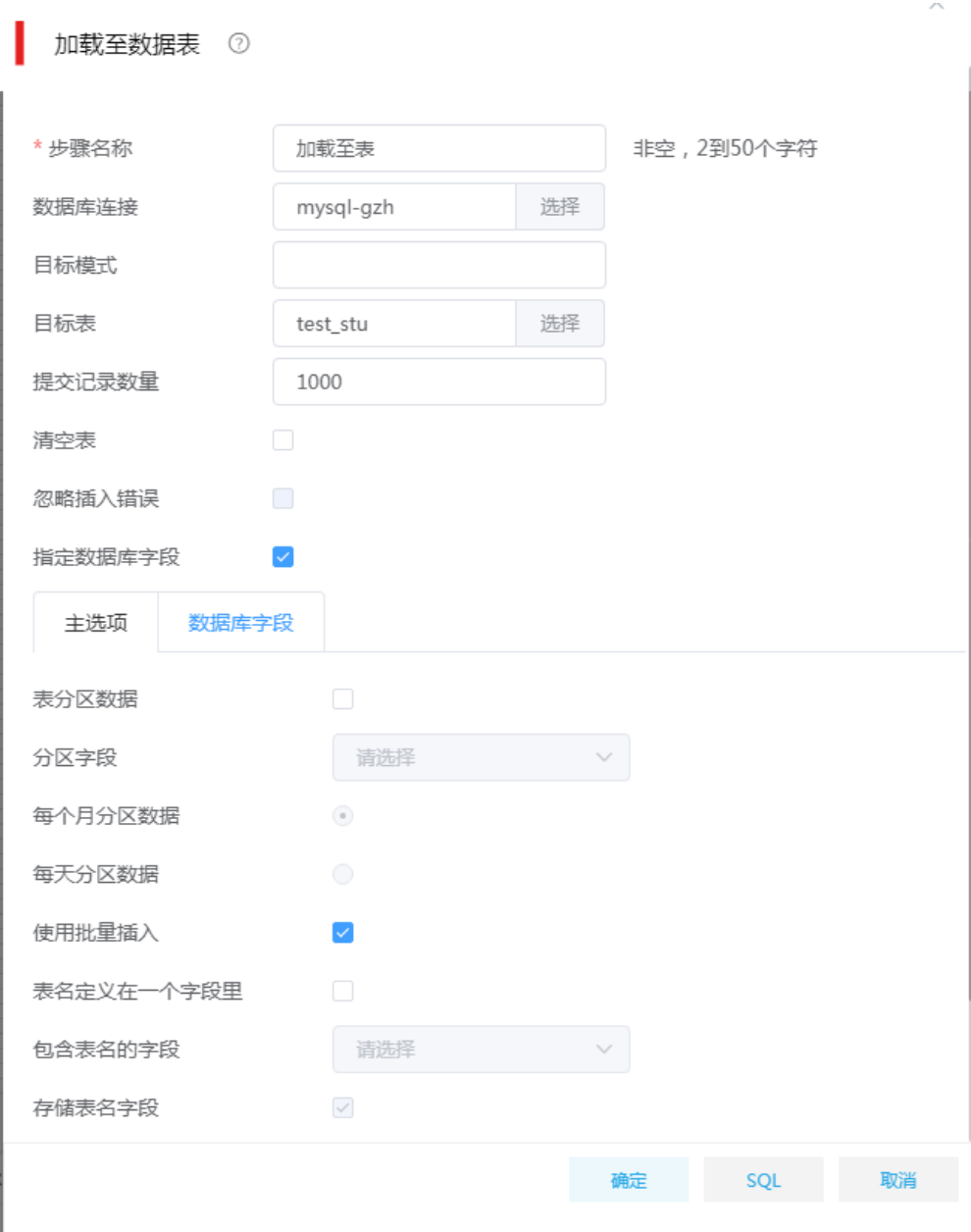

"数据库字段"图示:

 通过获取字段,配置"表字段"和"流字段"的映射关系。"表字段"是 test\_stu 表的字段 名称, "流字段"是数据流中的字段。

#### 图4-44 数据库字段图示

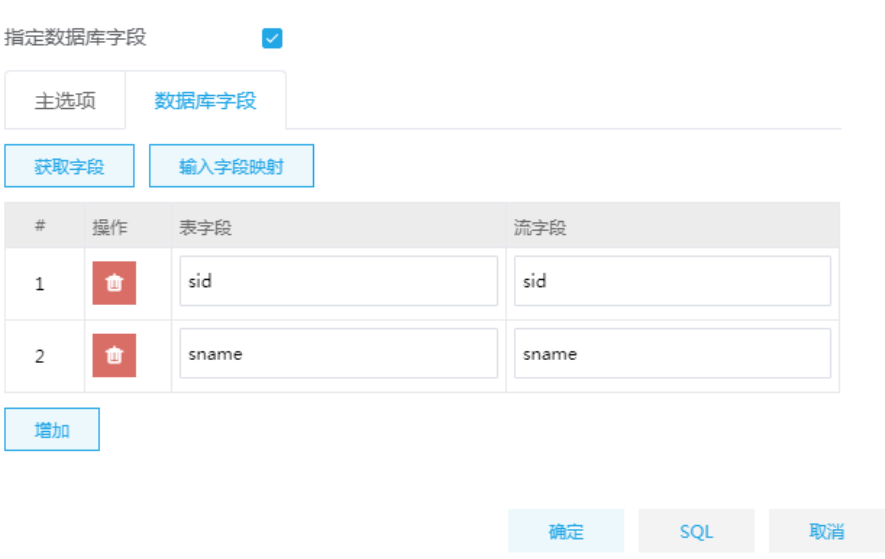

### 4.1.4 实时流场景

与消息中间件通信,支持向 Kafka、ActiveMQ、IBM MQ 等消息队列发送数据,也支持从这些消息 队列中抽取数据,比如:订阅 ActiveMQ 中某个主题,实时拉取主题中发布的数据,并经过解析处 理后写入关系型数据库。

#### 1. 场景描述

XX 物联网平台接入很多传感器设备,这些设备使用 MQTT 协议与物联网平台通信,传递数据为 JSON 文档,主要内容是各设备上报的自身状态信息和各类传感器采集到的环境数据,平台使用 ActiveMQ 作为 MQTT 服务端来接收这些数据。现要求实时抽取消息队列中的数据,经过简单转换 处理之后写入关系型数据库。

传感器上报 JSON 数据示例:

```
{
```

```
"deviceid": "100001",
"devicetype": "2",
"status": "ok",
"data": "25,42",
"data": "2020/03/11 16:00:00"
```
#### }

### 2. 场景分析

数据集成目前已经支持从消息队列中实时采集数据,可使用 MQTTConsumer 组件实时抽取数据, 通过设置组件的批量参数,实现定时/定量触发子转换。子转换中对 MQTTConsumer 抽取过来的一 批数据使用 JSON 抽取组件进行解析,并通过加载至表将数据写入数据库。

#### 3. ETL 设计方案

数据流向: MQTTConsumer 组件—>从流中获取记录—>JSON 抽取组件—>加载至表组件。

- ETL 方案:这里需要设计两个 ETL 任务,我们分别称之为主任务、子任务。主任务中主要使 用 MQTTConsumer 组件, 实时采集 ActiveMQ 中某个主题的数据; 子任务中负责解析入库。 原则是:先创建子任务,再创建主任务,然后将子任务配置到主任务的 MQTTConsumer 中。
- 运行逻辑:子任务设计完成后,不能单独执行,只作为 MQTTConsumer 组件的一项配置。运 行主任务时,根据设置的批量参数,周期性触发配置的子任务,同时将一批数据传进子任务 中,然后 JSON 抽取组件将输入的 JSON 格式数据解析为字段,最后加载至表将数据加载至 数据库。

注意事项: 子任务必须以"从流中获取记录"组件为开始节点,该组件专门用于接收从主任 务中 MQTTConsumer 组件传递进来的数据。

4. 示例前置条件

为了便于实时采集任务设计调试,需要模拟传感器上报数据到 ActiveMQ 的过程。

图4-45 "模拟上报"仟务设计图示

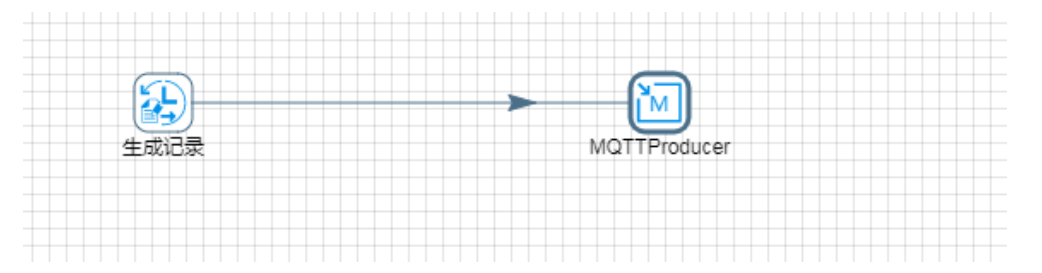

使用生成记录组件,不停地生成一个 JSON 字符串,JSON 字符串具体内容参见场景描述中的数据 示例。

### 图4-46 生成记录具体配置图示

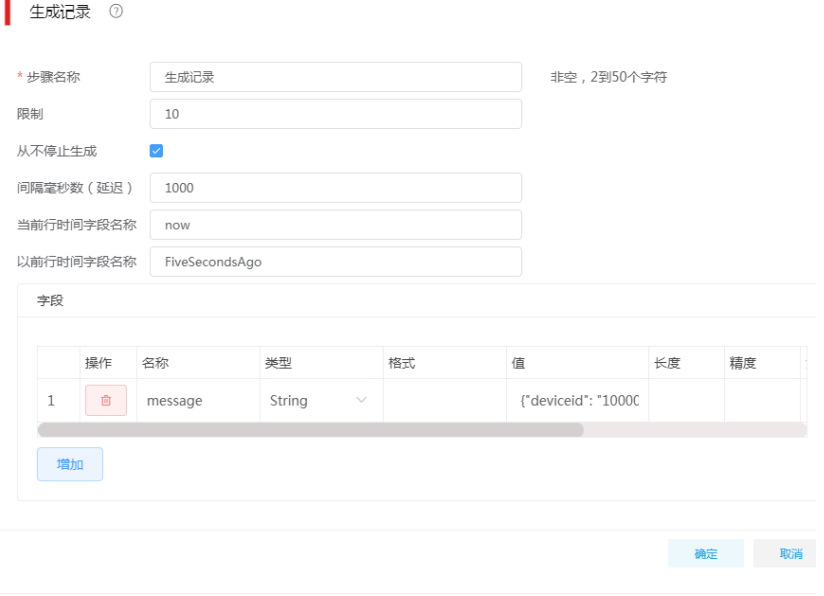

MQTTProducer 组件使用 MQTT 协议将生成的 JSON 串不断发送到 ActiveMQ 的"device\_info" 主题中。

# 图4-47 MQTTProducer 基本设置

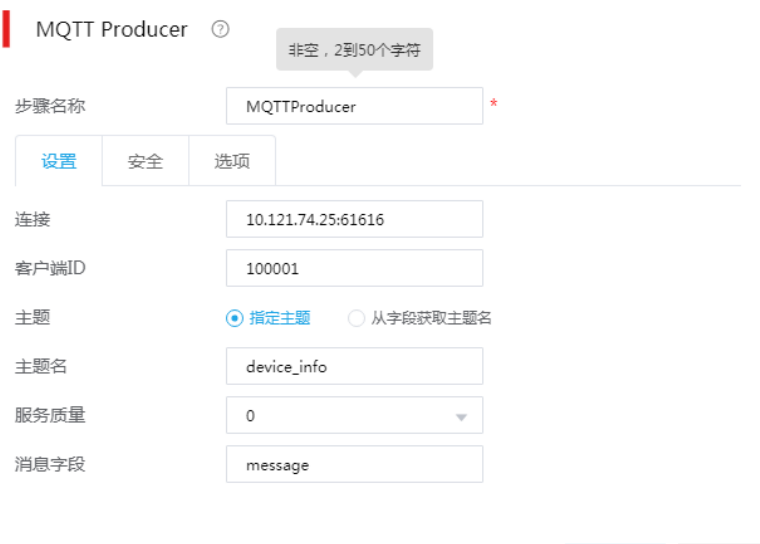

# **确定**<br>图 取消

# <span id="page-53-0"></span>图4-48 MQTTProducer 安全设置

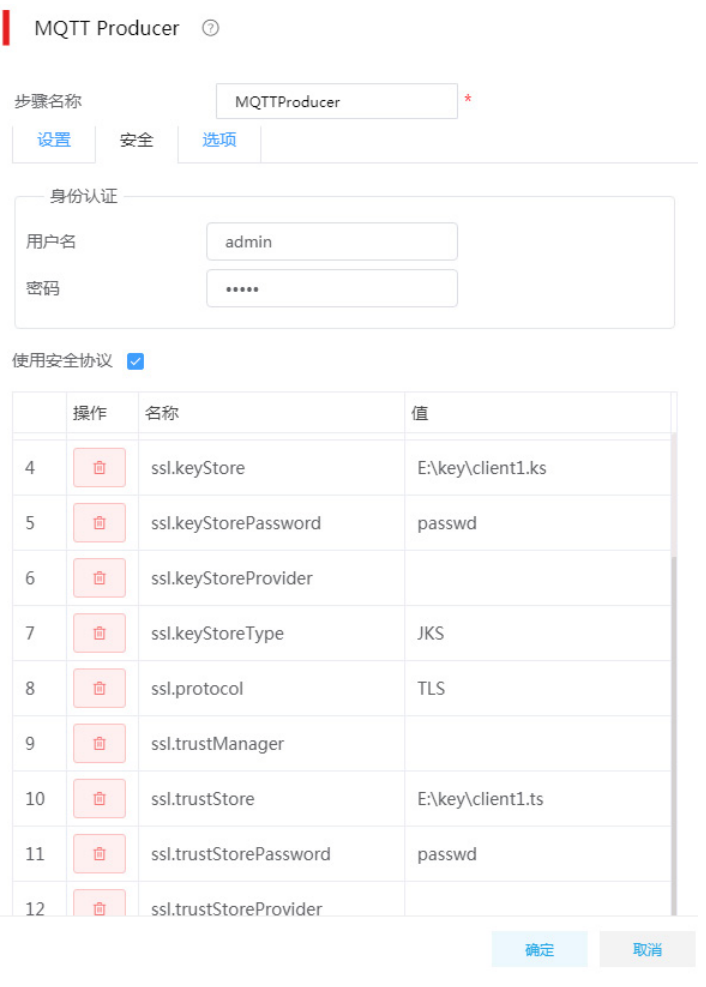

MQTTProducer 的安全配置包含两部分内容:身份认证、SSL 认证,各配置项的值取决于 ActiveMQ 中 broker 的设置。具体而言:

- 若 broker 设置为不允许匿名访问,则需要在身份认证部分填写创建 broker 时设置的用户名、 密码。
- 若 broker 开启了 SSL 认证, 这里需要勾选"使用安全协议", 然后如实填写图 [4-48](#page-53-0) 所示的几 个参数。

完成上述配置工作后,保存并运行"模拟上报"任务。此时,不断发送数据到 device\_info 主题中。

#### 5. 示例详细步骤

准备工作完成后。现在按照设计的实时采集方案来创建任务。

图4-49 子任务 ETL 图示

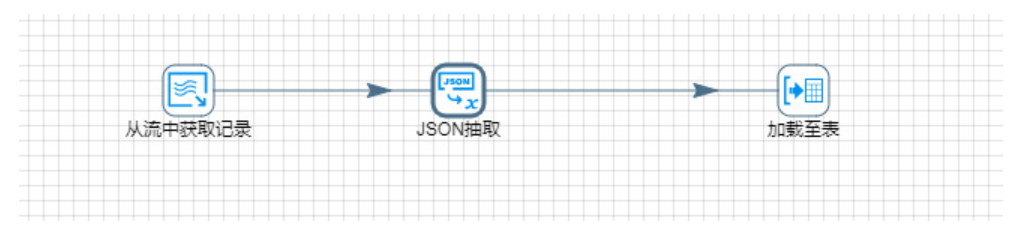

### 图4-50 主任务 ETL 图示

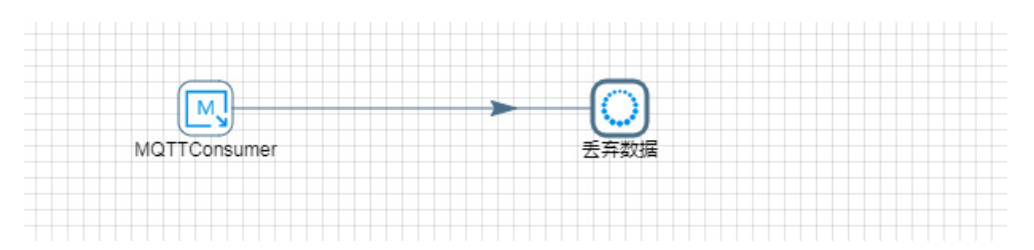

# 子任务中各组件配置说明:

图4-51 从流中获取记录具体配置图示

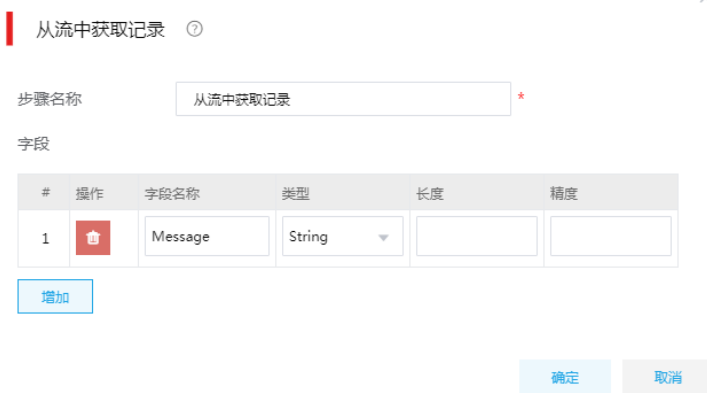

这里只需要增加一个 Message 字段,该字段名称对应主任务中 MQTTConsumer 组件的输出字段。 如果后面步骤需要用到消息所属主题,这里还可以再增加一个 Topic 字段。

#### 图4-52 JSON 抽取配置图示-文件页签

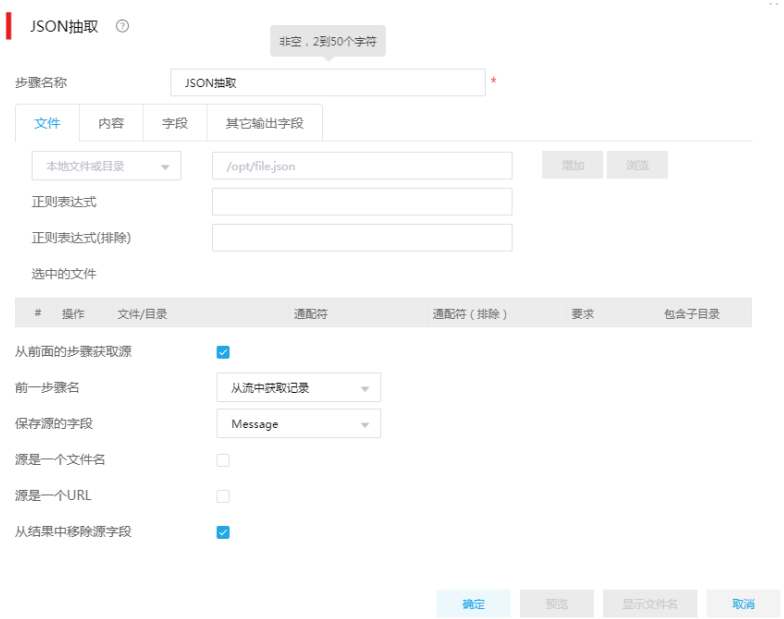

## 图4-53 JSON 抽取配置图示-字段页签

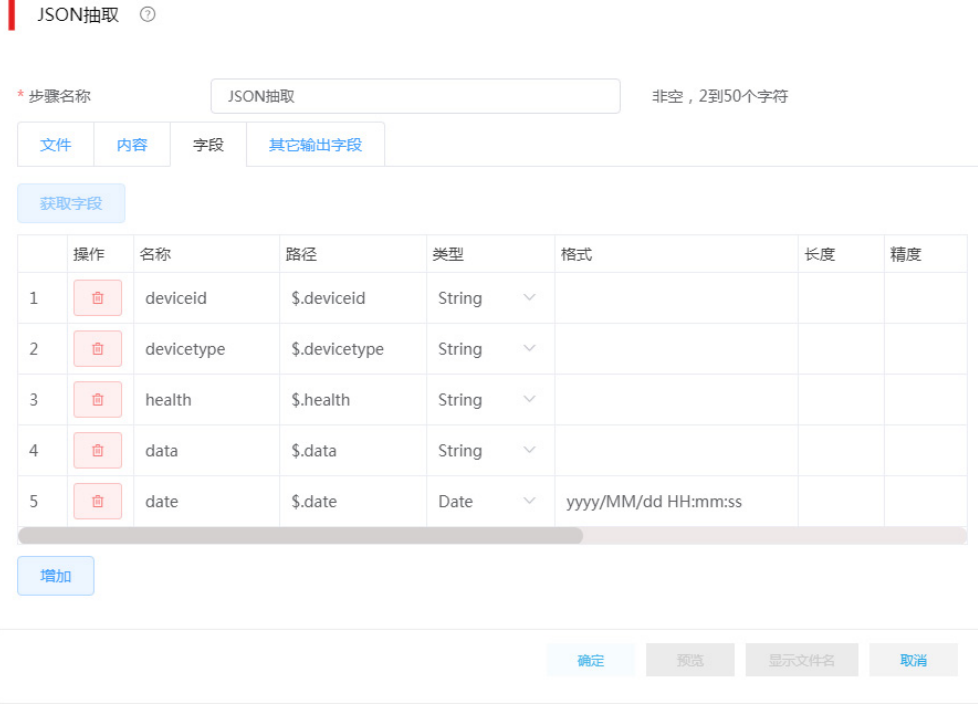

JSON 抽取组件,选择从前面步骤获取数据,这里的前一步骤也就是"从流中获取记录"组件。在 字段页签下需要手动添加字段,这就需要预先了解采集的 JSON 数据的结构,重点关注 date 字段 的配置,因为 date 字段在 JSON 文档中是一个字符串, 比如: "2020/03/11 00:00:00", 所以这里 选择使用 Date 类型去解析这个 JSON 属性情况下, 需要指定与其匹配的格式。

图4-54 加载至表具体配置图示

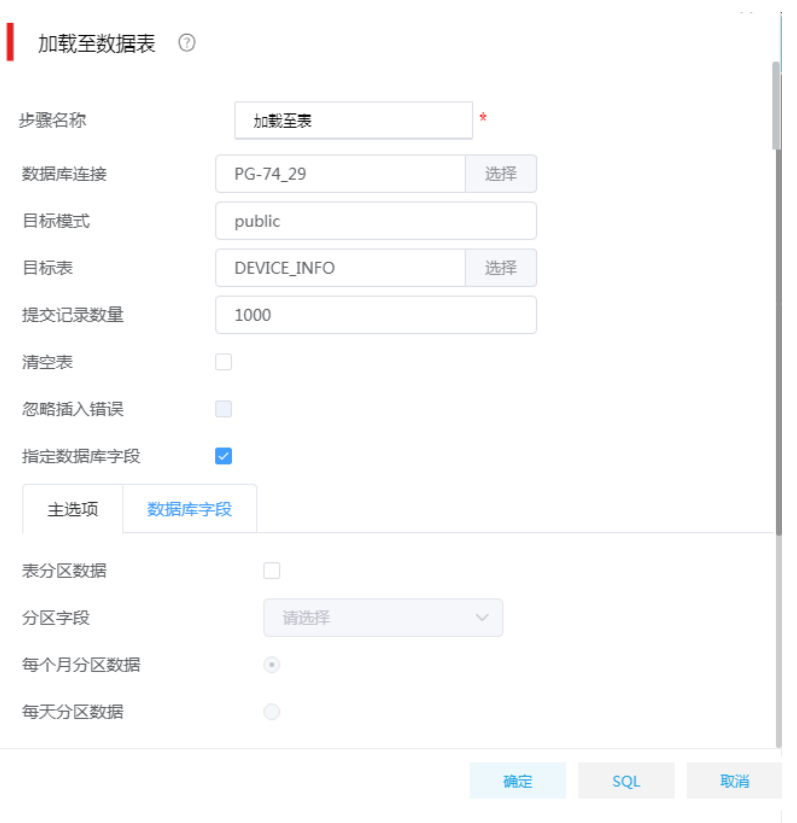

完成上述配置工作后,保存任务并退出设计器。在任务列表中。

# 主任务中各组件配置说明:

# 图4-55 MQTTConsumer 基本设置

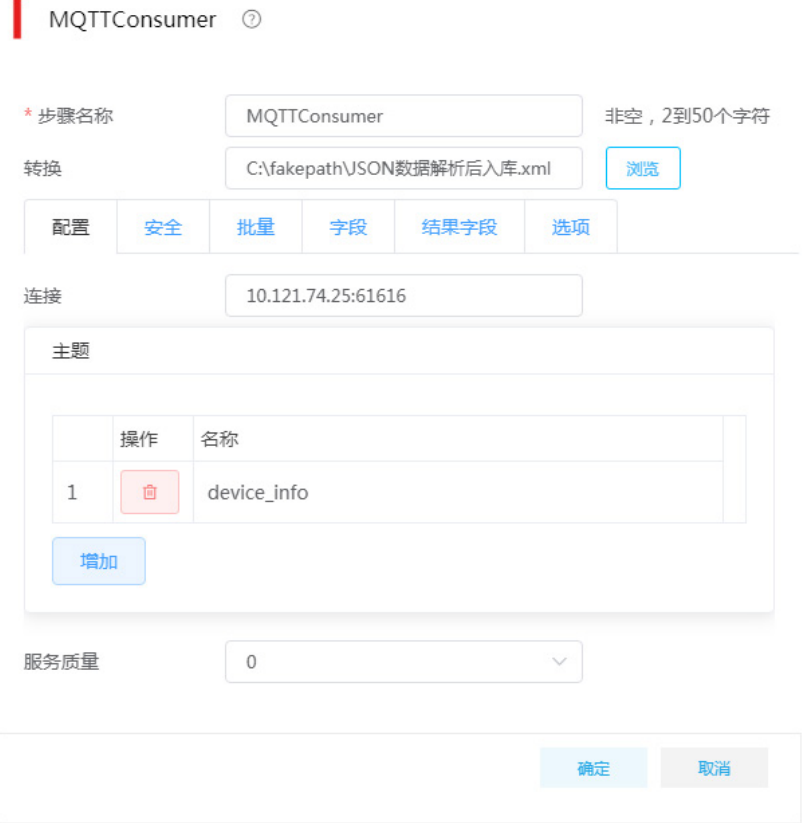

单击<浏览>按钮,打开任务列表,选择之前创建的子任务,配置连接地址,添加一个主题。这里的 连接地址和主题使用与模拟上报数据任务一样的配置。

图4-56 MQTTConsumer 安全设置

| MQTTConsumer 2 |                |                        |              |                             |      |                   |    |             |    |  |
|----------------|----------------|------------------------|--------------|-----------------------------|------|-------------------|----|-------------|----|--|
| * 步骤名称         |                |                        | MQTTConsumer |                             |      |                   |    | 非空, 2到50个字符 |    |  |
| 转换             |                |                        |              | C:\fakepath\JSON数据解析后入库.xml |      |                   | 浏览 |             |    |  |
|                | 配置<br>安全       |                        | 批量<br>字段     |                             | 结果字段 | 选项                |    |             |    |  |
|                | 身份认证           |                        |              |                             |      |                   |    |             |    |  |
|                | 用户名            |                        |              | admin                       |      |                   |    |             |    |  |
| 密码             |                |                        |              |                             |      |                   |    |             |    |  |
|                | 使用安全协议 /<br>操作 | 名称                     |              |                             |      | 值                 |    |             |    |  |
| $\overline{4}$ | 自              | ssl.keyStore           |              |                             |      | E:\key\client1.ks |    |             |    |  |
| 5              | 宜              | ssl.keyStorePassword   |              |                             |      | passwd            |    |             |    |  |
| 6              | 卣              | ssl.keyStoreProvider   |              |                             |      |                   |    |             |    |  |
| $\overline{7}$ | 卣              | ssl.keyStoreType       |              |                             |      | JKS               |    |             |    |  |
| 8              | 向              | ssl.protocol           |              |                             |      | <b>TLS</b>        |    |             |    |  |
| 9              | 向              | ssl.trustManager       |              |                             |      |                   |    |             |    |  |
| 10             | 會              | ssl.trustStore         |              |                             |      | E:\key\client1.ts |    |             |    |  |
| 11             | 自              | ssl.trustStorePassword |              |                             |      | passwd            |    |             |    |  |
|                |                |                        |              |                             |      |                   |    | 确定          | 取消 |  |

安全页签下的配置与 MQTTProducer 保持一致, 填写说明参见模拟上报数据任务。

# 图4-57 MQTTConsumer 批量设置

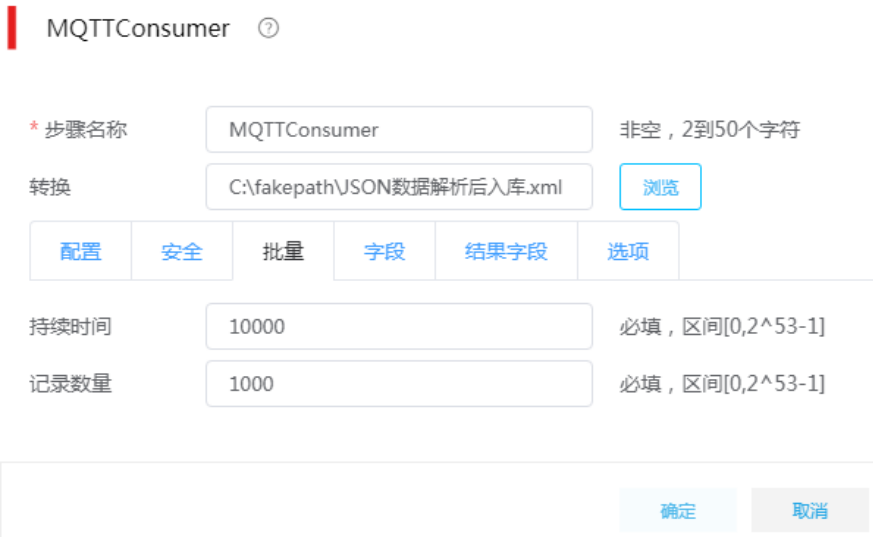

批量页签下的两个配置项:持续时间、记录数量是触发子任务的两个条件。

- 持续时间:每隔多长时间触发一次子任务,单位毫秒。
- 记录数量:每采集到多少条数据触发一次子任务。

两个条件任意一个满足就会触发子任务,每次触发子任务,就会重新计时、计数。

至此,实时流数据采集任务设计全部结束。同时运行"模拟上报"任务、主任务,观察数据库中目 标表数据量变化,发现有数据被周期性地写入。

### 4.1.5 大数据组件场景

对于 HDFS、Hive、HBase 等大数据组件,数据集成也做了适配。通过简单的拖拉拽,既可实现大 数据组件中数据与关系数据库或者文本数据的相互转换。

#### 1. 场景描述

XX 公司存在多个孤立的业务系统,数据分散在各个业务数据库中。这样就导致了存在重复数据, 并且数据核心价值没有很好被利用。现公司要求,将分散的数据统一集中,作为数据仓库。该公司 数据主要分散在文本文件、关系型数据库(例如 MySQL)以及部分消息系统中,数据仓库建设以 Hive 为主,分层存储;ODS 与源数据保持同步,采用 Hive 外部表存储;DW 存储经过沉淀积累下 来的数据, 使用 Hive 内部表实现。

数据流向:各类数据源--> ODS 层—> DW 层。

### 2. 场景分析

分析业务需求,针对 XX 公司的数据量,基本分为两种采集方式,全量采集和增量采集。以 100W 表中存量数据为分界,大于 100W 数据采用增量采集方式,小于则采用全量采集方式。 现仅以 dig(数据库名称 dig, 是 MySQL)数据库为例, 全量采集 behiver 表中。 注:增量采集思路,可参考其他增量采集思想,此处不做重复介绍。

### 3. ETL 设计方案

全量采集作业全流程:开始环节—>采集 behiver 数据到 ODS 层—>同步 ODS 数据到 DW。

#### 图4-58 设计方案图示

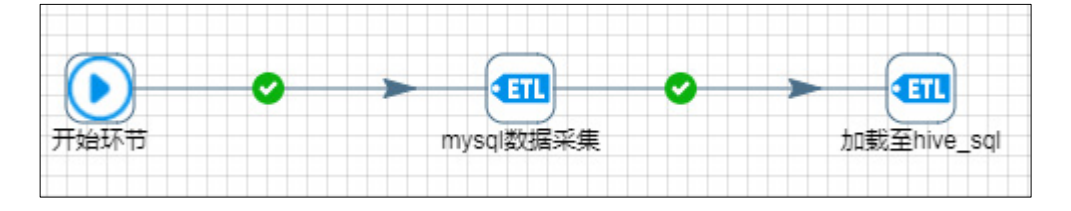

图中,"mysql 数据采集"是一个任务,将 MySQL 中数据抽取到 ODS 层指定的 hdfs 路径下,"加 载至 hive\_sql"也是一个任务,通过 insert overwrite 将数据同步到 DW 内部表中。

## 4. 示例前置条件

- ODS 层 ods\_behavior 表已创建完成, location 路径 "/usr/hdfs/gzh/behavior/"。
- DW 层 dw\_behavior 表已创建完成。
- MySQL 数据源 dig,采集表 behiver,正常有数据。

#### 5. 示例详细步骤

# 任务一:**MySQL** 数据采集

<span id="page-60-0"></span>图4-60 数据表抽取图示

ETL 流程: MySQL 表数据抽取—> 去除空格和换行字符 --> 数据加载至 HDFS 中。 图4-59 MySQL 数据采集图示

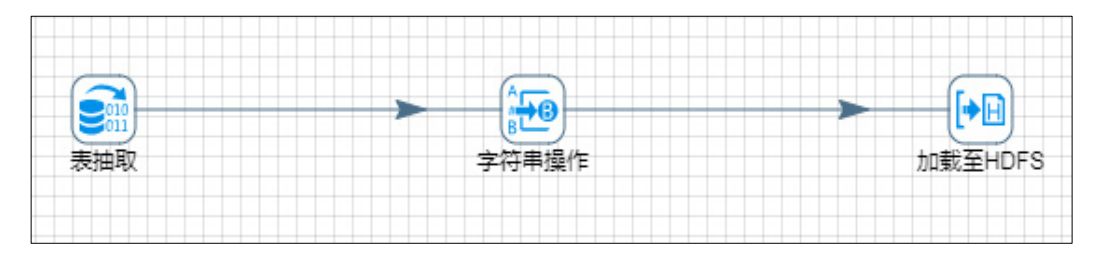

(1) 第一步: 表抽取配置, 数据源选择 dig, 查询 SQL 如图 [4-60](#page-60-0)。

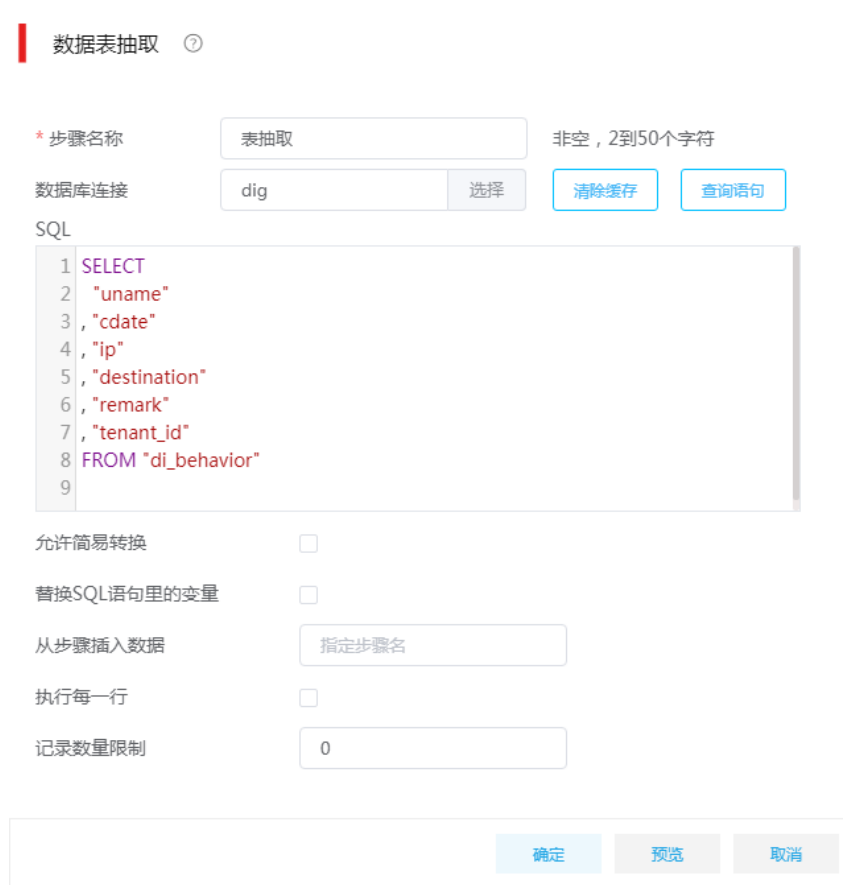

(2) 第二步:字符串操作,获取字段并批量设置去除空格,清洗数据两端多余空格。"去除空格" 批量设置 both,清洗数据两端空格。

# 图4-61 字符串操作图示

字符串操作 2

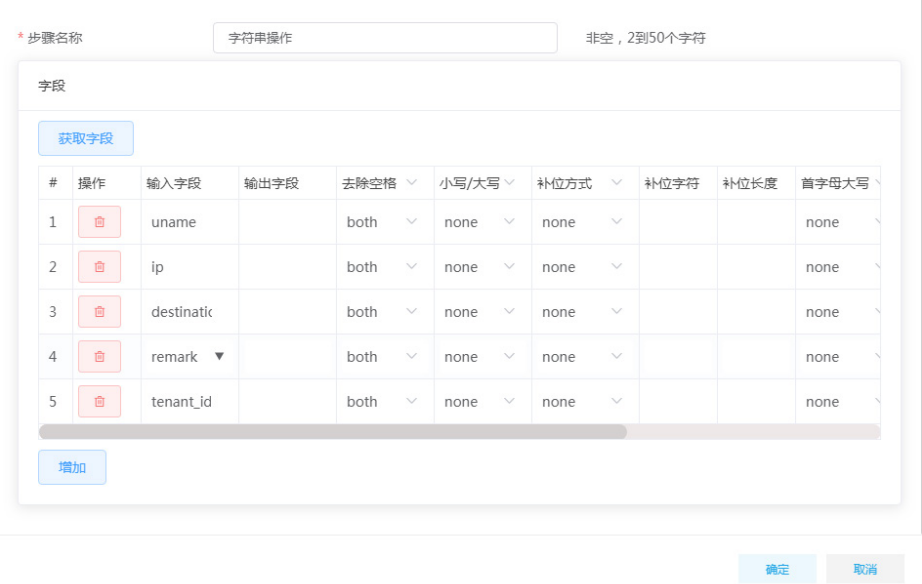

- (3) 第三步: 加载至 HDFS 文件, 浏览配置 HDFS 数据源及 HDFS 路径。
	- o Folder/File: /usr/hdfs/gzh/behiver/data。
	- 指定字段:勾选。
	- 创建父目录:勾选。

# 图4-62 加载至 HDFS 文件图示

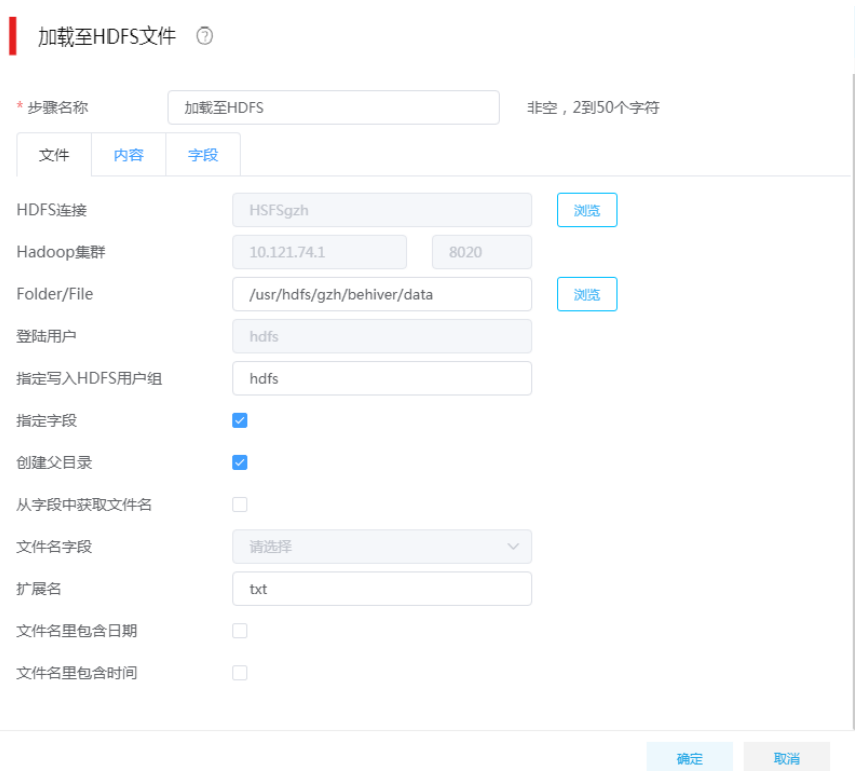

- (4) 加载至 HDFS 文件"内容"页签配置:
	- 。 分隔符: 使用竖线"|", 如图。
	- 格式:下拉选择 Unix。
	- 编码方式:下拉选择 UTF-8。

# 图4-63 HDFS 文件"内容"页签配置图示

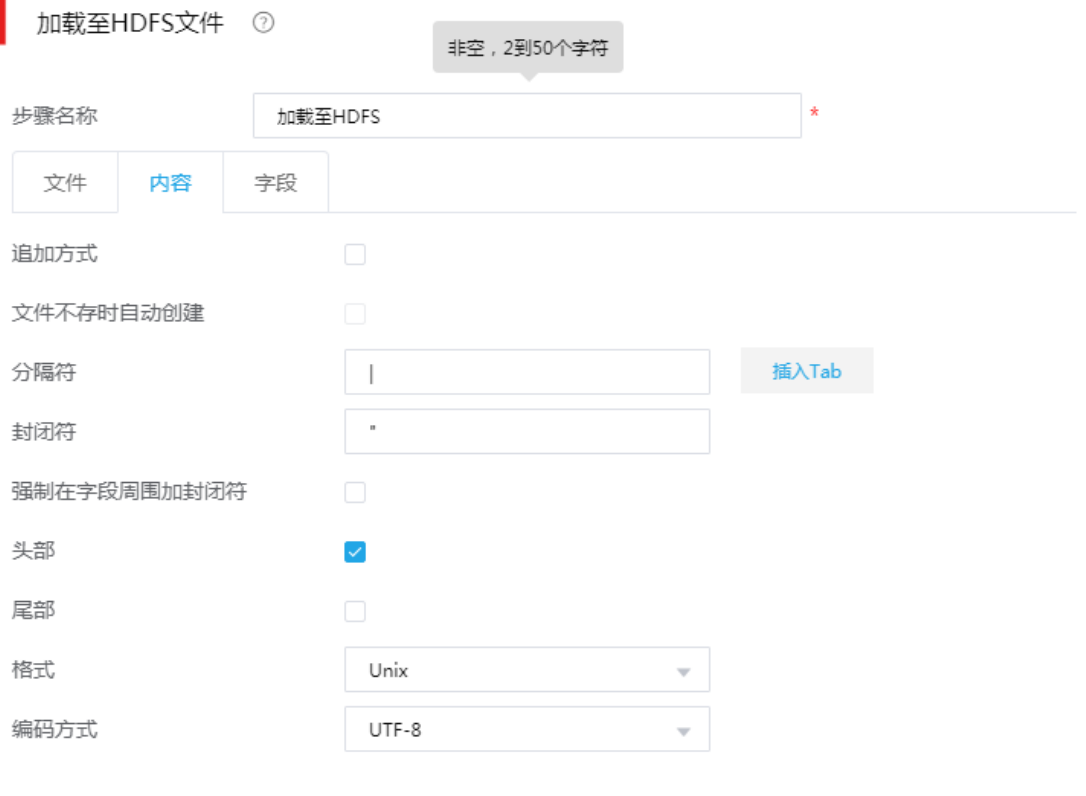

确定 取消

 $\times$ 

**确定**<br>第一节 取消

# (5) "字段"页签配置:获取字段,并去除不需要的字段即可。

# 图4-64 "字段"页签配置图示

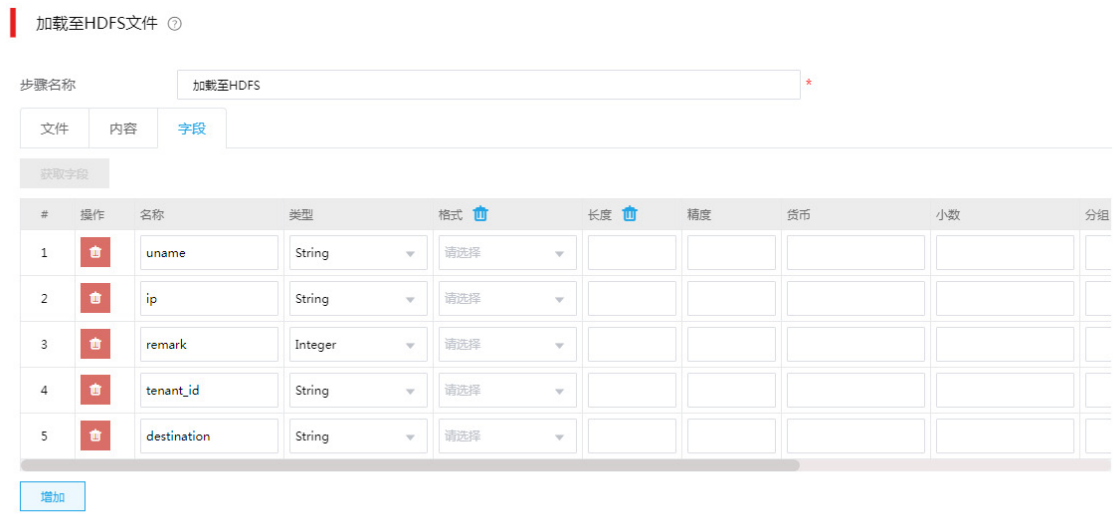

4-40

# 任务二:**ODS** 数据同步到 **DW**

执行 SQL,将数据从 Hive 外部表加载至内部表中。

图4-65 执行 SQL 图示

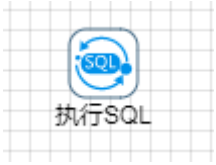

"执行 SQL"配置:

- 数据库连接:选择 Hive2-1。
- SQL 语句: 采用 insert overwrite 方式同步数据, 如图 [4-66](#page-64-0) 所示。

# <span id="page-64-0"></span>图4-66 执行 SQL 配置图示

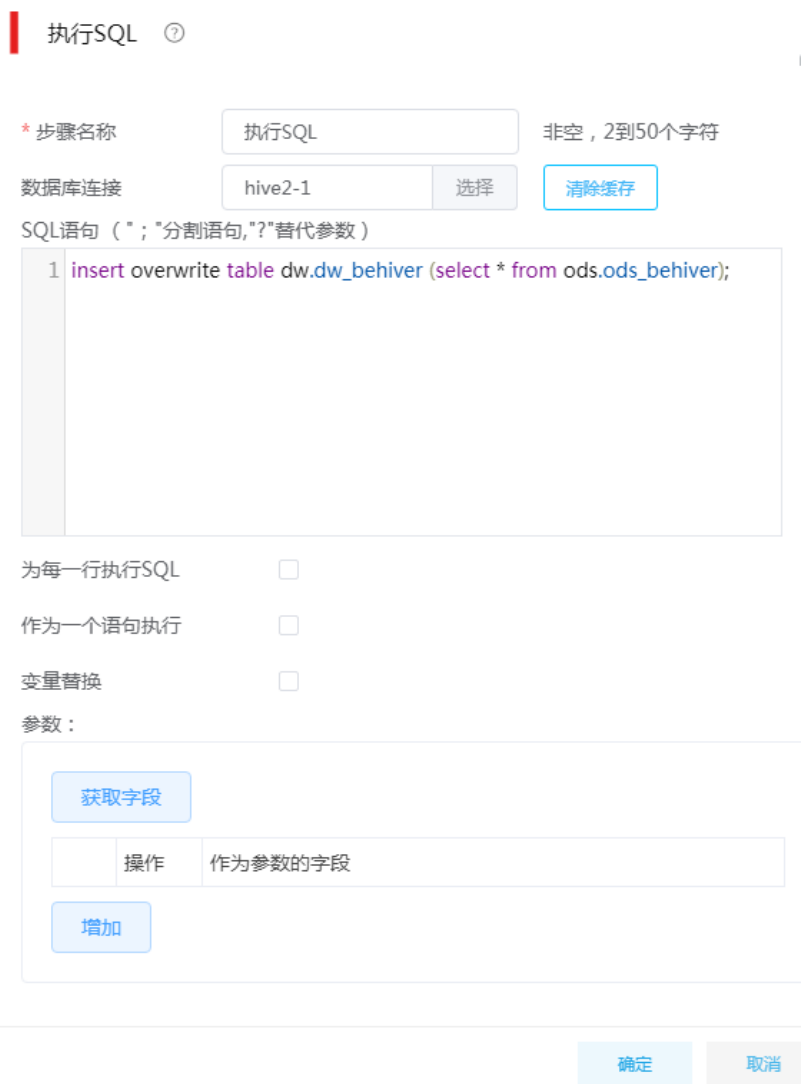

# 4.1.6 数据清洗场景

#### 1. 场景描述

数据集成支持文本、数据库、大数据组件等多种数据源,在数据集成过程中,经常会需要将数据中 不符合规则的数据进行清洗或转换,格式归一后存储到目标仓库中。

#### 2. 场景分析

XX 公司需要将数据库中一张表数据,按照规定的格式加载至远程文件中。该表是一个车辆信息表, 要求去除车牌号不符合格式的数据,另外将人员类型(RYLX)为空的默认设置为 2。

#### 图4-67 示例数据源(test 表)

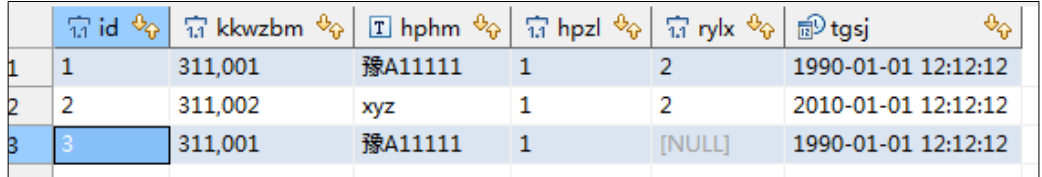

#### 测试数据源说明:

- hphm:是车牌号字段,其中可能出现未知或不符合车牌号码的车牌号。要求将此字段数据进 行清洗,去除不符合规则的纪录。
- rylx:是人员类型字段,可能为空,需要对此字段进行处理,将空值转换为 2。

#### 3. ETL 设计方案

使用表抽取组件进行数据抽取,通过过滤记录组件中正则表达式将 hphm 中不符合要求的数据过滤 掉,加载至文本文件归档。正确的数据再次过滤 rylx 为空的数据,为空的数据传递设置字段值,将 空值赋值为2,最后将据全部加载至步骤加载至目标文件。

### 图4-68 任务图示

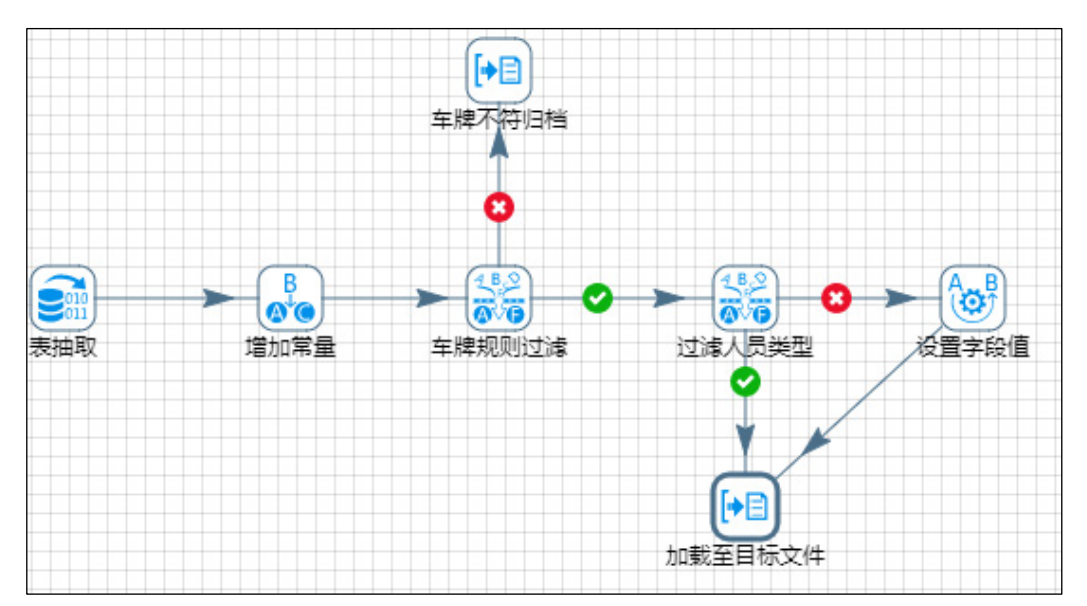

4. 示例前置条件

无

5. 示例详细步骤

(1) 第一步:表抽取配置,配置要采集的数据源及 SQL 语句。

# 图4-69 表抽取配置图示

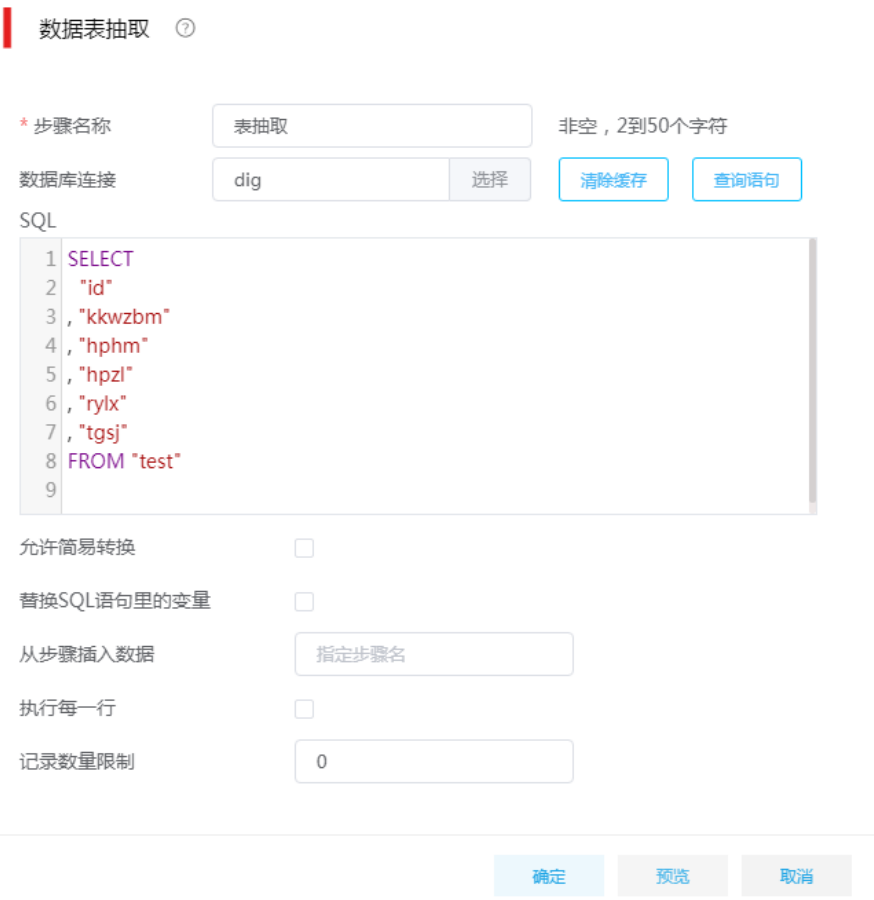

(2) 第二步:增加常量配置,配置 rylx\_default 的默认值为 2。

#### 图4-70 增加常量配置图示

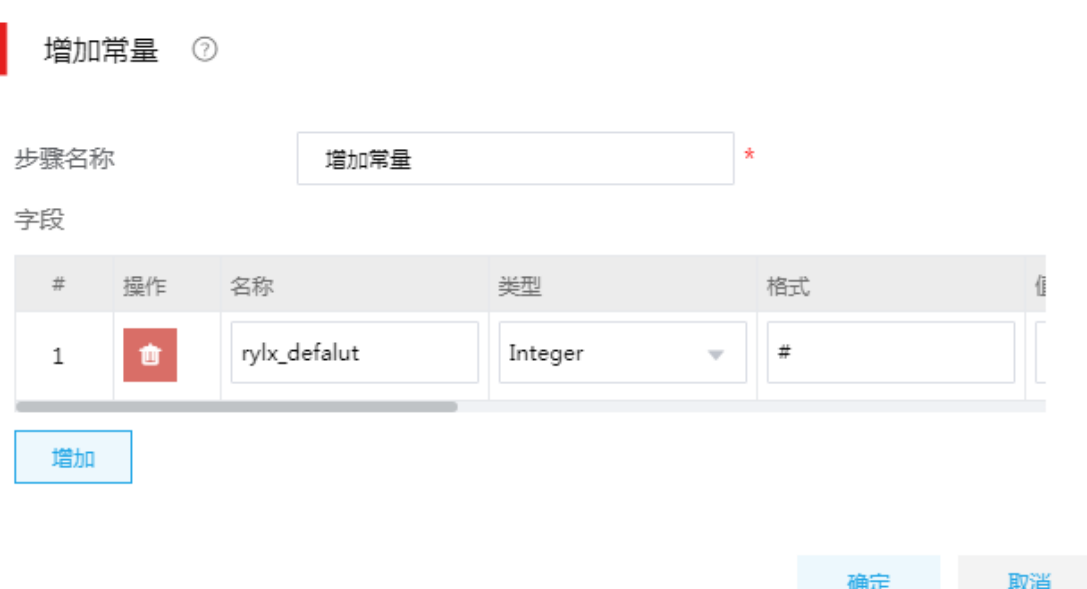

- (3) 第三步:车牌规则过滤,使用过滤记录组件,配置过滤车牌的规则。用于测试用的车牌的正 则表达式为: ^[\u4e00-\u9fa5]{1}[A-Z]{1}[A-Z\_0-9]{5}\$。
- 图4-71 车牌规则过滤图示

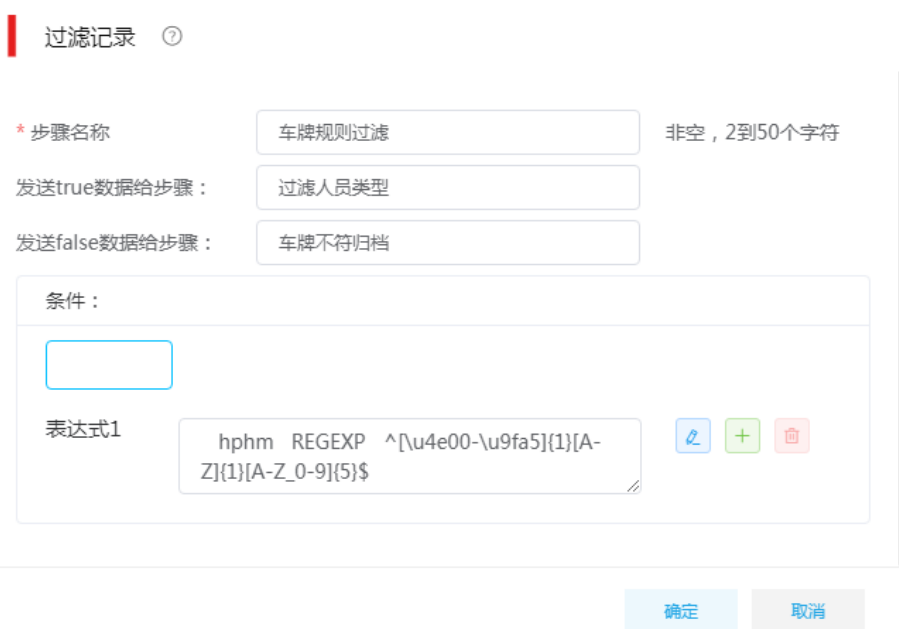

- (4) 第四步:车牌不符归档配置,使用加载至文件。
- (5) "文件"页签配置:
	- 本地文件或目录:指定归档文件,"D:\opt\errorfile"。

# 图4-72 "文件"页签配置图示

加载至文件 ②

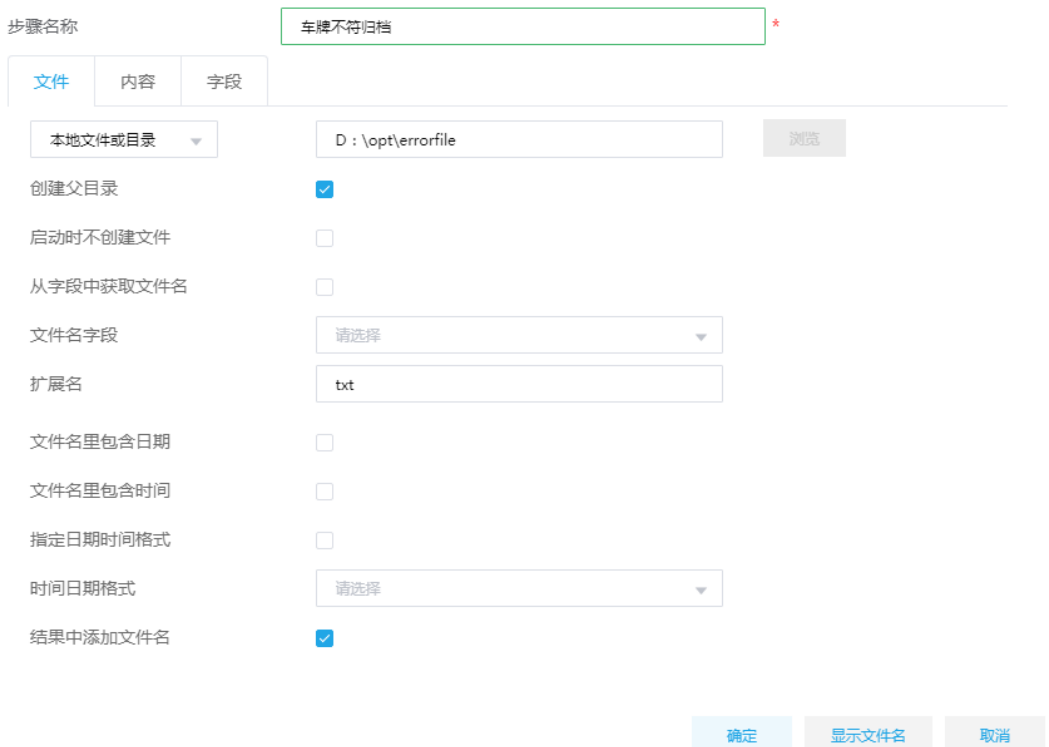

- (6) "字段"页签配置:
	- 注意:需移除 rylx\_default 字段。

# 图4-73 "字段"页签配置图示

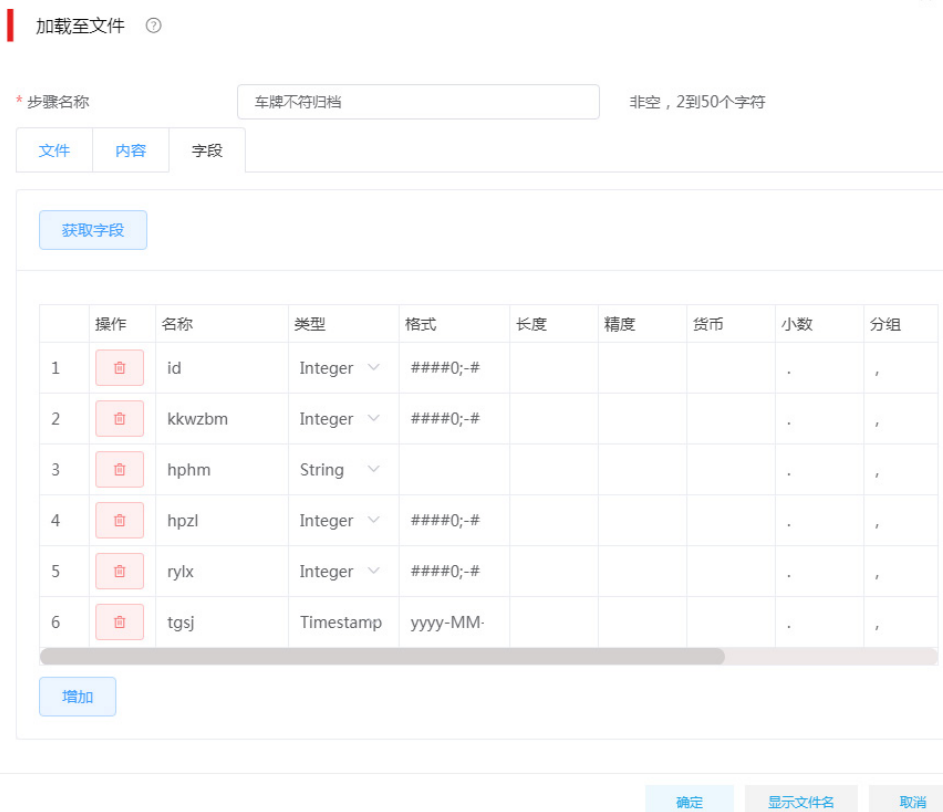

- (7) 第五步:过滤人员类型,使用过滤记录,过滤出 rylx 为空的记录。
	- 发送 true 数据给步骤:指定校验通过的数据流向,此处为"加载至目标文件"。
	- 发送 false 数据给步骤:指定校验未通过的数据流向,此处为"设置字段值"。
	- 条件:配置表达式 1 的内容,如图 [4-74](#page-70-0) 所示。

# <span id="page-70-0"></span>图4-74 过滤记录图示

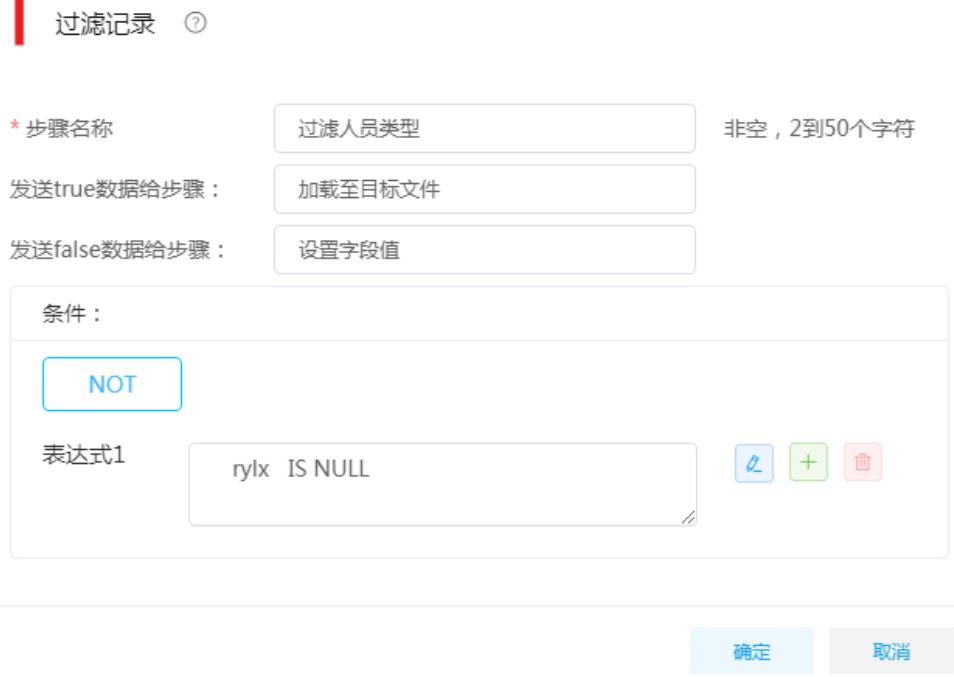

- (8) 第六步: 设置字段值,将 rylx 的值设置默认值(流中 rylx\_default 的值)。
	- 。 输入字段名称: rylx
	- o 替换字段名称: rylx\_default

# 图4-75 设置字段值图示

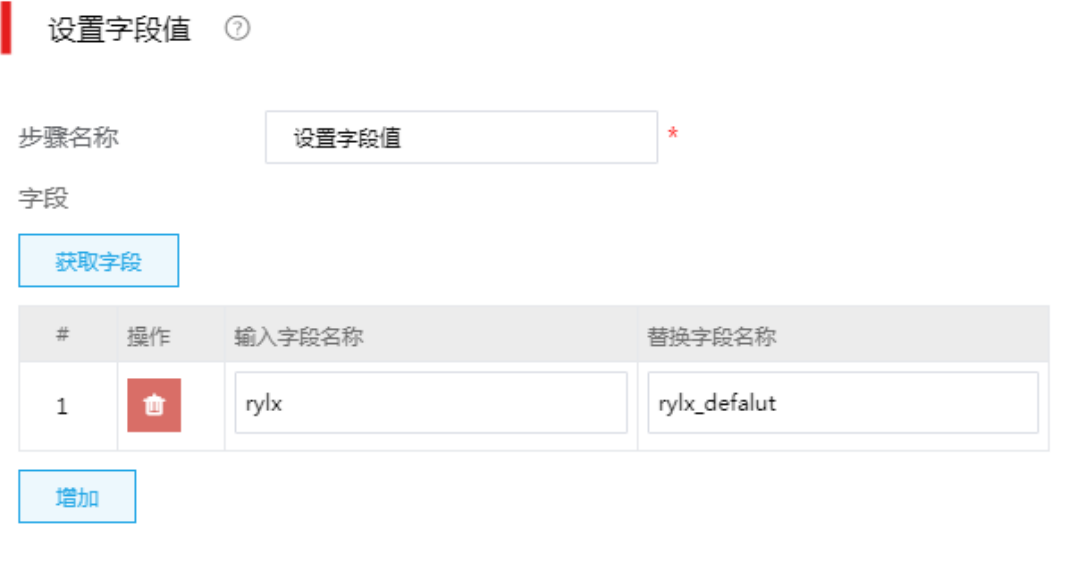

取消 确定

- (9) 第七步:加载至目标文件,使用加载至文件组件。
	- 本地文件或目录:指定目标文件路径。

# 图4-76 加载至文件图示

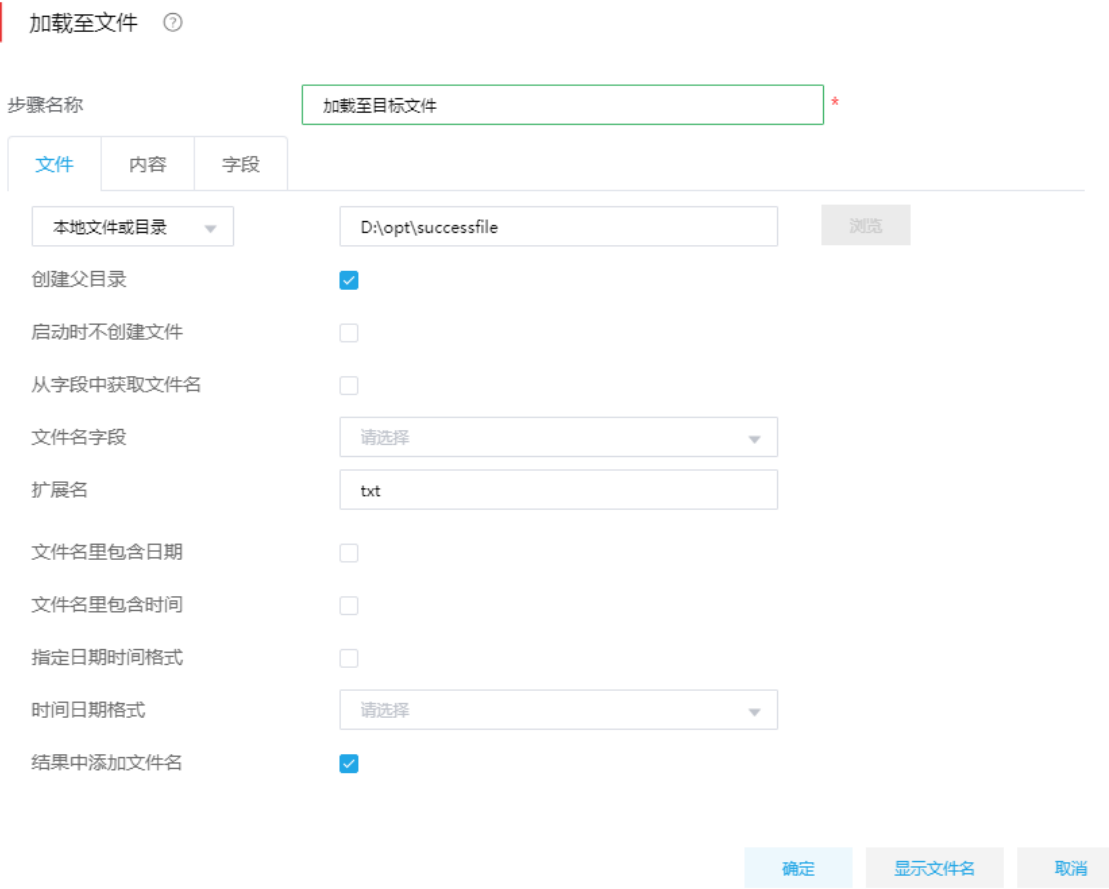

- (10) "内容"页签配置:
	- 。 格式: 下拉选择 Unix 格式。
	- 编码:下拉选择 UTF-8 格式。
# 图4-77 "内容"页签配置

加载至文件 ②

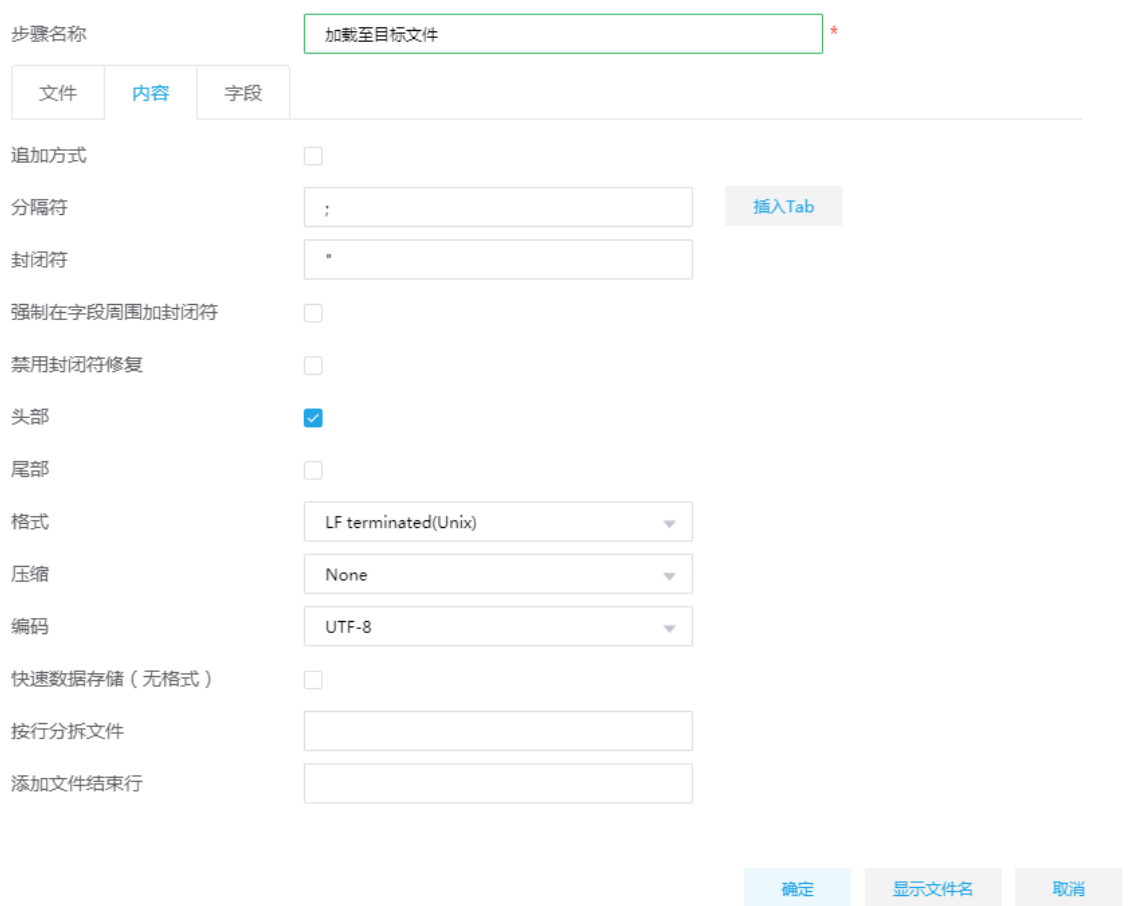

(11) "字段"页签配置:

注意:删除字段 rylx\_default 字段。

### 图4-78 "字段"页签配置

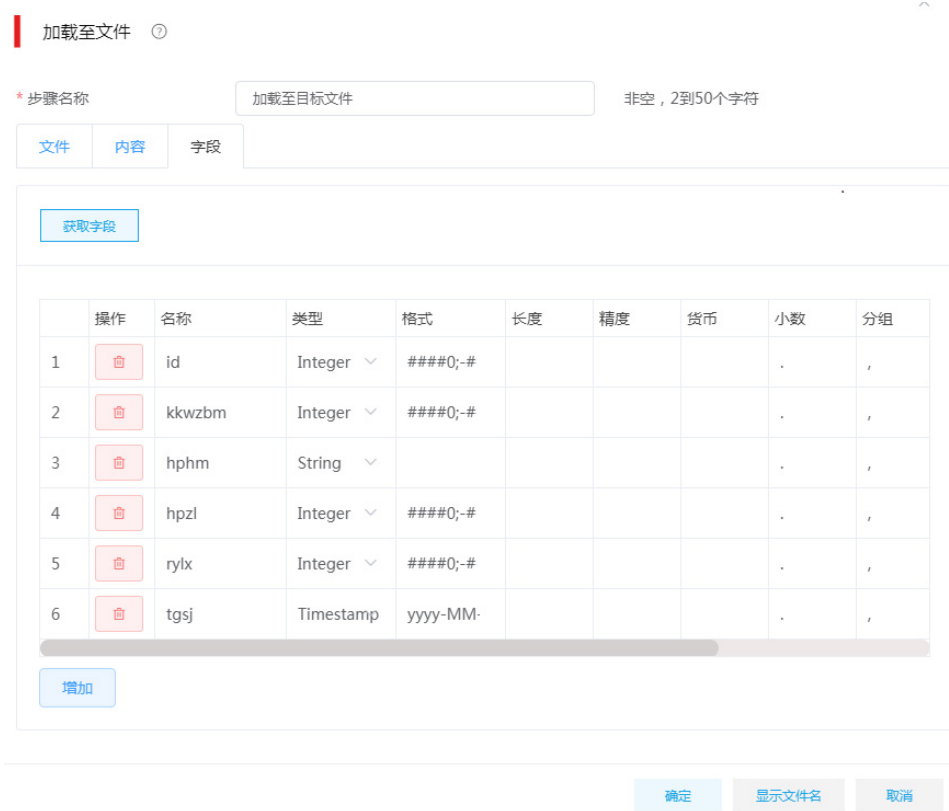

## 4.1.7 整库迁移

在做数据迁移时,会遇到数据表较多的情况,虽然使用数据集成模板的批量部署可完成数据迁移。 但最优的选择是"整库迁移",它提供了自动建表、自动采集的能力,可通过一次简单的配置,即 可完成多个表的迁移工作。

#### 1. 场景描述

XX 公司 MySQL 数据库中存有历史数据,大约 20+张表,需要将数据迁移到 postgres 数据库中。

### 2. 场景分析

根据 XX 公司的需求, 我们可通过数据集成的全量抽取方式完成数据迁移, 但需要重复创建 20+的 任务。而使用整库迁移,可通过一次创建即可完成多表的全量抽取。

### 3. ETL 设计方案

使用数据集成的整库迁移功能完成。

### 4. 示例前置条件

源库:MySQL 数据库。

目标库: postgres 数据库。

#### 5. 示例详细步骤

(1) 第一步:选择[整库迁移],进入整库迁移页面,单击"创建作业",弹出配置框。

### 图4-79 创建整库迁移作业

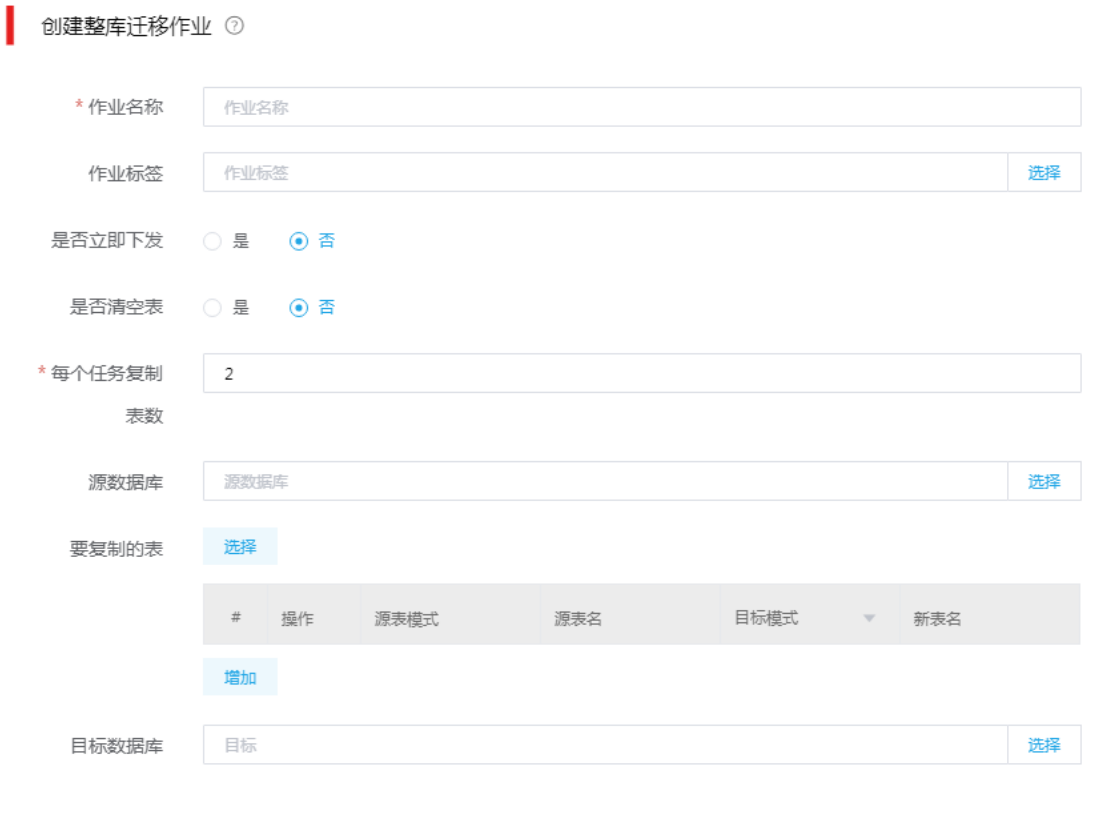

 $\times$ 

**确定**<br>图 取消

- (2) 第二步:配置要迁移的表及目标库。
	- 作业名称:MySQL-2-PG。
	- 是否立即下发:勾选"否"。
	- 是否清空表:勾选"是"(建议勾选)。
	- 每个任务复制表数:6,此处我有 27 张表,且数据量不大。
	- 要复制的表:通过单击"选择",勾选要迁移的源表。
	- 目标模式:选择 mysql\_bak。
	- 目标数据库:选择"mysql\_bak\_pg"。

#### 图4-80 配置图示

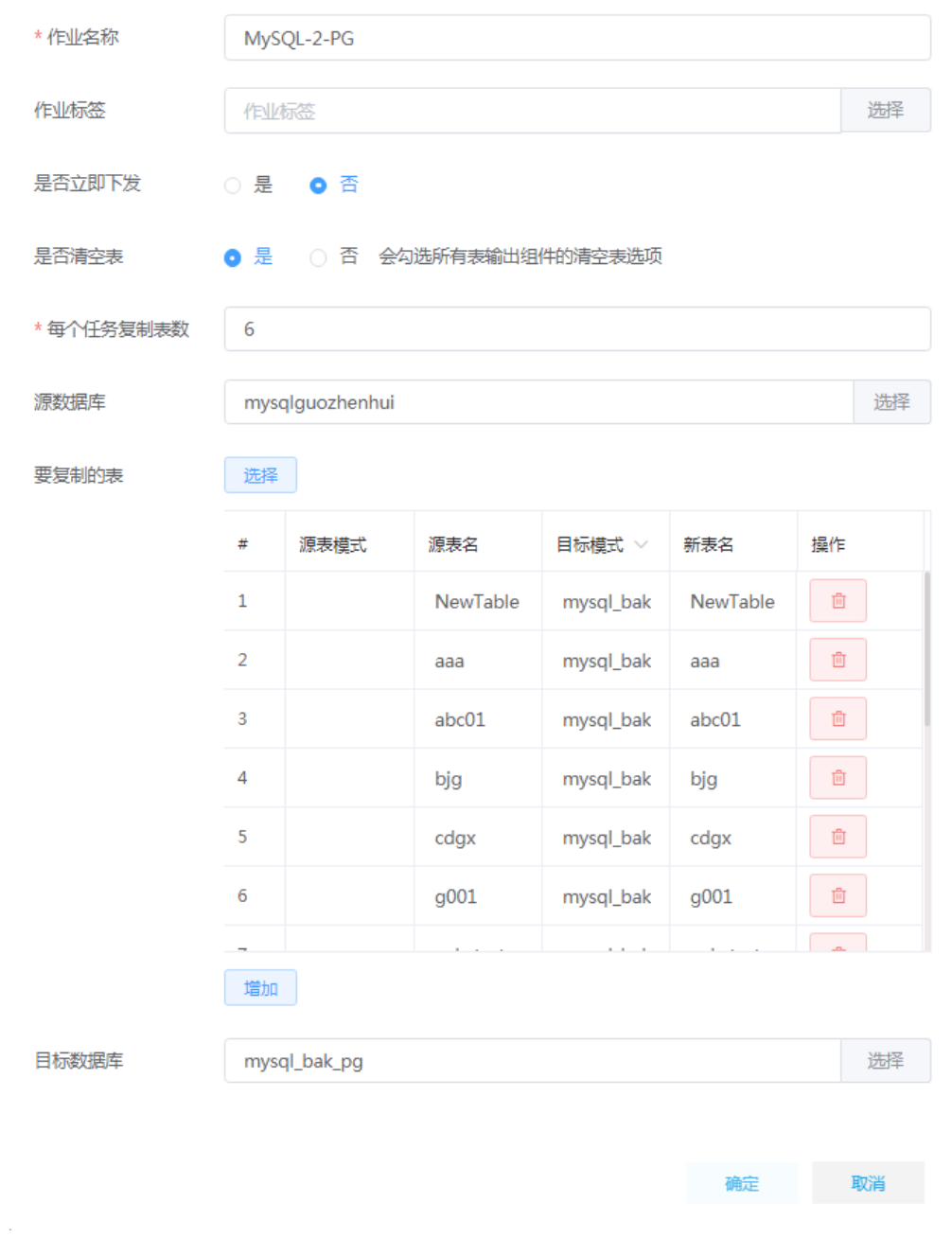

(3) 第三步:单击创建作业,完成作业创建。在作业列表,下发执行即可。

# 4.1.8 GPLoad 加载

GPLoad 加载组件适用于 GreenPlum、SeaSQL MPP 及 Generic JDBC 数据库,在大数据量、字 段较多场景下,相较于加载至表组件,提供了更好的加载性能。

#### 1. 场景描述

XX 集团业务系统数据库使用 PostgreSQL,其中有一张物料信息记录表 mm\_1000,字段数近 100 个,现有数据 100 万条,每天物料信息的变化会导致表中记录的修改和增加。该集团现需要定期将 业务系统数据库表 mm\_1000 中的数据,同步到数据仓库 SeaSQL MPP 中的 mm\_1000000。

#### 2. 场景分析

考虑到数据量较大、表字段数较多,这里可以使用数据集成的 GPLoad 批量加载组件。GPLoad 组 件运行时先将源表数据写入到落地文件,然后经由 greenplum-loaders 插件提供的文件分发功能, 将落地文件发送给 SeaSQL MPP 数据库的各个计算节点,然后在数据库端通过落地文件建立外部 表,最后 SeaSQL MPP 各个计算节点在主节点调度下,并行地从外部表查询数据插入到目标表中。

### 3. ETL 设计方案

数据流向:执行 SQL—>表抽取—>加载至表。

ETL 方案:考虑每次同步数据时,源表数据部分发生了修改,同时又有新增数据,首先通过执行 SQL 组件,清空目标表 mm\_1000000, 然后使用表抽取组件对源表 mm\_1000 进行全量抽取,最 后使用 GPLoad 加载至目标表 mm\_1000000。

### 图4-81 ETL 任务设计图示

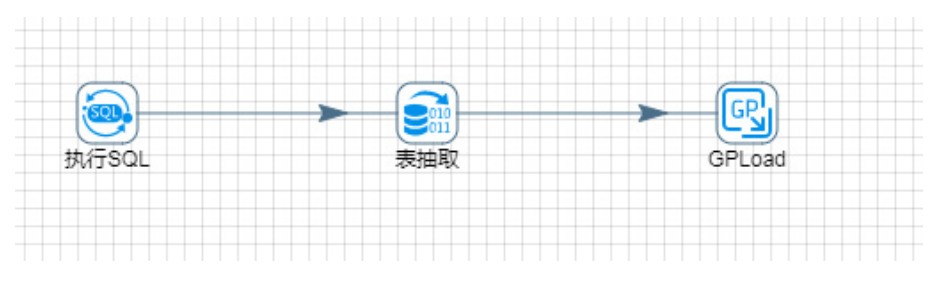

#### 4. 示例前置条件

PostgreSQL 数据库中 mm\_1000 表已创建完成,数据量不少于 10 万条。 SeaSQL MPP 数据库中 mm\_1000000 表已创建完成。

#### 5. 示例详细步骤

进入[任务管理/任务列表]页面,单击<新增>按钮,新建任务。如图 [4-82](#page-77-0) 所示,创建任务类型为: 普通 ETL 任务,完成任务名称、任务描述的填写,单击<跳转任务设计页面>按钮,跳转至任务设 计页面。

# <span id="page-77-0"></span>图4-82 新增任务图示

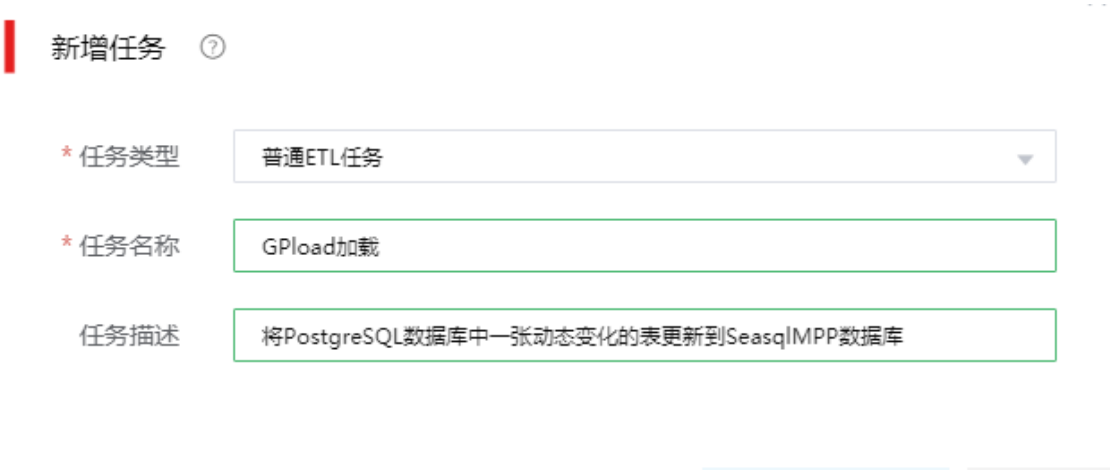

跳转任务设计页面 取消

按照设计方案,拖拽组件步骤、建立连接。各步骤详细配置:

(1) 执行 SQL

最终被插入数据的目标表为 mm\_1000000。在这一步骤中通过 SQL 语句清空 mm\_1000000 表中所有数据。

## 图4-83 执行 SQL 具体配置图示

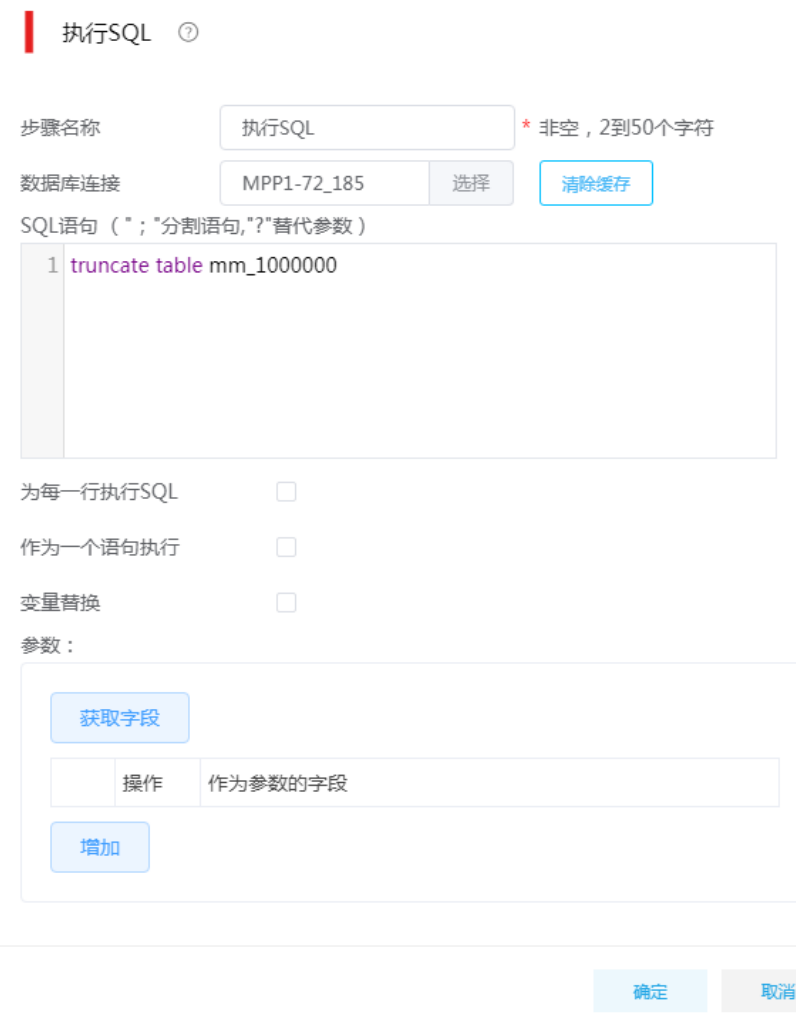

## (2) 数据表抽取

通过数据表抽取步骤,抽取 PostgreSQL 数据库中表 mm\_1000 的所有数据。

【注意】:目标数据库 SeaSQL MPP 是基于 PostgreSQL 实现的分布式数据库,因为这里的 业务库是 PostgreSQL, 所以简单的使用如图 [4-84](#page-79-0) 所示的查询语句, 若业务库使用的是其他 类型数据库,比如: mysql、oracle 等, 则需要考虑源表中数据可能包含 PostgreSQL 无法处 理的字符,此时查询语句需要适当调整。

# <span id="page-79-0"></span>图4-84 数据表抽取具体配置图示

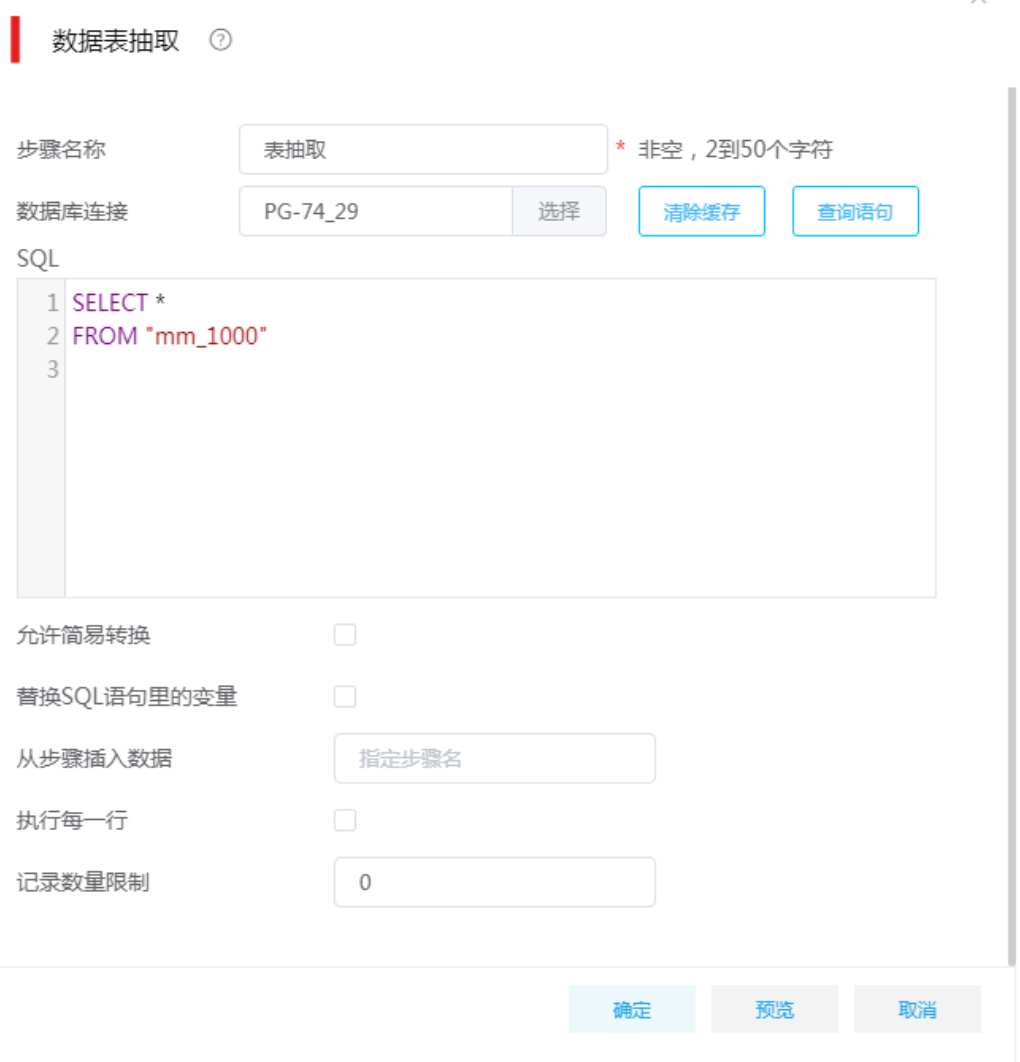

# (3) GPLoad 加载

将从源表中抽取出的数据,使用 GPLoad 组件批量加载至 SeaSQL MPP 库的 mm\_1000000 表中。

# 图4-85 GPLoad 组件-基本配置

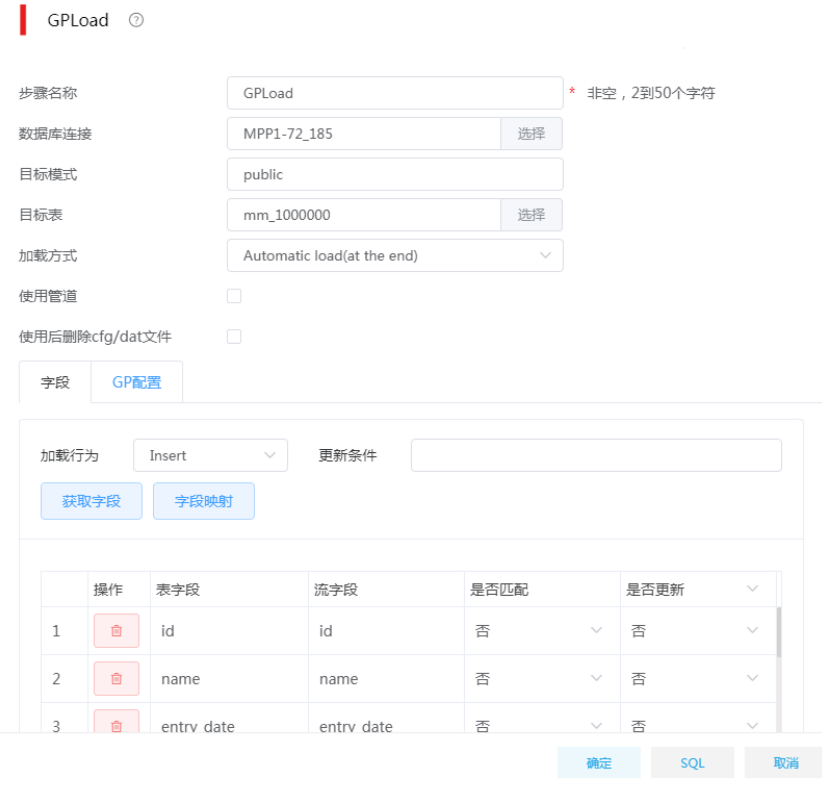

# 图4-86 GPLoad 组件-GP 配置

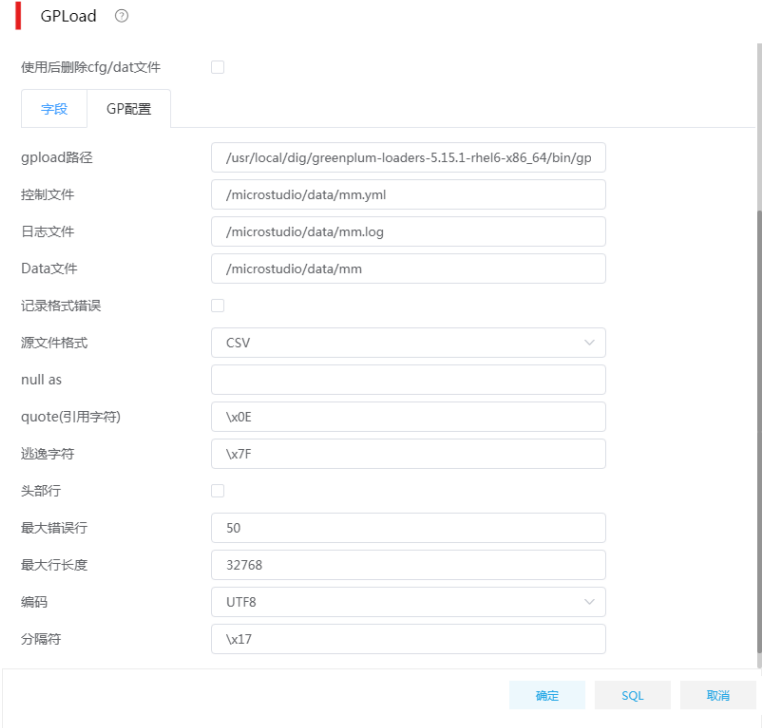

- (4) GPLoad 组件配置大概分两部分:
	- 配置目标表相关信息,包括数据库、目标表、字段等。
	- 。 GP 配置, 该部分信息用于指导生成落地文件, 为 greenplum-loaders 插件运行做准备。 主要包括以下几项配置:
		- − 控制文件:生成的控制文件全路径,要求文件的父目录必须存在。
		- − 日志文件:生成的插件运行日志文件全路径,要求文件的父目录必须存在。
		- − Data 文件:生成的数据文件的全路径,要求文件的父目录必须存在,Data 文件中会被 写入源表抽取出的全部数据。
		- − 源文件格式:将源表数据写入 Data 文件时使用的文件格式,可选 TEXT/CSV。
		- − quote(引用字符)、逃逸字符、分隔符参数的含义详见组件帮助信息,要求分割符不能与 quote(引用字符)、逃逸字符相同。建议从下拉菜单中选择"非可打印字符",避免与源 表数据冲突。
		- − 最大错误行:设置最大允许出错行数,仅适用于格式问题导致的某行数据加载错误,若 出错行数不超过该参数值,这些错误数据会被忽略,其他数据正常入库,若错误数超过 该参数,所有数据加载失败。
		- − 最大行长度:Data 文件中一行数据的最大字节数,根据源数据一行记录的实际大小设 置。
- (5) 任务设计完成后,单击<运行>,等待数据同步完成。

#### 4.1.9 REST 抽取

越来越多的数据服务提供商,通过 REST API 为客户提供数据服务,比如天气、位置、公交、火车、 交通违章、快递等数据定制查询服务等。API 接口常用的数据交换格式有 XML、JSON 等。

#### 1. 场景描述

XX 公司对接客户 REST 接口,该接口提供了健康人员注册信息查询服务,数据交换格式为 JSON, XX 公司需将对接的数据解析并写入关系型数据库。

接口基本信息:

- 接口地址: http://10.121.57.38:8089/person
- 请求方式: GET
- 请求参数:
	- appKey
		- **参数描述: header**, 授权码;
		- − 参数类型:varchar
		- − 参数位置:header
		- − 是否必填:是
	- pageNumber.cludove
		- − 参数描述:请求页数,页数从 0 开始;
		- − 参数类型:varchar
		- − 参数位置:query
		- − 是否必填:是
- recordNumber.cludove
	- − 参数描述:请求每页显示条数,最大 1000 条,不传此参数默认为每页请求 200 条信息
	- − 参数类型:varchar
	- − 参数位置:query
	- − 是否必填:是
- o LAST MODIFY TIME
	- − 参数描述:时间段查询参数,以天为单位步进查询,必填,例如要查询 2020 年 3 月 19 日的数据,则参数值为 2020-03-19 00:00:00,2020-03-19 23:59:59 ,以小值在前,大值 在后,中间以英文逗号分隔的形式传参,因为参数值中有空格等特殊字符,需要将这个参 数的值进行两次 url 编码后,再用来查询
	- − 参数类型:varchar
	- − 参数位置:query
	- − 是否必填:是
- 请求示例:

例如: 查询时间段 2020年3月19日这天的数据(从第0页开始,每页1000条记录), LAST\_MODIFY\_TIME 的参数值实际为 2020-03-19 00:00:00.2020-03-19 23:59:59 , 下面 的值是经过了两次 URL 编码的:

```
pageNumber.cludove=0&recordNumber.cludove=1000&LAST_MODIFY_TIME=2020-03-19
%2b00%253a00%253a00%252c2020-03-19%2b23%253a59%253a59
```
• 采集 JSON 数据示例:

{

"records" : [

{

```
"ID_CARD": "411678199905092345" ,
```

```
"NAME": "张三",
```
"POSITION": "郑州市高新区金梭社区云都会小区南门",

"TEMPERATURE": "36.6",

"LAST\_UPDATE\_TIME": "2020-03-23 17:35:26"

},{…},…,{…}

```
]
}
```
# 2. 场景分析

数据集成已支持 REST 接口数据采集,可采用数据集成的 JSON 抽取组件实现数据转换 (将半结构 化数据转换为结构化数据),并通过加载至表将数据写入数据库。

### 3. ETL 方案设计

数据流向:生成记录 –> 增加序列 -> JS 代码 –> REST 抽取 -> JSON 抽取 ->加载至表

ETL 方案:要求每次运行任务时,将当前运行时间前一天更新的数据同步到目标表。比如当前调度 时间为 2020/3/20 09:00:00, 则 REST 抽取组件的 Query 参数中的 LAST\_MODIFY\_TIME 应该设 置为 2020-03-19 00:00:00,2020-03-19 23:59:59 , 这个字符串格式的"时间范围"可以使用 JS 代码组件依据当前调度时间计算得出;另外 REST 抽取还需要传入 pageNumber.cludove (请求页 数)、recordNumber.cludove(每页记录数)、appKey(API 调用授权码),其中请求页数应该是递 增的,可以使用增加序列组件产生,每页记录数和授权码是固定的,使用生成记录组件生成即可。

### 图4-87 ETL 任务设计图示

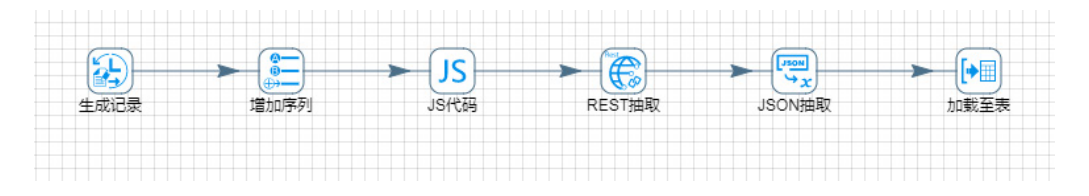

## 4. 示例前置条件

PostgreSQL 数据库中 hh\_1000 表已创建完成。

### 5. 示例详细步骤

进入[任务管理/任务列表]页面,单击<新增>按钮,新建任务。如图 [4-88](#page-83-0) 所示,创建任务类型为: 普通 ETL 任务,完成任务名称、任务描述的填写,单击<跳转任务设计页面>按钮,跳转至任务设 计页面。

### <span id="page-83-0"></span>图4-88 新增任务图示

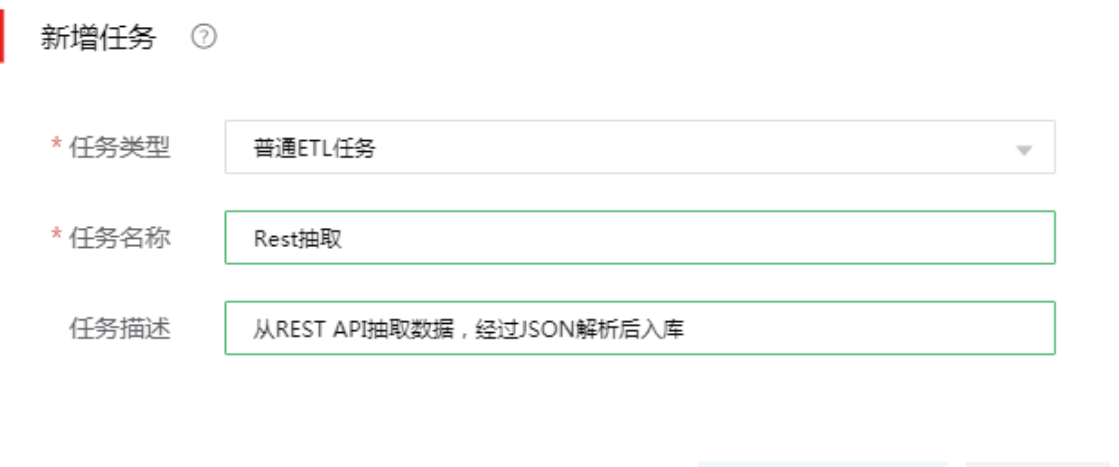

设计方案,拖拽组件步骤、建立连接。各步骤详细配置:

(1) 生成记录

该步骤为了配合 JS 代码组件,生成基于当前调度时间的 LAST\_MODIFY\_TIME 的参数值, 同时为了生成 REST 抽取组件需要用到的 recordNumber.cludove (每页记录数)、appKey (API 调用授权码)两个参数的值。

跳转任务设计页面

取消

# 图4-89 生成记录具体配置图示

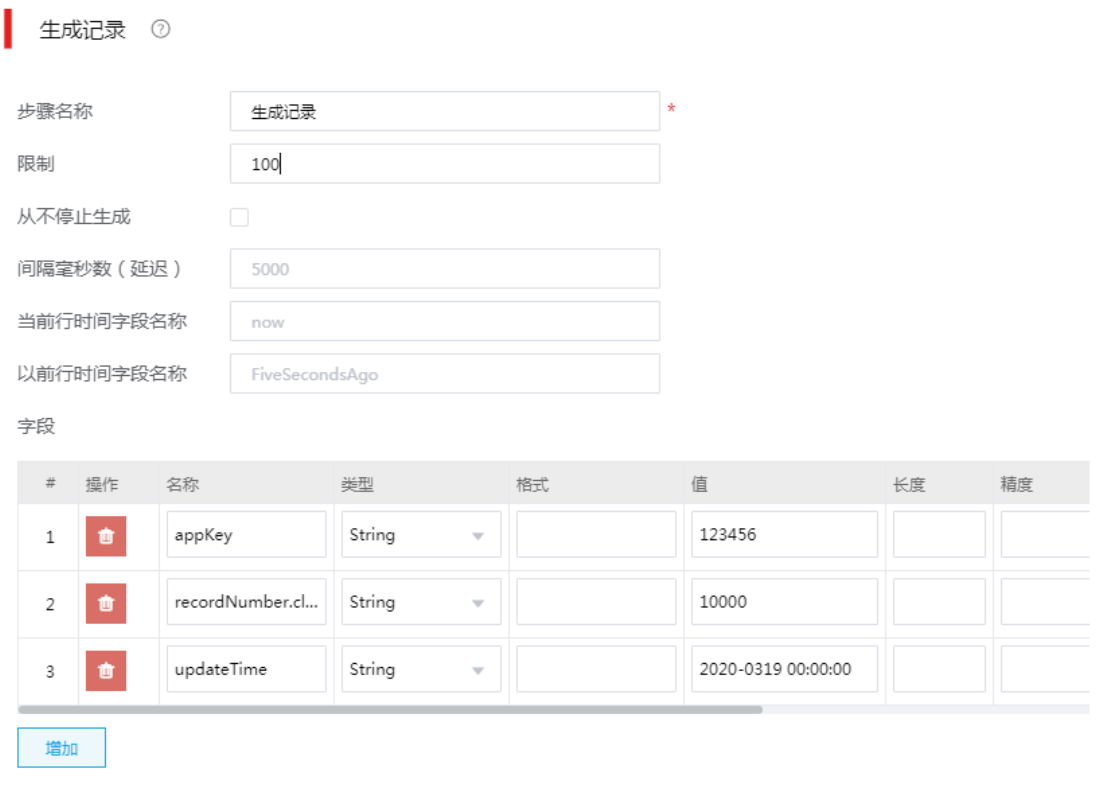

 $\overline{\phantom{a}}$ 

确定 取消

(2) 增加序列

增加序列步骤主要是生成递增的 pageNumber.cludove(请求页数)参数。

# 图4-90 增加序列具体配置图示

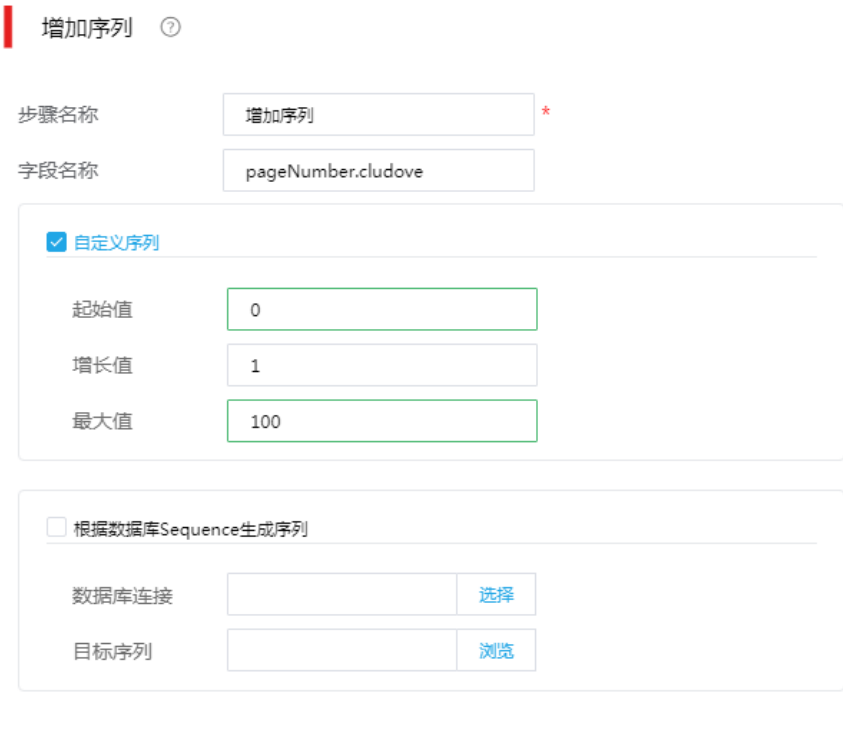

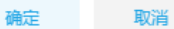

(3) JS 代码

JS 代码步骤根据当前调度时间,计算拼接出 LAST\_MODIFY\_TIME 参数的值。

# 图4-91 JS 代码具体配置图示

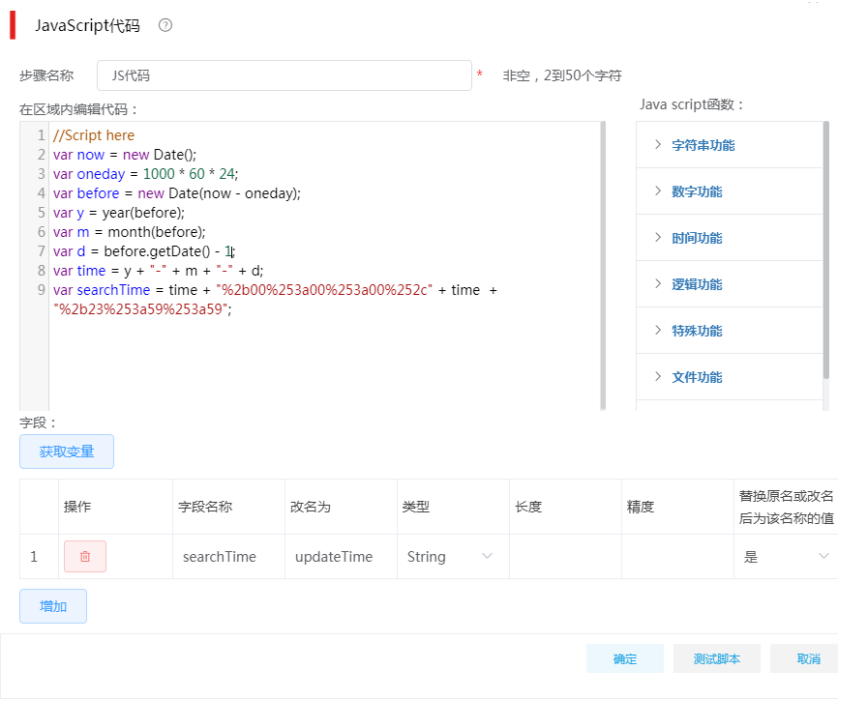

## (4) REST 抽取

通过 REST 抽取步骤,抽取接口数据。

## 图4-92 REST 抽取-通用

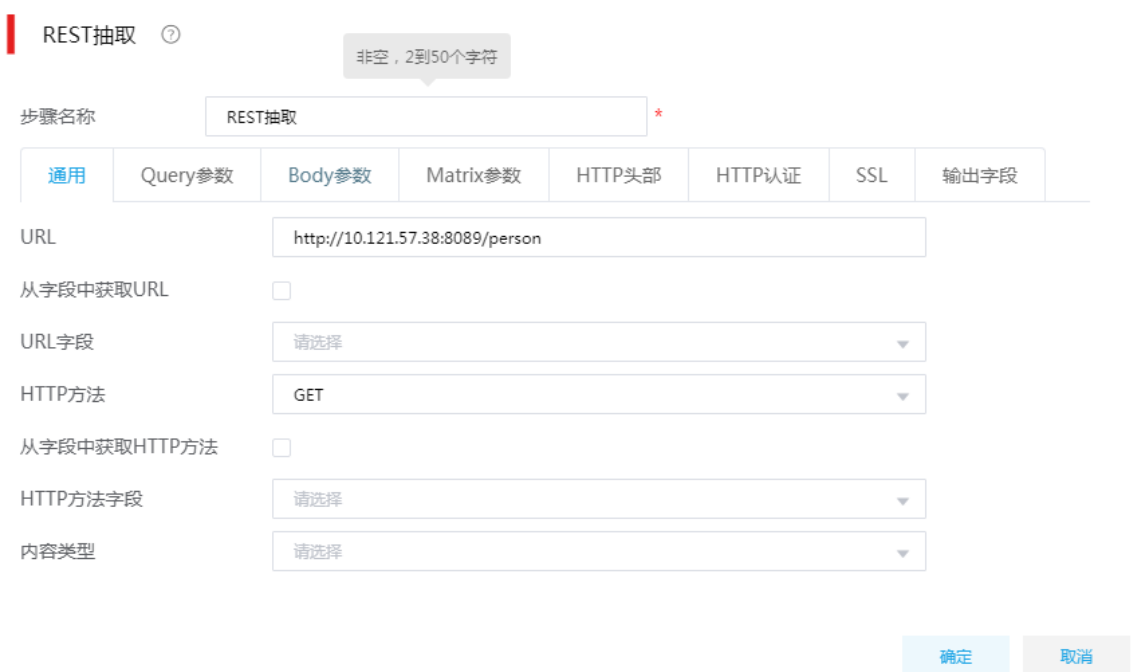

按照待抽取的 REST 接口定义, 在组件的通用页签下, 需要配置 URL、HTTP 方法

# URL: http://10.121.57.38:8089/person

HTTP 方法: GET

# 图4-93 REST 抽取-Query 参数

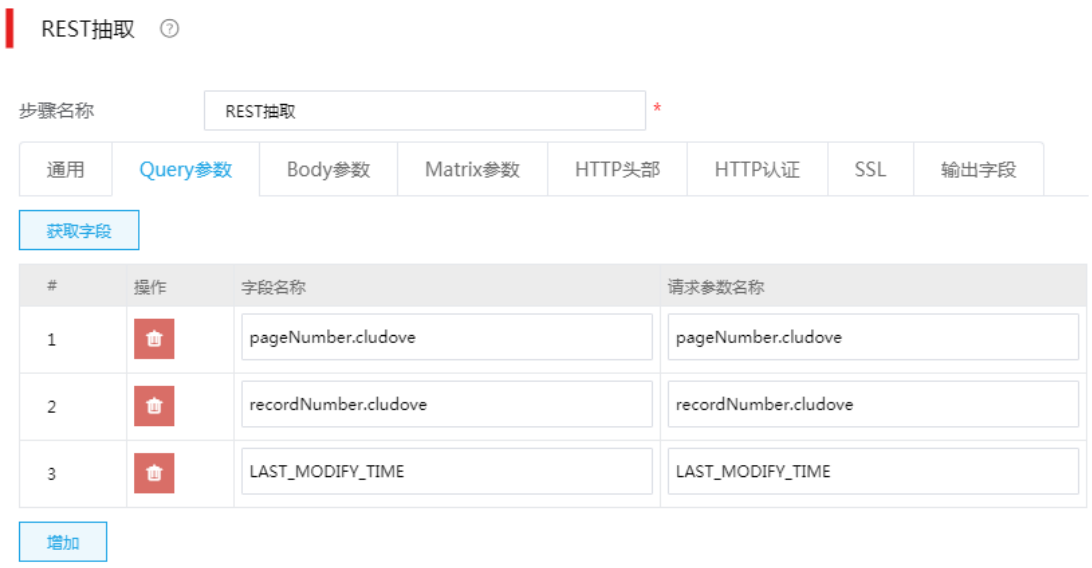

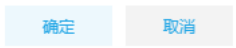

按照待抽取的 REST 接口定义, 在组件的 Query 参数下, 需要添加三个参数: pageNumber.cludove、recordNumber.cludove、LAST\_MODIFY\_TIME

## 图4-94 REST 抽取-HTTP 头部

÷.

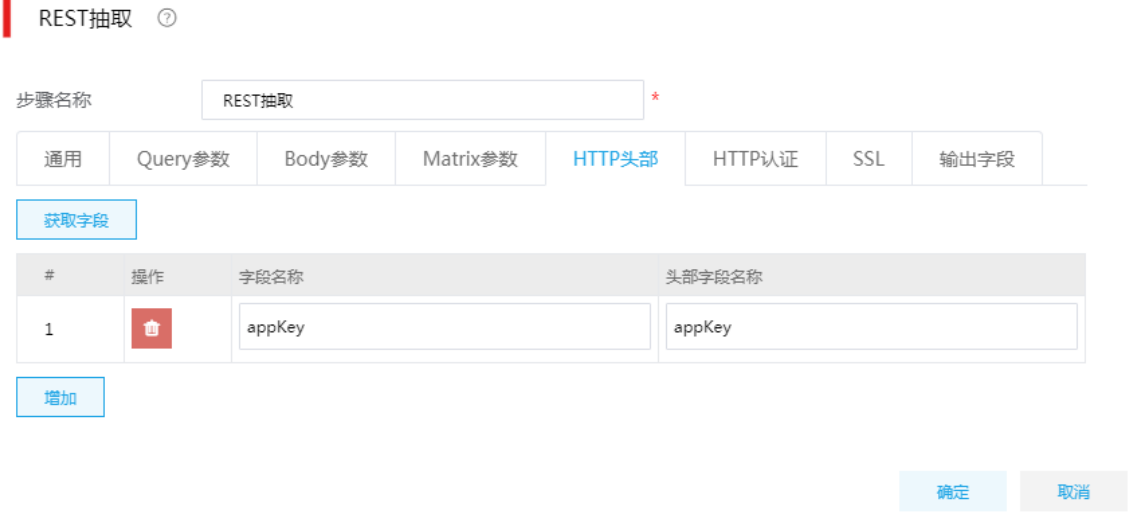

按照待抽取的 REST 接口定义, 在组件的 HTTP 头部页签中, 需要添加 appKey

(5) JSON 抽取

选择从 REST 抽取步骤中接收数据(JSON 字符串),然后解析出各个字段的值,并将解析 结果发送给加载至表组件。

## 图4-95 JSON 抽取-文件页签

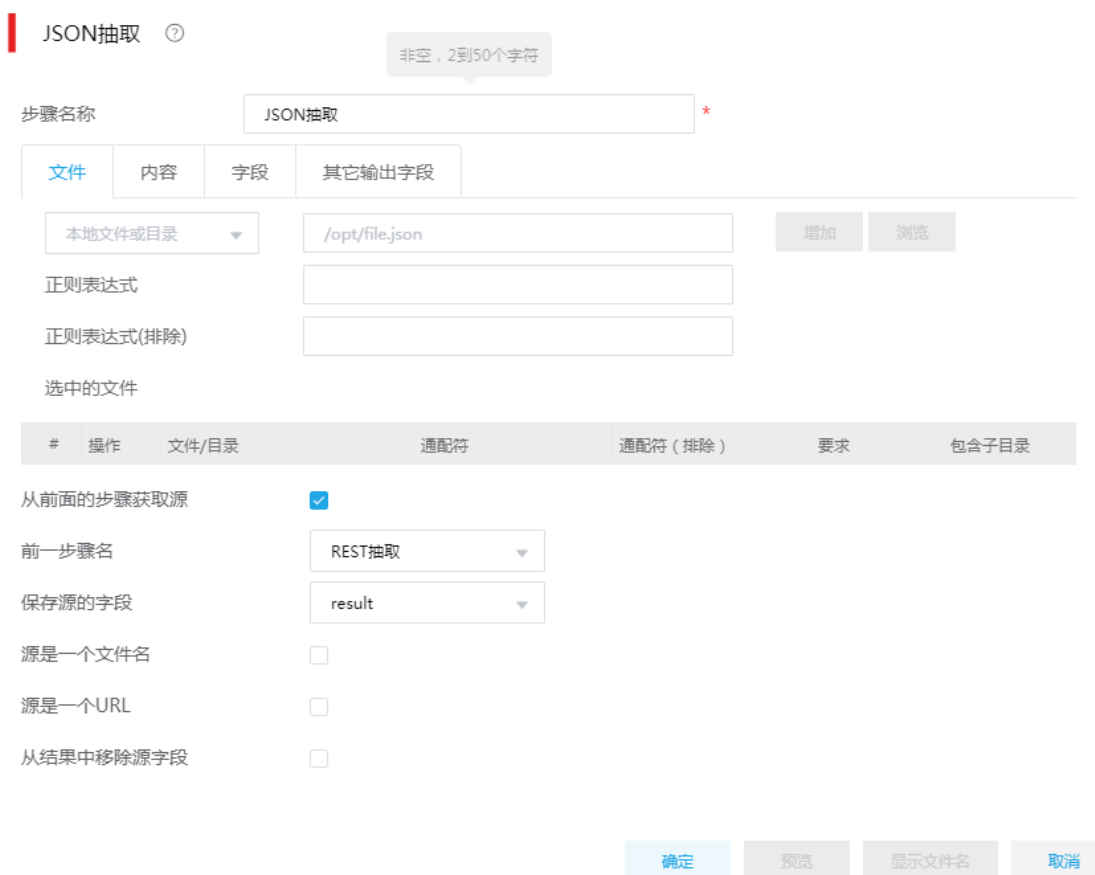

在文件页签下,勾选从前面的步骤获取源,选择前一步骤为"REST 抽取",选择保存源的字 段为"result",该字段名称在 REST 抽取组件的"输出字段"页签下配置,可以手动修改。

### 图4-96 JSON 抽取-字段页签

**JSON抽取 ②** 

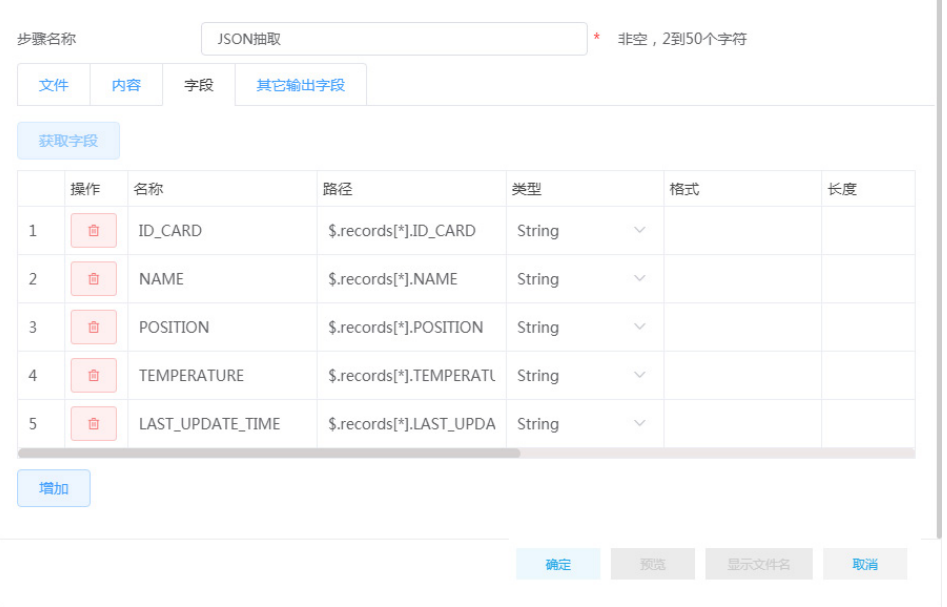

在字段页签下,添加 REST 请求返回结果中包含的各个字段,根据接口返回的 JSON 格式数 据示例,我们这里添加5个待解析字段,每个字段需要填写字段名称、路径、类型。其中字 段名称与示例数据保持一致,与最终加载到数据库表的列名对应,路径则是表名该字段在 JSON 字符串中的层级定位, 遵循标准的 JsonPath 定义, 类型则统一使用 String, 后面若需 要用到其他类型,也可以结合字段选择等转换组件做处理。

(6) 加载至数据库表

将 JSON 解析出来的数据加载至 PostgreSQL 数据库中 hh\_1000 表中。

图4-97 加载至数据库表具体配置图示

×.

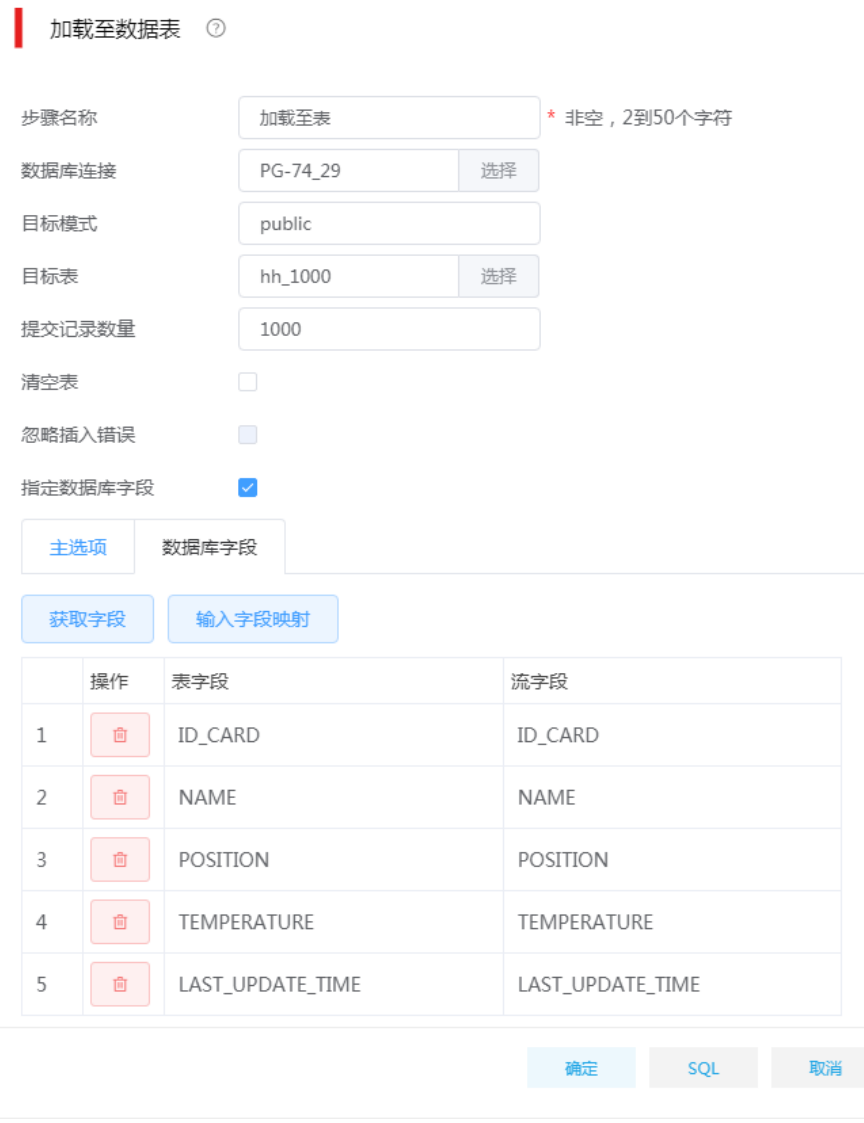

(7) 设计好任务后,单击<运行>按钮,根据我们之前的设置会发送 100 次 REST 请求,每次请求 抽取 1000 条数据。如果前一天更新的数据总数少于 10 万条, 则当前设置即可满足抽取前一 天修改的全部数据,如果大于10 万条,我们还需调整生成记录组件的生成数量、以及增加序 列中的最大值。

### 6. 补充场景

根据现场接口变化,REST 接口返回的 JSON 数据中每个"""前都会有"\\"字符,需要替换掉才 能进行 JSON 解析;同时,某些隐私字段会进行加密处理,比如:证件号码、住址以及电话号码等。 因此,根据以上场景需求,需要进行设计补充,如图 [4-98](#page-91-0) 所示。

#### 图4-98 补充场景设计图

<span id="page-91-0"></span>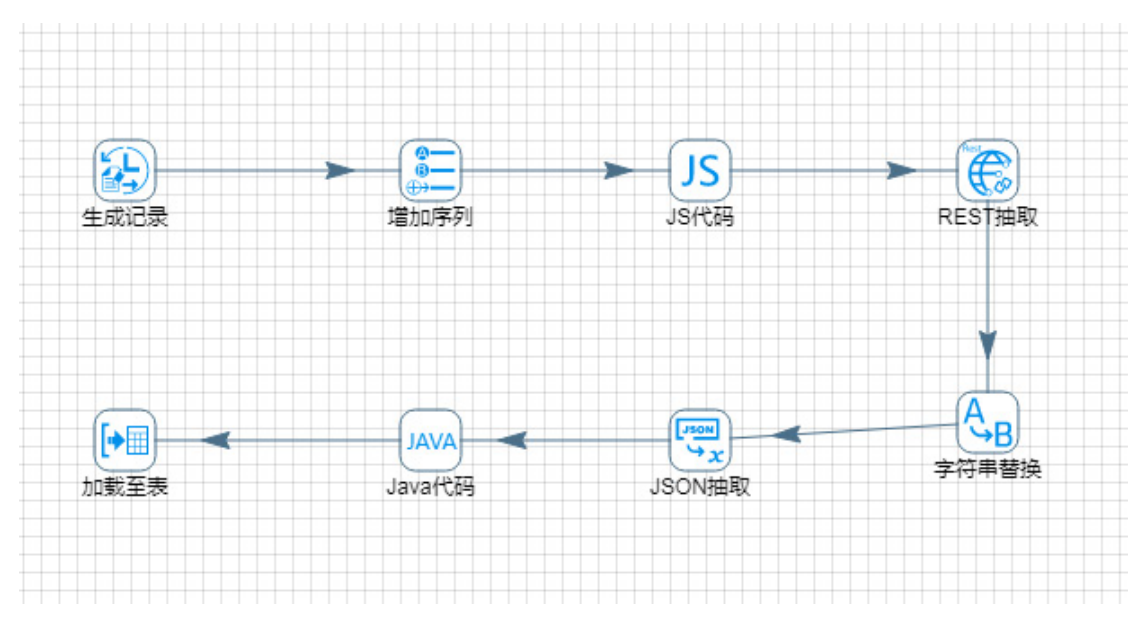

(1) "字符串替换"组件

该组件用于替换 REST 接口返回的 JSON 数据中多余的符号"\\", 使返回数据符合 JSON 解析 格式。图 [4-99](#page-91-1) 是该组件具体的配置信息

### <span id="page-91-1"></span>图4-99 字符串替换组件配置

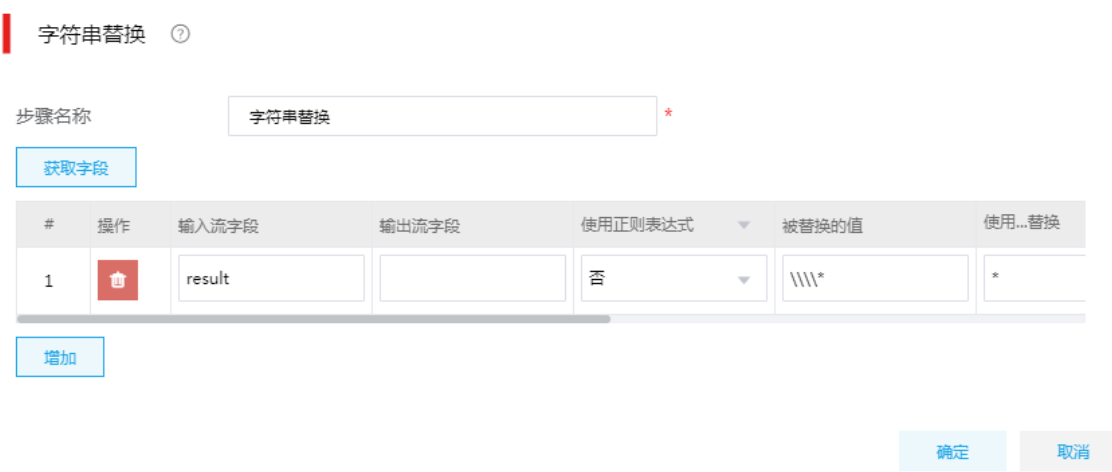

(2) "Java 代码"组件

Java 代码组件主要是对"JSON 抽取"组件输出的字段中,需要进行解密的字段进行解密操 作; 实现方式可以有多种方式,可以通过引入 REST 接口方提供的加解密工具包, 也可以自 己通过写代码实现加解密工具包(一般都是需要第三方工具包导入 DI 包路径中,重启服务即 可直接使用)。

图 [4-100](#page-92-0) 是"java 代码"组件的具体配置页面,我们只需要按照组件的要求规范在"Java 代码编 辑区域"根据实际需求编写 java 代码实现对字段的处理即可。

### <span id="page-92-0"></span>图4-100 Java 代码组件配置页面

Java代码 ①

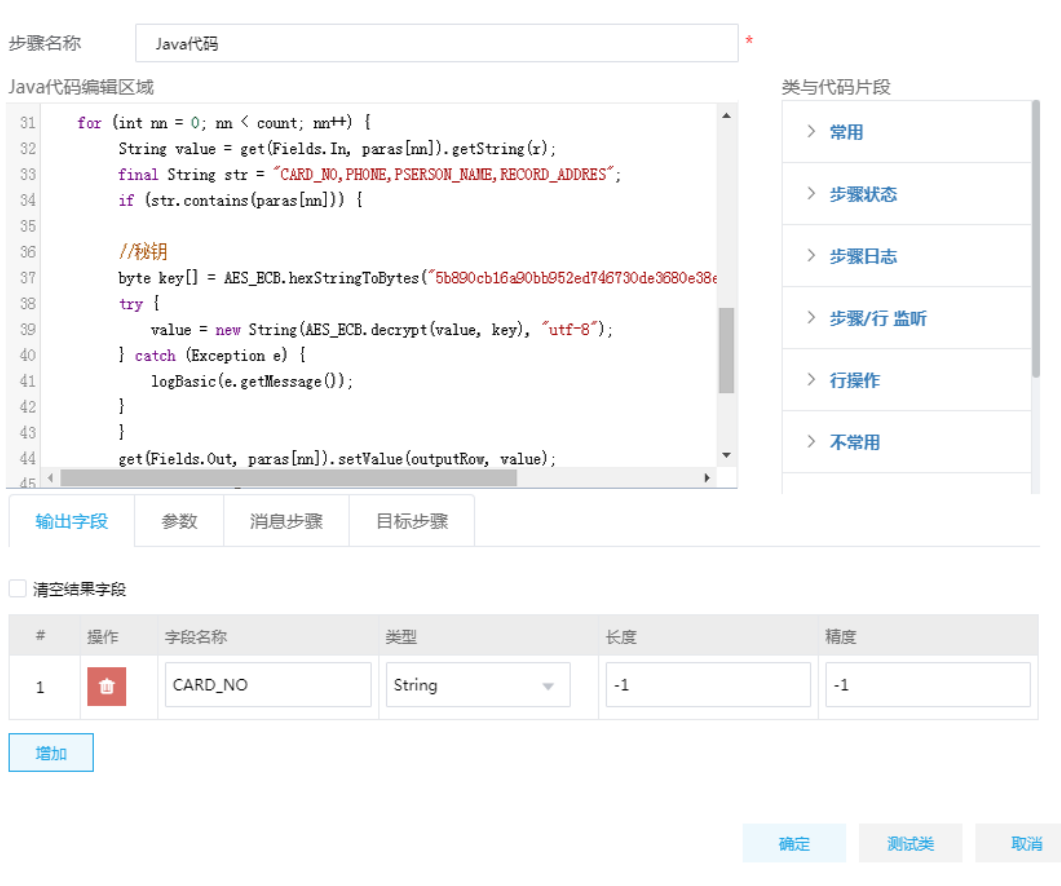

# 4.2 服务集成

# 4.2.1 将数据库字段共享开放成接口场景-数据 API

### 1. 场景描述

数据拥有者希望将数据库里的数据提供给使用者,但是为了安全考虑,又不想直接将数据库的用户 名和密码提供给对方,这时可以通过调用接口的方式获取数据库里的数据。

### 2. 场景分析

集成平台的数据源管理可以添加数据源,服务集成可以选择需要开放的数据源的库表字段,以 restful 接口形式对外提供,返回数据格式为 JSON。

## 3. 示例详细步骤

(1) [数据源管理]页面,单击<新增>按钮,新增需要对外开放的数据源。

图4-101 新增数据源

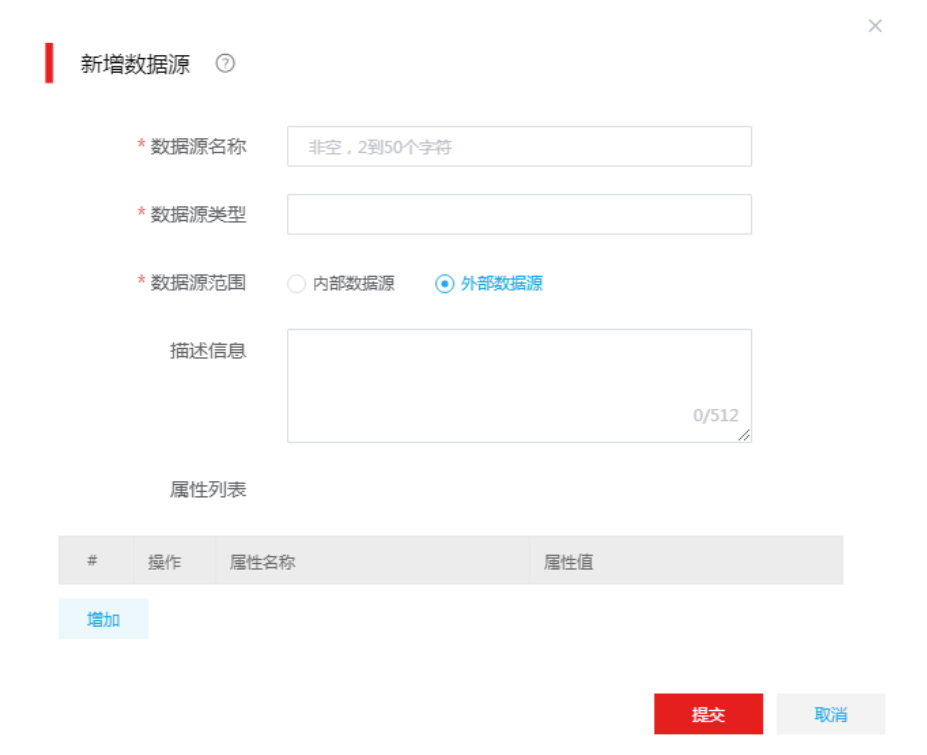

(2) [服务集成/API 工厂/API 管理]页面,单击<API 注册>按钮,选择注册类型为"数据 API"。 图4-102 选择注册类型

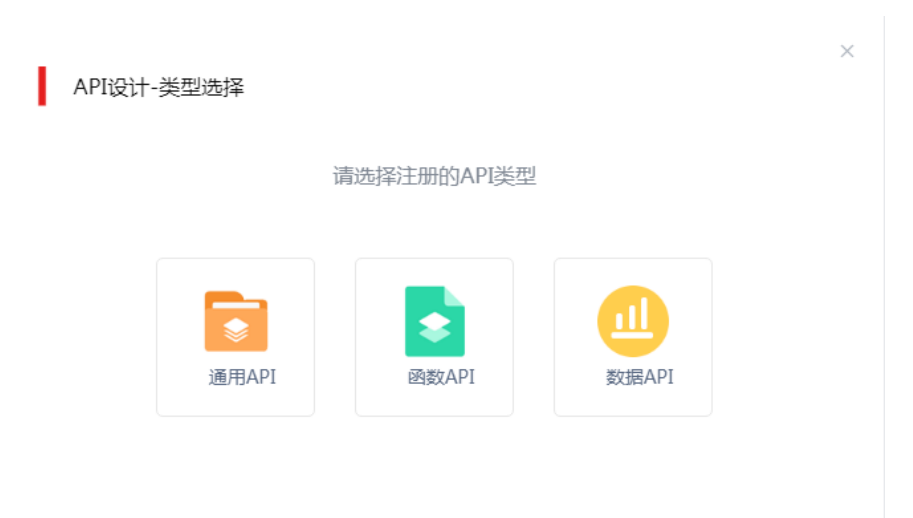

(3) 进入数据 API 设计页面,填写数据 API 相关信息。

# 图4-103 配置数据 API 基本属性

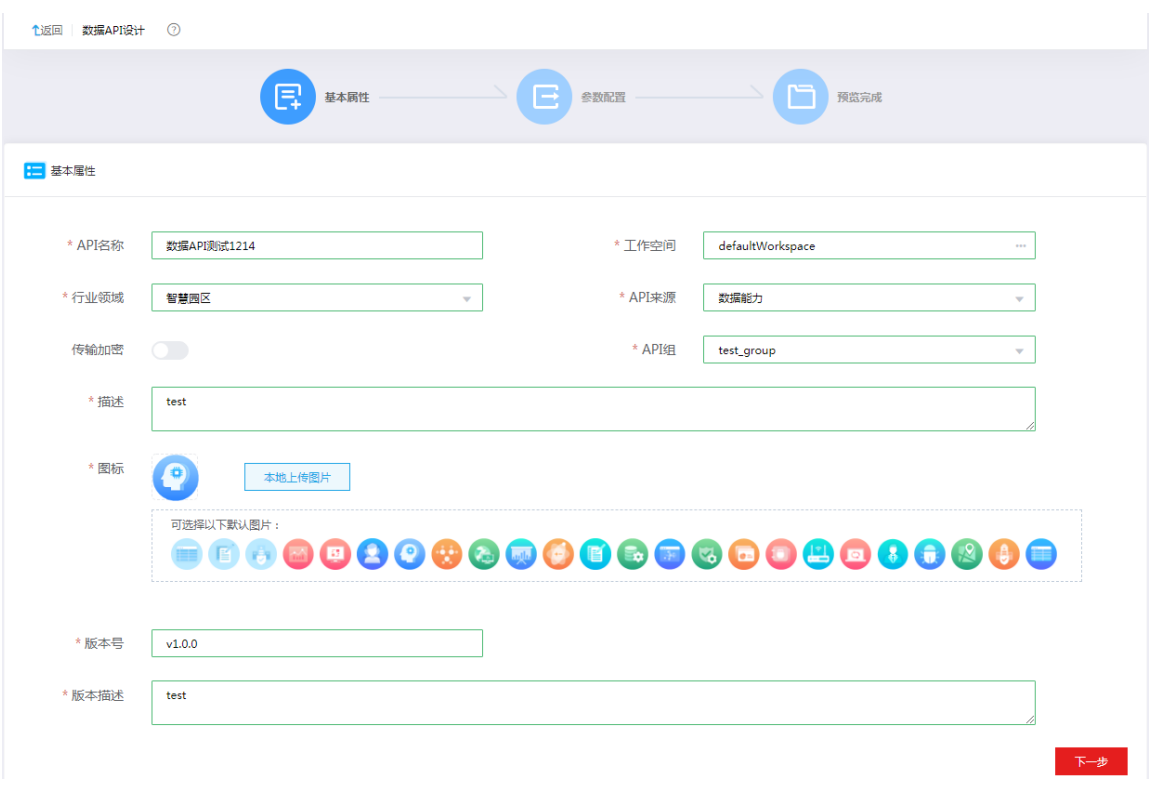

(4) 基本属性配置完成后,单击<下一步>,进入参数配置页面。配置接口的请求路径,选择刚才 配置的数据源及数据源下的数据库、数据表和字段,生成 SQL 查询语句。

# 图4-104 参数配置

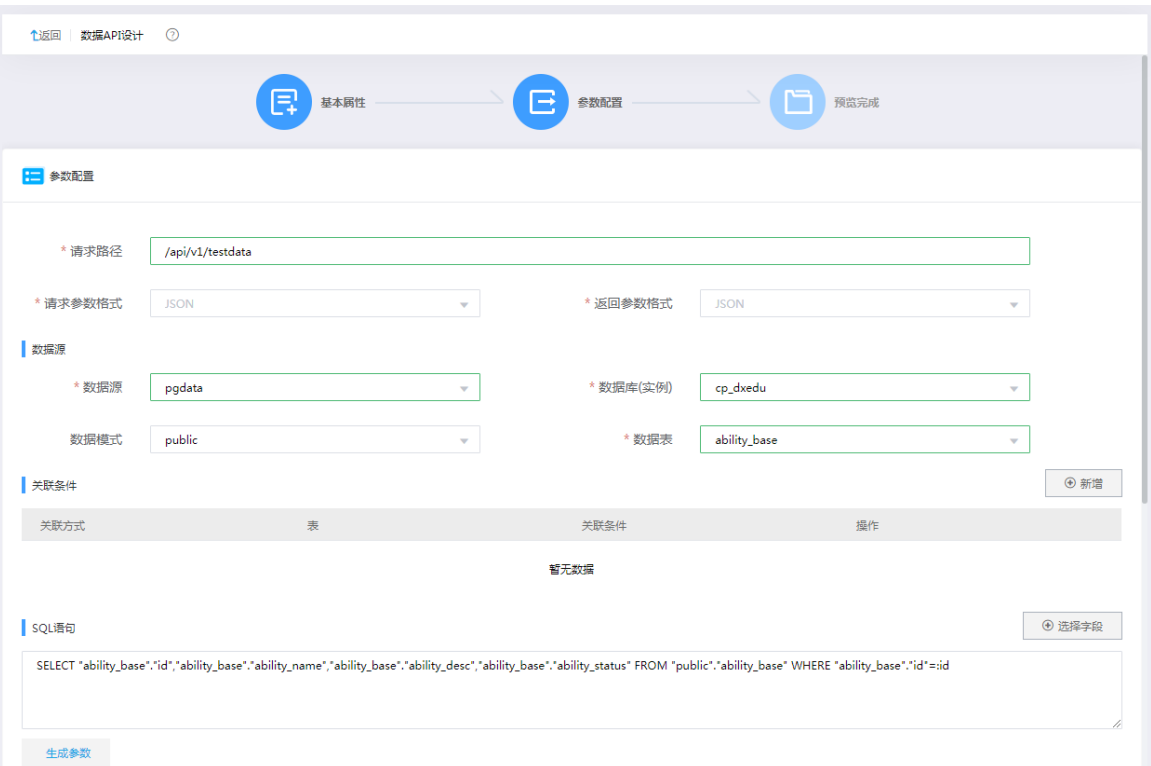

# (5) 单击<生成参数>,生成接口的输入和输出参数。

# 图4-105 生成接口的输入和输出参数

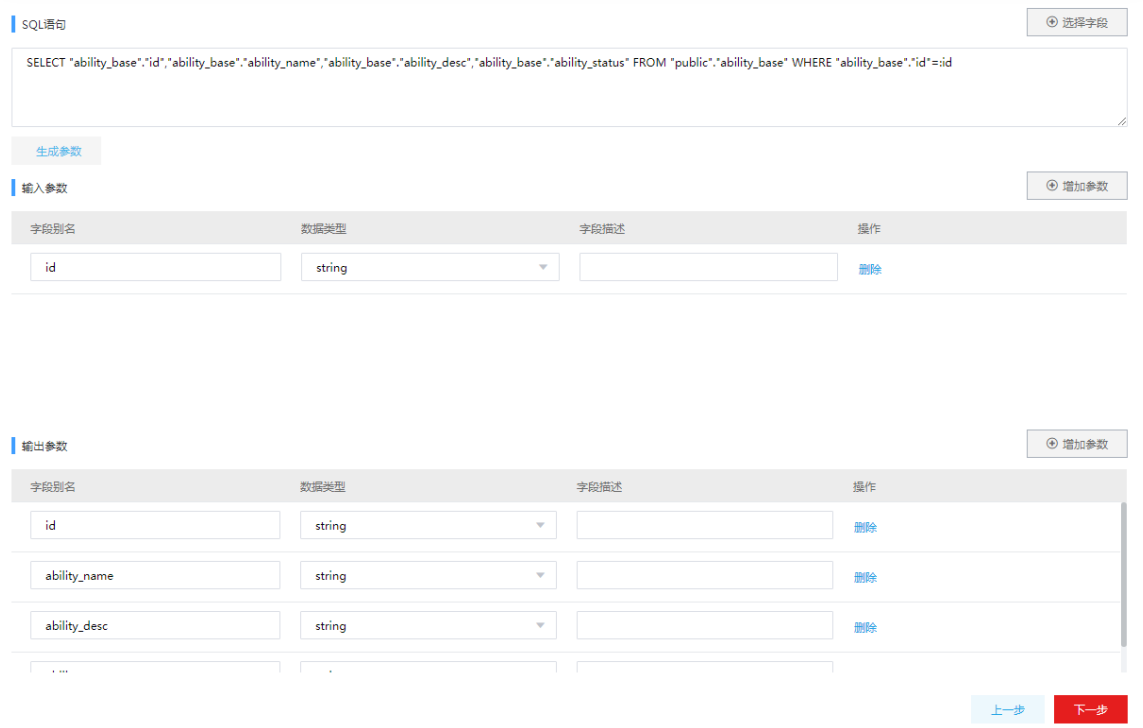

### (6) 单击<下一步>,查看配置的数据 API 的整体信息。

# 图4-106 查看预览信息

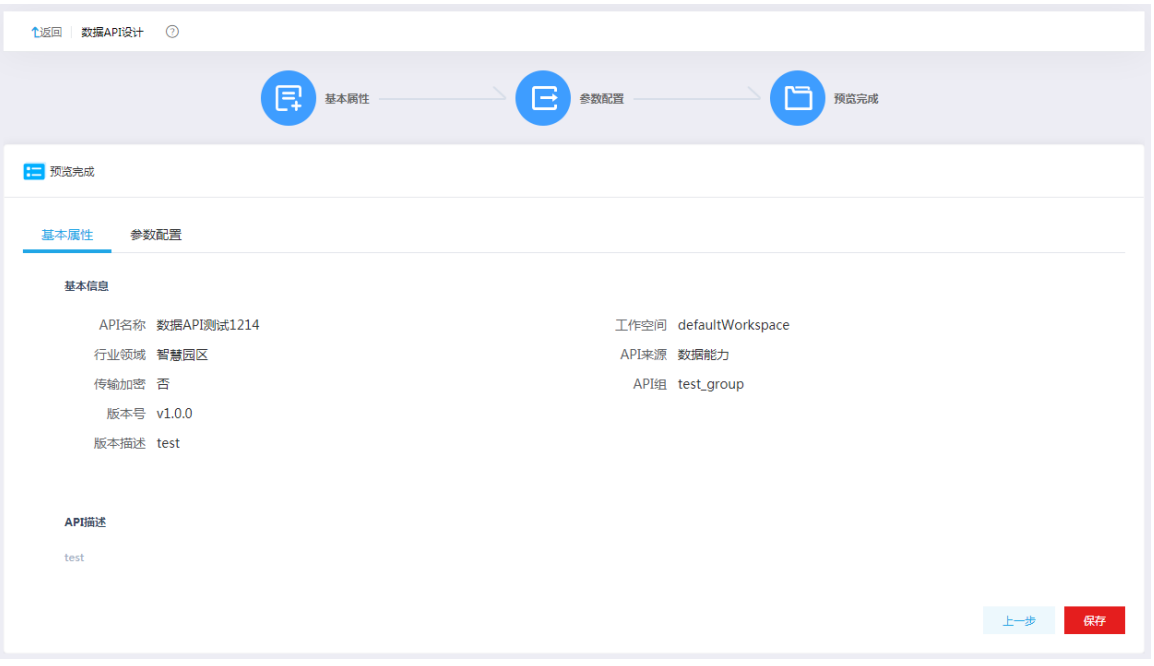

(7) 查看预览信息无误后,单击<保存>按钮,返回 API 管理页面。在 API 管理页面可以看到新增 的 API。

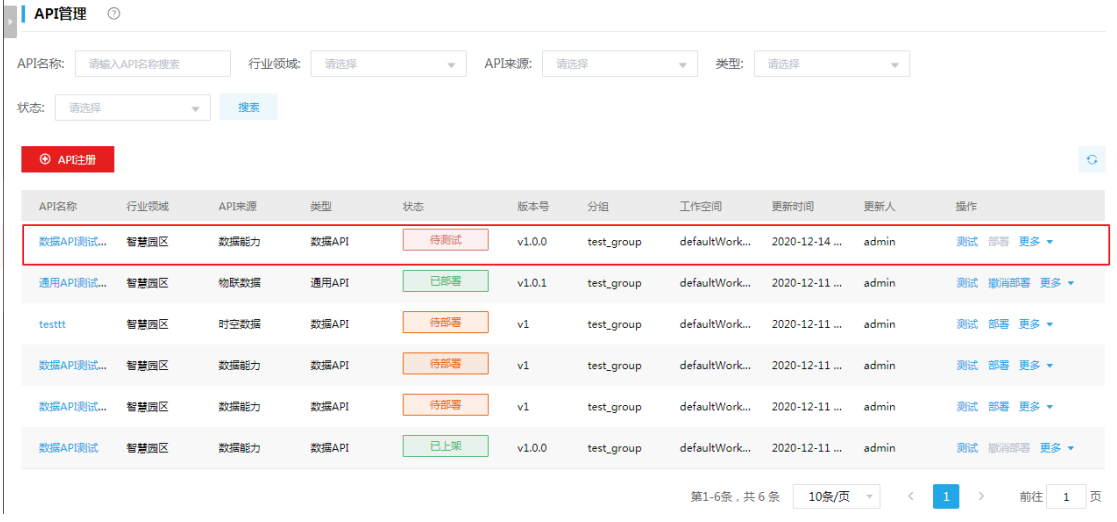

### 图4-107 查看 API

<span id="page-96-0"></span>(8) 单击<测试>按钮,进入 API 测试页面,填写输入输出参数,单击<调用接口>,即可查看测试 结果。

### 图4-108 测试 API

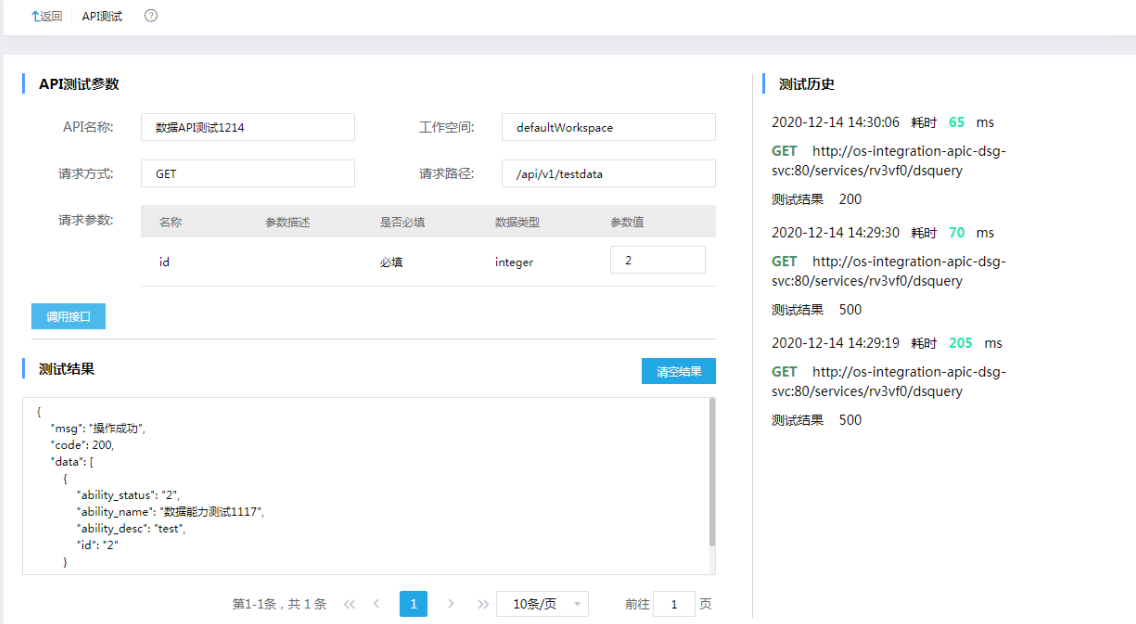

- <span id="page-97-0"></span>(9) API 测试通过后,返回[API 管理]页面,单击<API 部署>,选择部署的网关节点,将 API 部署 到网关。
- 图4-109 API 部署

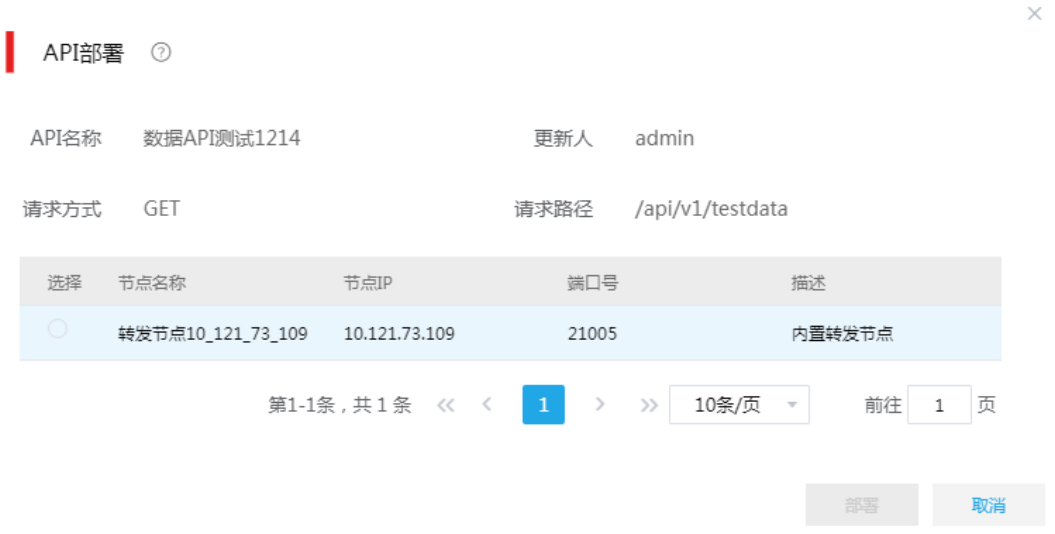

(10) 部署完成后,在[服务集成/API 网关/API 列表]中可以查看部署到网关的 API。

## 图4-110 查看部署到网关的 API

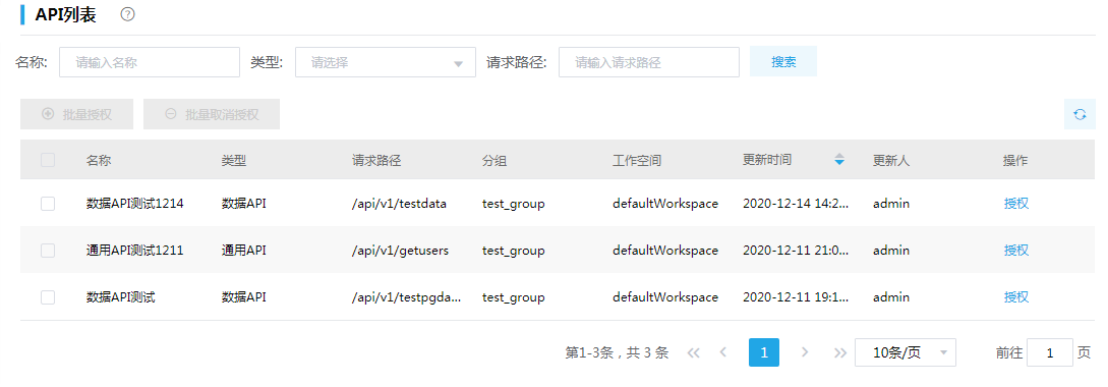

(11) [API 列表]页面,单击<授权>按钮,进入 API 授权页面,将 API 授权给需要的工作空间。 图4-111 API 授权

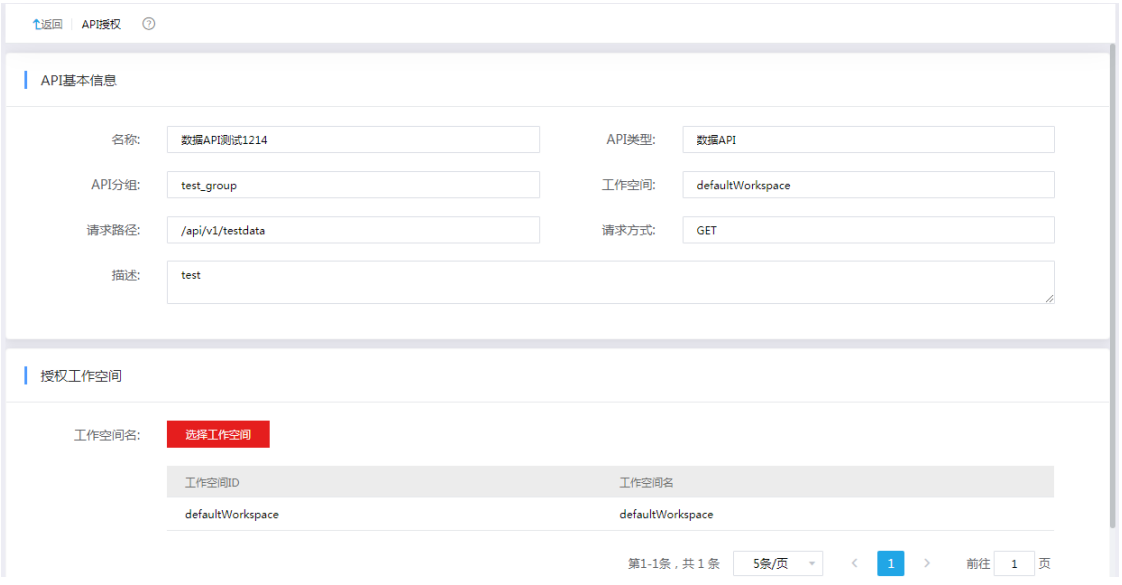

(12) [授权的 API]页面,可以查看授权给当前工作空间的 API 列表,单击<测试>按钮,进行接口测 试。

### 图4-112 API 测试

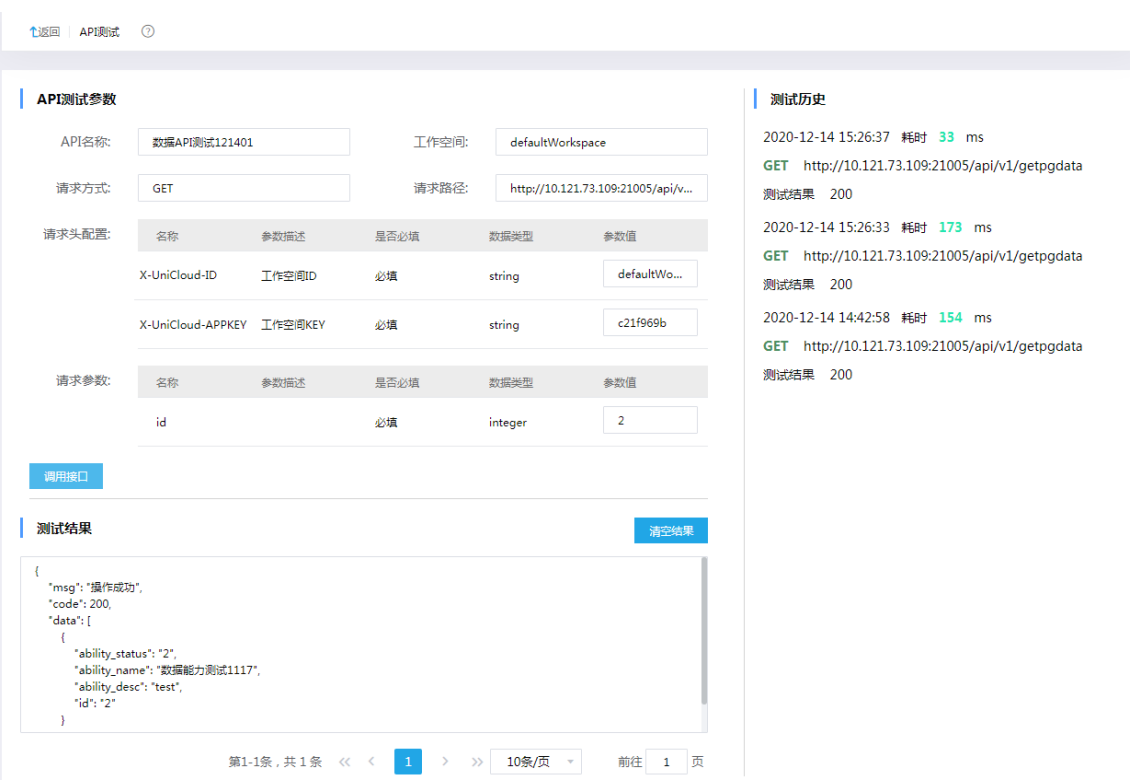

(13) 测试页面的请求路径即网关代理后的地址,配合请求头、输入参数,可以在外部进行接口调 用。

# 4.2.2 接入第三方系统接口场景-通用 API

### 1. 场景描述

存在多个业务系统,如系统 A、B、C ……,各个业务系统间存在接口调用情况,这时首先需要打 通各个系统之间的网络连接,其次一个系统调用其他业务系统时,需要和各个系统进行认证,错综 复杂,这时就需要一个公共的平台将所有系统的业务接口统一管理,对外提供统一的出口,每个业 务系统只需要和接口管理平台来统一认证对接即可,简化服务间的对接工作。

### 2. 场景分析

服务集成可以通过通用 API 接入第三方业务系统的接口,实现接口的注册、代理和转发。

#### 3. 示例前置条件

第三方接口对应的接口文档,如果是带动态认证的第三方接口,需要提前添加认证模板。[服务集成 /API 工厂/认证模板]页面,单击<新增>按钮,添加认证模板。

### 图4-113 配置认证模板

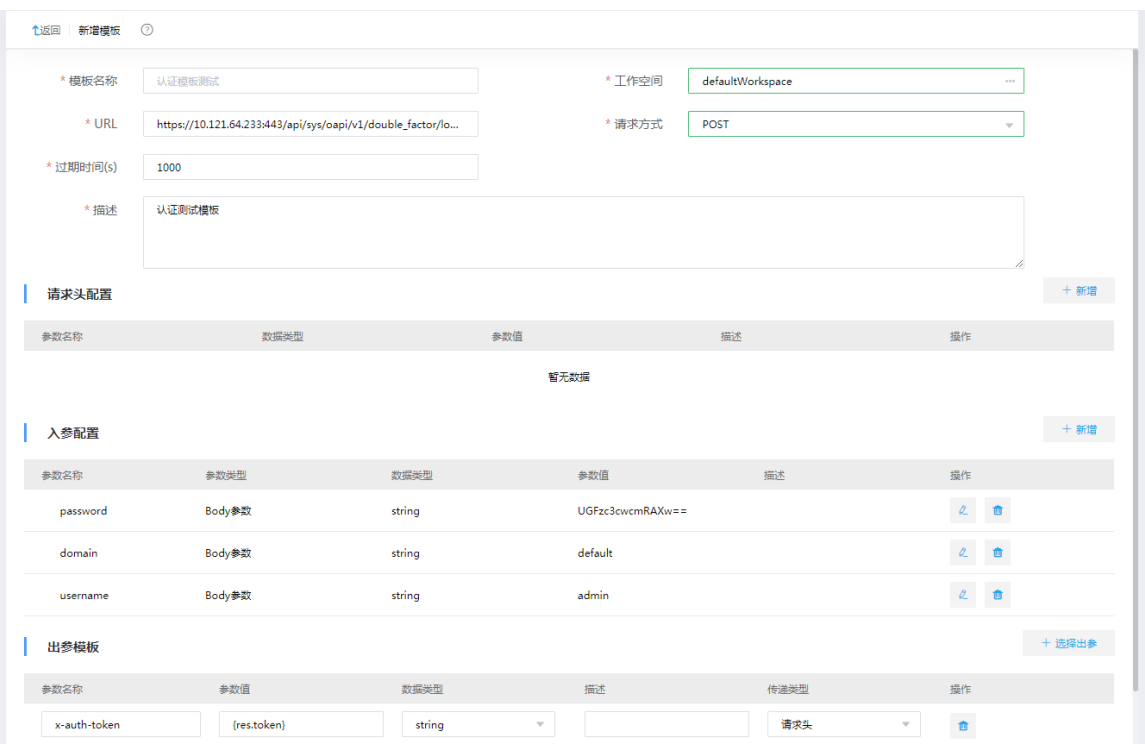

# 4. 示例详细步骤

(1) [服务集成/API 工厂/API 管理]页面,单击<API 注册>按钮,选择注册类型为"通用 API",进 入通用 API 设计页面, 配置通用 API 基本属性。

# 图4-114 配置基本属性

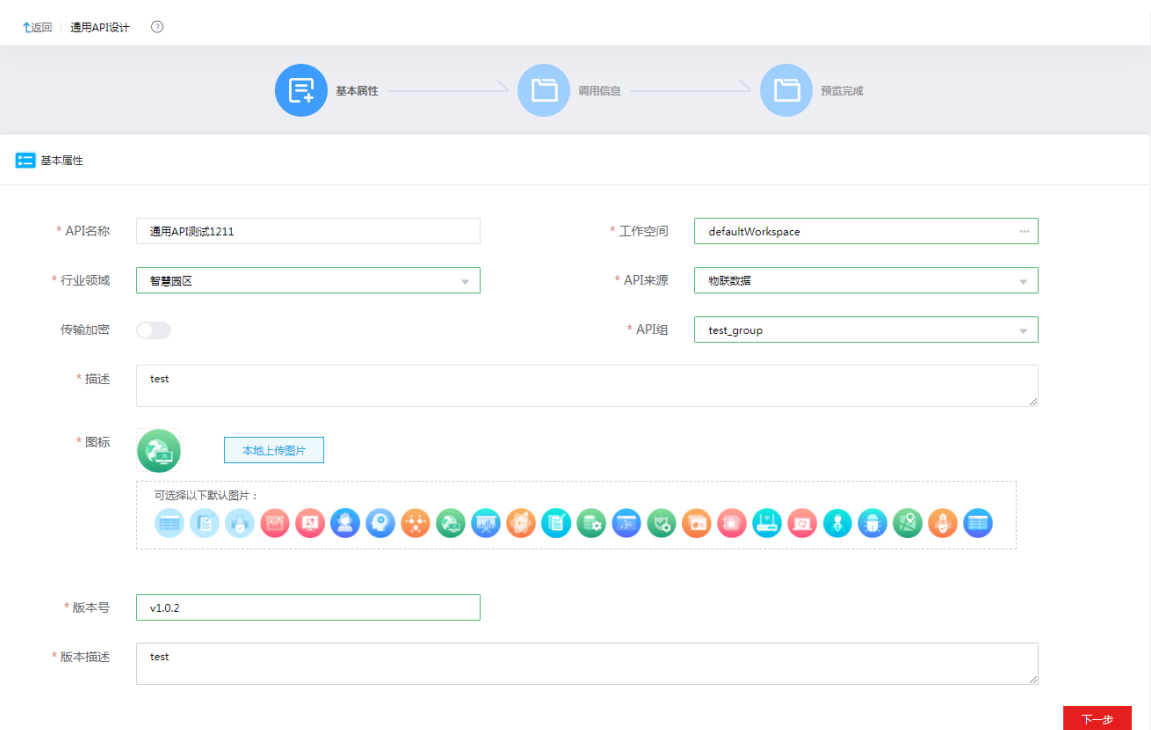

(2) 配置完基本属性后,单击<下一步>按钮,配置接口的调用信息。配置接口的请求路径,接入 类型选择外部 API, 路由地址填写第三方完整的 url 地址, 配置请求方式, 如果接口带认证, 则认证模板关联提前添加好的模板,配置请求头信息、输入输出参数信息,单击<下一步>。

## 图4-115 配置调用信息

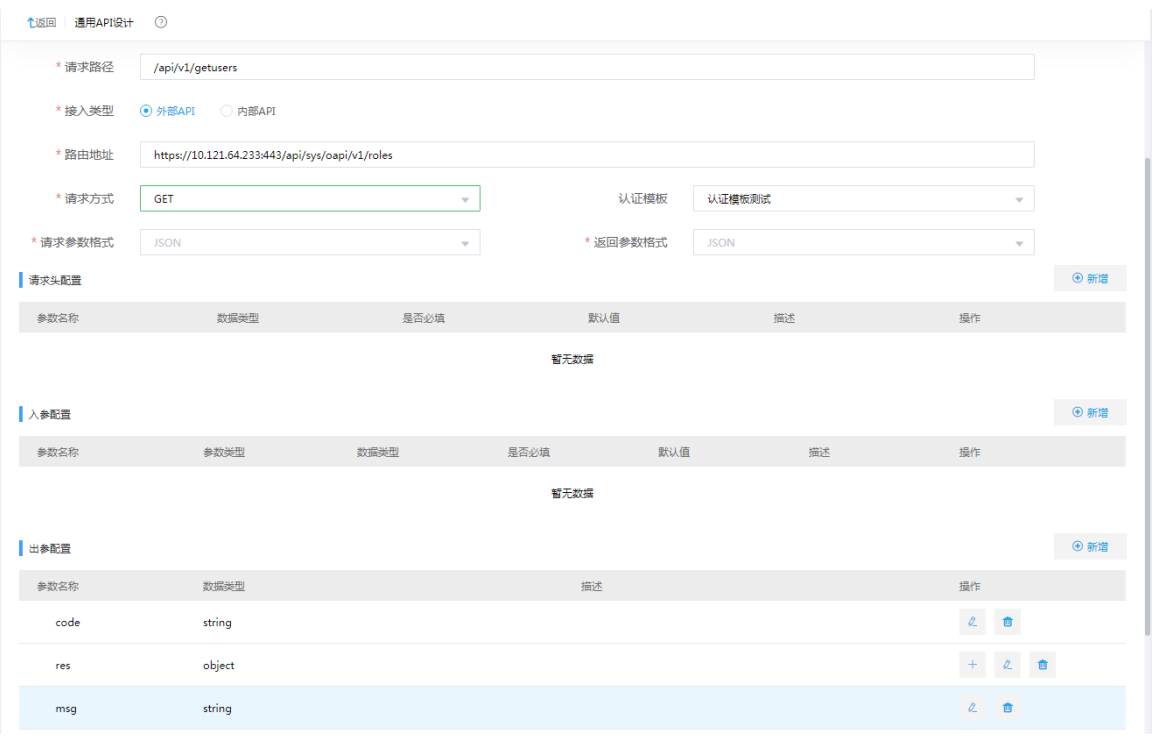

# (3) 单击<下一步>,查看配置的通用 API 的整体信息。

# 图4-116 API 预览

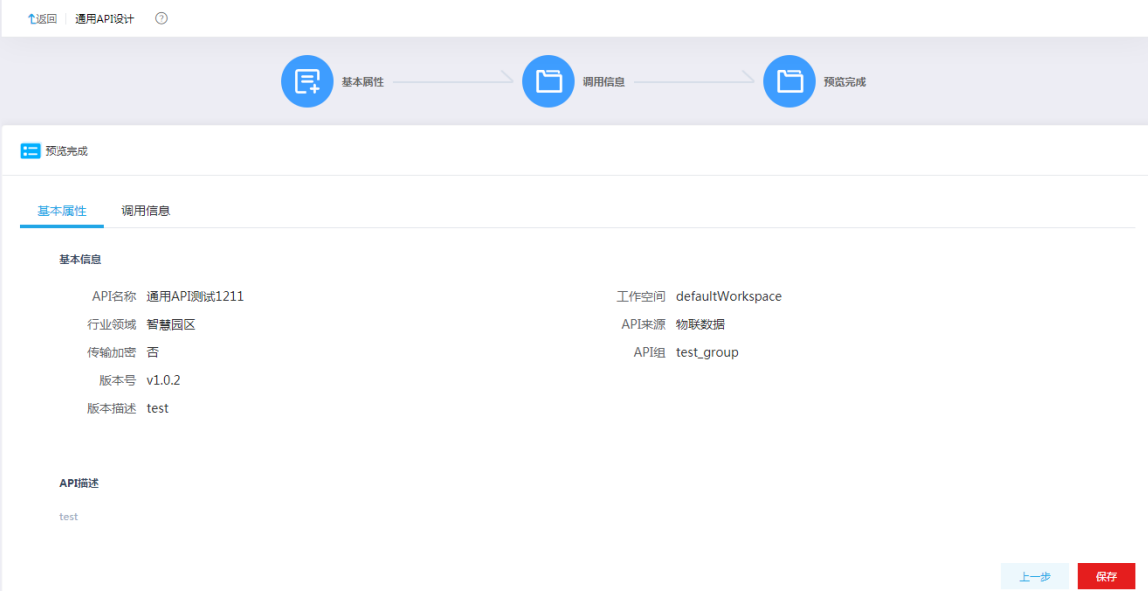

(4) 单击<保存>按钮,返回 API 列表页面。在 API 列表页面可以看到新增的 API。单击<测试>按 钮,可进行接口测试。

### 图4-117 API 测试

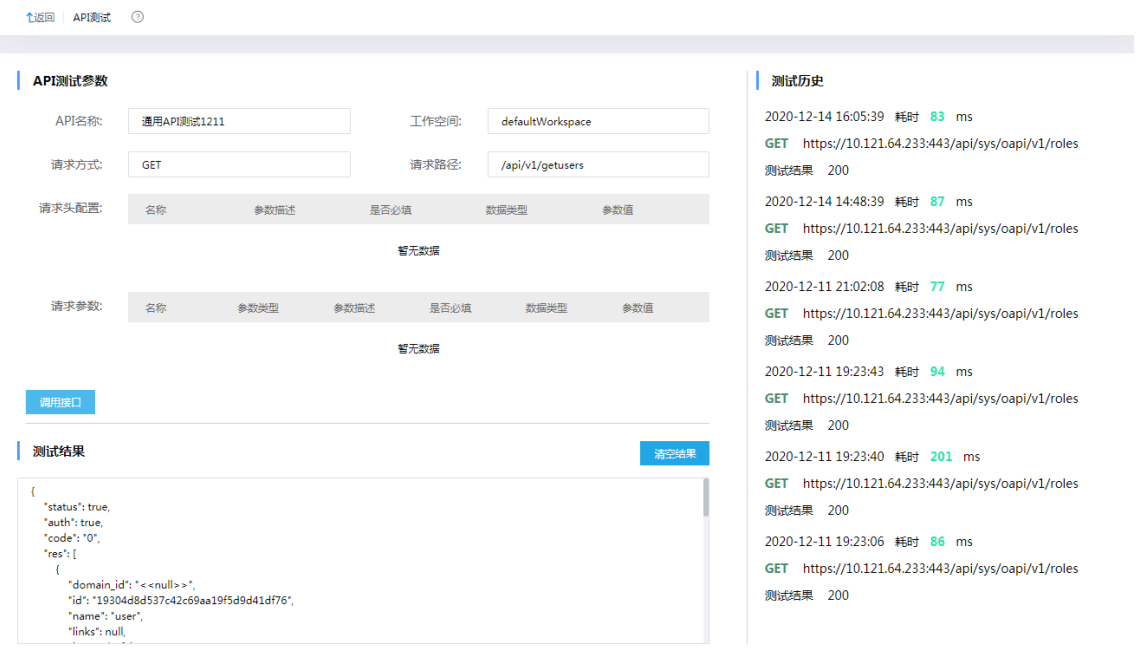

(5) 接下来的部署、授权操作,可参考 [4.2.1 3. \(9\)](#page-97-0)中数据 API 的操作步骤。

## 4.2.3 复杂场景下第三方接口对接-函数 API

#### 1. 场景描述

第三方接口简单的代理转发可以通过通用 API 来实现,如果涉及参数的转换或者多个接口的编排调 用,通用 API 则无法实现,这时需要一种自定义编排的方法来注册接口。

### 2. 场景分析

函数 API 可以通过编写函数脚本来实现复杂场景下的参数转化和多接口调用编排,利用内部实现的 工具类,通过 JS 脚本可以实现灵活的编排调用。

### 3. 示例前置条件

在[服务集成/API 工厂/密码箱管理]页面及[服务集成/API 工厂/环境配置]页面分别添加编写函数 API 时需要用到的环境变量和密码箱。

### 4. 示例详细步骤

(1) [服务集成/API 工厂/API 管理]页面,单击<API 注册>按钮,选择注册类型为"函数 API",进 入函数 API 设计页面,配置函数 API 基本属性。

# 图4-118 配置函数 API 基本属性

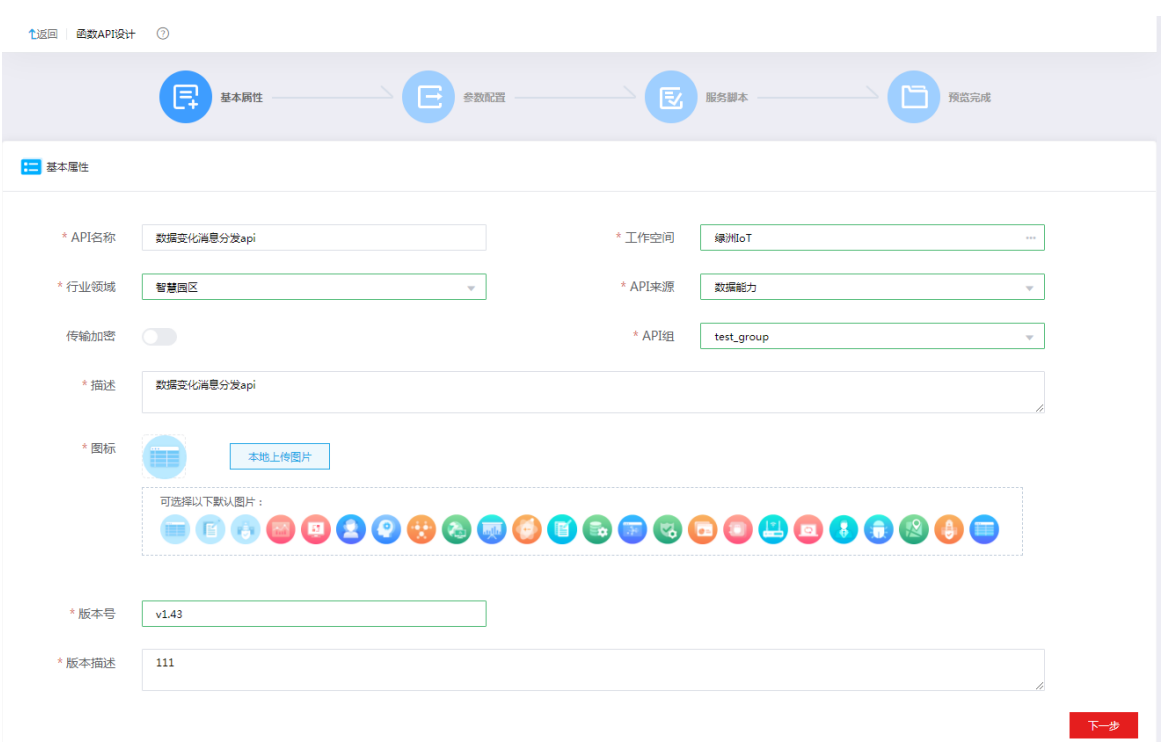

(2) 配置完基本属性后,单击<下一步>按钮,进入函数 API 的参数配置页面。

# 图4-119 参数配置

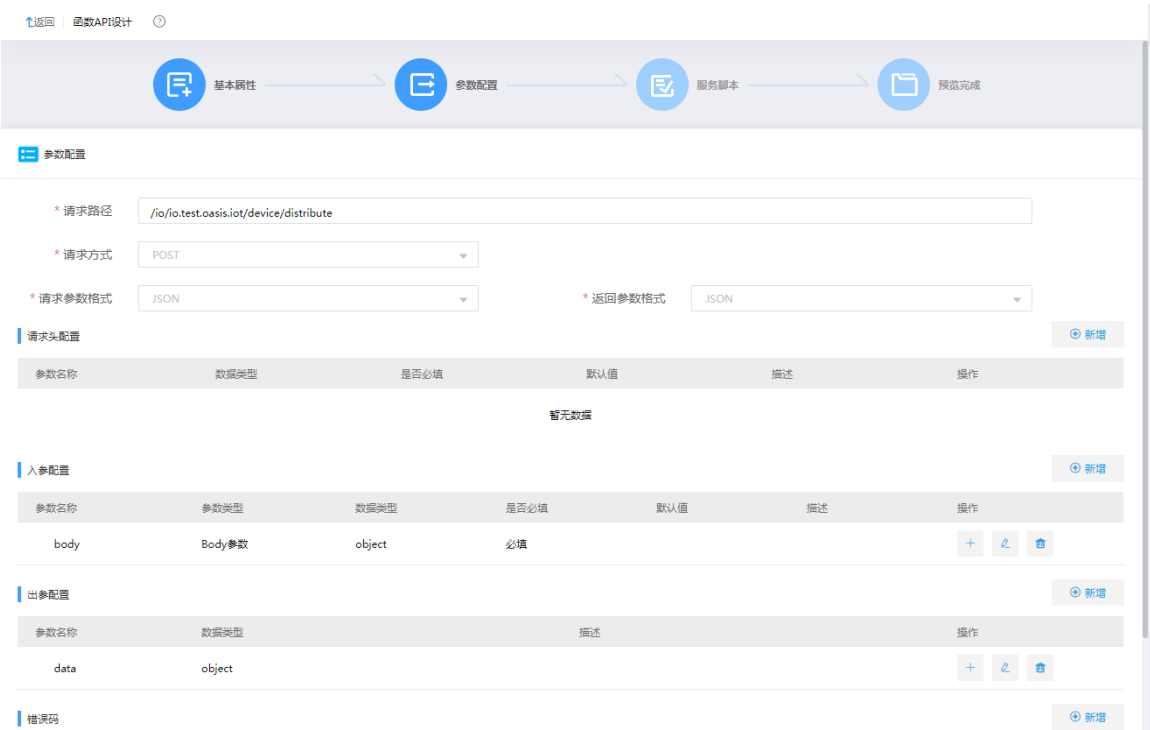

# (3) 单击<下一步>,编写 JS 脚本

## 图4-120 编写 JS 脚本。

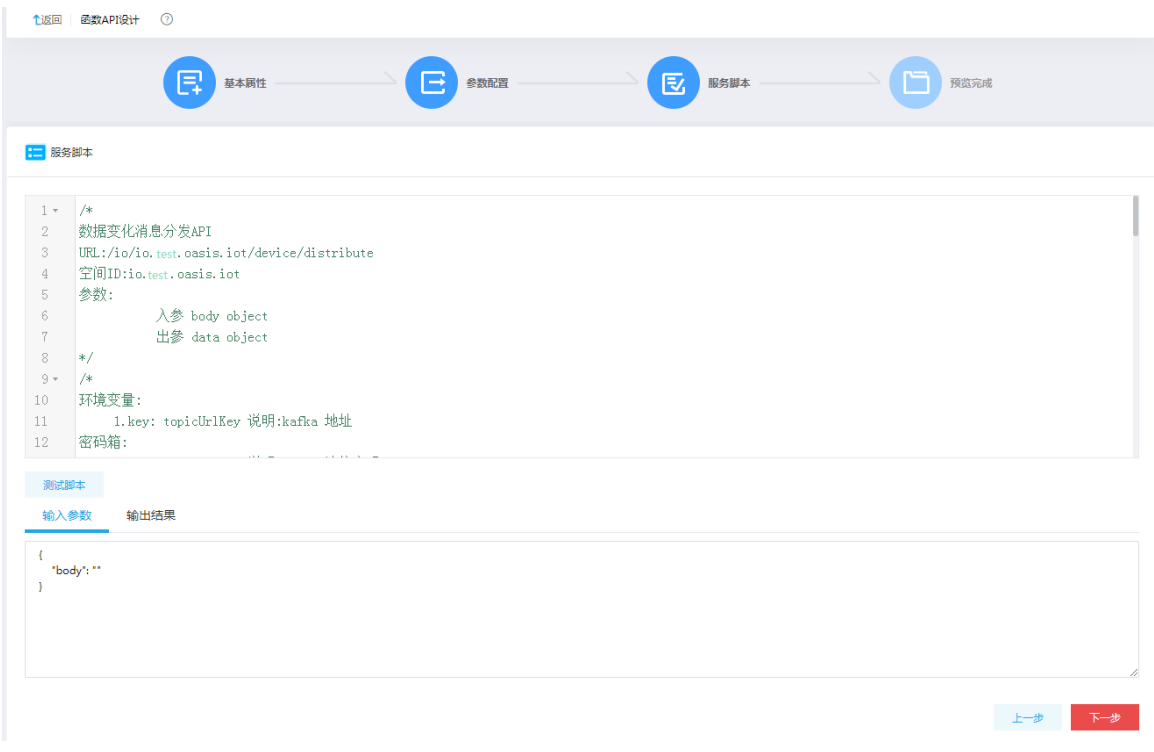

# (4) 单击<下一步>,查看配置的函数 API 的整体信息。

# 图4-121 预览信息

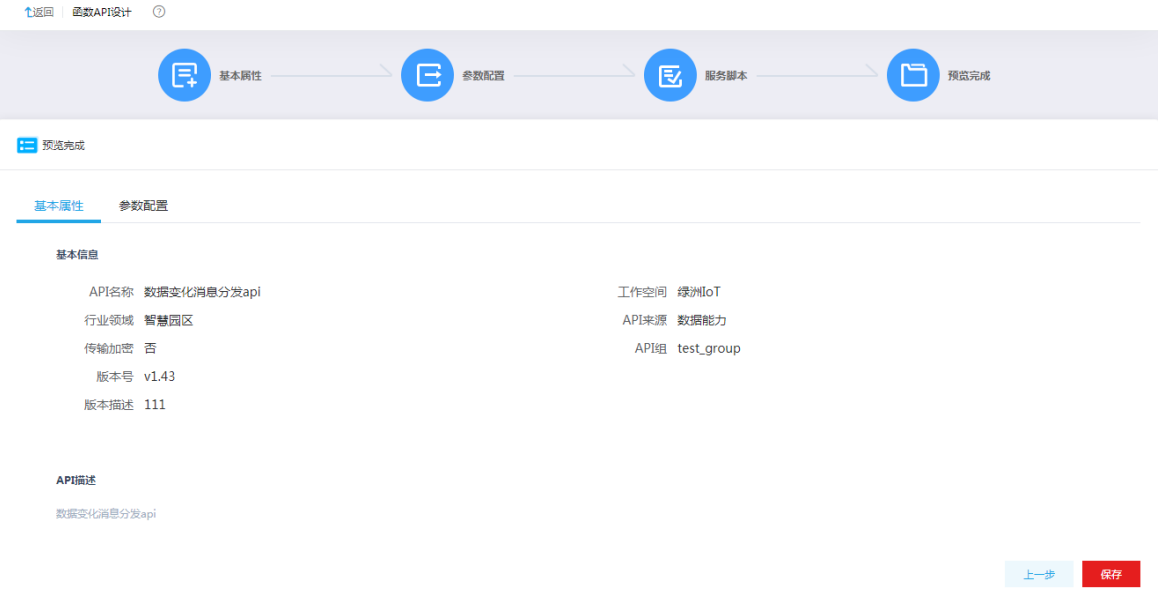

(5) 单击<保存>按钮,返回 API 列表页面。在 API 列表页面可以看到新增的 API。接下来的测试、 部署、授权操作,可参考 [4.2.1 3. \(8\)](#page-96-0)中数据 API 的操作步骤。

### 4.2.4 画布方式实现多接口编排场景

#### 1. 场景描述

对于一个业务接口,如果想对接口的输出参数进行过滤,或者将多个接口的执行编排在一起,函数 API 可以实现这种场景, 但是需要编写 JS 脚本, 对人员要求较高, 此时需要一种简便快速的方法 来实现接口的编排。

#### 2. 场景分析

服务集成的服务编排可以通过画布的方式,在页面利用拖拉拽来实现输出参数的过滤和多个接口的 编排。

## 3. 示例前置条件

在[API 工厂/API 管理]页面提前注册需要进行服务编排的 API 并测试通过。

#### 4. 示例详细步骤

(1) [服务集成/API 工厂/服务编排]页面,单击<新增>按钮,填写基本信息, 跳转到设计页面。

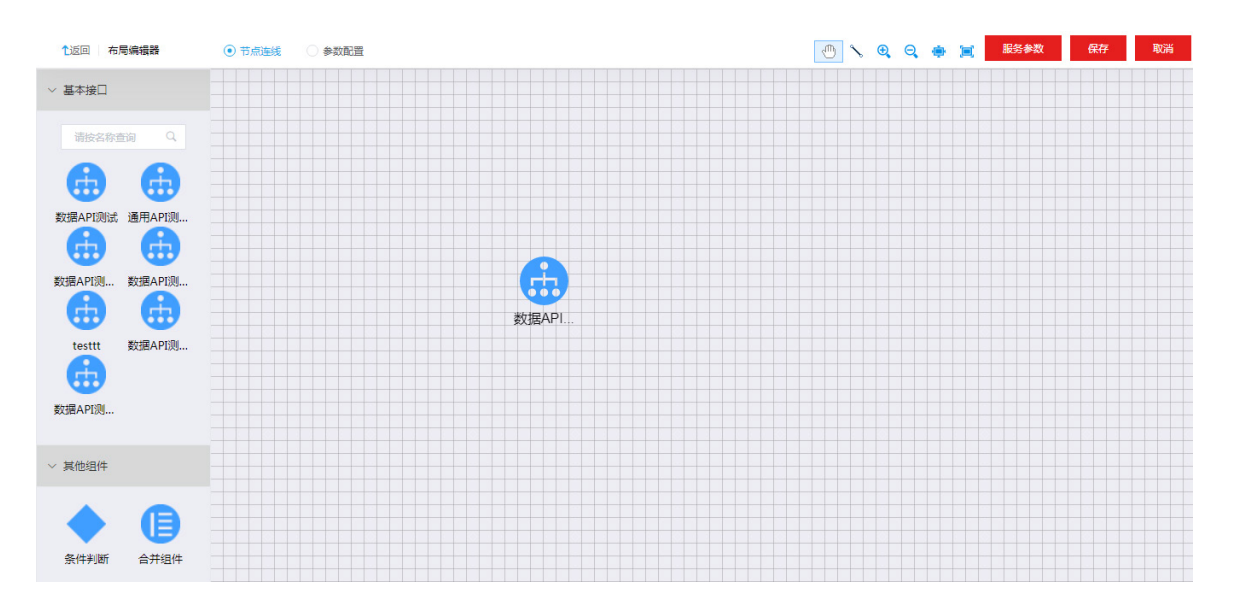

图4-122 服务编排设计页面

(2) 在设计页面,将需要进行服务编排的 API 拖拽到画布中央,对两个接口进行编排,一个接口 的输出作为另一个接口的输入。选择页面上方的参数配置,右键单击所选的 API,弹出框中选 择<参数配置>按钮进行输入参数配置。

### 图4-123 参数配置

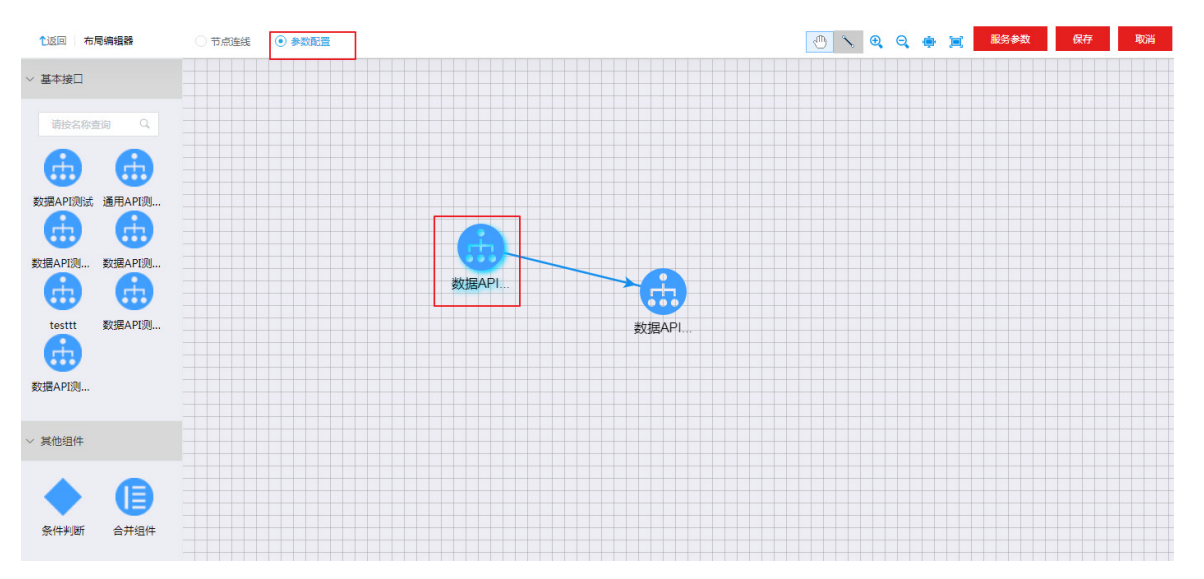

- (3) 右键单击第二个 API,弹出参数配置对话框,配置第一个接口的出参为第二个接口的入参。入 参配置完成后,单击页面右上角<服务参数>,配置服务出参。
- (4) 另外服务编排支持"条件判断"和"合并组件"操作。
	- 合并组件:目前仅支持数据 API 的结果合并,合并组件主要是对主键和外键的配置(也就 是关联字段的配置)。合并组件连接两个父节点后,鼠标右键单击合并组件,弹出窗中选择 "合并字段"可进行参数配置。
	- 判断组件:判断组件主要是对任务执行流程的控制。判断组件连接一个父节点后,鼠标右 键单击判断组件,弹出窗中选择"选择字段"进入选择字段页面,单击<参数选择>按钮进 行判断字段的选择。然后鼠标右键单击判断组件和子节点之间的连线,可在连线上添加判 断条件。
- (5) 服务编排完成后, 服务编排完成后,用户可以对编排后的服务进行测试,确保编排正确性。在 [服务集成/API 工厂/服务编排]页面,单击对应服务操作栏的<详情>按钮。在详情页面,可以 看到服务的 url,通过服务编排设计的服务的请求类型均为 POST,参数均在 body 或者 header 中传递。将服务 url 和请求头参数、输入参数填写在 Postman 测试工具中进行接口的测试。

### 图4-124 通过第三方工具类进行接口测试。

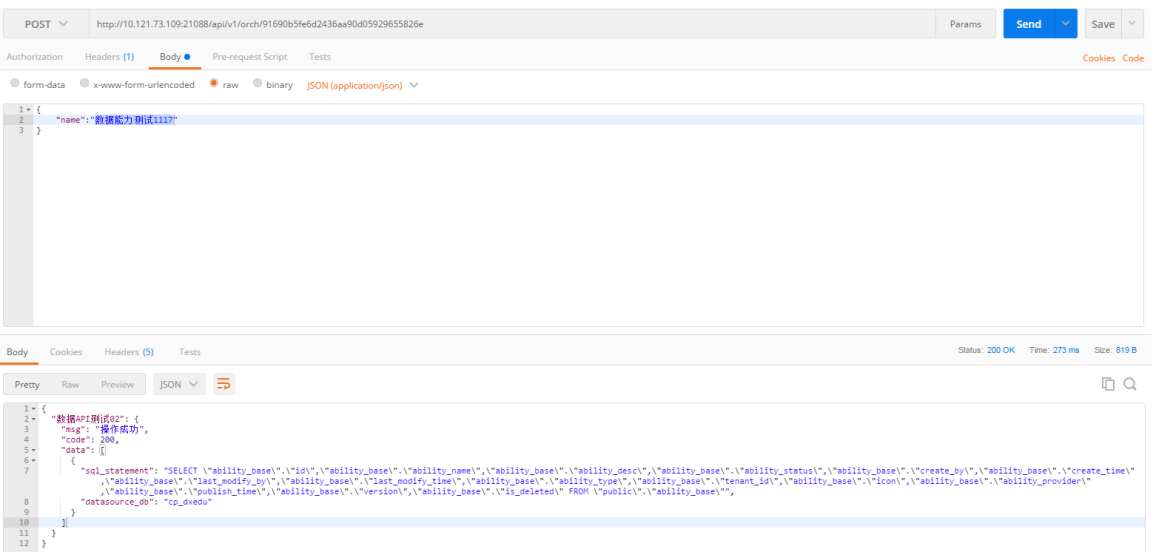

# 4.2.5 资产市场订阅使用接口场景

### 1. 场景描述

集成平台系统内存在多个组织,组织 A 发布的 API 通过主动授权时只能授权给组织 A 内的工作空 间使用,组织 B 如果想要使用组织 A 发布的 API,需要主动去订阅使用。

### 2. 场景分析

服务集成发布的 API,部署到网关后,可以单击操作列的<上架>按钮,申请 API 上架,经过管理员 审批后,完成上架。上架后的 API 可以在资产市场的公共资产展示,平台内的所有用户都可以看见, 并且可以进行收藏和订阅。

#### 3. 示例前置条件

完成 API 的部署及上架。注意,API 上架后,需要经过管理员审批,管理员审批通过后 API 完成上 架,在[资产市场]页面展示。

### 4. 示例详细步骤

(1) [API 工厂/API 管理]页面,将已经部署好的 API 进行上架。API 列表中,单击<更多>按钮, 在 下拉框中选择上架,系统会自动发出上架审批流程, API 状态变为"上架审批中"。
#### 图4-125 API 上架

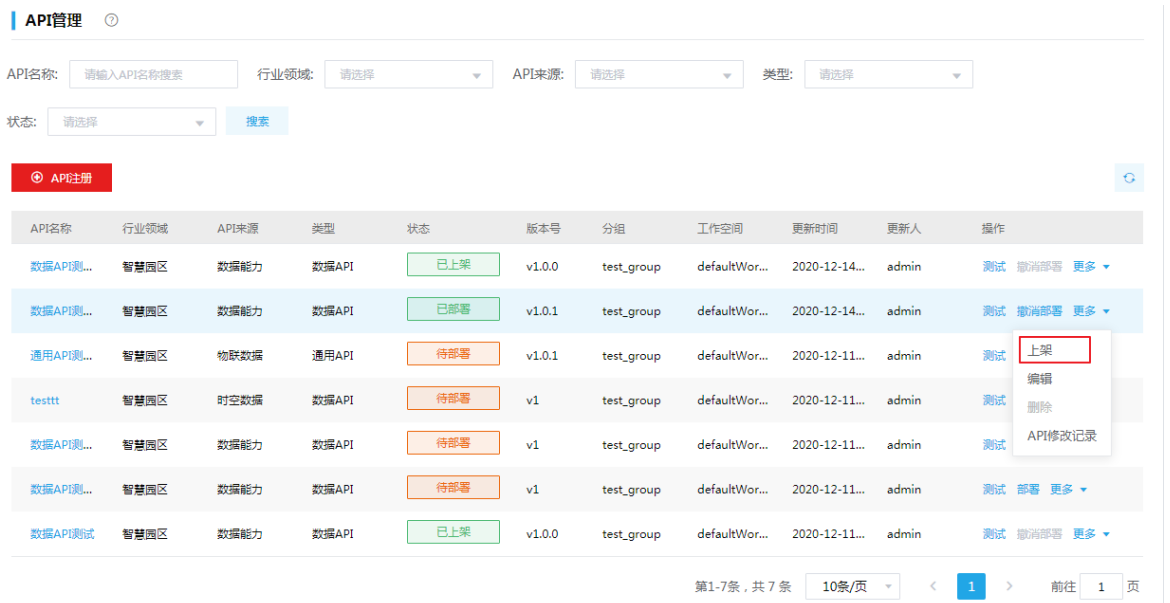

- (2) 管理员审批通过后,API 状态变为"已上架",用户可在[资产市场/服务]页面查看已上架的资 产。
- 图4-126 公共资产页面

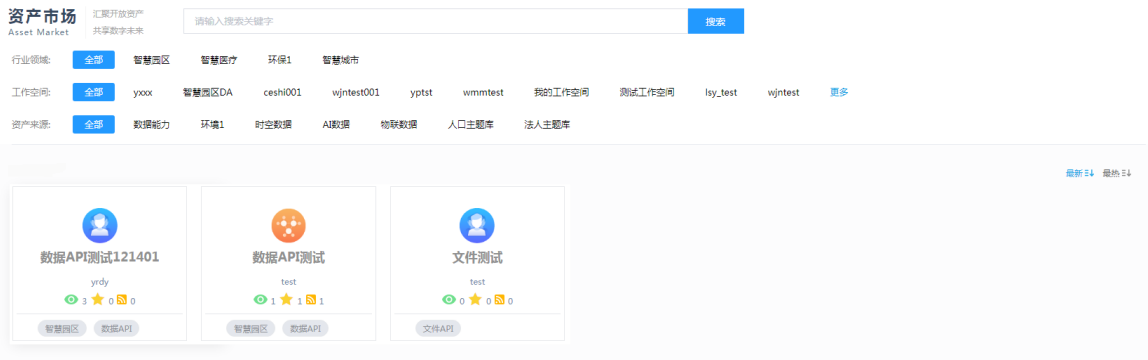

(3) 单击资产,可查看资产详情。API 详情页面,可以查看 API 的基本属性和调用信息。

### 图4-127 API 详情

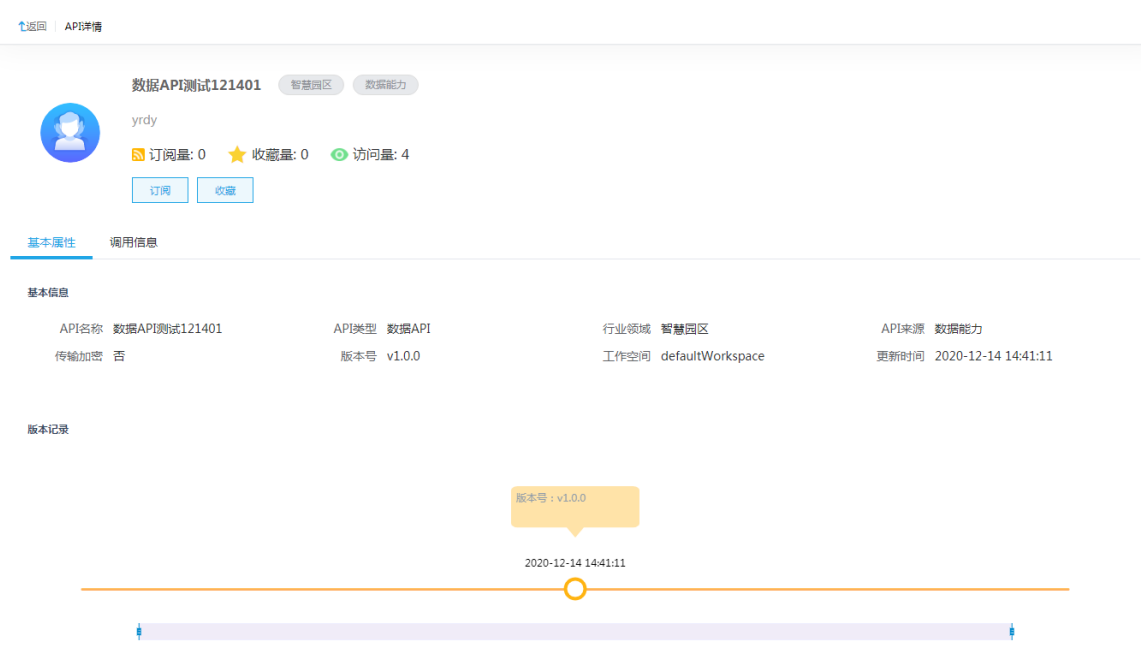

(4) 单击<订阅>按钮,弹出订阅对话框,选择工作空间,填写申请理由,进行订阅申请。系统会 发出一个订阅流程给管理员审批。

# 图4-128 订阅申请

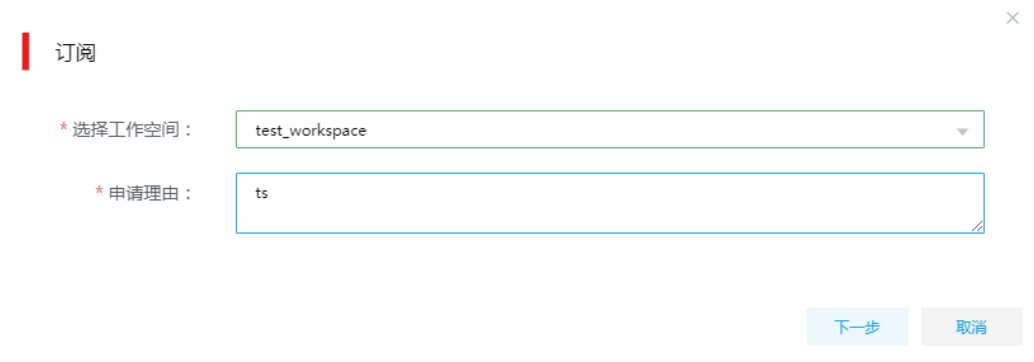

(5) 管理员登录集成平台系统后,可在[个人中心/待办审批]页面查看到待审批的流程。

# 图4-129 待办审批

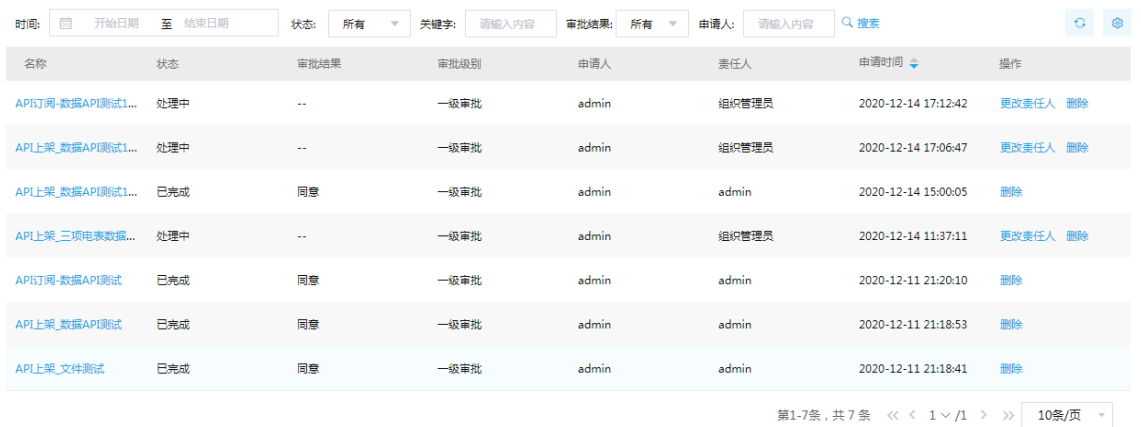

(6) 管理员审批通过后,订阅者在[个人中心/我的订阅]页面可以查看审批通过的资产。

# 图4-130 已审批资产列表

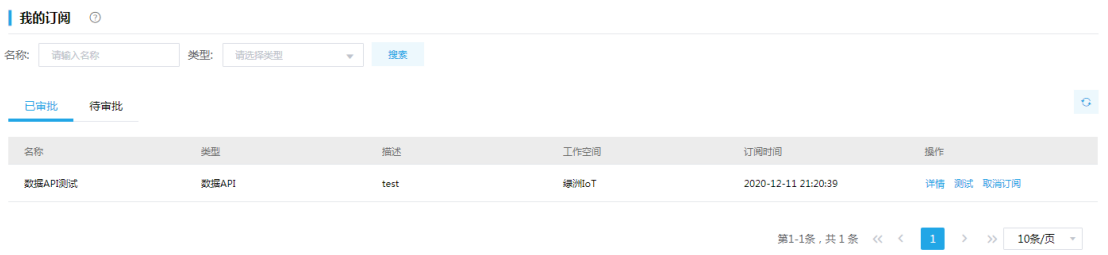

(7) 在我的订阅页面的列表中,单击待查看详情资产对应操作列中的<详情>按钮,进入资产详情 页面。未订阅前,用户可以查看资产相关介绍信息;订阅后用户可以查看资产具体的使用信 息,用户可通过这些信息使用服务资产。

### 图4-131 资产详情

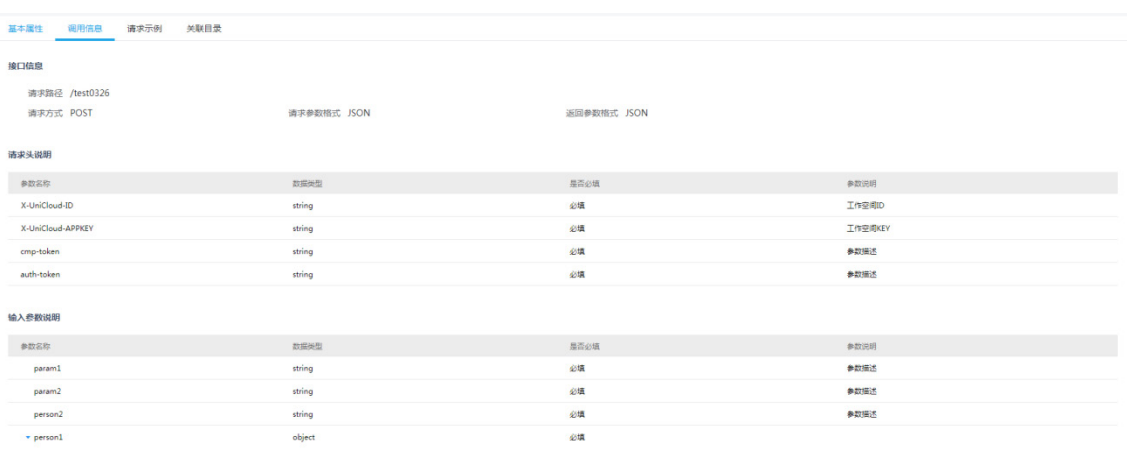

# 4.3 消息集成

## 4.3.1 作为消息中间件的生产消费场景

消息集成系统作为消息中间件使用,支持 Kafka 客户端进行消息的生产消费,这是消息集成使用最 多的场景,以该场景为例,进行实操案例的描述。

#### 1. 场景描述

用户生产、消费消息到消息集成的 Kafka 集群中。

#### 2. 操作示例

(1) [Topic 管理/Topic 列表]页面,单击<新建>按钮,弹出新建窗口,创建 Topic。

图4-132 创建 Topic

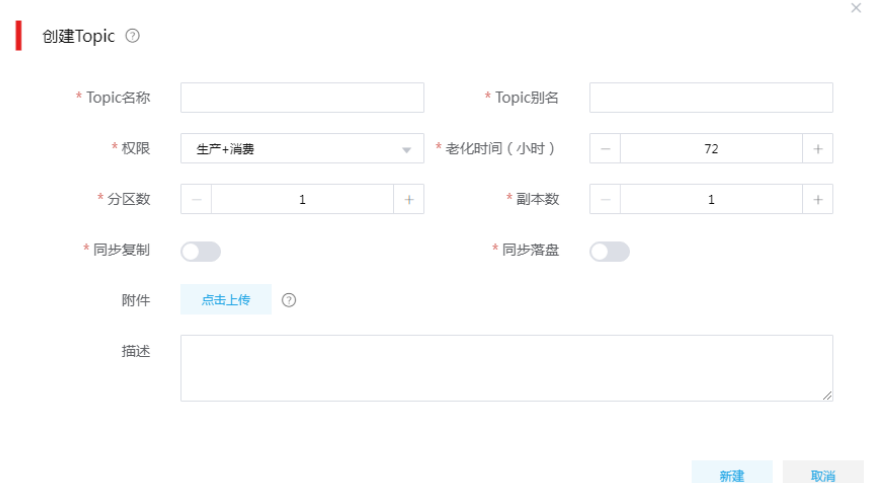

(2) [Topic 管理/Topic 列表]页面,单击 Topic 列表中的<权限>按钮,弹出 Topic 权限配置窗口, 可为指定工作空间赋予该 Topic 的读写权限。

## 图4-133 配置 Toiic 权限

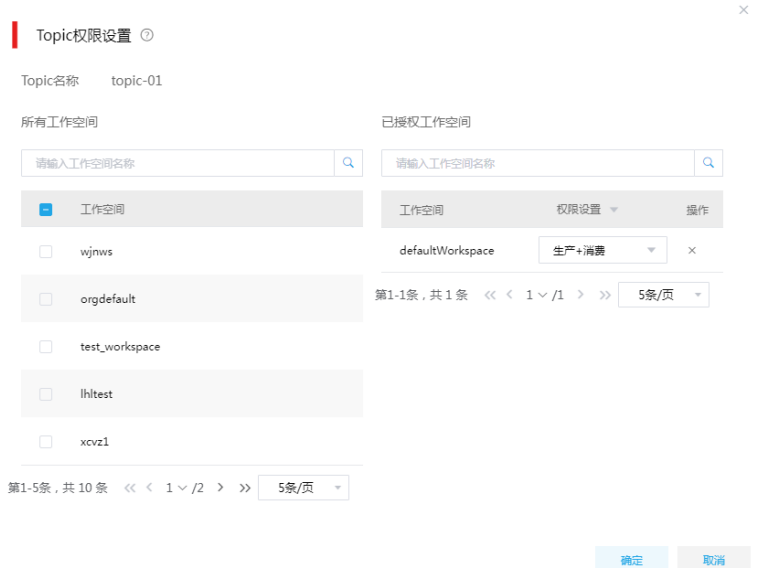

(3) 为工作空间分配 Topic 权限后, 前往工作空间管理页面, 单击<秘钥管理>按钮, 查询相应工 作空间的 ID 和密钥。

图4-134 查看密钥

| 工作空间 ②            |       |       |         |       |                                                 |                                   |
|-------------------|-------|-------|---------|-------|-------------------------------------------------|-----------------------------------|
| 工作空间名<br>请输入工作空间名 |       | 创建用户  | 请输入创建用户 |       | 搜索                                              |                                   |
| ⊙ 新増<br>音 照除      |       |       |         |       |                                                 | 主 导出 ( )<br>● 导入                  |
| 工作空间ID            | 工作空间名 | → 描述  | 认证类型    | 创建用户  | 创建时间<br>$\Rightarrow$<br>$\Rightarrow$<br>最后修改人 | 最后修改时间<br>→ 操作                    |
| $\Box$<br>test    | test  | test  | 私钥认证    | admin | 2020-12-19 20:51:49<br>admin                    | 2020-12-19 20:51:49<br>编辑 秘钥管理 删除 |
| wiwi<br>a di s    | wjwj  | 11111 | 私钥认证    | admin | admin<br>2020-12-18 17:06:25                    | 2020-12-18 17:06:25<br>编辑 秘钥管理 删除 |

(4) 以 ID 和秘钥分别作为 Kafka 客户端用户的用户和密码, 用户可以自行构造 Kafka 生产、消费 客户端。

# **5** 典型应用案例

# 5.1 医保云案例

#### 5.1.1 应用现状

在全国医保的建设要求中,省级医疗保障局将根据国家医疗保障局信息化建设指导意见,坚持医疗 保障信息化建设"一盘棋"的原则,依托省级医疗保障平台与国家医疗保障平台之间的协作联通。 建设医保云面临如下挑战:

- 时效:数据中台需实现在医保决策分析系统中,支撑实时监控和 T+1 两种类型医保指标的统 计和显示
- 数据库响应:需满足高并发、低延迟、实时计算要求,为典型的互联网 OLTP 场景
- 数据质量:需按照 4000+规范要求进行适配和代码转变,以保证提交上级的数据符合质量要 求
- 复杂业务场景:数据库需满足海量数据场景下交易型事务处理

#### 5.1.2 解决方案

使用数字平台构建数据中台,从各医疗保障相关数据源中采集或接入数据,并由数据管控和数据开 发功能对数据进行处理,然后通过 API 接口和数据库接口进行数据服务集成,实现对上层数据应用 提供数据服务。

其中,数据处理部分通过实时计算从实时数据流提取出高价值密度的结构化数据,通过离线计算从 结构化、半结构化和非结构化基础数据中提取出高价值密度的结构化数据,并通过数据仓库的分层 建模整理数据,最终实现数据整合,统一标准。

医保数据处理全流程:

- (1) 历史数据迁移:集成平台创建 DataX 任务,将原医保平台的历史数据迁移至新的医保云平台。 Oracle->生产库
- (2) 建仓: 在大数据平台上建立统一的 Hive 数据仓库对所有生产数据进行管理,最大化发挥数据 的价值。
	- o 生产库->Hive (历史全量)
	- 生产库->Hive(T+1)
- (3) 交换:生产数据导入 Hive 数仓后,通过在集成平台中创建 ETL 任务,定期从仓库中抽取数据, 向省交换库做数据同步。
	- o Hive->省交换库 (T+1)
	- 生产库->省交换库(5 分钟定时)

#### 5.1.3 示例详细流程

#### 1. 步骤一:历史数据迁移

原医保平台的历史数据需要迁移至新的医保云平台,一般情况下的数据流向为: Oracle -> DRDS。

集成平台支持创建 DataX 任务,适用于关系型数据库间大宗数据的迁移。

(1) 在[集成平台/数据集成/任务管理/任务列表]页面单击<新增>按钮,弹出新增任务窗口。

#### 图5-1 新增任务

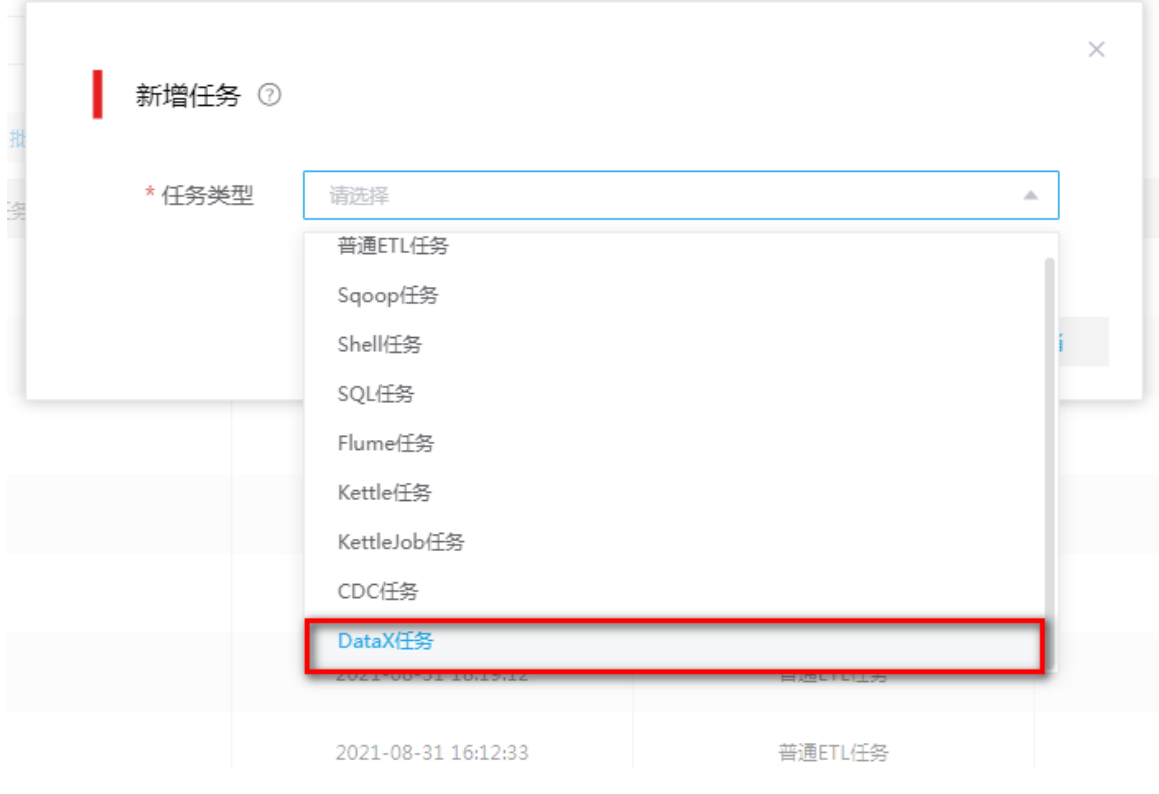

(2) 新增任务窗口,选择 DataX 任务类型。选择任务类型后,单击<跳转任务设计页面>可跳转至 任务设计页面,用户可根据实际需要进行任务设计。

# 图5-2 DataX 任务

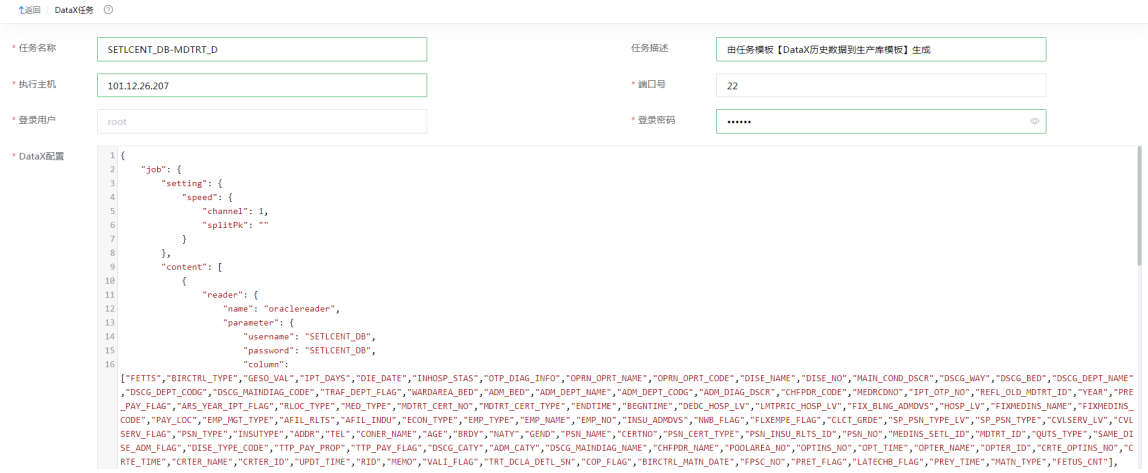

DataX 任务配置参数说明如下,用户可根据实际情况进行配置。

任务名称:任务名称要求在整个系统中唯一(不区分工作空间)。

- o 执行主机: 安装了 DataX 客户端的节点 IP。
- 端口号:缺省端口为 22,此处端口指利用 SSH 通道连接执行主机的端口号。
- 。登录用户: 缺省为 root, 此处不可更改。
- 。登录密码:该节点的 root 用户密码。
- DataX 配置:根据需要在 DataX 配置内容框中填写 DataX 执行的 JSON 内容。 DataX 配置示例(仅供参考):

```
{
```

```
 "job": {
         "setting": {
             "speed": {
                  "channel": 1,
                  "splitPk": ""
 }
         },
         "content": [
 {
                  "reader": {
                      "name": "oraclereader",
                       "parameter": {
                           "username": "SETLCENT_DB",
                           "password": "SETLCENT_DB",
                           "column":
```
["FETTS","BIRCTRL\_TYPE","GESO\_VAL","IPT\_DAYS","DIE\_DATE","INHOSP\_STAS","OTP\_DIAG\_INFO"," OPRN\_OPRT\_NAME","OPRN\_OPRT\_CODE","DISE\_NAME","DISE\_NO","MAIN\_COND\_DSCR","DSCG\_W AY","DSCG\_BED","DSCG\_DEPT\_NAME","DSCG\_DEPT\_CODG","DSCG\_MAINDIAG\_CODE","TRAF\_DEPT \_FLAG","WARDAREA\_BED","ADM\_BED","ADM\_DEPT\_NAME","ADM\_DEPT\_CODG","ADM\_DIAG\_DSCR"," CHFPDR\_CODE","MEDRCDNO","IPT\_OTP\_NO","REFL\_OLD\_MDTRT\_ID","YEAR","PRE\_PAY\_FLAG","AR S\_YEAR\_IPT\_FLAG","RLOC\_TYPE","MED\_TYPE","MDTRT\_CERT\_NO","MDTRT\_CERT\_TYPE","ENDTIME ","BEGNTIME","DEDC\_HOSP\_LV","LMTPRIC\_HOSP\_LV","FIX\_BLNG\_ADMDVS","HOSP\_LV","FIXMEDINS \_NAME","FIXMEDINS\_CODE","PAY\_LOC","EMP\_MGT\_TYPE","AFIL\_RLTS","AFIL\_INDU","ECON\_TYPE"," EMP\_TYPE","EMP\_NAME","EMP\_NO","INSU\_ADMDVS","NWB\_FLAG","FLXEMPE\_FLAG","CLCT\_GRDE"," SP\_PSN\_TYPE\_LV","SP\_PSN\_TYPE","CVLSERV\_LV","CVLSERV\_FLAG","PSN\_TYPE","INSUTYPE","ADD R","TEL","CONER\_NAME","AGE","BRDY","NATY","GEND","PSN\_NAME","CERTNO","PSN\_CERT\_TYPE","P SN\_INSU\_RLTS\_ID","PSN\_NO","MEDINS\_SETL\_ID","MDTRT\_ID","QUTS\_TYPE","SAME\_DISE\_ADM\_FLA G","DISE\_TYPE\_CODE","TTP\_PAY\_PROP","TTP\_PAY\_FLAG","DSCG\_CATY","ADM\_CATY","DSCG\_MAIN DIAG\_NAME","CHFPDR\_NAME","POOLAREA\_NO","OPTINS\_NO","OPT\_TIME","OPTER\_NAME","OPTER\_ ID","CRTE\_OPTINS\_NO","CRTE\_TIME","CRTER\_NAME","CRTER\_ID","UPDT\_TIME","RID","MEMO","VALI\_ FLAG","TRT\_DCLA\_DETL\_SN","COP\_FLAG","BIRCTRL\_MATN\_DATE","FPSC\_NO","PRET\_FLAG","LATEC HB\_FLAG","PREY\_TIME","MATN\_TYPE","FETUS\_CNT"],

```
5-4
                 "splitPk": "",
                 "connection": [
\{ "table": [
                         "SETLCENT_DB.MDTRT_D"
 ],
                       "jdbcUrl": [
```
"jdbc:oracle:thin:@//101.12.54.35:1521/orcl"

#### 2. 步骤二:建仓

医保系统包含有核心经办、基金监管在内的多个业务子系统,数据分散在各个业务数据库中。需要 建立统一的数据仓库对所有生产数据进行管理,最大化发挥数据的价值。

集成平台支持创建 Sqoop 任务,适用于关系型数据库和 HDFS、Hive、HBase 等大数据组件之间 的数据迁移。同时,集成平台的 ETL 任务也对 HDFS、Hive、HBase 等做了适配,通过创建 ETL 任务,进行一些简单的拖拉拽和配置,既可实现大数据组件中数据与关系型数据库或者文本数据的 相互转换。

#### 目标

建仓是数字平台承载的核心业务之一,分为初始全量数据导入和 T+1 增量导入。通过数字平台 创建 Hive 数仓(分层), 并准确、准时将生产数据抽取并写入 Hive 数仓。

#### 示例前置条件

已提前部署好大数据平台,并在大数据平台上安装好了 Hive。

#### 建库建表

数据仓库使用 Hive,数据分层管理。主要包括:STG、ODS、DWD、ADS 等。

- STG 层:临时数据层,存放原始数据,直接加载原始数据,数据保持原貌不做处理。数据根 据updt time字段按天分区(同一条数据在STG层可能会有多条记录,分布在不同的分区中)。
- ODS 层:结构和粒度与原始表保持一致,对 STG 层数据进行简单清洗(去除空值、脏数据、 超过极限范围的数据)。数据根据 crte\_time 字段按年或月分区(同一条数据在 ODS 层只有一 条,经过行级质检、表级质检)。
- DWD 层:数据来源于 ODS,根据子系统进一步分区管理,以 ODS 层为基础伴随业务需要进 行轻度汇总。
- ADS 层:数据集市层,为各种统计报表提供数据,供上层应用使用。
- (1) 建库

登录任意 DE 集群节点,连接到 Hive,若集群开启了 Kerberos 认证,需要使用集群超级用户 进行认证。使用如下命令创建几层数据库(仅为示例,用户根据实际情况进行创建):

create database stg\_prd;

create database ods\_prd;

create database dwd\_prd;

(2) 登录任意 DE 集群节点,连接到 Hive(或者通过数据管理平台进行可视化建表)。使用如下 语句创建 Hive 表(仅为示例,用户根据实际情况创建需要的表,本应用案例中创建了 stg\_prd.stg\_cep\_stcdb\_mdtrt\_d、ods\_prd.ods\_cep\_stcdb\_mdtrt\_d、 dwd prd.dwd dgn mdtrt d。如下为 ods 的建表语句, ods、stg 及 dwd 的建表语句具体内容 可参见 [7.4 o](#page-179-0)ds、stg 及 dwd [建表语句\)](#page-179-0):

CREATE TABLE `ods\_prd.ods\_cep\_stcdb\_mdtrt\_d`(

`mdtrt\_id` string COMMENT '就诊ID',

`medins\_setl\_id` string COMMENT '医药机构结算ID',

`psn\_no` string COMMENT '人员编号',

`psn\_insu\_rlts\_id` string COMMENT '人员参保关系ID',

----------------用户可根据实际需要自由扩展字段-----------------------

`emp\_type` string COMMENT '单位类型',

`dty\_flag` string COMMENT '是否脏数据(0否1是)',

`local\_dty\_flag` string COMMENT '本地规则-脏数据标识(0否1是)',

`exch\_updt\_time` timestamp COMMENT '入仓时间')

#### COMMENT ''

PARTITIONED BY (

`dt` string,

`region` string);

#### 全量迁移

为了支撑医保云上层的监管、决策类子系统的正常运行,需要将近几年乃至全量的医保生产数据一 次性导入到 Hive 仓库中。

关键点:部分表的历史数据较多,覆盖的时间范围较大,STG 层要求基于数据的更新时间按天分区, 所以在执行历史数据初始导入时涉及的分区数会很多,需要重点关注是否存在数据倾斜,并相应调 整运行时参数。如:某地医保项目在做历史数据导入时,单表 1.4 亿数据,以 updt time 字段按天 分区后发现位于某一天的数据达到了 5000w+, Sqoop 单个 map 无法在默认的 SQL 执行超时(1 小时)之前完成这一天的数据抽取,因此在运行前需要优化一部分参数,包括数据库服务端调大超 时时间(DRDS 中参数为 sqlTimeout)、Sqoop 命令的 jdbc url 添加自定义参数。如: socketTimeout=3600000。

数据流向:生产 -> STG 层 -> ODS 层 -> DWD 层 -> ADS 层。整体操作思路如下:

- (1) 执行 Sqoop 命令从生产库抽取全量数据,导入 STG。
- (2) 执行 Spark SQL 对 STG 数据进行质检, 数据分流至 ODS 和脏库。
- (3) 执行 Spark SQL 将 ODS 数据导入 DWD。

具体步骤如下:

(1) 从生产库抽取全量数据,导入 STG 层。使用集成平台创建 Shell 任务,执行预先准备好的数 据同步脚本。

a. 在[集成平台/数据集成/任务管理/任务列表]页面单击<新增>按钮,弹出新增任务窗口。

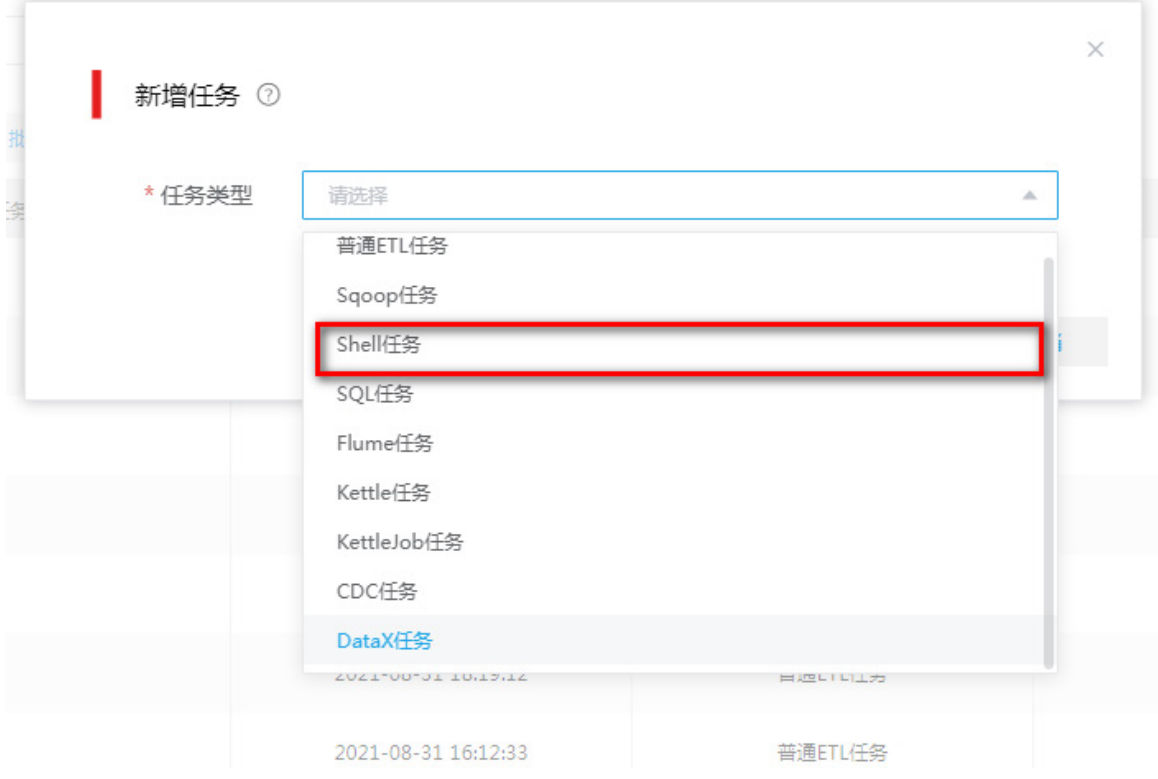

b. 新增任务窗口, 选择 Shell 任务类型, 选择任务类型后, 单击<跳转任务设计页面>可跳转 至任务设计页面,用户可根据实际需要进行任务设计。

#### 图5-4 Shell 任务类型

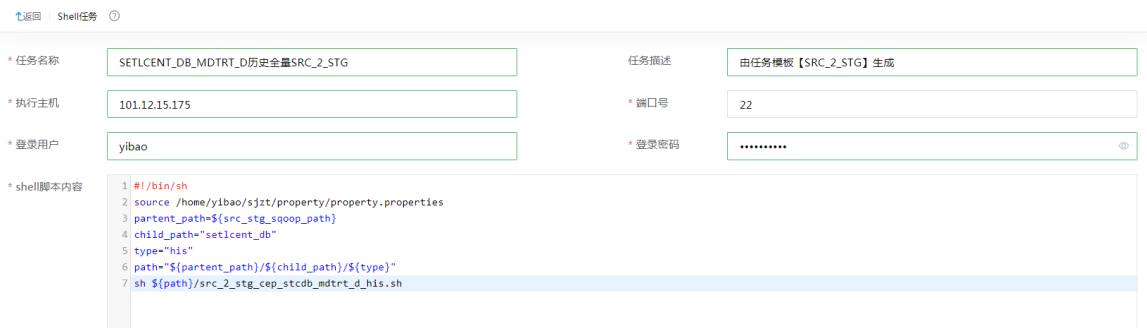

- c. Shell 任务配置参数说明如下,用户可根据实际情况进行配置。
	- − 任务名称:任务名称要求在整个系统中唯一(不区分工作空间)。
	- − 执行主机:任意一台能与本机网络互通并且可执行 Shell 脚本的节点 IP。
	- − 端口号: 缺省端口为 22, 此处端口指利用 SSH 通道连接执行主机的端口号。
	- − 登录用户/密码:Shell 主机上任一用户名/密码。
	- − Shell 脚本内容: 在 Shell 脚本内容框中输入脚本内容。

d. Shell 脚本中 property.properties 用于定义一些脚本执行参数, 如: 数据库连接信息、公 共脚本路径等,示例如下:

setlcent\_db\_src\_db\_pwd=passwd #stg层的数据库名 target\_stg\_db=stg\_prd #各类预置脚本的存放目录 run\_job\_shell\_path=/home/yibao/sjzt/shell #封装了通过beeline客户端执行hive sql的命令 run\_job\_shell\_name=run\_job.sh #封装了通过spark客户端执行spark sql的命令 run\_spark\_shell\_name=stg\_ods\_spark\_job.sh #封装了通过spark客户端执行spark sql的命令, 申请的资源较多 run\_big\_spark\_shell\_name=stg\_ods\_big\_spark\_job.sh #封装了通过beeline客户端执行hive sql的命令 run\_beeline\_shell\_name=run\_beeline\_job.sh #存放将生产数据同步至stg的sqoop脚本路径 src\_stg\_sqoop\_path=/home/yibao/sjzt/sqoop #stg同步至ods的sql文件目录名 stg\_ods\_sql\_path=stg\_ods\_sql #ods同步至dwd的sql文件目录名 ods\_dwd\_sql\_path=ods\_dwd\_sql #所有入仓相关脚本、配置文件根目录 path=/home/yibao/sjzt

setlcent\_db\_src\_db\_url=jdbc:mysql://101.12.60.51:3323

#生产库连接信息

setlcent\_db\_src\_db\_user=test

e. src\_2\_stg\_cep\_stcdb\_mdtrt\_d\_his.sh 内容示例如下:

#### #!/bin/sh

v\_time=`date "+%Y-%m-%d %H:%M:%S"`

v\_date=`date -d "\$v\_time" +%Y%m%d`

v\_date\_ago\_1=`date -d "\$v\_date -1 day" +%Y-%m-%d`

etl\_date=\${v\_date\_ago\_1}

source /home/yibao/sjzt/property/property.properties

url=\${setlcent\_db\_src\_db\_url}

username=\${setlcent\_db\_src\_db\_user}

password=\${setlcent\_db\_src\_db\_pwd}

hive\_db=\${target\_stg\_db}

sql="alter table \${hive\_db}.stg\_cep\_stcdb\_mdtrt\_d drop if exists partition (dt='\${etl\_date}');"

#### query\_sql="select

mdtrt\_id,medins\_setl\_id,psn\_no,psn\_insu\_rlts\_id,psn\_cert\_type,certno,psn\_name,gend,naty,brdy,age,coner\_n ame,tel,addr,insutype,psn\_type,cvlserv\_flag,cvlserv\_lv,sp\_psn\_type,sp\_psn\_type\_lv,clct\_grde,flxempe\_flag,nw b\_flag,insu\_admdvs,emp\_no,emp\_name,emp\_type,econ\_type,afil\_indu,afil\_rlts,emp\_mgt\_type,pay\_loc,fixmedi ns\_code,fixmedins\_name,hosp\_lv,fix\_blng\_admdvs,lmtpric\_hosp\_lv,dedc\_hosp\_lv,begntime,endtime,mdtrt\_cer t\_type,mdtrt\_cert\_no,med\_type,rloc\_type,ars\_year\_ipt\_flag,pre\_pay\_flag,year,refl\_old\_mdtrt\_id,ipt\_otp\_no,med rcdno,chfpdr\_code,adm\_diag\_dscr,adm\_dept\_codg,adm\_dept\_name,adm\_bed,wardarea\_bed,traf\_dept\_flag,d scg\_maindiag\_code,dscg\_dept\_codg,dscg\_dept\_name,dscg\_bed,dscg\_way,main\_cond\_dscr,dise\_no,dise\_na me,oprn\_oprt\_code,oprn\_oprt\_name,otp\_diag\_info,inhosp\_stas,die\_date,ipt\_days,geso\_val,birctrl\_type,fetts,fet us\_cnt,matn\_type,prey\_time,latechb\_flag,pret\_flag,fpsc\_no,birctrl\_matn\_date,cop\_flag,trt\_dcla\_detl\_sn,vali\_fla g,memo,rid,updt\_time,crter\_id,crter\_name,crte\_time,crte\_optins\_no,opter\_id,opter\_name,opt\_time,optins\_no,p oolarea\_no,chfpdr\_name,dscg\_maindiag\_name,adm\_caty,dscg\_caty,ttp\_pay\_flag,ttp\_pay\_prop,dise\_type\_cod e,same\_dise\_adm\_flag,quts\_type,'cep' as subsys\_codg\_src,'0' dty\_flag from mdtrt\_d where updt\_time <'\${v\_date}' and \\$CONDITIONS"

beeline -e "\${sql}" -e "!exit"

sqoop import \

--connect \${url}/SETLCENT\_DB \

--username \${username} \

```
--password ${password} \
```
--hcatalog-database \${hive\_db} \

--hcatalog-table stg\_cep\_stcdb\_mdtrt\_d \

--hcatalog-partition-keys dt \

--hcatalog-partition-values \${etl\_date} \

--query "\${query\_sql}" --split-by updt\_time -m 12

--boundary-query "select min(updt\_time), max(updt\_time) from mdtrt\_d where updt\_time <'\${v\_date}' "

(2) STG 到 ODS(质检、分流)

对 STG 层数据进行行级质检、表级质检,并根据质检结果将数据分流至 ODS 和脏数据库。 使用数字平台创建 Shell 任务,执行预先准备好的质检和数据分流脚本。其中 stg\_2\_ods\_cep\_stcdb\_mdtrt\_d.sql 内容可参见 [7.2 stg\\_2\\_ods\\_cep\\_stcdb\\_mdtrt\\_d.sql](#page-164-0) 脚本 [内容。](#page-164-0)

#### 图5-5 STG 到 ODS

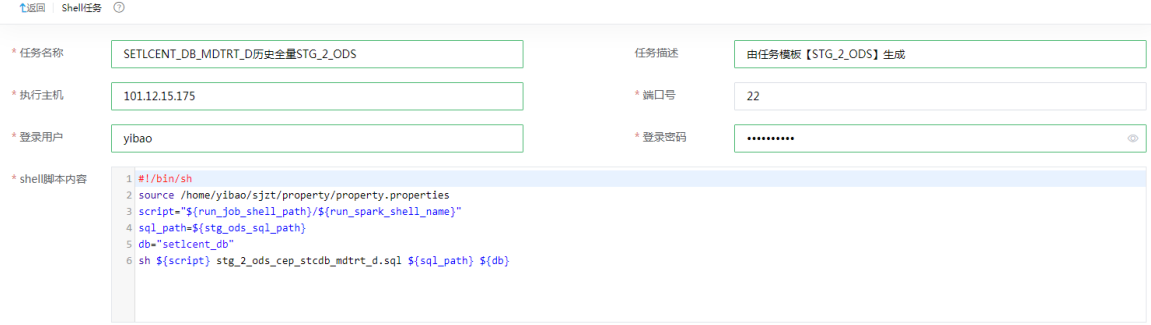

#### (3) ODS 到 DWD

基于 ODS 层数据进行数据重分布,按照子系统进一步分区管理。使用数字平台创建 Shell 任 务,执行脚本。ods 2 dwd cep\_stcdb\_mdtrt\_d.sql 脚本内容可参见 7.3

ods 2 dwd cep\_stcdb\_mdtrt\_d.sql 脚本内容。

#### 图5-6 ODS 到 DWD

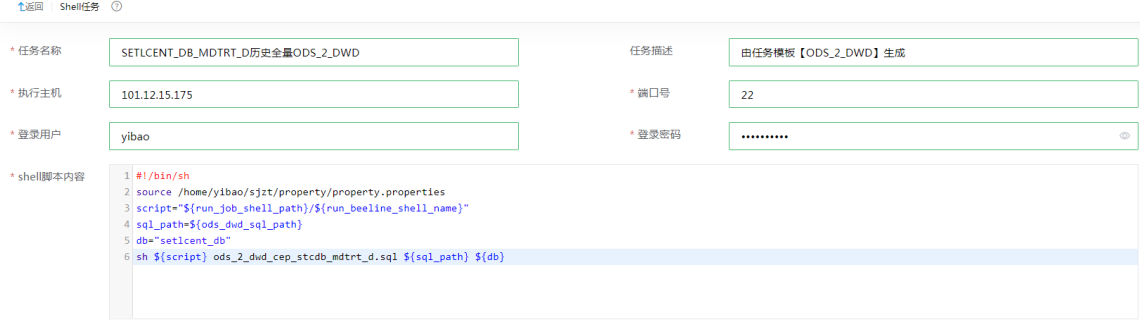

#### (4) DWD 到 ADS

该部分内容与相应的医保子系统业务强相关,数字平台主要提供作业管理、运行和调度。执 行的脚本无需关注。

#### **T+1** 入仓

一般情况下,全量入仓只需要在系统初始化时做一次。后续的持续建仓过程需要通过在数字平台创 建周期调度的作业,定期执行预先准备好的 T+1 入仓脚本来完成。 增量流程与全量入仓类似,只是在相应的环节中执行的脚本、SQL 语句稍微有一些区别。

#### 3. 步骤三:交换

生产数据导入 Hive 数仓后,需要定期从仓库中抽取数据,向省交换库做数据同步。

#### **T+1** 交换

(1) 在[集成平台/数据集成/任务管理/任务列表]页面单击<新增>按钮,弹出新增任务窗口。 图5-7 新增任务

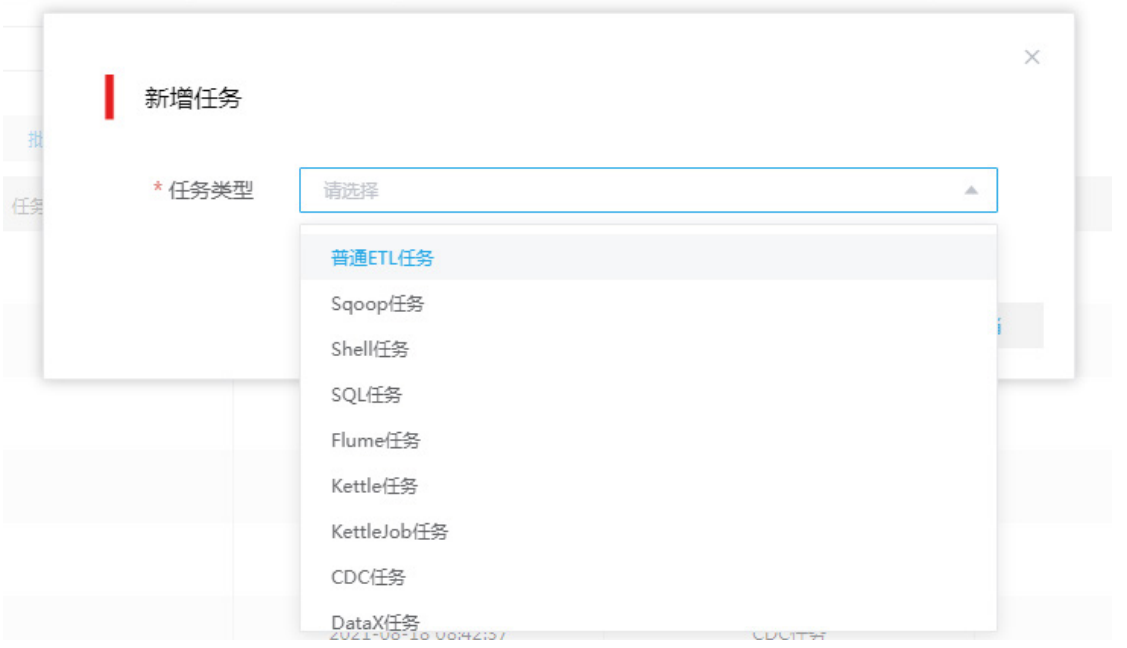

(2) 新增任务窗口,选择普通 ETL 任务类型。选择任务类型后,单击<跳转任务设计页面>可跳转 至任务设计页面。用户可根据实际需要进行 ETL 任务设计,每天将增量数据同步至省交换库。

#### 图5-8 ETL 任务设计

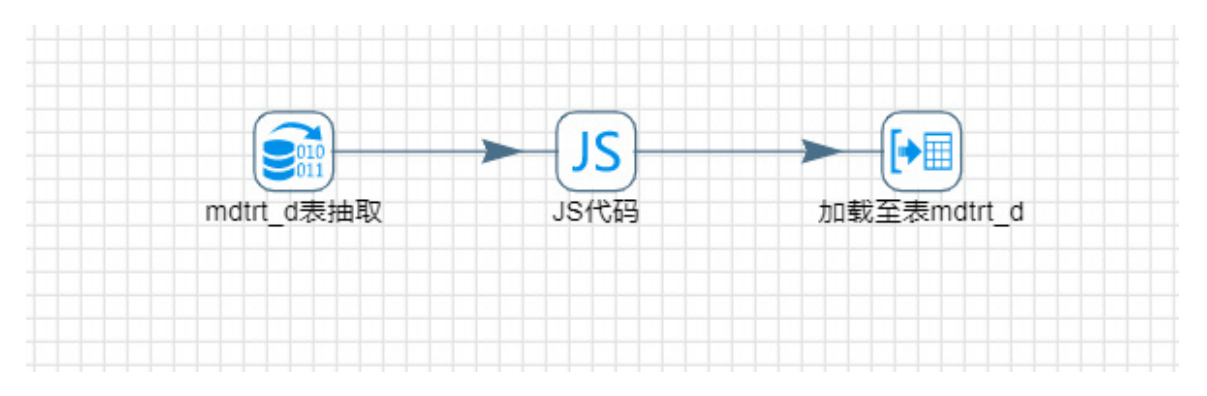

(3) 其中, "mdtrt\_d 抽取"步骤负责从 Hive 的 ods 库中抽取 mdtrt\_d 表的 T+1 增量数据。

# 图5-9 mdtrt\_d 抽取

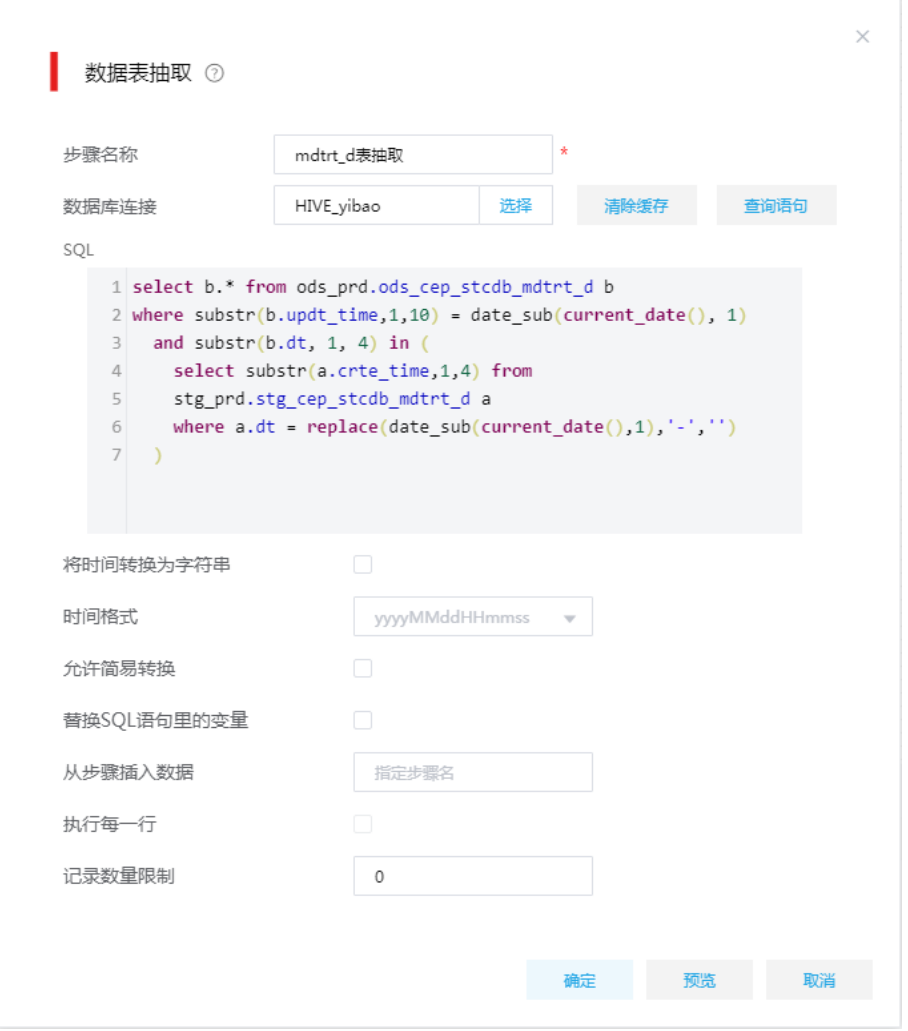

(4) "JS 代码"步骤用于添加几个交换库专有字段,如:业务日期、医保区划等。

# 图5-10 JS 代码

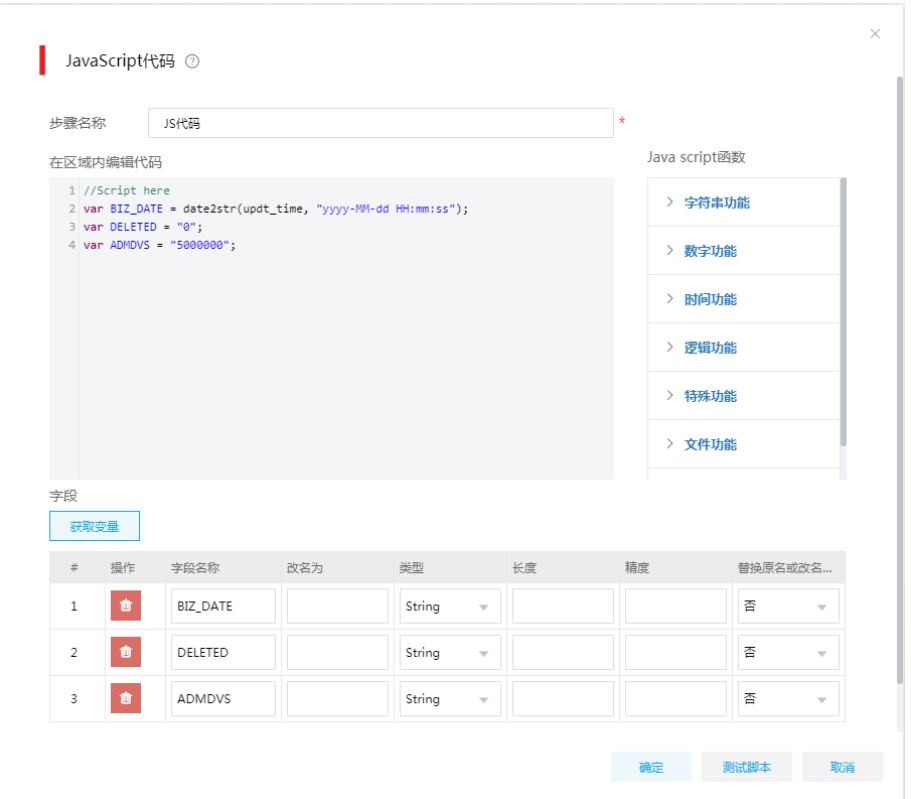

(5) "加载至表 mdtrt\_d"步骤用于向交换库加载数据,需要配置正确的字段映射。

图5-11 加载至数据表

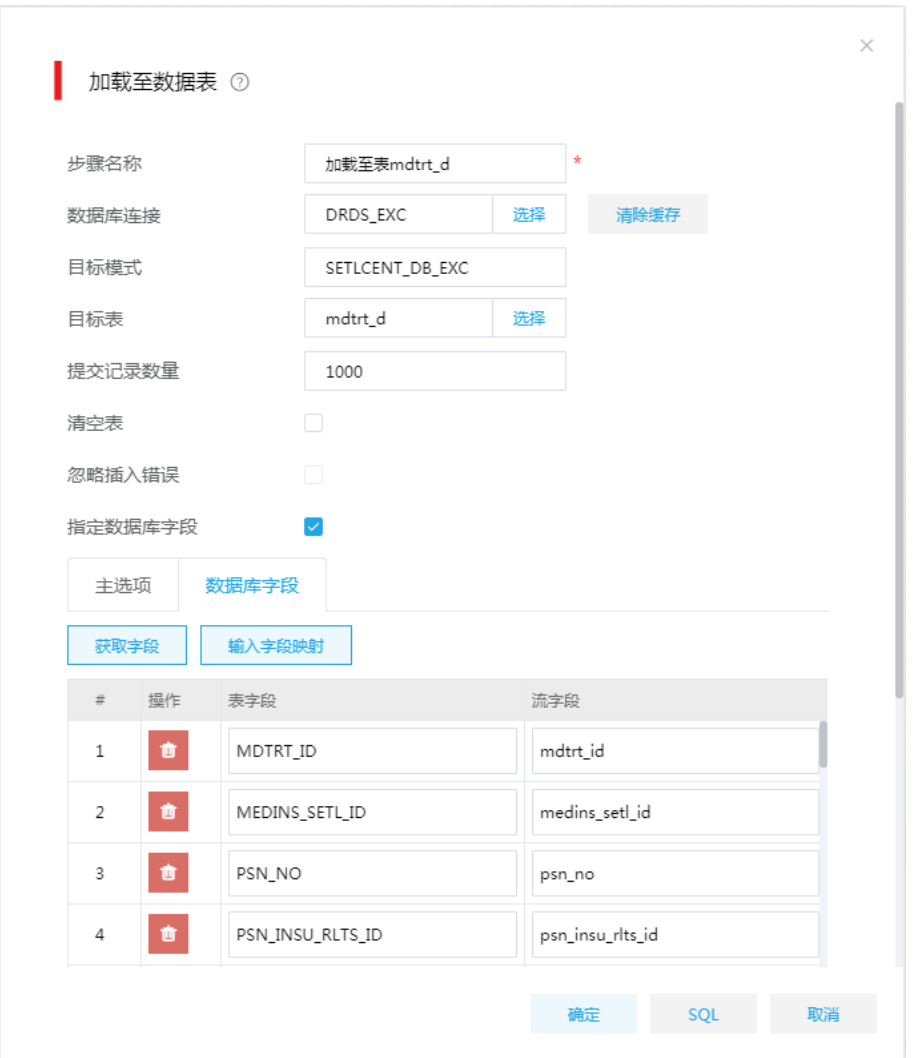

#### 准实时交换

生产库中部分表数据需要准实时同步至交换库,数据流向:生产库 –> 交换库。

(1) 通过集成平台创建 ETL 任务,每隔 5 分钟将增量数据同步至省交换库。

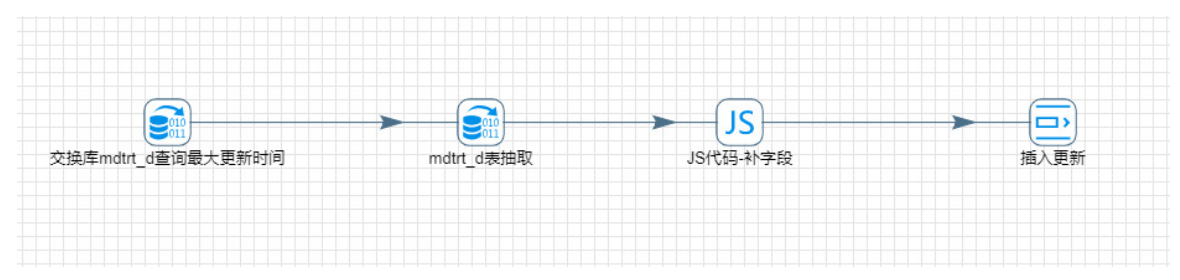

图5-12 准实时交换 ETL 任务

(2) 其中, "交换库 mdtrt\_d 查询最大更新时间"步骤用于从省交换库中抽取 mdtrt\_d 表的最大更 新时间。

图5-13 抽取最大更新时间

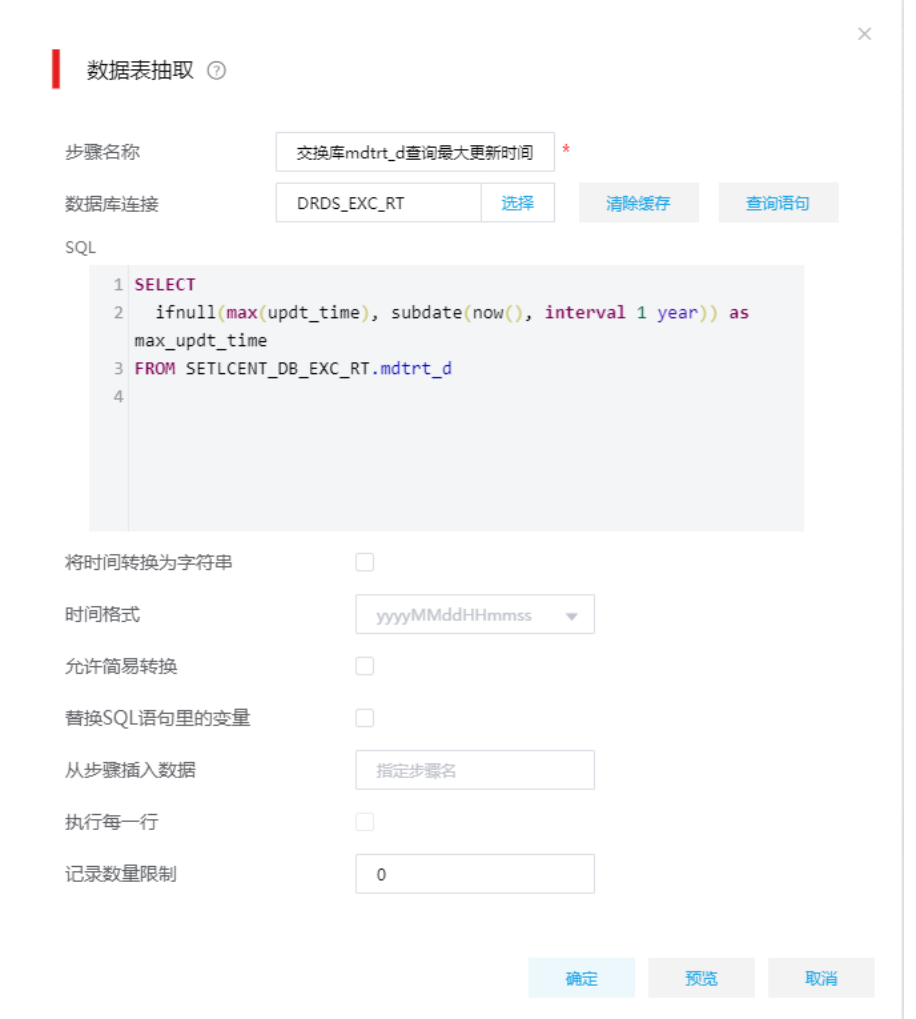

(3) "mdtrt\_d 表抽取"步骤使用上一步骤查询的最大时间,从生产库中查询增量数据。"从步骤 插入数据"配置为"交换库 mdtrt\_d 查询最大更新时间"。

图5-14 查询增量数据

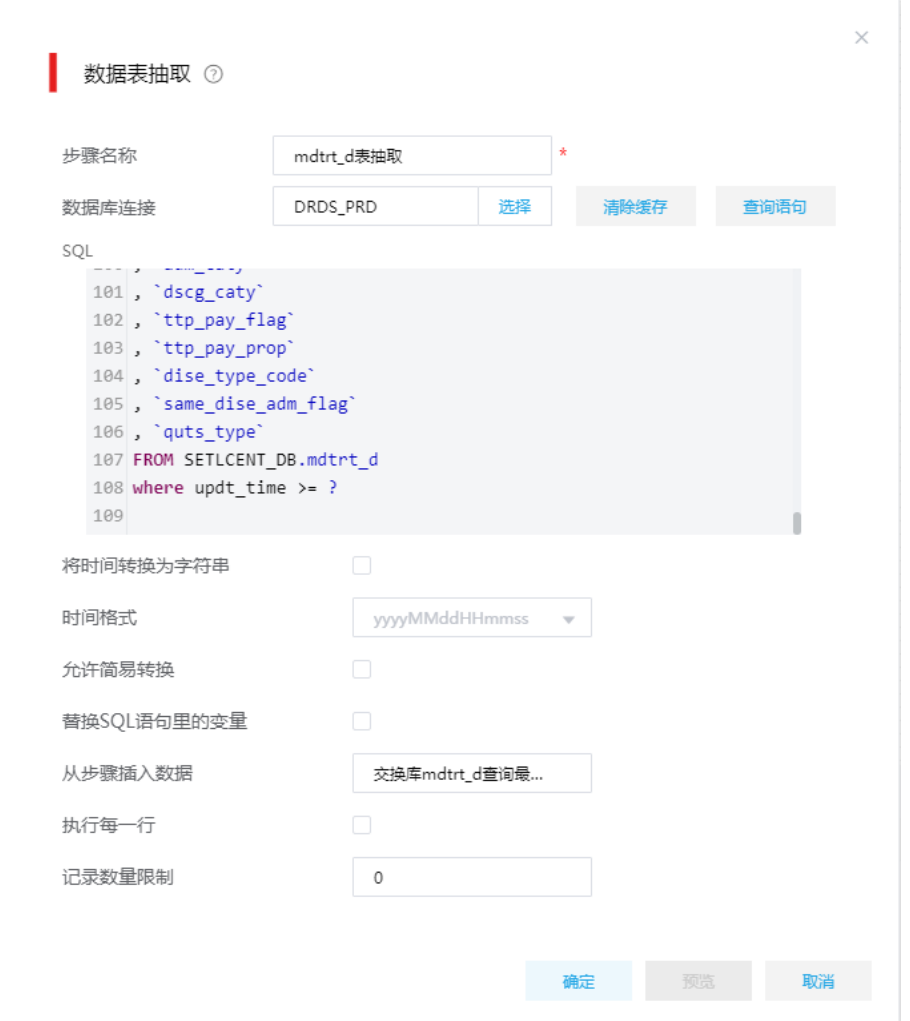

(4) "JS 代码-补字段"步骤用于添加几个交换库专有字段,如:医保区划、删除标记、交换时间、 子系统代码等。

#### 图5-15 添加交换库专有字段

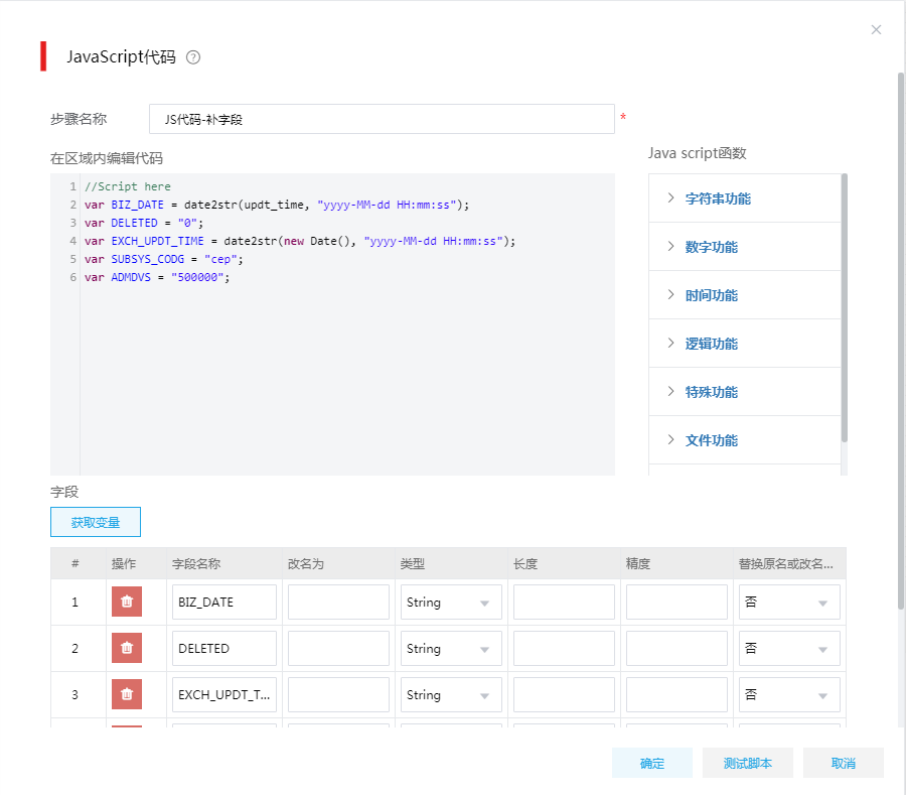

(5) "插入更新"步骤用于向交换库做数据同步,这里配置查询字段为表的主键(联合主键), 更新字段页签中添加所有表字段。为了避免丢数据,在从生产库中查询增量数据时,还包含 了上次同步数据(上次同步的最大更新时间对应的数据),因此这里使用了插入更新 组件,来处理重复的数据。

图5-16 插入更新

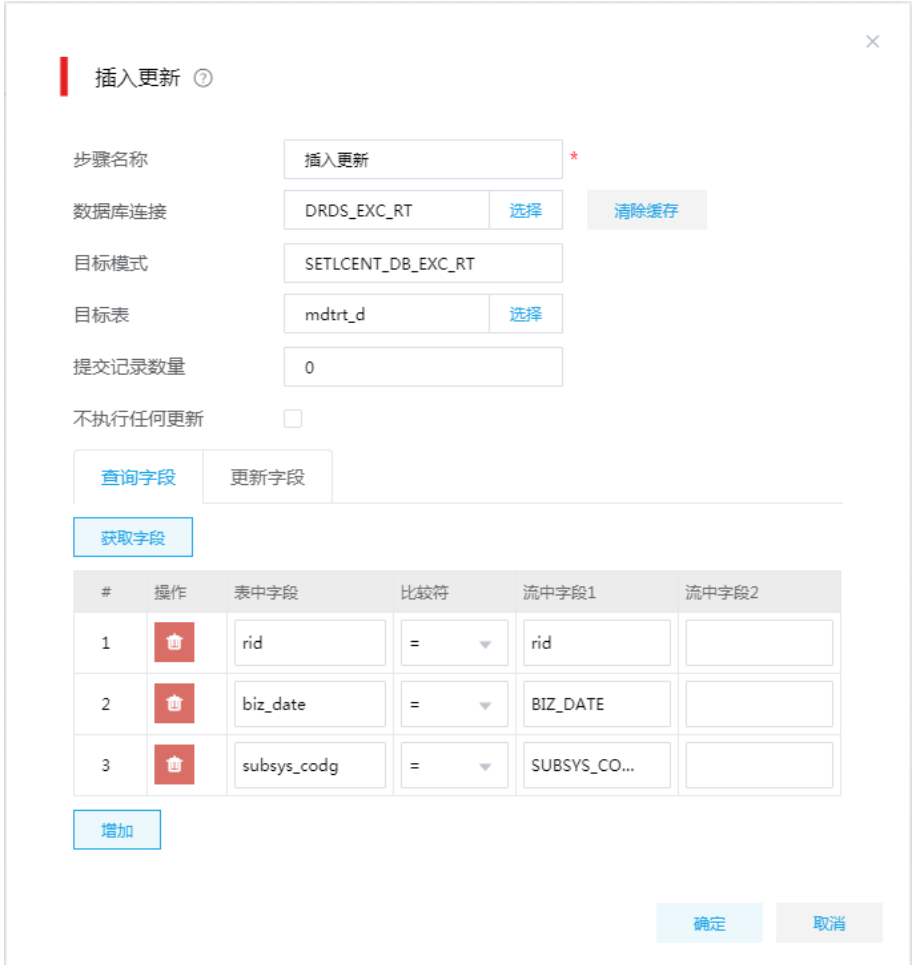

# 5.2 疫苗接种案例

# 5.2.1 需求介绍

在疫情防控中,接种疫苗作为重要的一环,是控制病毒传染扩散的重要手段。随着疫苗的推广,接 种人员越来越多,为准确迅速地掌握疫苗接种情况,需要对登记的人员信息、人员类别信息、辖区 信息、人员接种信息等进行汇总计算,并将结果提供给大屏展示。

为提供大屏展示所需的数据,需在数据库建立业务数据表(创建业务数据表的参考 SQL 语句请参 见 [7.1](#page-162-0) [业务数据库建表语句示例\)](#page-162-0),记录原始数据,并对这些数据进行处理和计算,得出如下4个 指标:

- 行业接种统计数据
- 社区街道接种统计数据
- 各年龄段接种统计数据
- 一针接种至今各个时间段接种人数统计

# 5.2.2 操作流程

主要步骤及说明如下:

- (1) 本例中的数据来源于业务库中的原始数据,而为了保证这些原始数据信息不受影响,需要通 过 DI 将业务库中的原始数据(存量和增量)抽取至数字平台的 ODS(Operation Data Store) 层中,作为基础数据。
- (2) 将 ODS 层中保存的基础数据,在数据管理平台中注册为数据源,以便后续步骤中使用。
- (3) 在数据管理平台中,创建对应基础数据的表,表的结构需要与基础数据存储表的结构一致, 使系统能够正确读取识别基础数据。此外,还需创建存放清洗后数据的表和统计结果的表, 以便在后续步骤中使用。
- (4) 在数据管理平台中,对基础数据进行清洗处理,并将清洗后的数据存放至专用的数据表中。
- (5) 在数据管理平台中,对清洗后的数据进行计算等处理,得出统计结果数据,并存放至预先准 备好的表中。
- (6) 对统计结果数据进行查询验证,无误后即可通过集成平台的服务集成进行发布和授权。第三 方应用可以调用数据结果用于大屏展示等。

#### 5.2.3 抽取基础数据

基础数据的抽取需要通过集成平台的数据集成服务完成,涉及在集成平台-数据集成中执行,完成对 基础数据的全量抽取及增量抽取。简要说明如下:

- 注册 MySQL 数据源(用户业务库,存储基础数据),注册 HDFS 数据源(承载从用户业务库 中抽取的基础数据)。
- 创建 ETL 任务将用户业务库(MySQL)中的数据抽取至 HDFS 中的 Hive 数据文件中(ODS 层数据)。
- 创建 DI 作业运行 ETL 任务。

#### 1. 注册数据源

注册数据源需要组织管理员级别的用户账号。业务数据库为 MySQL, ODS 数据源为 Hive 数据源 (Hive 数据存储在 HDFS 中),因此我们这里直接使用 HDFS 数据源(写入 HDFS 比 JDBC 形式 写入 Hive 要快)。

#### 注册 **MySQL** 数据源

如下图所示,在集成平台的数据源管理页面中,新建一个 MySQL 类型的数据源。数据源中输入数 据来源的 MySQL 信息, 如 IP 地址, 用户名和密码等信息。

#### 图5-17 注册 MySQL 数据源

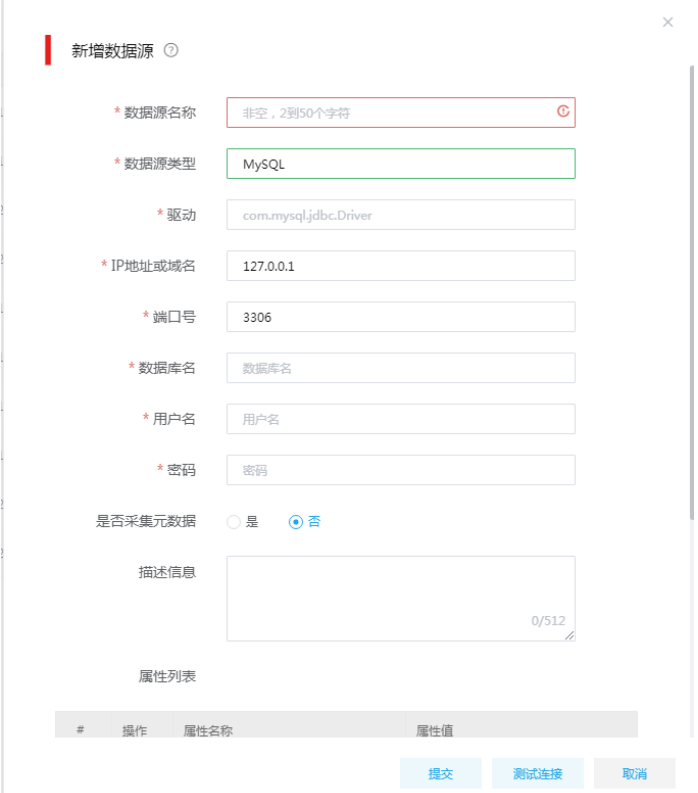

新增 MySQL 时, 部分参数说明如下:

- 驱动:缺省填入,不可修改。
- IP 地址或域名:必填,目标数据库所在的 IP 地址或域名。
- 端口号:必填,MySQL 数据库使用的端口号,缺省为 3306。
- 数据库名:必填,待连接的已存在的数据库名称。
- 用户名:必填,能够访问对应数据库的用户名。
- 密码:必填,用户名对应的登录密码。
- 是否采集元数据: 必填, 如果勾选, 则会在添加数据源成功后, 自动在资产中心中创建相应 的元数据采集任务并执行;否则不创建采集任务。
- 描述信息:选填,自定义的描述信息。
- 属性列表:选填,数据源的扩展属性,关于详细属性请参考官方文档。

配置完成后,单击<测试连接>按钮,可检查所填写的信息是否无误,如果测试通过,即证明数据库 信息可用。注册完数据以后,即可在任务中使用该数据源信息。

#### 注册 **HDFS** 数据源

为了支持输入数据到 Hive 表中,我们在数据源管理页面注册 HDFS 数据源。使用写入 HDFS 的方 式而不是直接使用 Hive 数据源,是因为通过 Hive 的 JDBC 形式写入,性能比较差。没有写入 HDFS 方便,写入 HDFS 相当于写入 Hive 的外部表。

#### 2. 建立 ETL 任务

新建数据集成 ETL 任务,抽取表数据至 HDFS(即 Hive 数据文件)。

#### 数据集成任务管理

如下图所示,进入[集成平台/数据集成/任务管理/任务列表]页面,单击<新增>按钮,新增 ETL 任务, 用于抽取疫苗接种数据、人员信息、行业分类信息等数据,需要新建如下四个 ETL 任务。

- 建立抽取人员信息数据的 ETL 任务。
- 建立抽取人员接种信息 ETL 任务。
- 建立抽取人员分类信息 ETL 任务。
- 建立抽取街道信息 ETL 任务。

#### 图5-18 任务管理页面

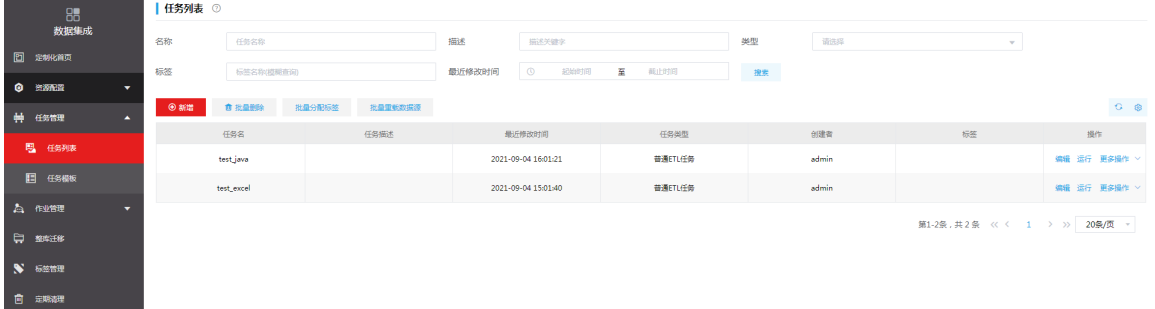

每个任务创建的步骤相同,如下面所述步骤:

- (1) 新建 ETL 类型任务,选取数据抽取组件中的表抽取组件,然后选取数据加载组件列表中的 HDFS 组件。
- (2) 在表抽取组件中输入检索 SQL 语句, 从 MySQL 数据库中抽取数据, 然后在数据加载组件中 设置 HDFS 路径等参数。
- (3) 建立数据抽取组件和数据加载组件之间的联系。

#### 图5-19 编排 ETL 任务

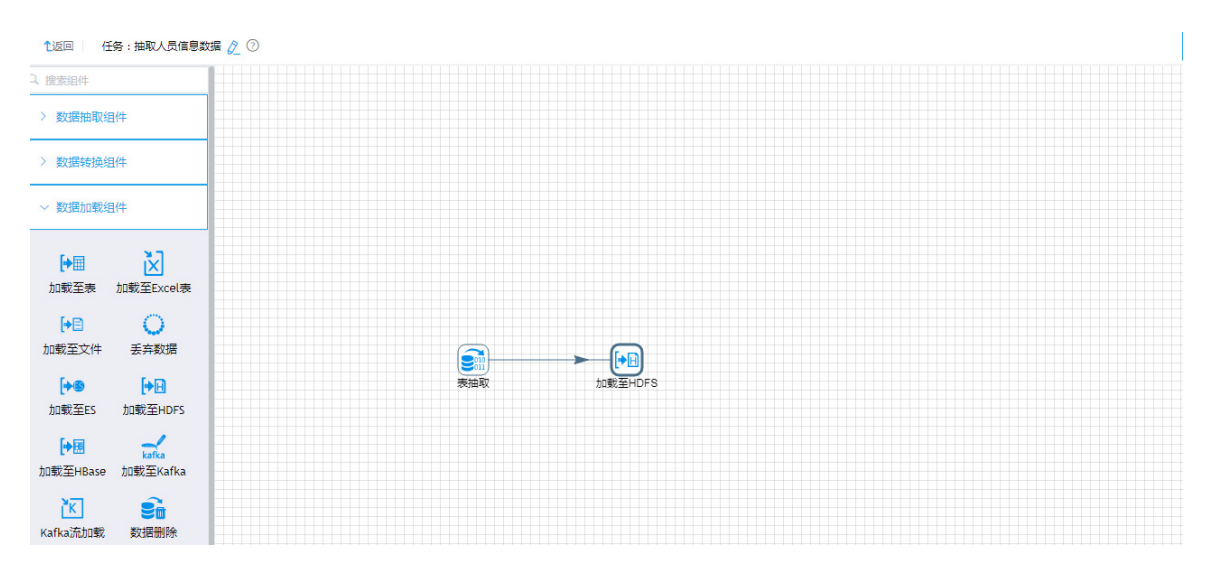

#### 3. 建立 DI 作业

新建立即执行的 DI 作业,在每个作业中分别使用上一步骤中新建的 ETL 任务。

#### 建立抽取人员信息数据的 **DI** 作业

在数据集成模块下的[作业管理/作业列表]页面,单击<新增>按钮,进入新增作业页面,用户可根据 实际需要新增作业。输入作业名称,然后在作业调度类型中选择立即执行。

图5-20 新建作业

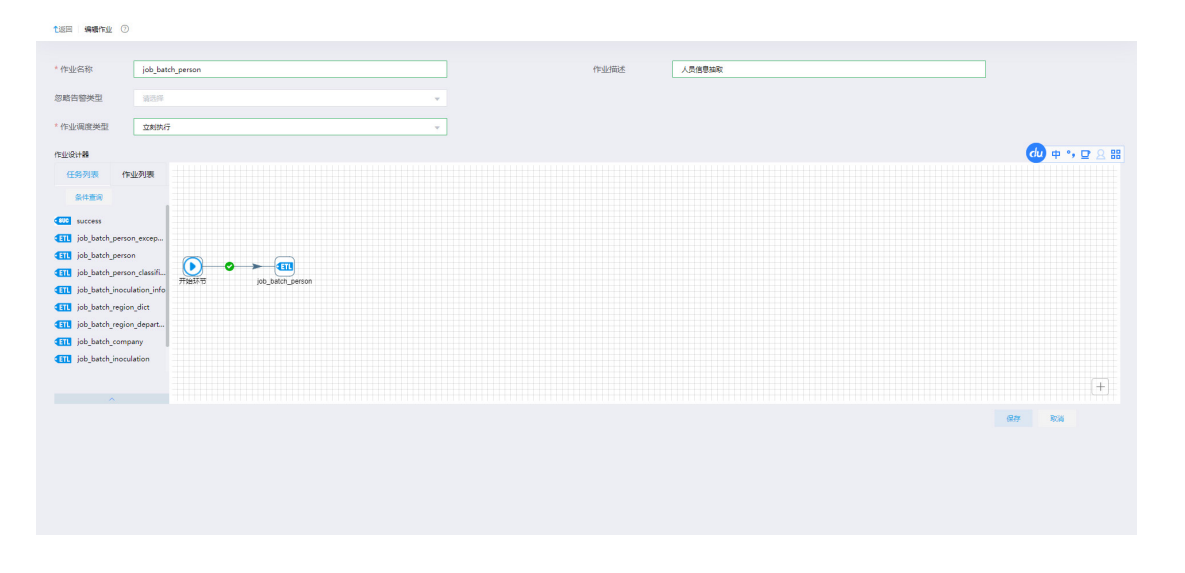

画布中,单击<可用环节>按钮,在任务列表中选取上一步骤中新建的 ELT 任务,然后和开始节点 建立连接。

按照上述步骤,分别建立抽取人员接种信息的 DI 作业、抽取人员分类信息的 DI 作业、抽取街道信 息的 DI 作业。

### <span id="page-134-1"></span>5.2.4 创建数据源

在数据管理中需创建 Hive 数据源和 Greenplum 数据源, 其中:

- Hive 数据源: 将前序步骤中, 集成平台的 HDFS 数据源中承载数据的 Hive 数据文件, 作为 ODS 层数据源。
- Greenplum 数据源:用于存放进行计算处理后的结果数据,作为 DWS 层数据源。

#### 1. 创建 Hive 数据源

(1) 在[数据管理平台/数据源管理]模块中,单击右上角<创建>按钮,进行数据源的创建操作,如 图 [5-21](#page-134-0) 所示。

#### <span id="page-134-0"></span>图5-21 数据源配置页面

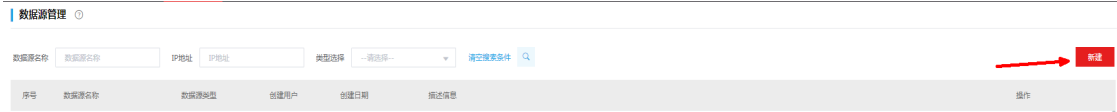

(2) 选择 Hive 数据源,并配置参数,如图 [5-22](#page-135-0) 所示。其中:

- 。 Kerberos 用户等信息可以在数据管理平台所使用的大数据平台管理页面中查看。
- o hive principal 参数格式为: hive/*IP 地址对应节点的主机名*@*集群名称大写.*COM。
- o krb5.conf 和 Keytab 文件为 Kerberos 认证文件,需要从大数据平台中的集群管理页面下 载。
- (3) 在大数据平台获得 Kerberos 的相关信息和认证文件后,返回数据管理平台的新建数据源页面, 如图 [5-22](#page-135-0) 所示, 填写各个 Kerberos 参数并上传所需的认证文件即可。

#### <span id="page-135-0"></span>图5-22 新增 Hive 数据源

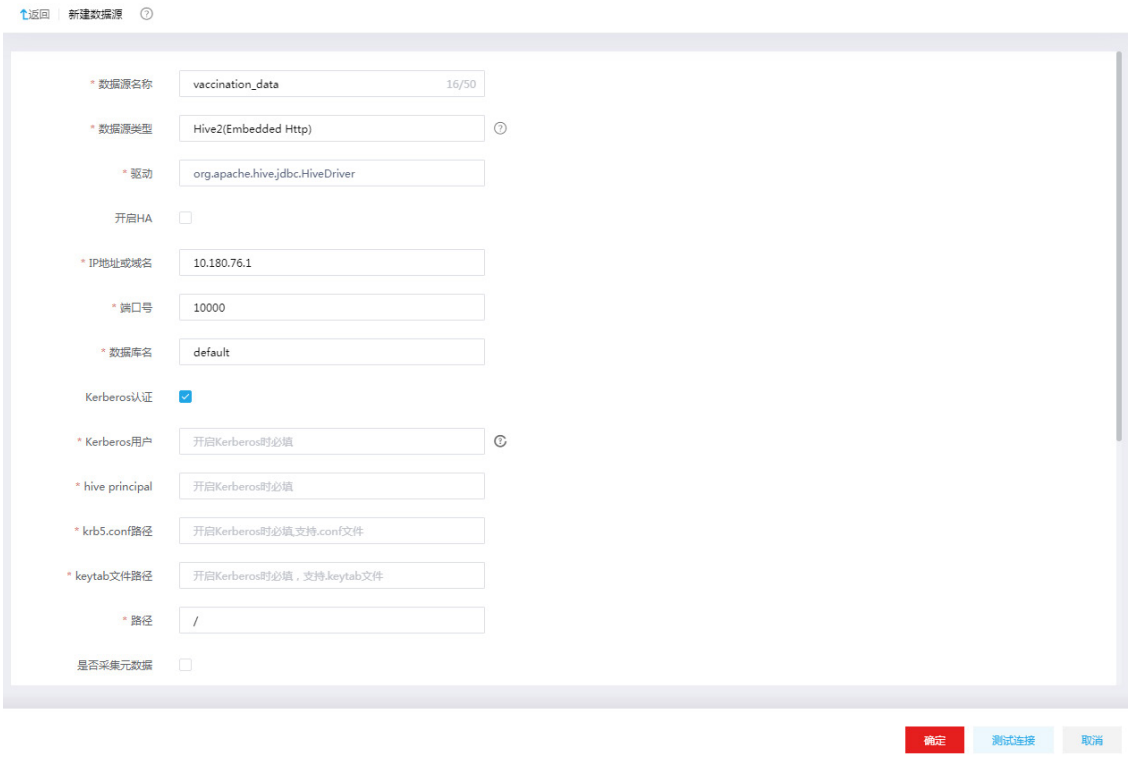

- (4) 填写完毕注册数据源所需要的信息之后,可以单击<测试连接>按钮,测试数据源连通性。
- (5) 提示"连接测试成功"信息,单击<确定>按钮,执行注册数据源。之后即可在数据源列表中 看到注册成功的数据源概要信息。

#### 2. 创建 Greenplum 数据源

(1) 在[数据管理平台/数据源管理]模块中,单击右上角<创建>按钮,进行数据源的创建操作,如 图 [5-23](#page-135-1) 所示。

#### <span id="page-135-1"></span>图5-23 数据源配置页面

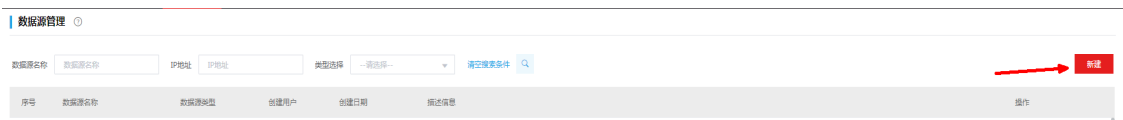

(2) 选择 Greenplum 数据源, 并配置参数, 如图 [5-24](#page-136-0) 所示。

#### <span id="page-136-0"></span>图5-24 新增 Greenplum 数据源

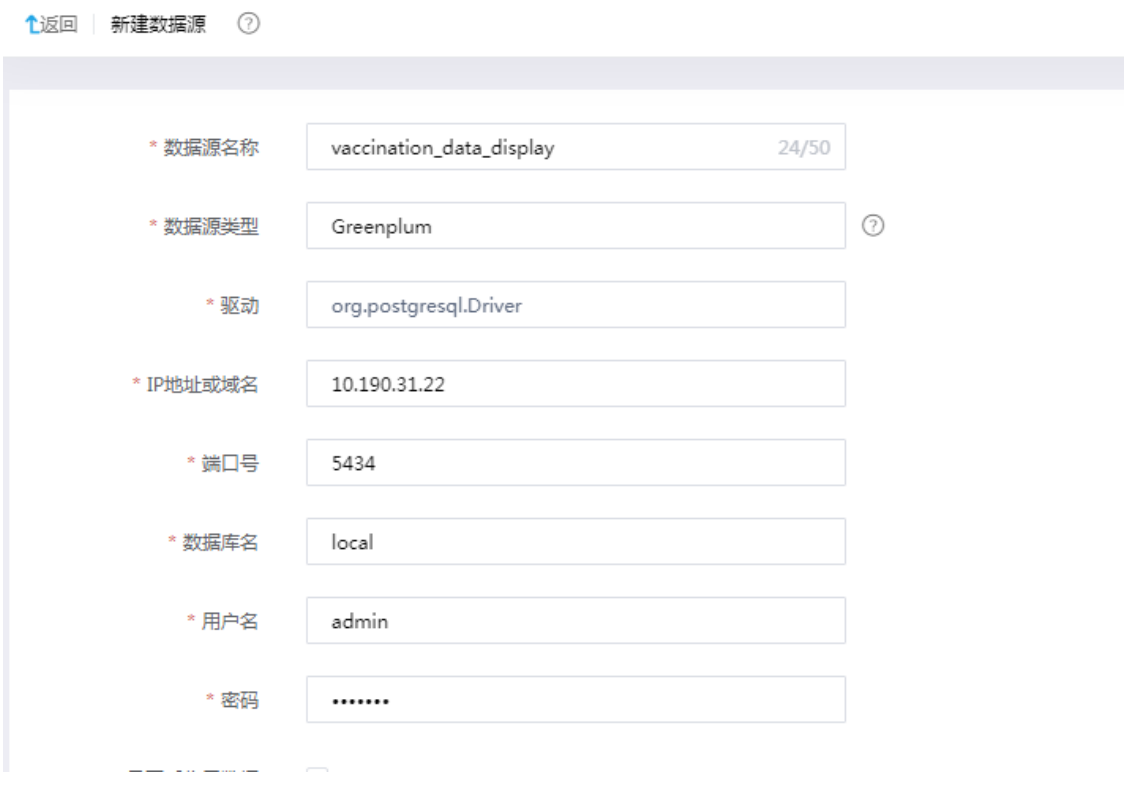

- (3) 填写完毕注册数据源所需要的信息之后,可以单击<测试连接>按钮,测试数据源连通性。
- (4) 提示"连接测试成功"信息,单击<确定>按钮,执行注册数据源。之后即可在数据源列表中 看到注册成功的数据源概要信息。

#### 5.2.5 新建数据表

本例中,需要根据 Hive 数据源中的基础数据新建对应的数据表,并提前创建针对人员接种信息数 据的清洗表以及后续存储数据处理结果的各结果表。

#### 1. 新建基础信息表

为使系统能够正确识别 Hive 数据源中的基础数据,并检测到数据源的表结构,方便后续业务流程 中作业的 SQL 处理,需要对应 Hive 数据源中的基础信息数据表在[数据管理平台/数据开发]的表管 理中新建数据表,这些表为 ODS 层的表。

- (1) 在[数据管理平台/数据开发]模块中,选择左侧导航树中的[表管理]菜单项,进入表管理页面。
- (2) 在页面右上角选择组织,本例中选择"根组织"。
- <span id="page-136-1"></span>(3) 单击左上角的<新建>按钮,进入新建表页面。
- (4) 选择 Hive 数据源类型,并选择 [5.2.4](#page-134-1) [创建数据源中](#page-134-1)创建的数据源。
- (5) 配置表名等基本属性参数和物理模型设计参数。其中,表名根据实际情况配置,本例中为 "ods\_d\_inter\_person\_inoculation\_d"(人员接种信息);物理模型设计的"外部表"参数

需设为 状态, 并指定 Hive 数据源中数据文件存放的 HDFS 路径。

#### 图5-25 基本属性配置

#### 基本属性

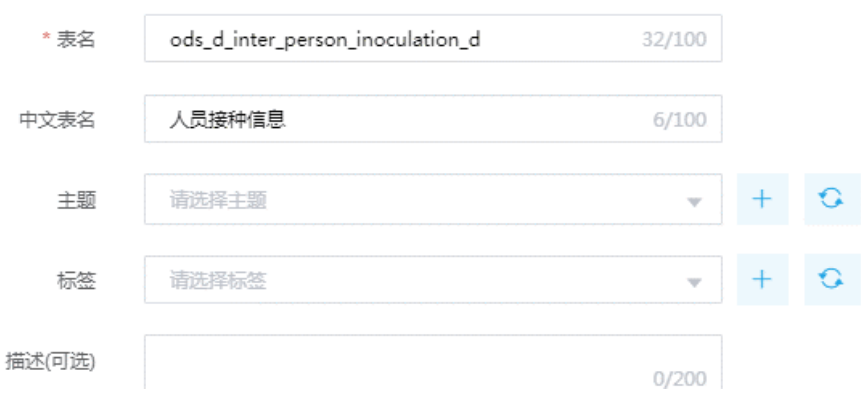

#### 图5-26 物理模型设计配置

#### 物理模型设计

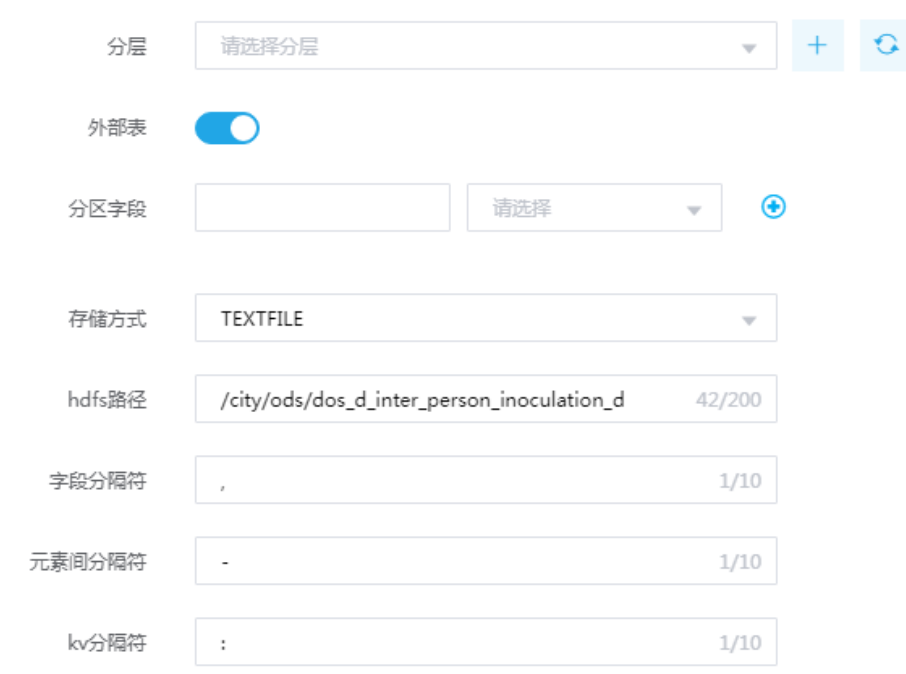

- (6) 单击<下一步>按钮,进入数据结构配置页面。
- (7) 在数据结构配置页面中,可通过<模板下载>按钮下载模板,然后填入字段等信息,再通过<文 件导入>按钮进行导入。人员接种信息表示例字段如表 [5-1](#page-137-0) 所示,通过文件导入后如图 [5-27](#page-138-0) 所示。
- <span id="page-137-0"></span>表5-1 人员接种信息表示例字段信息

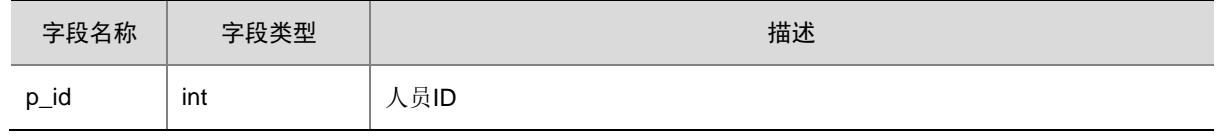

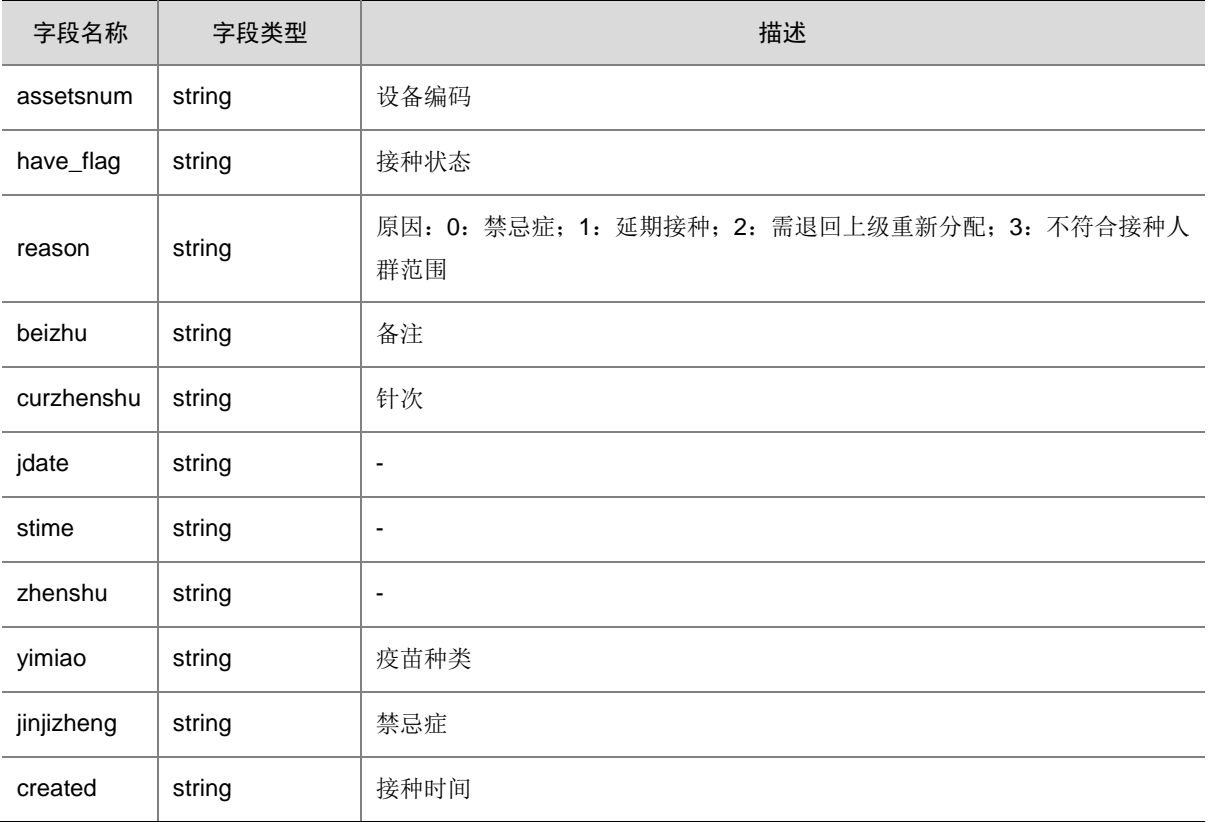

### <span id="page-138-0"></span>图5-27 表结构设计

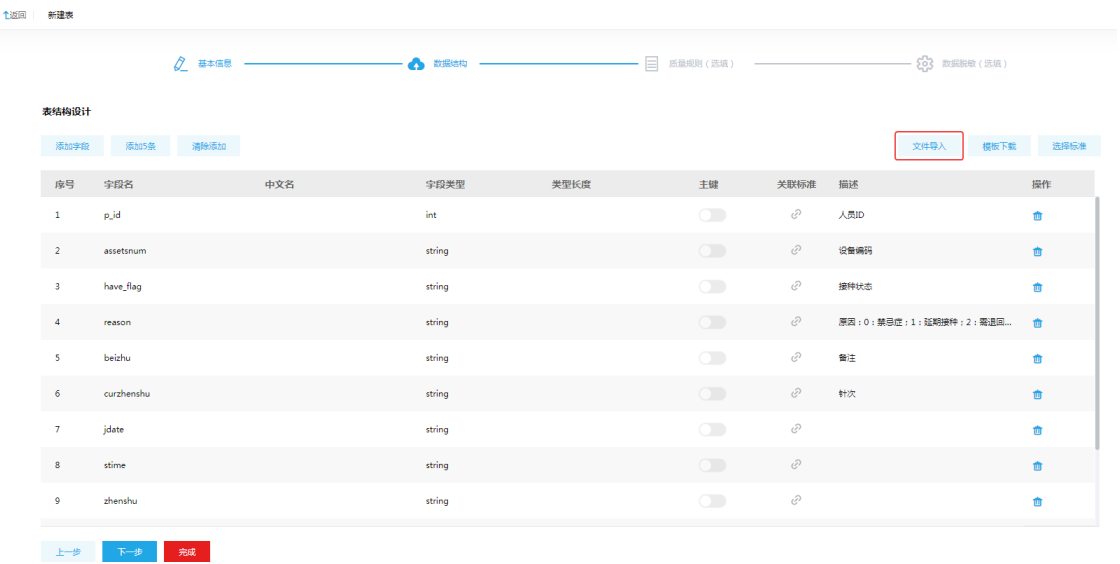

- <span id="page-138-1"></span>(8) 单击<完成>按钮,表新建完成。
- (9) 重复步骤[\(3\)-](#page-136-1)步骤[\(8\)](#page-138-1),依次新建人员信息表(字段如表 [5-2](#page-139-0) 所示)、辖区(街道)字典表(字 段如表 [5-3](#page-139-1) 所示)、人员分类字典表(字段如表 [5-4](#page-140-0) 所示)。

<span id="page-139-0"></span>表5-2 人员信息表示例字段信息

| 字段名称                  | 字段类型   | 描述              |
|-----------------------|--------|-----------------|
| id                    | int    | 序号              |
| name                  | string | 姓名              |
| sex                   | string | 性别              |
| age                   | int    | 年龄              |
| mobile                | string | 手机号             |
| cardno                | string | 身份证号            |
| classfication_id      | int    | 人员分类一级          |
| content               | string | 备注              |
| company_id            | int    | 单位ID            |
| region_id             | int    | 辖区ID对应属地的摸底工作部门 |
| declare_department_id | int    | 申报部门ID          |
| created_time          | string | 创建时间            |
| modified_time         | string | 修改时间            |
| uuid                  | string | <b>UUID</b>     |
| addr                  | string | 现住址             |
| streetId              | string | 街道              |
| provinceid            | string | 省ID             |
| cityid                | string | 市ID             |
| disctrictid           | string | 区域ID            |
| flag                  | string | 是否本市住户          |
| area                  | string | 小区名字            |
| subclass_id           | int    | 人群分类二级          |

# <span id="page-139-1"></span>表5-3 辖区(街道)字典表示例字段信息

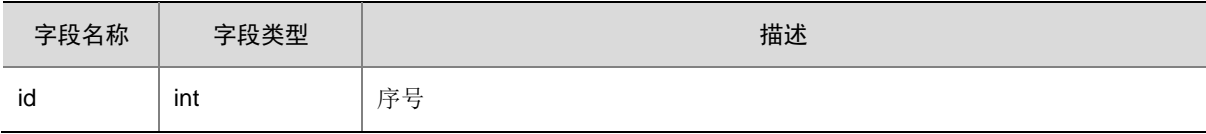

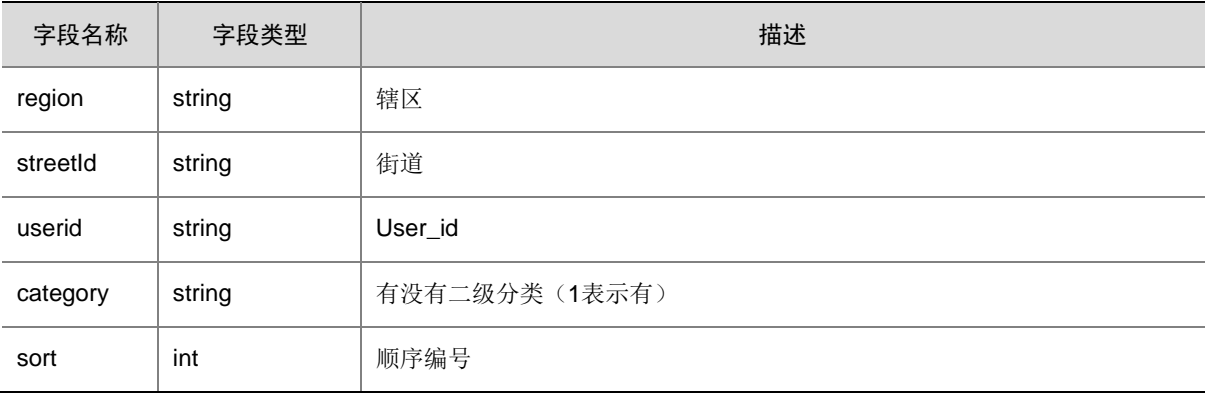

#### <span id="page-140-0"></span>表5-4 人员分类字典表示例字段信息

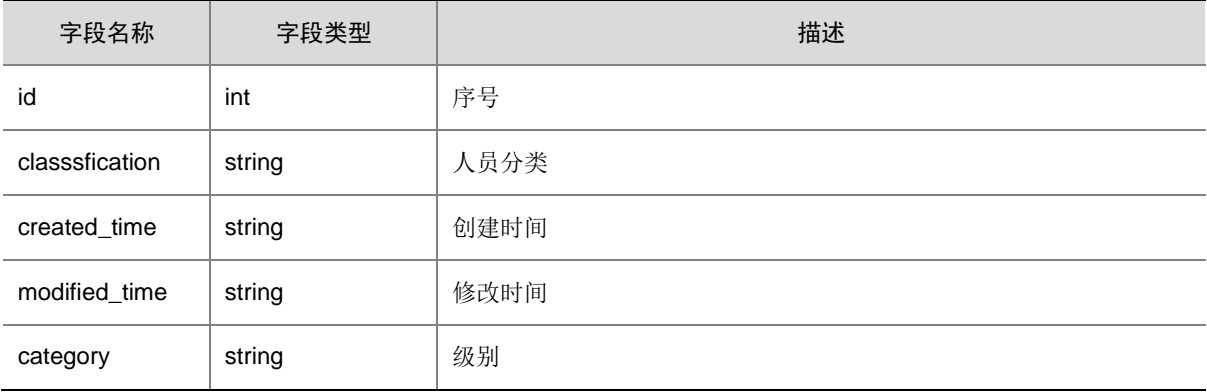

#### 2. 新建人员接种信息数据清洗表

在基础的人员接种信息表中,可能存在错误或不完整的数据,为保证后续的数据处理可以正常进行, 需要对基础信息表中的人员接种信息表进行清洗处理。人员接种信息数据清洗表即用于存放清洗后 的人员接种信息数据,需要在数据清洗操作执行前,先新建该表。该表结构与基础信息表中的人员 接种信息表相同。该表为 DWB 层的表。

- (1) 在[数据管理平台/数据开发]模块中,选择左侧导航树中的[表管理]菜单项,进入表管理页面。
- (2) 在页面右上角选择组织,本例中选择"根组织"。
- (3) 单击左上角的<新建>按钮,进入新建表页面。
- (4) 选择 Hive 数据源类型,并选择 [5.2.4](#page-134-1) [创建数据源中](#page-134-1)创建的的数据源。
- (5) 配置表名等基本属性参数和物理模型设计参数。其中,表名根据实际情况配置,本例中为 "dwb\_filtered\_person\_inoculation\_d"(人员接种信息数据清洗表); 物理模型设计的"外

部表"参数需设为 状态,将该表设置为内部表,以便于管理和使用。

- (6) 单击<下一步>按钮,进入数据结构配置页面。
- (7) 在数据结构配置页面中,表的字段信息与人员接种信息表示例字段一致,如表 [5-1](#page-137-0) 所示,可通 过文件导入,导入后如图 [5-27](#page-138-0) 所示。
- (8) 单击<完成>按钮,表新建完成。

#### 3. 新建结果表

为便于存储数据处理后的结果数据,需要先新建各结果数据表,这些表为 DWS 层的表。

- (1) 在[数据管理平台/数据开发]模块中,选择左侧导航树中的[表管理]菜单项,进入表管理页面。
- (2) 在页面右上角选择组织,本例中选择"根组织"。
- <span id="page-141-0"></span>(3) 单击左上角的<新建>按钮,进入新建表页面。
- (4) 选择 Greenplum 数据源类型, 并选择 [5.2.4](#page-134-1) [创建数据源中](#page-134-1)创建的数据源。
- (5) 配置表名等基本属性参数和物理模型设计参数。其中,表名根据实际情况配置,本例中为 "dws region inoculation day statistics"(社区街道疫苗接种按天统计结果表); 物理模 型设计部分,存储模式使用默认值"row", 模式选择 public。
- (6) 单击<下一步>按钮,进入数据结构配置页面。
- (7) 在数据结构配置页面中,表的字段信息与人员接种信息表示例字段一致,如所示,可通过文 件导入后如所示。

# 字段名称 字段类型 描述 f\_region | varchar(255) | 第一针接种区域 f\_streetId | varchar(255) | 第一针接种街道 f\_firstNum | int8 | 第一针接种数量 s\_region | varchar(255) | 第二针接种区域 s\_streetId | varchar(255) | 第二针接种街道 s\_secondNum | int8 | 第二针接种数量 inoculation\_date | varchar(255) | 接种日期

#### 表5-5 社区街道疫苗接种按天统计结果表字段信息

图5-28 表结构设计

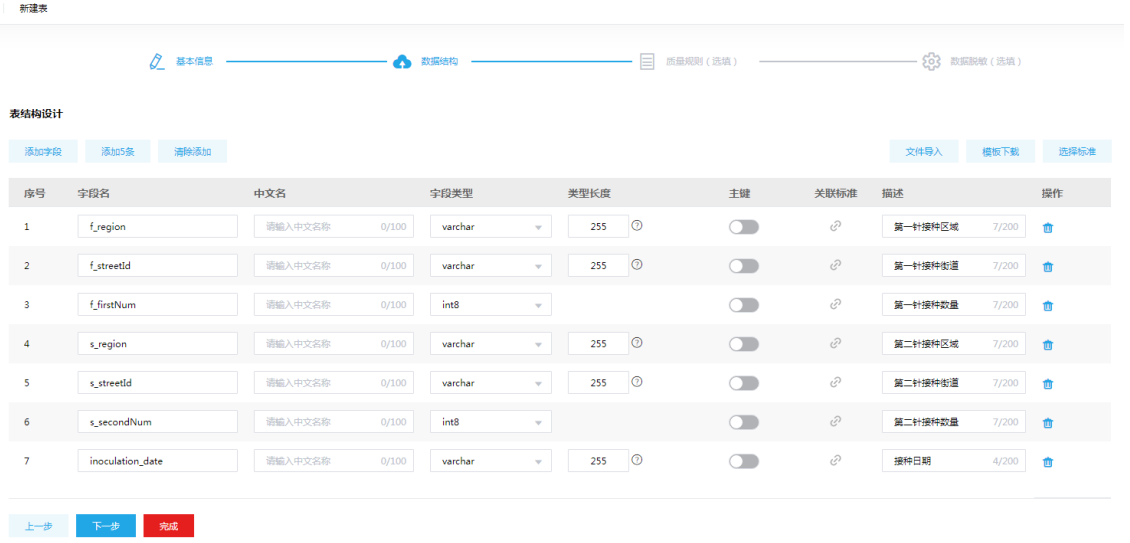

- <span id="page-142-0"></span>(8) 单击<完成>按钮,表新建完成。
- (9) 重复步骤[\(3\)-](#page-141-0)步骤[\(8\)](#page-142-0),依次新建社区街道疫苗接种全量统计结果表(字段信息如表 [5-6](#page-142-1) 所示)、 行业疫苗接种按天统计结果表(字段信息如表 [5-7](#page-142-2) 所示)、行业疫苗接种全量统计结果表(字 段信息如表 [5-8](#page-143-0) 所示)、各年龄段疫苗接种按天统计结果表(字段信息如表 [5-9](#page-143-1) 所示)、各年 龄段疫苗接种全量统计结果表(字段信息如表 [5-10](#page-143-2) 所示)、第一针接种至今各个时间间隔人 数统计结果表(字段信息如表 [5-11](#page-143-3) 所示)。

<span id="page-142-1"></span>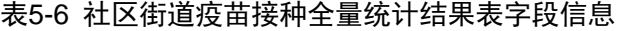

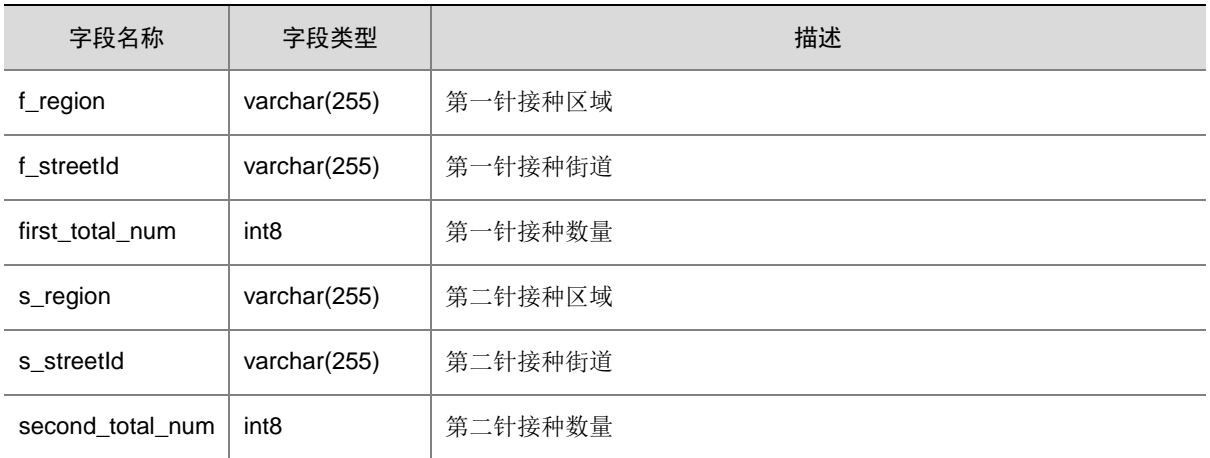

#### <span id="page-142-2"></span>表5-7 行业疫苗接种按天统计结果表字段信息

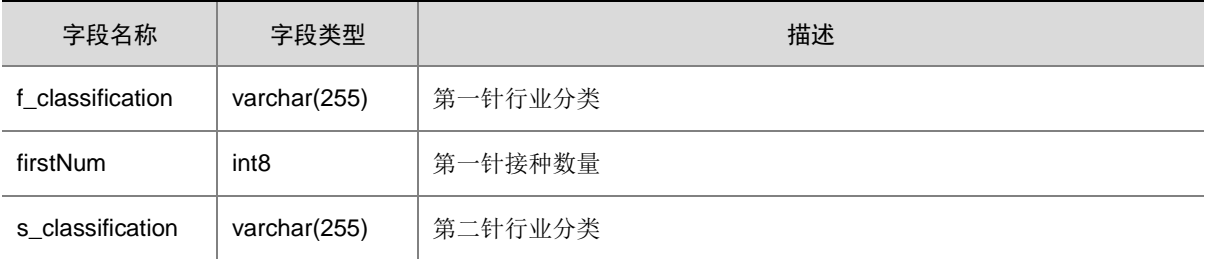

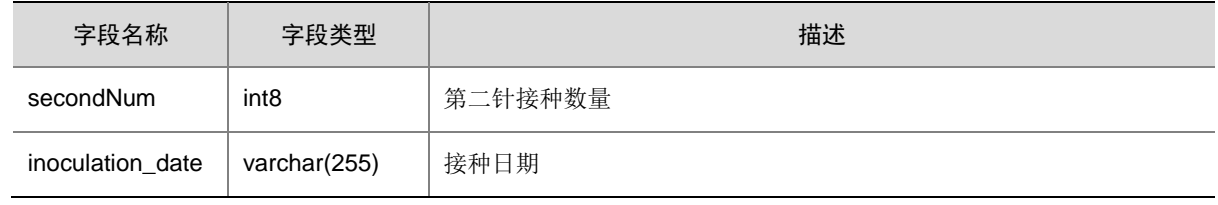

#### <span id="page-143-0"></span>表5-8 行业疫苗接种全量统计结果表字段信息

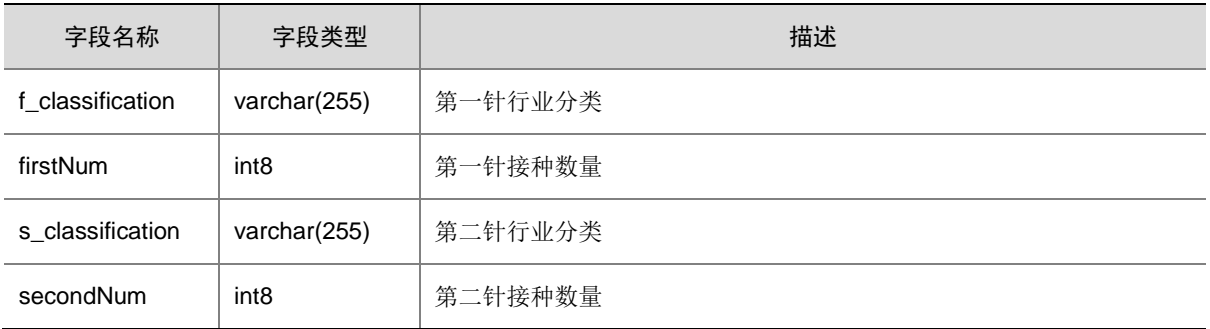

#### <span id="page-143-1"></span>表5-9 各年龄段疫苗接种按天统计结果表字段信息

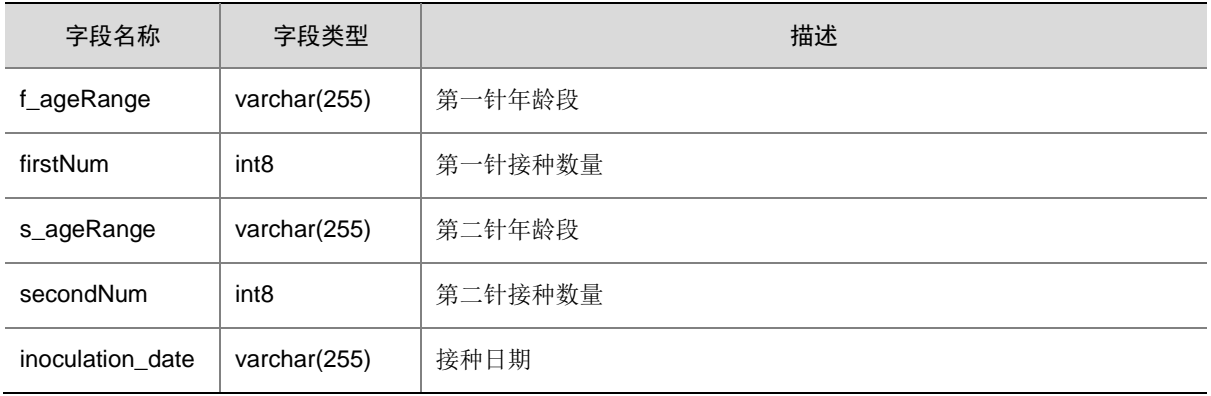

# <span id="page-143-2"></span>表5-10 各年龄段疫苗接种全量统计结果表字段信息

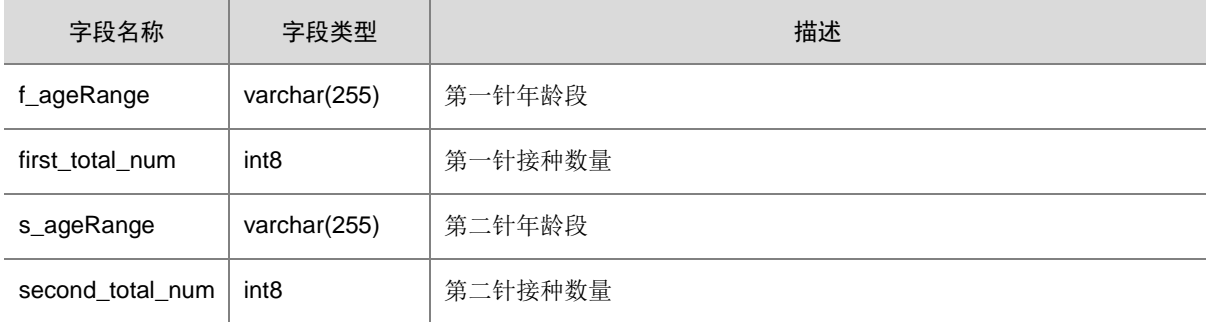

# <span id="page-143-3"></span>表5-11 第一针接种至今各个时间间隔人数统计结果表字段信息

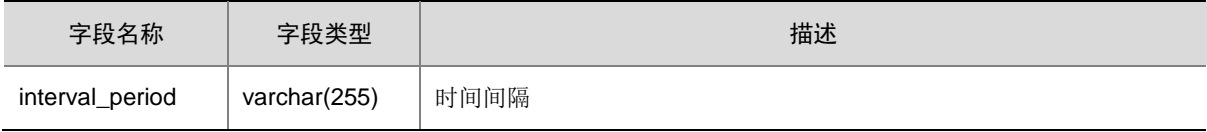
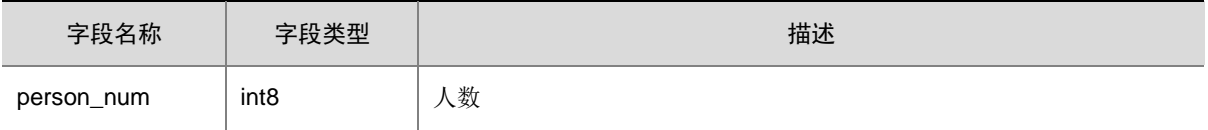

#### 5.2.6 构建业务流程

准备工作完成后,即可开始构建业务流程,包括创建业务流程,并在业务流程画布中增加数据清洗 作业和各类数据计算作业。

#### 1. 创建业务流程

- (1) 在[数据管理平台/数据开发]模块中,选择左侧导航树中的[调度中心]菜单项,进入调度中心页 面。
- (2) 在页面右上角选择组织,本例中选择"根组织"。
- (3) 单击左上角的<新建>按钮,进入新建业务流程。
- (4) 输入业务流程名称和描述信息,本例中名称为"疫苗接种数据统计"。
- (5) 单击<确定>按钮,业务流程创建成功,页面进入该业务流程的画布编辑页签。
- (6) 将左侧的作业组件拖入画布中,生成业务流程中的作业节点。双击该作业节点,可在弹窗中 配置节点参数。

本例中需要增加人员接种数据清洗作业和各数据计算作业。

#### 2. 添加数据清洗作业

业务流程创建后,需要在业务流程的画布中增加人员接种数据清洗作业。

- (1) 在业务流程的画布编辑页签中,选择左侧离线分析下的 SparkSQL 组件,并拖入画布中。
- (2) 双击画布中的 SparkSQL 作业节点,弹出作业节点参数编辑窗口。
- (3) 本例中,配置节点名称为"人员接种数据清洗",选择执行队列为缺省队列。

## 图5-29 配置节点参数

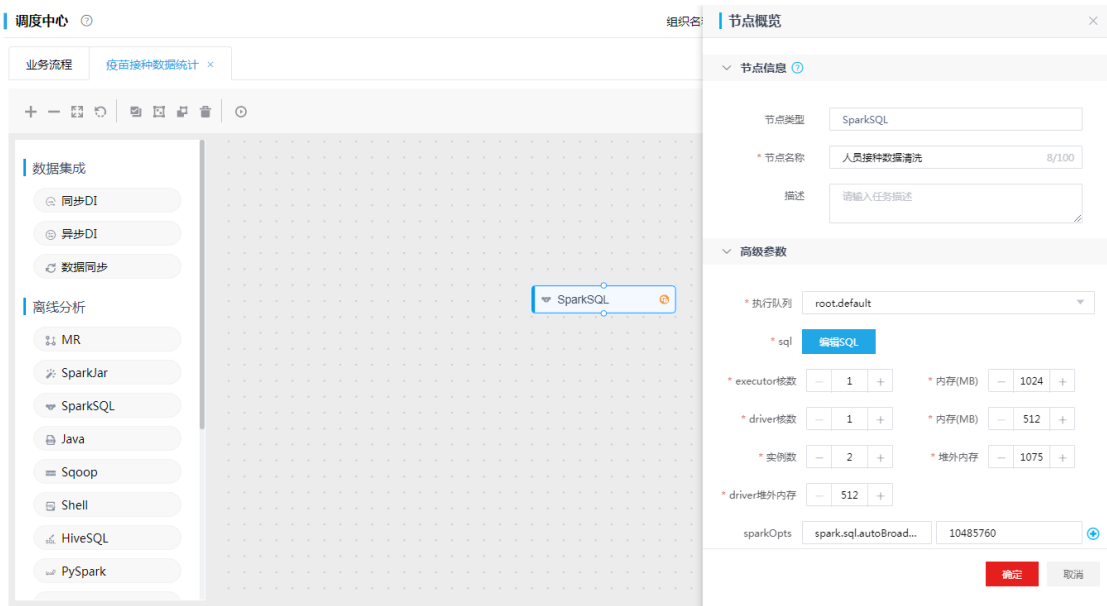

(4) 单击<编辑 SQL>按钮, 在弹出框中编写 SQL 语句, 示例如下:

insert into

default.dwb\_filtered\_person\_inoculation\_d

select

\*

from

default.ods\_d\_inter\_person\_inoculation\_d

where

p\_id is not null

and haveflag is not null

and curzhenshu is not null

and created is not null;

#### 图5-30 配置 SQL 语句

 $|$  sqL

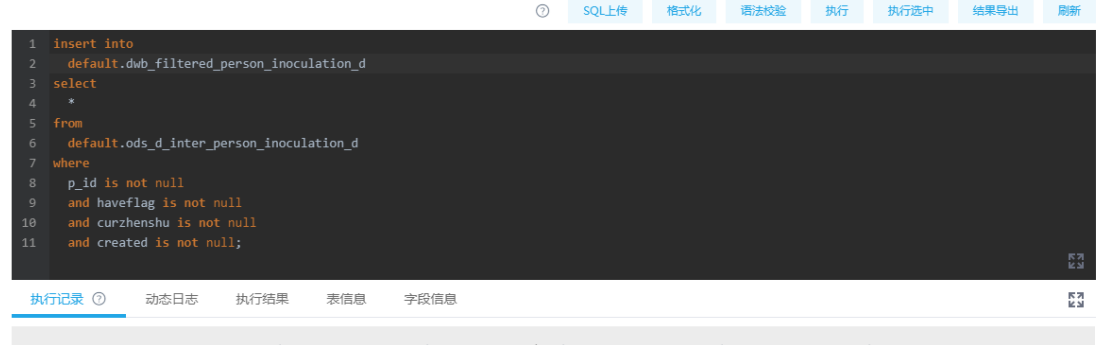

(5) 编写完成,并通过语法校验后,单击<确定>按钮,保存 SQL 语句。

(6) 单击<确定>按钮,数据清洗作业节点配置完成。

#### 3. 添加数据计算作业

(1) 在业务流程的画布编辑页签中,选择左侧离线分析下的 SparkSQL 组件,并拖入画布中。

(2) 双击画布中的 SparkSQL 作业节点,弹出作业节点参数编辑窗口。

(3) 本例中,配置节点名称为"社区街道疫苗接种按天统计",选择执行队列为缺省队列。

#### 图5-31 配置节点参数

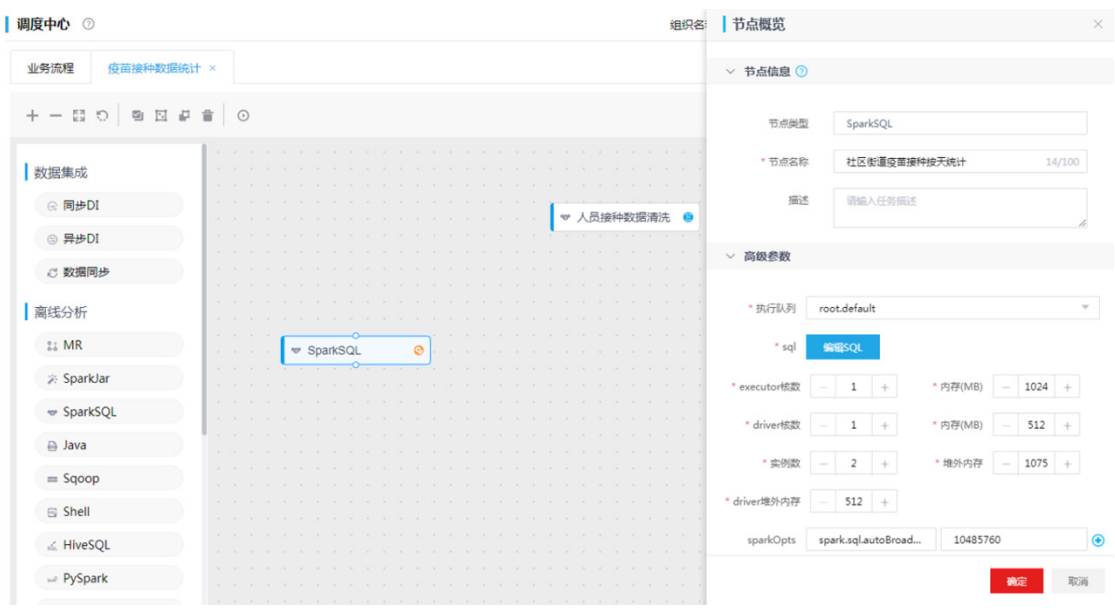

(4) 单击<编辑 SQL>按钮,在弹出框中编写 SQL 语句,示例如下:

select

f.region as f\_region,

f.streetId as f\_streetId,

f.firstNum as f\_firstNum,

```
 s.region as s_region,
  s.streetId as s_streetId,
   s.secondNum as s_secondNum,
   f.f_inoculation_date as inoculation_date
from
   (
      select
        case
           when rd.region is not null then rd.region
           else '无区域'
        end as region,
        case
           when p.streetId is not null then p.streetId
           else '无街道'
        end as streetId,
        pi.f_inoculation_date,
        count(pi.p_id) as firstNum
      from
        (select *, substring_index(created, ' ', 1) as f_inoculation_date from 
default.dwb_filtered_person_inoculation_d) pi
       left join ods d inter person d p on pi.p id = p.id left join ods_d_inter_region_dict_d rd on rd.id = p.region_id
      where
        pi.haveflag = 'true'
        and curzhenshu = '0'
      group by
        rd.region,
        p.streetId,
        pi.f_inoculation_date
   ) f full
   join (
      select
        case
           when rd.region is not null then rd.region
           else '无区域'
        end as region,
        case
```
when p.streetId is not null then p.streetId

```
 else '无街道'
   end as streetId,
   pi.s_inoculation_date,
   count(pi.p_id) as secondNum
 from
```

```
 (select *, substring_index(created, ' ', 1) as s_inoculation_date from 
default.dwb_filtered_person_inoculation_d) pi
        left join ods_d_inter_person_d p on pi.p_id = p.id
```
left join ods\_d\_inter\_region\_dict\_d rd on rd.id = p.region\_id

where

```
 pi.haveflag = 'true'
```
and curzhenshu = '1'

group by

rd.region,

p.streetId,

pi.s\_inoculation\_date

```
 ) s on f.region = s.region
```

```
and f.streetId = s.streetId and f.f_inoculation_date = s.s_inoculation_date;
```
- (5) 编写完成,并通过语法校验后,单击<确定>按钮,保存 SQL 语句。
- (6) 单击<确定>按钮,社区街道疫苗接种按天统计结果节点配置完成。
- (7) 依次增加其他数据计算作业,各作业使用的 SQL 语句如所示。

#### 表5-12 各数据计算作业使用的 SQL 语句

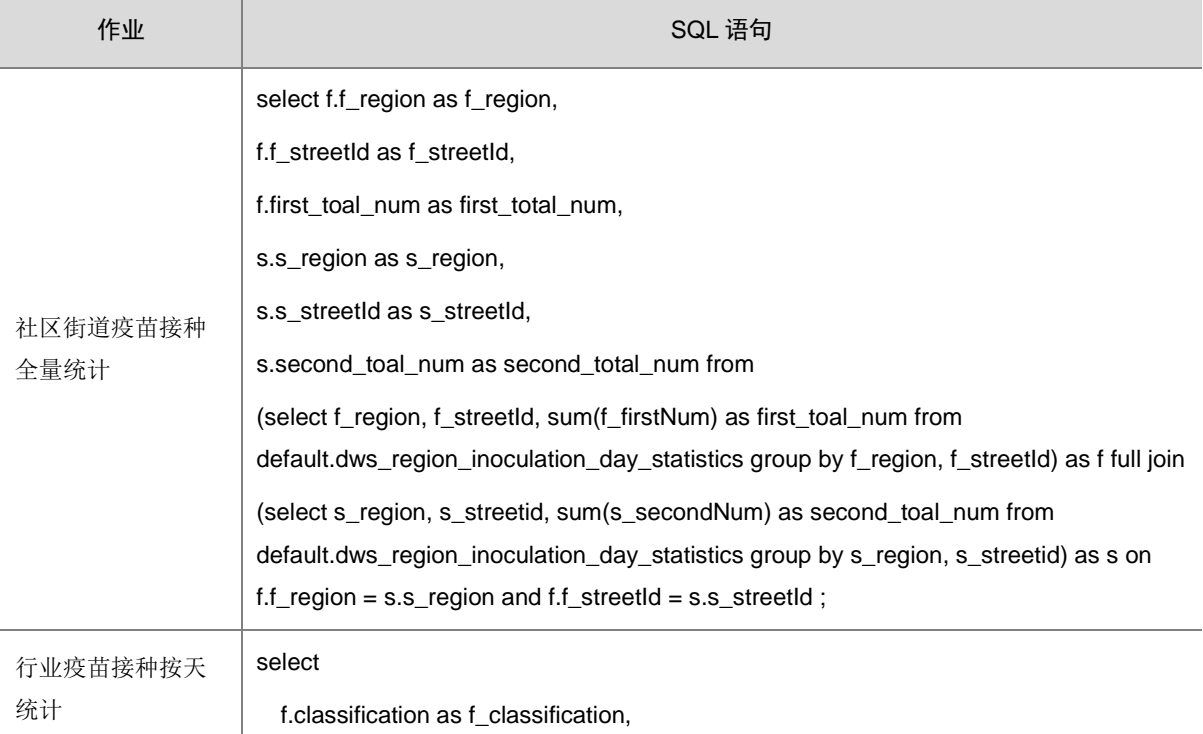

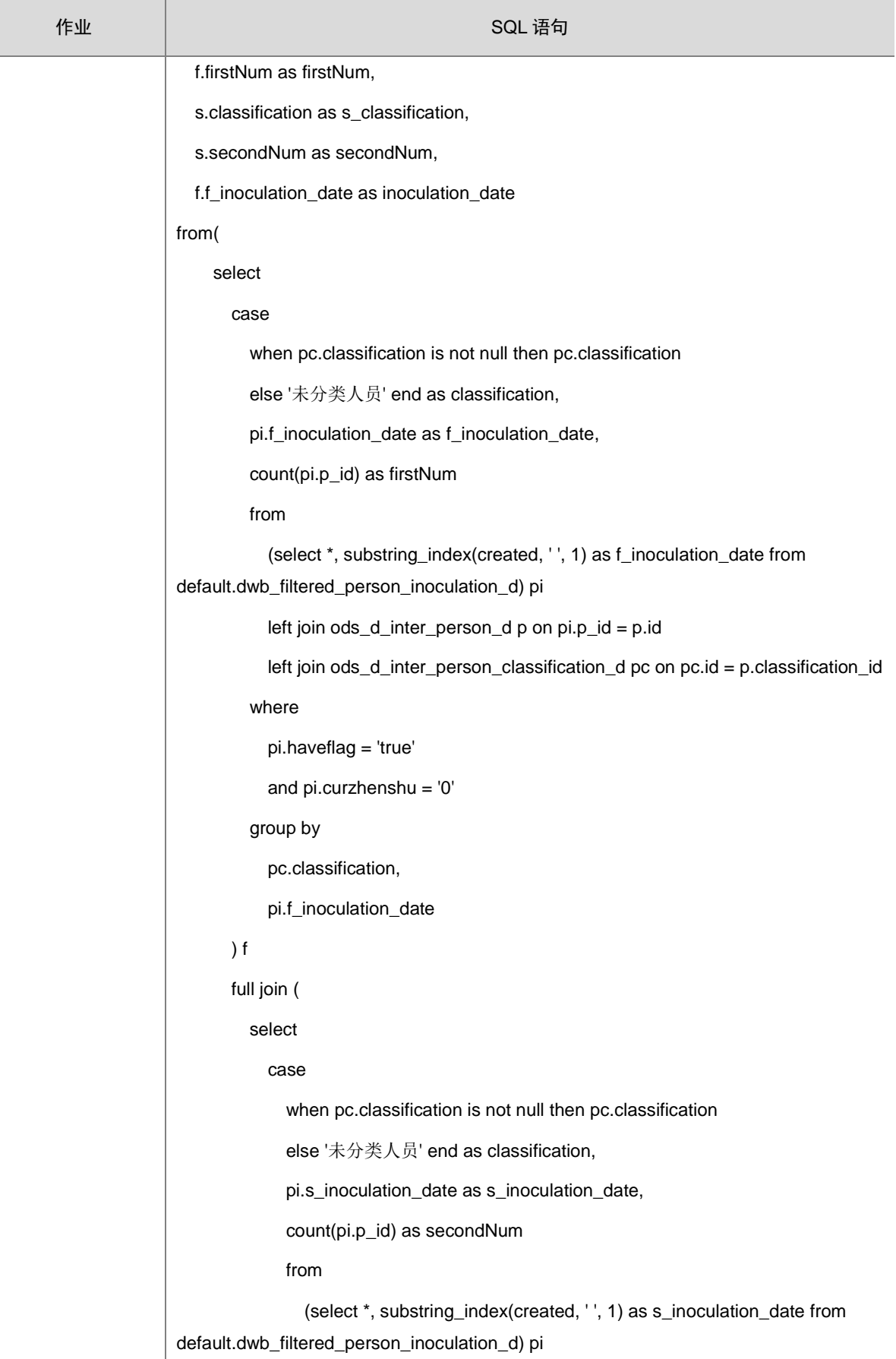

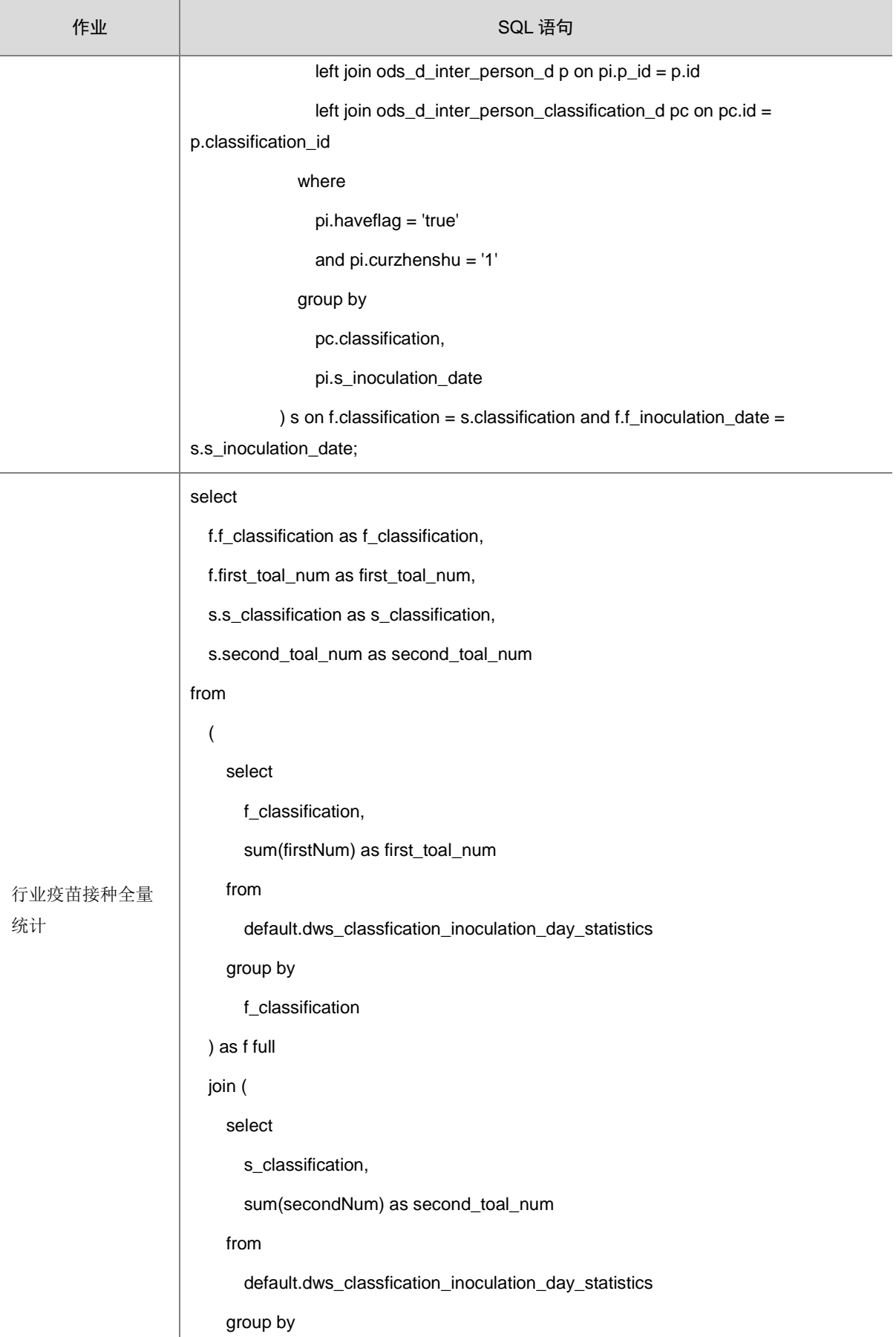

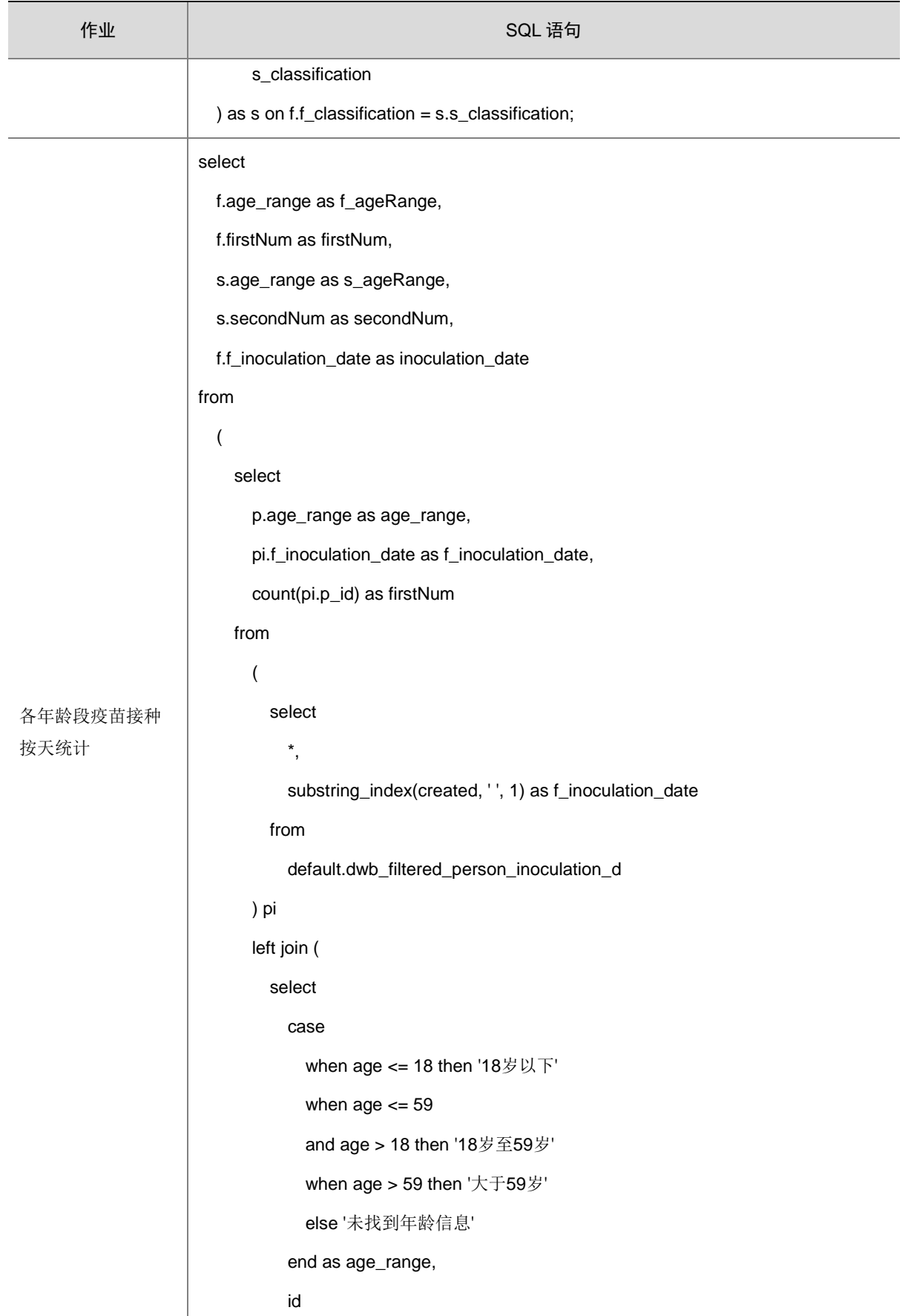

作业 SQL 语句 from ods\_d\_inter\_person\_d )  $p$  on  $pi.p_id = p.id$  where pi.haveflag = 'true' and pi.curzhenshu = '0' group by p.age\_range, pi.f\_inoculation\_date ) f full join ( select p.age\_range as age\_range, pi.s\_inoculation\_date as s\_inoculation\_date, count(pi.p\_id) as secondNum from ( select \*, substring\_index(created, ' ', 1) as s\_inoculation\_date from default.dwb\_filtered\_person\_inoculation\_d ) pi left join ( select case when age <= 18 then '18岁以下' when age  $<= 59$  and age > 18 then '18岁至59岁' when age > 59 then '大于59岁' else '未找到年龄信息' end as age\_range,

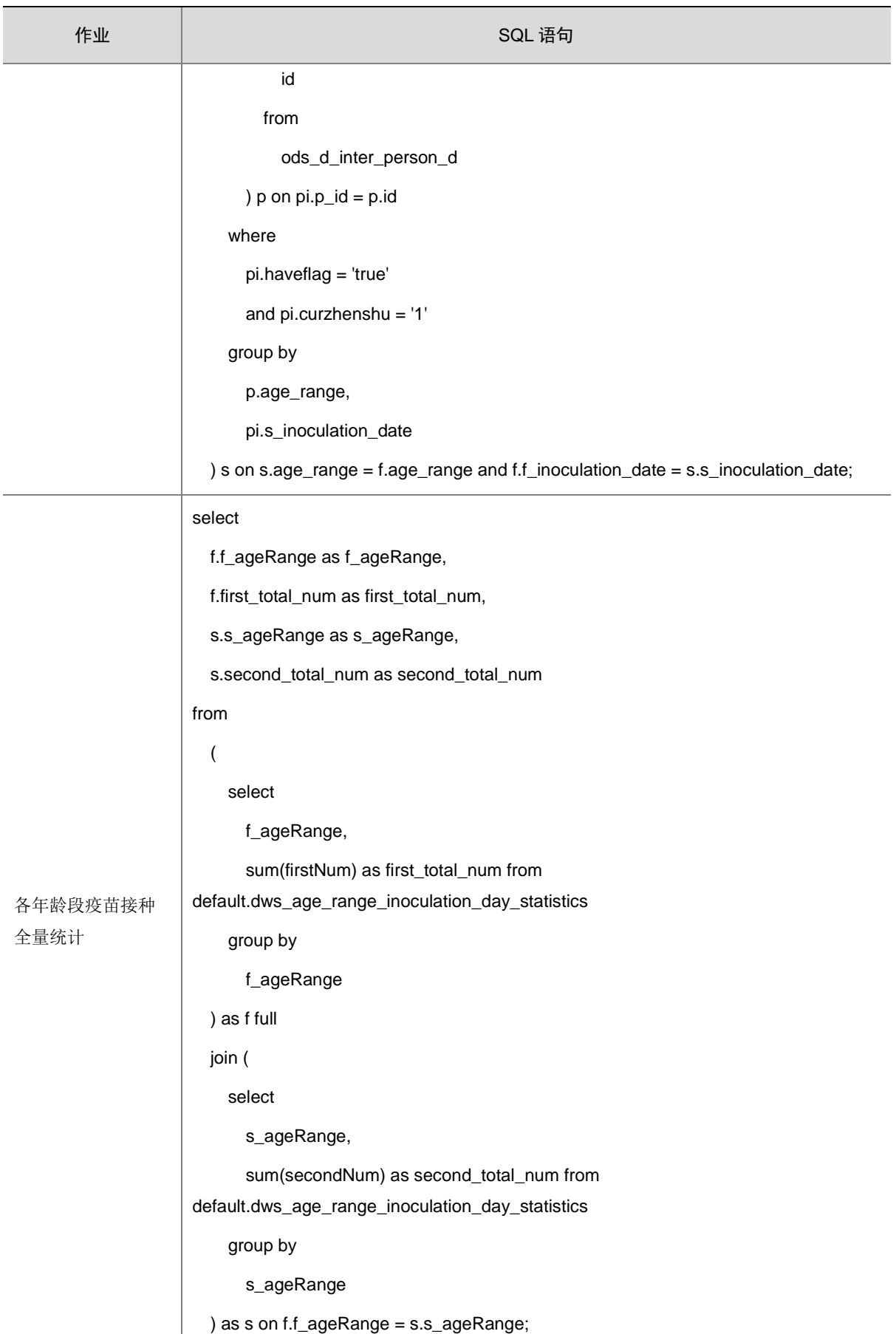

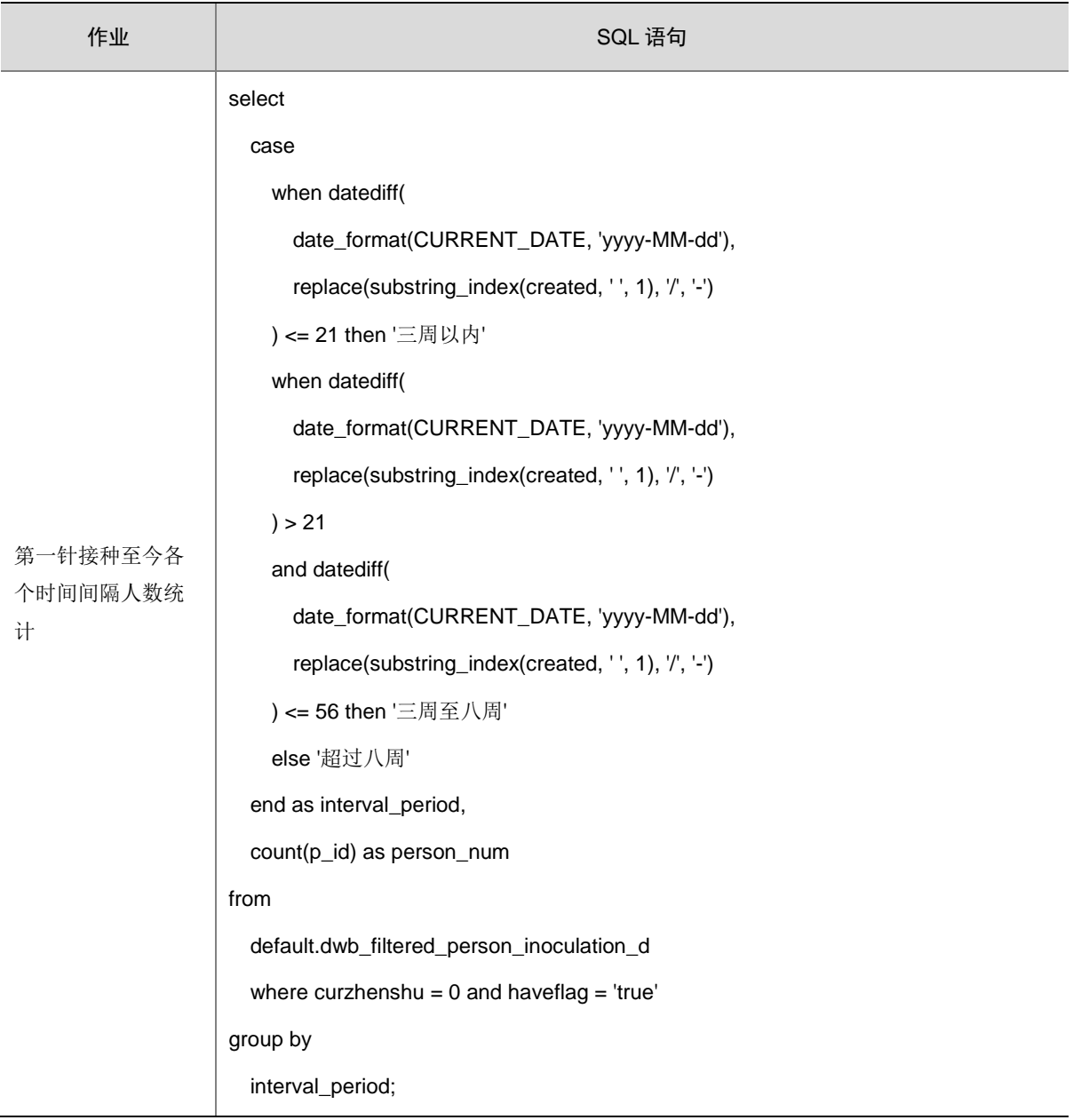

## 4. 构建完成作业并运行

各作业创建完成后,需要通过控制节点下的 Fork 组件和 Join 组件进行连接,构建完整的业务流程。

- (1) 在业务流程的画布编辑页签中,选择左侧控制节点下的Fork 组件和Join组件,并拖入画布中。
- (2) 依次连接各作业,连接结果如图 [5-32](#page-155-0) 所示。

#### 图5-32 关联作业

<span id="page-155-0"></span>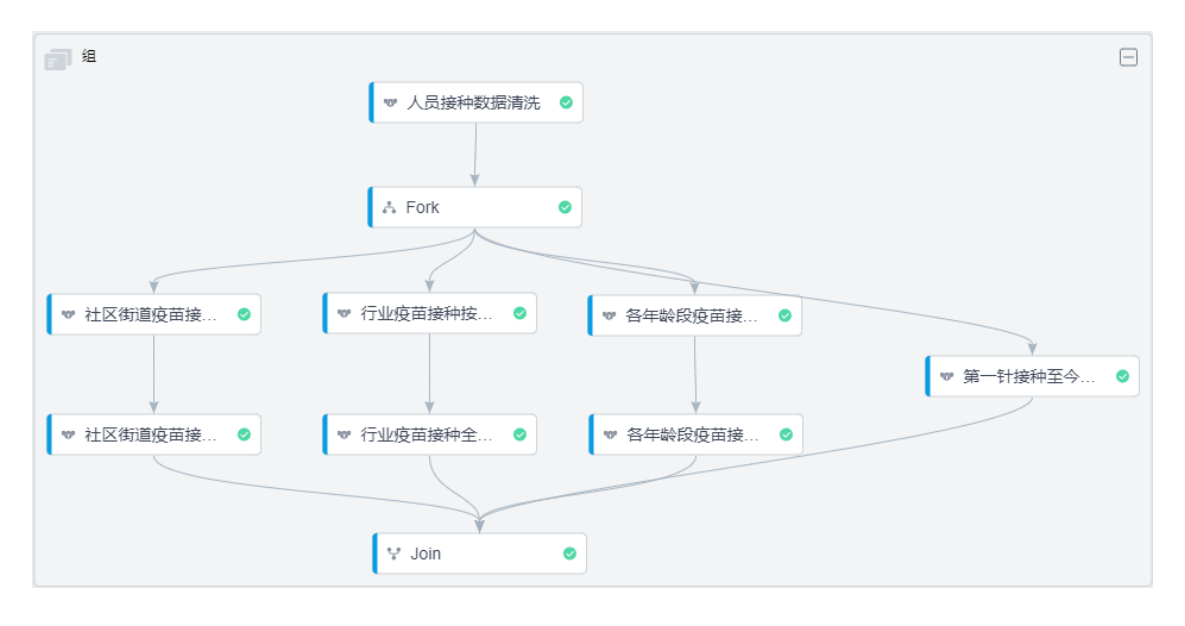

(3) 连接完成后,即可单击画布上方的 ◎ 按钮,运行该业务流程。针对业务流程中的各作业,可 配置调度策略,使作业定期自动运行。

#### 5.2.7 数据查询

当业务流程运行完成后,统计结果数据会存入预先创建的统计结果表中。 数据管理平台中提供了数据查询功能,可查询统计结果数据。

- (1) 在[数据管理平台/数据开发]模块中,选择左侧导航树中的[数据查询]菜单项,进入数据查询页 面。
- (2) 在左侧目录中选择数据源,右侧出现该数据源的数据查询页签。
- (3) 在输入框中输入 SQL 查询语句,查看各统计结果表中的数据。示例语句如下: SELECT "f\_region","f\_streetId","first\_total\_num","s\_region","s\_streetId","second\_total\_num" FROM "public"."dws\_region\_inoculation\_full\_statistics"
- (4) 单击<执行>按钮,执行该查询语句,下方的查询结果页签中,会展示该统计结果表中的数据。

#### 图5-33 查询结果

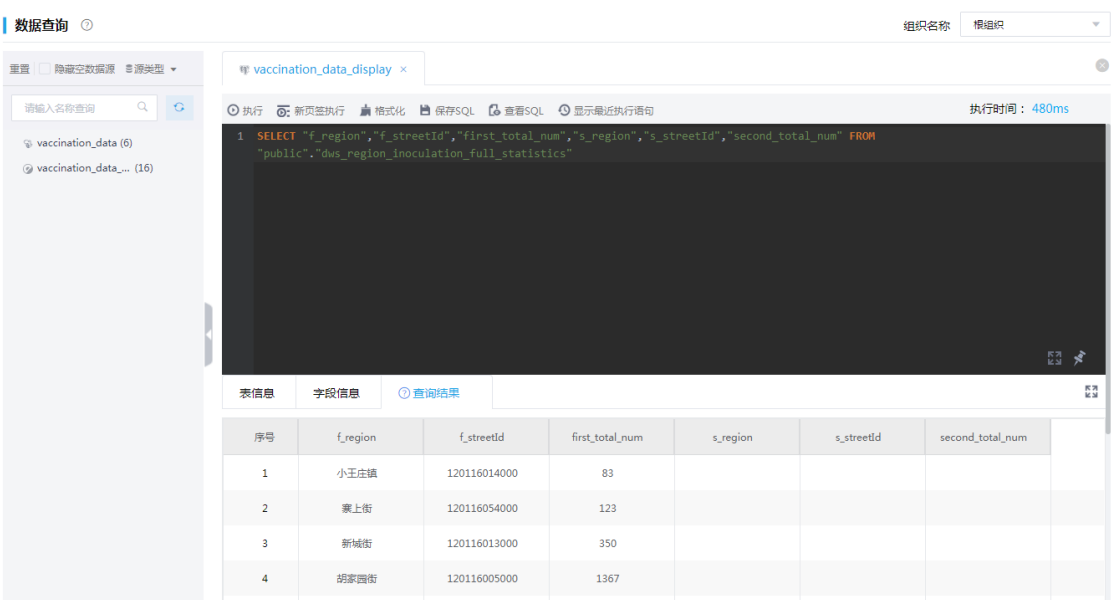

## 5.2.8 结果数据发布

通过数据计算得出的统计数据存入了统计结果表中,数字平台支持以表为单位,在集成平台的服务 集成功能中,将 Greenplum 数据源中的统计结果表发布,并授权给特定的工作空间, 以便于第三 方应用通过 URL 获取数据。

#### 1. API 注册

在服务集成模块下的[API 工厂/API 列表]页面,单击<API 注册>按钮,选择注册"数据 API"类型。

## 图5-34 API 注册

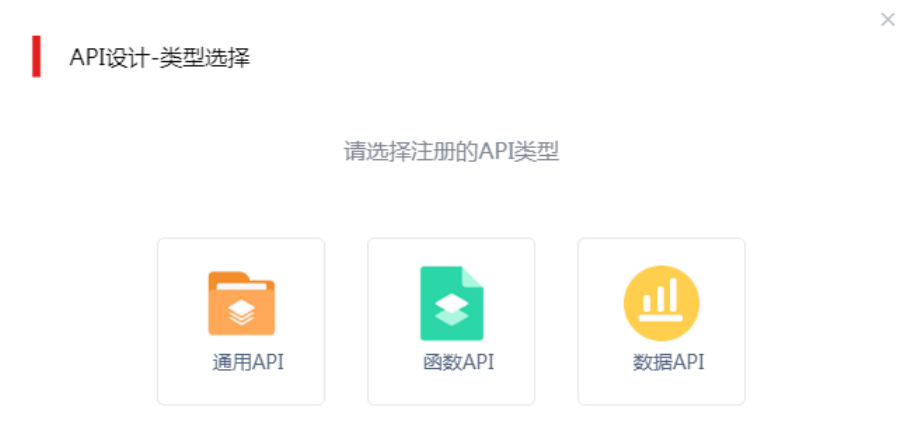

选择 [5.2.5 3.](#page-141-0) [新建结果表中](#page-141-0)的结果表(注意: 注册的一个 API 只能发布一张表)作为发布数据对 象。配置数据 API 基本属性、选择需要发布的数据表。

### 图5-35 数据 API 设计

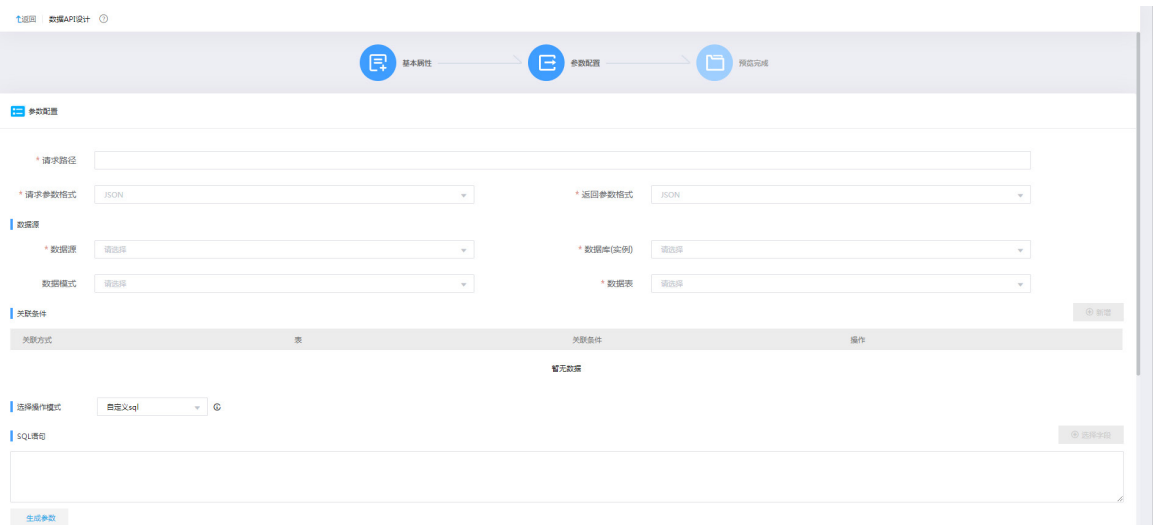

注册完成后,单击新生成的 API 右侧按钮<测试>,对接口进行测试,如下图所示,测试接口是否可 用。

#### 图5-36 API 测试

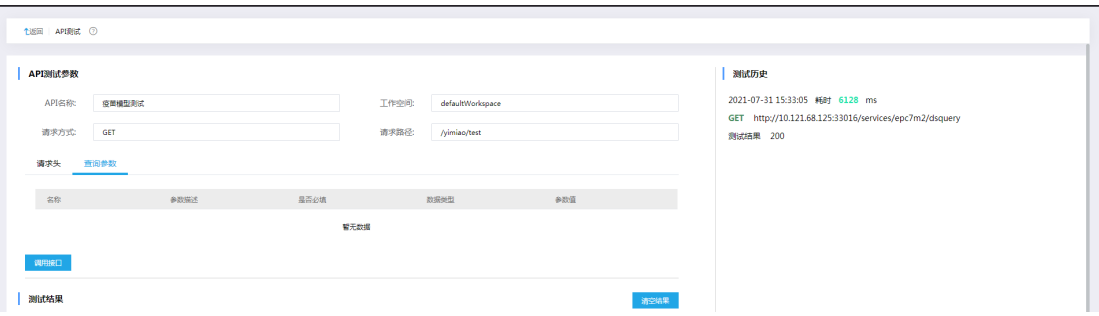

完成测试后,当前 API 状态即为待部署状态。单击右侧的<部署>按钮,即可在弹窗页面中配置部署 节点。部署完成后,即可进行 API 授权操作。

#### 2. API 授权

服务集成模块下的[API 网关/API 列表]页面, 在列表中选择上一步注册的 API, 然后单击右侧的<授 权>按钮,进入 API 授权页面,配置需要授权的工作空间。授权完毕以后,在 API 授权页面下方会 出现已授权的工作空间,单击操作列中的<测试>按钮。

#### 图5-37 已授权工作空间

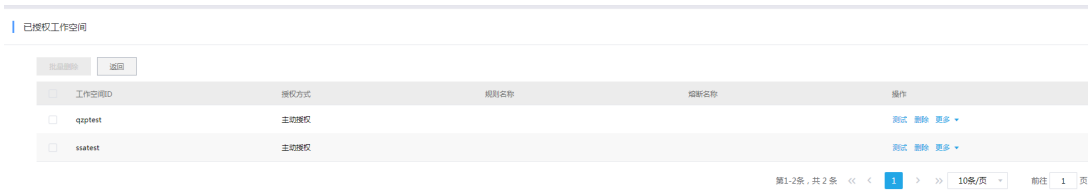

单击<测试>按钮后,进入 API 测试页面, API 测试页面完整显示了包括 IP 地址、端口号在内的完 整访问路径,第三方应用只需访问此 URL 即可获取数据,无需在请求中携带任何用户信息。

## 图5-38 API 测试页面

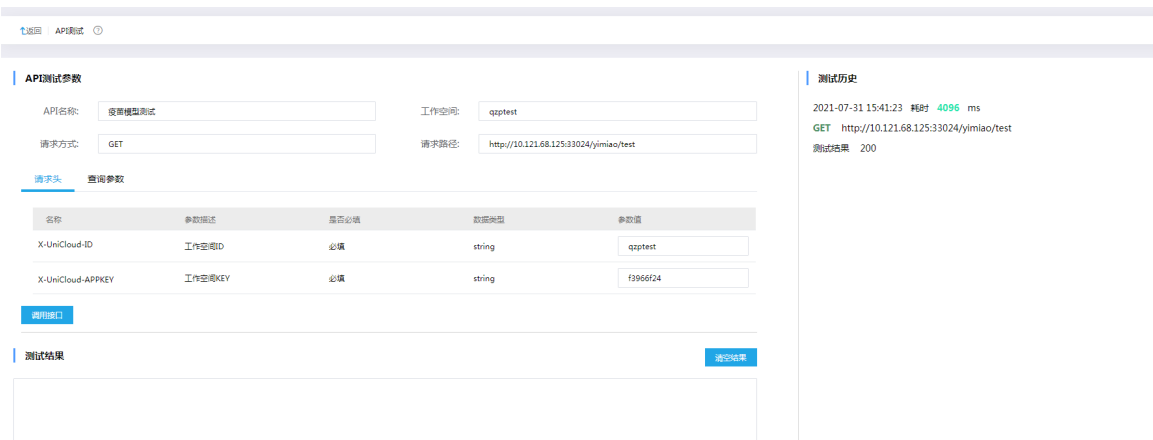

## 5.2.9 数据最终呈现

该案例中的统计数据发布后,支持通过第三方调用展示,如图 [5-39](#page-159-0) 和图 [5-40](#page-159-1) 所示。

#### 图5-39 疫苗接种情况展示(一)

<span id="page-159-0"></span>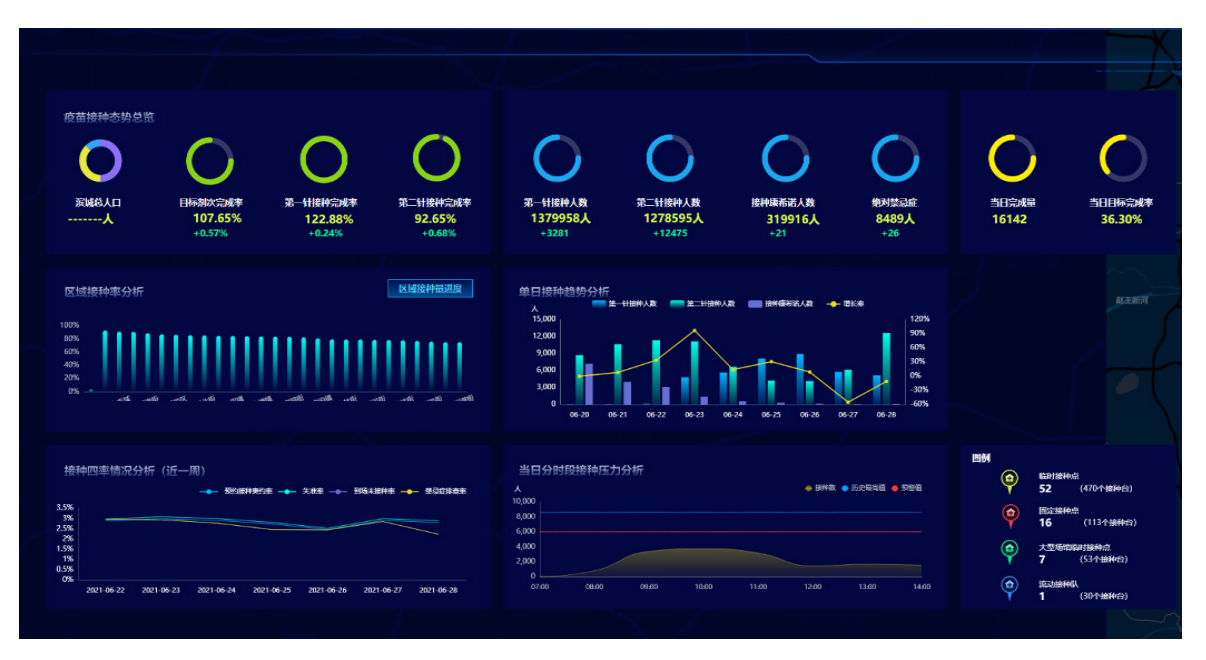

#### 图5-40 疫苗接种情况展示(二)

<span id="page-159-1"></span>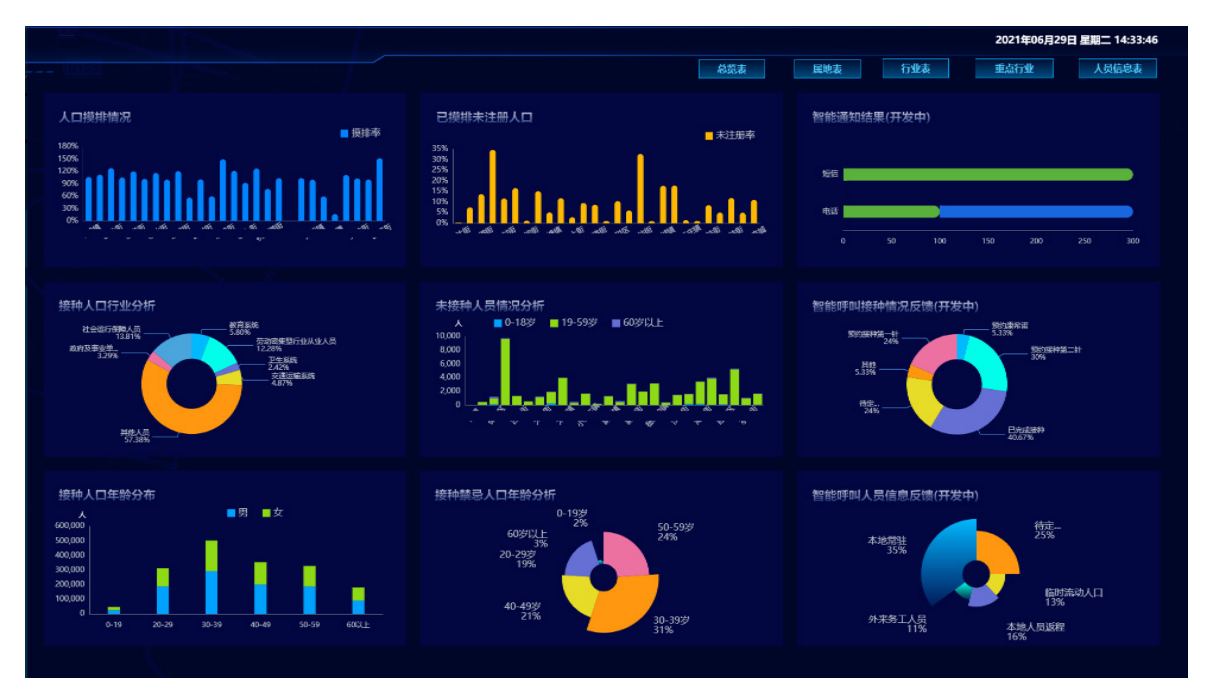

# **6** 常见问题解答

# 6.1 HBase、Hive、HDFS、Kafka等大数据组件开启了Kerberos认证,连 接这些数据源时如何配置Kerberos认证信息

- (1) 登录大数据集群任一节点。
- (2) 拷贝 krb5.conf 文件到本地, krb5.conf 文件路径: /etc/krb5.conf。
- (3) 拷贝 keytab 文件到本地, keytab 文件路径: /etc/security/keytabs/xxx.service.keytab。
- (4) 获取 kerberos 用户名。以 Kafka 为例:执行 *klist –kt /etc/security/keytabs/kafka.service.keytab* 命令,查询出的 Principal(kafka/kflt1.hde.com@KFLTZC.COM)即为 Kerberos 用户名, 如图 [6-1](#page-160-0)。

<span id="page-160-0"></span>图6-1 获取 Kerberos 用户名

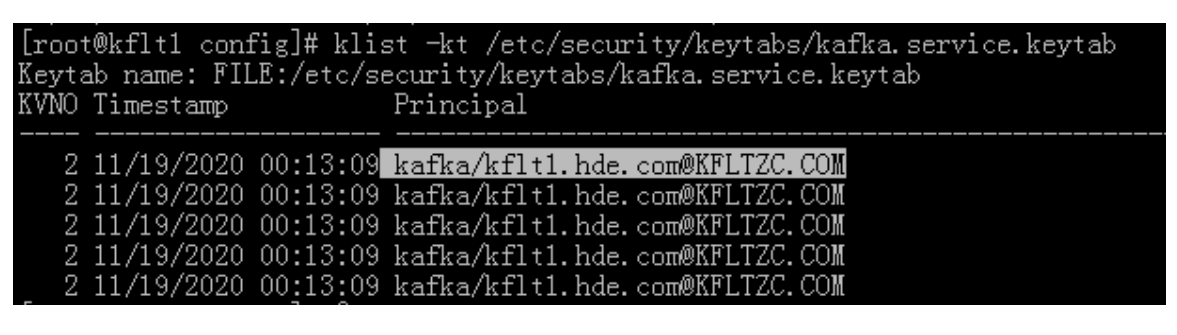

(5) 配置 Kerberos 信息时,填写 Kerberos 用户名,上传 krb5.conf 和 keytab 文件, 如图 [6-2](#page-161-0)。

<span id="page-161-0"></span>图6-2 配置 Kerberos 认证相关信息

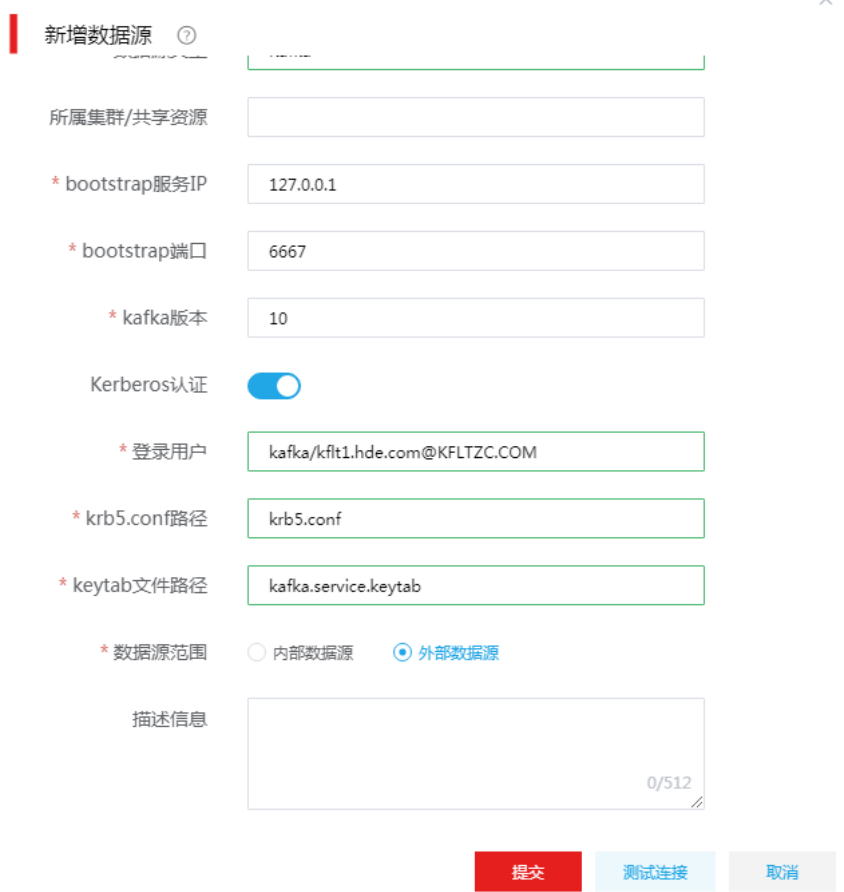

 $\lambda$ 

(6) 配置完成后,测试连接并提交即可完成数据源的新增。

# **7** 附录

# 7.1 业务数据库建表语句示例

在业务数据库中,可通过 SQL 语句创建记录原始数据的表,本节提供了参考示例。 1. 创建人员信息表的 SQL 语句示例 CREATE TABLE 'person' ( 'id' int(11) NOT NULL AUTO\_INCREMENT COMMENT '序号', 'name' varchar(255) DEFAULT NULL COMMENT '姓名', 'sex' varchar(255) DEFAULT NULL COMMENT '性别', 'age' int(11) DEFAULT NULL COMMENT '年龄', 'mobile' varchar(255) DEFAULT NULL COMMENT '手机号', 'cardno' varchar(20) DEFAULT NULL COMMENT '身份证号', 'classification\_id' int(11) DEFAULT NULL COMMENT '人员分类(一级)', 'content' varchar(255) DEFAULT NULL COMMENT '备注', 'company\_id' int(11) DEFAULT NULL COMMENT '单位名称', 'region\_id' int(11) DEFAULT NULL COMMENT '辖区 id,对应属地的摸底工作部门', 'declare\_department\_id' int(11) DEFAULT NULL COMMENT '申报部门 id', 'created\_time' datetime DEFAULT NULL COMMENT '创建时间', 'modified time' varchar(255) DEFAULT NULL COMMENT '修改时间', 'uuid' varchar(50) DEFAULT NULL COMMENT 'UUID', 'addr' varchar(500) DEFAULT NULL COMMENT '现住址', 'streetId' varchar(20) DEFAULT NULL COMMENT '街道', 'provinceId' varchar(20) DEFAULT NULL COMMENT '省 ID', 'cityId' varchar(20) DEFAULT NULL COMMENT '市 ID', 'districtId' varchar(20) DEFAULT NULL COMMENT ' $\mathbb{X}$ 域 ID', 'flag' varchar(10) DEFAULT NULL COMMENT '是否本市住户', 'area' varchar(255) DEFAULT NULL COMMENT '小区名字', 'subclass\_id' int(11) DEFAULT NULL COMMENT '人群分类(二级)', PRIMARY KEY ('id') USING BTREE, UNIQUE KEY 'class\_index' ('id','classification\_id') USING BTREE, KEY 'compant\_index' ('company\_id') USING BTREE, KEY 'region\_id\_index' ('region\_id') USING BTREE ) ENGINE=InnoDB AUTO\_INCREMENT=1649514 DEFAULT CHARSET=utf8 ROW\_FORMAT=DYNAMIC

COMMENT='人员信息'

#### 2. 创建人员分类字典表的 SQL 语句示例

CREATE TABLE 'person\_classification' ( 'id' int(11) NOT NULL COMMENT 'id', 'classification' text COMMENT '人员分类', 'created\_time' datetime DEFAULT NULL COMMENT '创建时间', 'modified\_time' datetime DEFAULT NULL COMMENT '修改时间', 'category' varchar(255) DEFAULT NULL COMMENT '级别', PRIMARY KEY ('id') USING BTREE

) ENGINE=InnoDB DEFAULT CHARSET=utf8 ROW\_FORMAT=DYNAMIC COMMENT='人员分类字典表'

#### 3. 创建辖区字典表的 SQL 语句示例

CREATE TABLE 'region\_dict' (

'id' int(11) NOT NULL AUTO\_INCREMENT COMMENT '序号',

'region' varchar(255) DEFAULT NULL COMMENT '辖区',

'userid' varchar(50) DEFAULT NULL COMMENT 'userid',

'category' varchar(255) DEFAULT NULL COMMENT '有没有二级分类(1 是有)',

'sort' int(11) DEFAULT NULL COMMENT '顺序编号',

PRIMARY KEY ('id') USING BTREE,

UNIQUE KEY 'region' ('region') USING HASH COMMENT 'regoion 索引'

) ENGINE=InnoDB AUTO\_INCREMENT=27 DEFAULT CHARSET=utf8 ROW\_FORMAT=DYNAMIC COMMENT=' 辖区字典表'

#### 4. 创建人员接种信息表的 SQL 语句示例

CREATE TABLE 'person\_inoculation' (

'p\_id' int(11) NOT NULL COMMENT 'ID',

'assetsNum' varchar(100) DEFAULT NULL COMMENT '设备编码',

'haveflag' varchar(10) DEFAULT NULL COMMENT '接种状态 true/false',

 'reason' varchar(800) DEFAULT NULL COMMENT '状态:0:禁忌症,1:延期接种,2:需退回上级重新分 配,3:不符合接种人群范围',

'beizhu' text COMMENT '备注',

'curzhenshu' varchar(20) DEFAULT NULL COMMENT '针次',

'jdate' varchar(20) DEFAULT NULL,

'stime' varchar(20) DEFAULT NULL,

'zhenshu' varchar(20) DEFAULT NULL,

 'yimiao' varchar(10) DEFAULT NULL COMMENT '疫苗种类 0:北京生物,1:北京科兴,2:武汉生物,3:康希 诺',

'jinjizheng' varchar(255) DEFAULT NULL COMMENT '禁忌症',

'created' datetime DEFAULT NULL COMMENT '接种时间',

KEY 'class\_index' ('p\_id') USING BTREE

) ENGINE=InnoDB DEFAULT CHARSET=utf8 ROW\_FORMAT=DYNAMIC

# 7.2 stg\_2\_ods\_cep\_stcdb\_mdtrt\_d.sql脚本内容

```
set hive.exec.max.dynamic.partitions=100000;
set hive.exec.max.dynamic.partitions.pernode=100000;
set hive.exec.dynamic.partition.mode=nonstrict;
```

```
use ods_prd;
```
CACHE TABLE STG\_CEP\_STCDB\_MDTRT\_D\_cached as

```
with ETLDATETEMP as (
```
select

```
date_format(CRTE_TIME,'yyyy-MM') as ETL_DATE
```

```
 ,case when POOLAREA_NO is null or POOLAREA_NO = '' or length(POOLAREA_NO) <> 6 or 
substr(POOLAREA_NO,1,2) <> '50' then '500000' else POOLAREA_NO end as REGION
```

```
from stg_prd.STG_CEP_STCDB_MDTRT_D
```

```
where DT ='${etl_date}'
```
group by

```
 date_format(CRTE_TIME,'yyyy-MM')
```

```
 ,case when POOLAREA_NO is null or POOLAREA_NO = '' or length(POOLAREA_NO) <> 6 or 
substr(POOLAREA_NO,1,2) <> '50' then '500000' else POOLAREA_NO end
```

```
\lambda
```

```
,STG_QUALITY_CONTROLL as (
```
SELECT

```
 A.MDTRT_ID,
```

```
 A.MEDINS_SETL_ID,
```

```
 A.PSN_NO,
```
A.PSN\_INSU\_RLTS\_ID,

```
 A.PSN_CERT_TYPE,
```

```
 A.CERTNO,
```
A.PSN\_NAME,

```
 A.GEND,
```
A.NATY,

A.BRDY,

```
 A.AGE,
```
A.CONER\_NAME,

A.TEL,

```
 A.ADDR,
```
 A.INSUTYPE, A.PSN\_TYPE, A.CVLSERV\_FLAG, A.CVLSERV\_LV, A.SP\_PSN\_TYPE, A.SP\_PSN\_TYPE\_LV, A.CLCT\_GRDE, A.FLXEMPE\_FLAG, A.NWB\_FLAG, A.INSU\_ADMDVS, A.EMP\_NO, A.EMP\_NAME, A.EMP\_TYPE, A.ECON\_TYPE, A.AFIL\_INDU, A.AFIL\_RLTS, A.EMP\_MGT\_TYPE, A.PAY\_LOC, A.FIXMEDINS\_CODE, A.FIXMEDINS\_NAME, A.HOSP\_LV, A.FIX\_BLNG\_ADMDVS, A.LMTPRIC\_HOSP\_LV, A.DEDC\_HOSP\_LV, A.BEGNTIME, A.ENDTIME, A.MDTRT\_CERT\_TYPE, A.MDTRT\_CERT\_NO, A.MED\_TYPE, A.RLOC\_TYPE, A.ARS\_YEAR\_IPT\_FLAG, A.PRE\_PAY\_FLAG, A.YEAR, A.REFL\_OLD\_MDTRT\_ID, A.IPT\_OTP\_NO, A.MEDRCDNO, A.CHFPDR\_CODE, A.ADM\_DIAG\_DSCR,

 A.ADM\_DEPT\_CODG, A.ADM\_DEPT\_NAME, A.ADM\_BED, A.WARDAREA\_BED, A.TRAF\_DEPT\_FLAG, A.DSCG\_MAINDIAG\_CODE, A.DSCG\_DEPT\_CODG, A.DSCG\_DEPT\_NAME, A.DSCG\_BED, A.DSCG\_WAY, A.MAIN\_COND\_DSCR, A.DISE\_NO, A.DISE\_NAME, A.OPRN\_OPRT\_CODE, A.OPRN\_OPRT\_NAME, A.OTP\_DIAG\_INFO, A.INHOSP\_STAS, A.DIE\_DATE, A.IPT\_DAYS, A.GESO\_VAL, A.BIRCTRL\_TYPE, A.FETTS, A.FETUS\_CNT, A.MATN\_TYPE, A.PREY\_TIME, A.LATECHB\_FLAG, A.PRET\_FLAG, A.FPSC\_NO, A.BIRCTRL\_MATN\_DATE, A.COP\_FLAG, A.TRT\_DCLA\_DETL\_SN, A.VALI\_FLAG, A.MEMO, A.RID, A.UPDT\_TIME, A.CRTER\_ID, A.CRTER\_NAME, A.CRTE\_TIME,

A.CRTE\_OPTINS\_NO,

A.OPTER\_ID,

A.OPTER\_NAME,

A.OPT\_TIME,

A.OPTINS\_NO,

A.POOLAREA\_NO,

A.CHFPDR\_NAME,

A.DSCG\_MAINDIAG\_NAME,

A.ADM\_CATY,

A.DSCG\_CATY,

A.TTP\_PAY\_FLAG,

A.TTP\_PAY\_PROP,

A.DISE\_TYPE\_CODE,

A.SAME\_DISE\_ADM\_FLAG,

A.QUTS\_TYPE,

A.SUBSYS\_CODG\_SRC,

CONCAT\_WS(chr(1)

 ,CHECK\_COLUMN\_LOGIC(CAST( CASE WHEN (A.BEGNTIME) IS NULL THEN '' ELSE UNIX\_TIMESTAMP(A.BEGNTIME) END AS STRING), '<=', CAST( CASE WHEN (A.ENDTIME) IS NULL THEN " ELSE UNIX\_TIMESTAMP(A.ENDTIME) END AS STRING), 'DATETIME', CONCAT( A.BEGNTIME,'|',A.ENDTIME), 'S08202102260432', '开始时间不能大于结束时间', '行级', '1')

 ,CHECK\_COLUMN\_DICT( CASE WHEN A.AFIL\_INDU IS NULL THEN '' ELSE A.AFIL\_INDU END , 'AFIL\_INDU', 'T', 'SJZD202103011542', '就诊信息表(MDTRT\_D)中所属行业(AFIL\_INDU)数据值应在数据 字典【所属行业 AFIL\_INDU】范围内', '行级', '1')

 ,CHECK\_COLUMN\_NULL( CASE WHEN A.CRTE\_TIME IS NULL THEN '' ELSE A.CRTE\_TIME END , 'L0000000001', '创建时间不能为空', '行级', '3')

 ,CHECK\_COLUMN\_NULL( CASE WHEN A.RID IS NULL THEN '' ELSE A.RID END , 'L0000000002', ' 数据唯一编号不能为空', '行级', '3')

) AS DQ\_RESULT

FROM stg\_prd.STG\_CEP\_STCDB\_MDTRT\_D A

```
WHERE A.DT = '${etl_date}'
```

```
)
```
-- 分流

select

```
 A.MDTRT_ID,
 A.MEDINS_SETL_ID,
 A.PSN_NO,
 A.PSN_INSU_RLTS_ID,
 A.PSN_CERT_TYPE,
```
 A.CERTNO, A.PSN\_NAME, A.GEND, A.NATY, A.BRDY, A.AGE, A.CONER\_NAME, A.TEL, A.ADDR, A.INSUTYPE, A.PSN\_TYPE, A.CVLSERV\_FLAG, A.CVLSERV\_LV, A.SP\_PSN\_TYPE, A.SP\_PSN\_TYPE\_LV, A.CLCT\_GRDE, A.FLXEMPE\_FLAG, A.NWB\_FLAG, A.INSU\_ADMDVS, A.EMP\_NO, A.EMP\_NAME, A.EMP\_TYPE, A.ECON\_TYPE, A.AFIL\_INDU, A.AFIL\_RLTS, A.EMP\_MGT\_TYPE, A.PAY\_LOC, A.FIXMEDINS\_CODE, A.FIXMEDINS\_NAME, A.HOSP\_LV, A.FIX\_BLNG\_ADMDVS, A.LMTPRIC\_HOSP\_LV, A.DEDC\_HOSP\_LV, A.BEGNTIME, A.ENDTIME, A.MDTRT\_CERT\_TYPE, A.MDTRT\_CERT\_NO, A.MED\_TYPE,

 A.RLOC\_TYPE, A.ARS\_YEAR\_IPT\_FLAG, A.PRE\_PAY\_FLAG, A.YEAR, A.REFL\_OLD\_MDTRT\_ID, A.IPT\_OTP\_NO, A.MEDRCDNO, A.CHFPDR\_CODE, A.ADM\_DIAG\_DSCR, A.ADM\_DEPT\_CODG, A.ADM\_DEPT\_NAME, A.ADM\_BED, A.WARDAREA\_BED, A.TRAF\_DEPT\_FLAG, A.DSCG\_MAINDIAG\_CODE, A.DSCG\_DEPT\_CODG, A.DSCG\_DEPT\_NAME, A.DSCG\_BED, A.DSCG\_WAY, A.MAIN\_COND\_DSCR, A.DISE\_NO, A.DISE\_NAME, A.OPRN\_OPRT\_CODE, A.OPRN\_OPRT\_NAME, A.OTP\_DIAG\_INFO, A.INHOSP\_STAS, A.DIE\_DATE, A.IPT\_DAYS, A.GESO\_VAL, A.BIRCTRL\_TYPE, A.FETTS, A.FETUS\_CNT, A.MATN\_TYPE, A.PREY\_TIME, A.LATECHB\_FLAG, A.PRET\_FLAG, A.FPSC\_NO, A.BIRCTRL\_MATN\_DATE,

 A.COP\_FLAG, A.TRT\_DCLA\_DETL\_SN, A.VALI\_FLAG, A.MEMO, A.RID, A.UPDT\_TIME, A.CRTER\_ID, A.CRTER\_NAME, A.CRTE\_TIME, A.CRTE\_OPTINS\_NO, A.OPTER\_ID, A.OPTER\_NAME, A.OPT\_TIME, A.OPTINS\_NO, A.POOLAREA\_NO, A.CHFPDR\_NAME, A.DSCG\_MAINDIAG\_NAME, A.ADM\_CATY, A.DSCG\_CATY, A.TTP\_PAY\_FLAG, A.TTP\_PAY\_PROP, A.DISE\_TYPE\_CODE, A.SAME\_DISE\_ADM\_FLAG, A.QUTS\_TYPE, A.SUBSYS\_CODG\_SRC, A.DTY\_FLAG, A.LOCAL\_DTY\_FLAG, A.EXCH\_UPDT\_TIME, '' AS DQ\_RESULT, A.DT as ETL\_DATE, A.REGION as REGION FROM ods\_prd.ODS\_CEP\_STCDB\_MDTRT\_D A INNER JOIN ETLDATETEMP B ON A.DT = B.ETL\_DATE AND A.REGION = B.REGION LEFT JOIN STG\_QUALITY\_CONTROLL C ON A.MDTRT\_ID = C.MDTRT\_ID AND A.PSN\_NO = C.PSN\_NO WHERE C.MDTRT\_ID is null AND C.PSN\_NO is null

union ALL select MDTRT\_ID, MEDINS\_SETL\_ID, PSN\_NO, PSN\_INSU\_RLTS\_ID, PSN\_CERT\_TYPE, CERTNO, PSN\_NAME, GEND, NATY, BRDY, AGE, CONER\_NAME, TEL, ADDR, INSUTYPE, PSN\_TYPE, CVLSERV\_FLAG, CVLSERV\_LV, SP\_PSN\_TYPE, SP\_PSN\_TYPE\_LV, CLCT\_GRDE, FLXEMPE\_FLAG, NWB\_FLAG, INSU\_ADMDVS, EMP\_NO, EMP\_NAME, EMP\_TYPE, ECON\_TYPE, AFIL\_INDU, AFIL\_RLTS, EMP\_MGT\_TYPE, PAY\_LOC, FIXMEDINS\_CODE, FIXMEDINS\_NAME, HOSP\_LV, FIX\_BLNG\_ADMDVS,

 LMTPRIC\_HOSP\_LV, DEDC\_HOSP\_LV, BEGNTIME, ENDTIME, MDTRT\_CERT\_TYPE, MDTRT\_CERT\_NO, MED\_TYPE, RLOC\_TYPE, ARS\_YEAR\_IPT\_FLAG, PRE\_PAY\_FLAG, YEAR, REFL\_OLD\_MDTRT\_ID, IPT\_OTP\_NO, MEDRCDNO, CHFPDR\_CODE, ADM\_DIAG\_DSCR, ADM\_DEPT\_CODG, ADM\_DEPT\_NAME, ADM\_BED, WARDAREA\_BED, TRAF\_DEPT\_FLAG, DSCG\_MAINDIAG\_CODE, DSCG\_DEPT\_CODG, DSCG\_DEPT\_NAME, DSCG\_BED, DSCG\_WAY, MAIN\_COND\_DSCR, DISE\_NO, DISE\_NAME, OPRN\_OPRT\_CODE, OPRN\_OPRT\_NAME, OTP\_DIAG\_INFO, INHOSP\_STAS, DIE\_DATE, IPT\_DAYS, GESO\_VAL, BIRCTRL\_TYPE, FETTS,

 FETUS\_CNT, MATN\_TYPE, PREY\_TIME, LATECHB\_FLAG, PRET\_FLAG, FPSC\_NO, BIRCTRL\_MATN\_DATE, COP\_FLAG, TRT\_DCLA\_DETL\_SN, VALI\_FLAG, MEMO, RID, UPDT\_TIME, CRTER\_ID, CRTER\_NAME, CRTE\_TIME, CRTE\_OPTINS\_NO, OPTER\_ID, OPTER\_NAME, OPT\_TIME, OPTINS\_NO, POOLAREA\_NO, CHFPDR\_NAME, DSCG\_MAINDIAG\_NAME, ADM\_CATY, DSCG\_CATY, TTP\_PAY\_FLAG, TTP\_PAY\_PROP, DISE\_TYPE\_CODE, SAME\_DISE\_ADM\_FLAG, QUTS\_TYPE, SUBSYS\_CODG\_SRC, CASE WHEN INSTR(DQ\_RESULT, '"natResult":"FAIL"') > 0 THEN '1' ELSE '0' END DTY\_FLAG, CASE WHEN INSTR(DQ\_RESULT, '"localResult":"FAIL"') > 0 THEN '1' ELSE '0' END LOCAL\_DTY\_FLAG, concat(date\_add(current\_timestamp(),-1),'',date\_format(current\_timestamp(),'HH:mm:ss')) AS EXCH\_UPDT\_TIME,

DQ\_RESULT,

date\_format(CRTE\_TIME, 'yyyy-MM') AS ETL\_DATE,

 case when POOLAREA\_NO is null or POOLAREA\_NO = '' or length(POOLAREA\_NO) <> 6 or substr(POOLAREA\_NO,1,2) <> '50' then '500000' else POOLAREA\_NO end AS REGION FROM STG\_QUALITY\_CONTROLL;

-- 写 ODS 表

REFRESH TABLE ods\_prd.ODS\_CEP\_STCDB\_MDTRT\_D;

FROM STG\_CEP\_STCDB\_MDTRT\_D\_cached

INSERT OVERWRITE TABLE ods\_prd.ODS\_CEP\_STCDB\_MDTRT\_D PARTITION(DT,REGION)

SELECT

 MDTRT\_ID, MEDINS\_SETL\_ID, PSN\_NO, PSN\_INSU\_RLTS\_ID, PSN\_CERT\_TYPE, CERTNO, PSN\_NAME, GEND, NATY, BRDY, AGE, CONER\_NAME, TEL, ADDR, INSUTYPE, PSN\_TYPE, CVLSERV\_FLAG, CVLSERV\_LV, SP\_PSN\_TYPE, SP\_PSN\_TYPE\_LV, CLCT\_GRDE, FLXEMPE\_FLAG, NWB\_FLAG, INSU\_ADMDVS, EMP\_NO, EMP\_NAME, EMP\_TYPE, ECON\_TYPE, AFIL\_INDU,

 AFIL\_RLTS, EMP\_MGT\_TYPE, PAY\_LOC, FIXMEDINS\_CODE, FIXMEDINS\_NAME, HOSP\_LV, FIX\_BLNG\_ADMDVS, LMTPRIC\_HOSP\_LV, DEDC\_HOSP\_LV, BEGNTIME, ENDTIME, MDTRT\_CERT\_TYPE, MDTRT\_CERT\_NO, MED\_TYPE, RLOC\_TYPE, ARS\_YEAR\_IPT\_FLAG, PRE\_PAY\_FLAG, YEAR, REFL\_OLD\_MDTRT\_ID, IPT\_OTP\_NO, MEDRCDNO, CHFPDR\_CODE, ADM\_DIAG\_DSCR, ADM\_DEPT\_CODG, ADM\_DEPT\_NAME, ADM\_BED, WARDAREA\_BED, TRAF\_DEPT\_FLAG, DSCG\_MAINDIAG\_CODE, DSCG\_DEPT\_CODG, DSCG\_DEPT\_NAME, DSCG\_BED, DSCG\_WAY, MAIN\_COND\_DSCR, DISE\_NO, DISE\_NAME, OPRN\_OPRT\_CODE, OPRN\_OPRT\_NAME,

 OTP\_DIAG\_INFO, INHOSP\_STAS, DIE\_DATE, IPT\_DAYS, GESO\_VAL, BIRCTRL\_TYPE, FETTS, FETUS\_CNT, MATN\_TYPE, PREY\_TIME, LATECHB\_FLAG, PRET\_FLAG, FPSC\_NO, BIRCTRL\_MATN\_DATE, COP\_FLAG, TRT\_DCLA\_DETL\_SN, VALI\_FLAG, MEMO, RID, UPDT\_TIME, CRTER\_ID, CRTER\_NAME, CRTE\_TIME, CRTE\_OPTINS\_NO, OPTER\_ID, OPTER\_NAME, OPT\_TIME, OPTINS\_NO, POOLAREA\_NO, CHFPDR\_NAME, DSCG\_MAINDIAG\_NAME, ADM\_CATY, DSCG\_CATY, TTP\_PAY\_FLAG, TTP\_PAY\_PROP, DISE\_TYPE\_CODE, SAME\_DISE\_ADM\_FLAG, QUTS\_TYPE,

 SUBSYS\_CODG\_SRC, DTY\_FLAG, LOCAL\_DTY\_FLAG, EXCH\_UPDT\_TIME, ETL\_DATE, REGION -- 写脏数据日志

INSERT OVERWRITE TABLE ods\_prd.ODS\_DTY\_DETAIL\_X PARTITION(DT,STG\_TABLE\_NAME) SELECT

 case when POOLAREA\_NO is null or POOLAREA\_NO = '' or length(POOLAREA\_NO) <> 6 or substr(POOLAREA\_NO,1,2) <> '50' then '500000' else POOLAREA\_NO end AS REGION

,'MDTRT\_D' AS TABLE\_NAME

,'CEP' AS SUBSYS\_CODG

,GET\_JSON\_OBJECT(dq\_result\_t, '\$.checkLv') AS VIO\_DQ\_LVL

,'\${etl\_date}' BIZ\_DATE

,EXCH\_UPDT\_TIME

,RID AS RID

,CRTE\_TIME

,GET\_JSON\_OBJECT(dq\_result\_t, '\$.rawData') RAW\_DATA

,GET\_JSON\_OBJECT(dq\_result\_t, '\$.ruleCode') VIO\_DQ\_CODE

,GET\_JSON\_OBJECT(dq\_result\_t, '\$.checkRule') MEMO

,'\${etl\_date}' AS ETL\_DATE

,'STG\_CEP\_STCDB\_MDTRT\_D' AS STG\_TABLE\_NAME

lateral view explode(split(dq\_result,chr(1))) num AS dq\_result\_t

WHERE (DTY\_FLAG = '1' or LOCAL\_DTY\_FLAG = '1')

and dq\_result\_t is not null and dq\_result\_t < $>$  "

;

DROP TABLE STG\_CEP\_STCDB\_MDTRT\_D\_cached; REFRESH TABLE ods\_prd.ODS\_CEP\_STCDB\_MDTRT\_D; REFRESH TABLE ods\_prd.ODS\_DTY\_DETAIL\_X;

# 7.3 ods\_2\_dwd\_cep\_stcdb\_mdtrt\_d.sql脚本内容

set hive.optimize.sort.dynamic.partition=true; set hive.exec.dynamic.partition = true; set hive.exec.dynamic.partition.mode = nonstrict; set hive.exec.max.dynamic.partitions=100000; set hive.exec.max.dynamic.partitions.pernode=100000; set hive.compute.query.using.stats=false:

use dwd\_prd;

create temporary table if not exists tmp\_yibao\_ods\_dwd as

select

date\_format(CRTE\_TIME,'yyyy-MM') as cdate

,case when POOLAREA\_NO is null or POOLAREA\_NO = '' or length(POOLAREA\_NO) <> 6 or substr(POOLAREA\_NO,1,2) <> '50' then '500000' else POOLAREA\_NO end as area

from stg\_prd.stg\_cep\_stcdb\_mdtrt\_d

where dt ='\${etl\_date}'

group by date\_format(CRTE\_TIME,'yyyy-MM'),case when POOLAREA\_NO is null or POOLAREA\_NO = '' or length(POOLAREA\_NO) <> 6 or substr(POOLAREA\_NO,1,2) <> '50' then '500000' else POOLAREA\_NO end ;

insert overwrite table dwd\_prd.dwd\_dgn\_mdtrt\_d partition(dt,region,subs\_code)

select

mdtrt id, medins setl id, psn\_no, psn\_insu\_rlts\_id, psn\_cert\_type, certno, psn\_name, gend, naty, brdy, age, coner\_name, tel, addr, insutype, psn\_type, cvlserv\_flag, cvlserv\_lv, sp\_psn\_type, sp\_psn\_type\_lv, clct grde, flxempe flag, nwb flag, insu admdvs, emp no, emp name, emp type, econ type, afil indu, afil rlts, emp\_mgt\_type, pay\_loc, fixmedins\_code, fixmedins\_name, hosp\_lv, fix\_blng\_admdvs, lmtpric\_hosp\_lv, dedc\_hosp\_lv, begntime, endtime, mdtrt\_cert\_type, mdtrt\_cert\_no, med\_type, rloc\_type, ars\_year\_ipt\_flag, pre\_pay\_flag, year, refl\_old\_mdtrt\_id, ipt\_otp\_no, medrcdno, chfpdr\_code, adm\_diag\_dscr, adm\_dept\_codg, adm\_dept\_name, adm\_bed, wardarea\_bed, traf\_dept\_flag, dscg\_maindiag\_code, dscg\_dept\_codg, dscg\_dept\_name, dscg\_bed, dscg\_way, main\_cond\_dscr, dise\_no, dise\_name, oprn\_oprt\_code, oprn\_oprt\_name, otp\_diag\_info, inhosp\_stas, die\_date, ipt\_days, geso\_val, birctrl\_type, fetts, fetus\_cnt, matn\_type, prey\_time, latechb\_flag, pret\_flag, fpsc\_no, birctrl\_matn\_date, cop flag, trt dcla detl sn, vali flag, memo, rid, updt time, crter id, crter name, crte time, crte\_optins\_no, opter\_id, opter\_name, opt\_time, optins\_no, poolarea\_no, chfpdr\_name, dscg\_maindiag\_name, adm\_caty, dscg\_caty, ttp\_pay\_flag, ttp\_pay\_prop, dise\_type\_code, same\_dise\_adm\_flag, quts\_type, subsys\_codg\_src, dty\_flag ,concat(date\_add(current\_timestamp(),-1),' ',date\_format(current\_timestamp(),'HH:mm:ss')) as exch\_updt\_time ,date\_format(CRTE\_TIME,'yyyy-MM') as dt ,region

,'cep\_stcdb' as subs\_code

from ods\_prd.ods\_cep\_stcdb\_mdtrt\_d odstb join tmp\_yibao\_ods\_dwd on

odstb.dt=tmp\_yibao\_ods\_dwd.cdate and odstb.region=tmp\_yibao\_ods\_dwd.area

where local dty flag='0'

cluster BY dt, mdtrt\_id,psn\_no ;

# 7.4 ods、stg及dwd建表语句

#### 1. stg\_prd.stg\_cep\_stcdb\_mdtrt\_d

 CREATE TABLE `stg\_prd.stg\_cep\_stcdb\_mdtrt\_d`( `mdtrt\_id` string COMMENT '就诊 ID', `medins\_setl\_id` string COMMENT '医药机构结算 ID', `psn\_no` string COMMENT '人员编号', `psn\_insu\_rlts\_id` string COMMENT '人员参保关系 ID', `psn\_cert\_type` string COMMENT '人员证件类型', `certno` string COMMENT '证件号码', `psn\_name` string COMMENT '人员姓名', `gend` string COMMENT '性别', `naty` string COMMENT '民族', `brdy` date COMMENT '出生日期', `age` string COMMENT '年龄', `coner\_name` string COMMENT '联系人姓名', `tel` string COMMENT '联系电话', `addr` string COMMENT '联系地址', `insutype` string COMMENT '险种类型', `psn\_type` string COMMENT '人员类别', `cvlserv\_flag` string COMMENT '公务员标志', `cvlserv\_lv` string COMMENT '公务员等级', `sp\_psn\_type` string COMMENT '特殊人员类型', `sp\_psn\_type\_lv`string COMMENT '特殊人员类型等级', `clct\_grde` string COMMENT '缴费档次', `flxempe\_flag` string COMMENT '灵活就业标志', `nwb\_flag` string COMMENT '新生儿标志', `insu\_admdvs` string COMMENT '参保所属医保区划', `emp\_no` string COMMENT '单位编号', `emp\_name` string COMMENT '单位名称', `emp\_type` string COMMENT '单位类型', `econ\_type` string COMMENT '经济类型', `afil\_indu` string COMMENT '所属行业', `afil\_rlts` string COMMENT '隶属关系', `emp\_mgt\_type` string COMMENT '单位管理类型', `pay\_loc` string COMMENT '支付地点类别', `fixmedins\_code` string COMMENT '定点医药机构编号', `fixmedins\_name` string COMMENT '定点医药机构名称',
`hosp\_lv` string COMMENT '医院等级', `fix\_blng\_admdvs` string COMMENT '定点归属医保区划', `lmtpric\_hosp\_lv` string COMMENT '限价医院等级', `dedc\_hosp\_lv` string COMMENT '起付线医院等级', `begntime` string COMMENT '开始时间', `endtime` string COMMENT '结束时间', `mdtrt\_cert\_type` string COMMENT '就诊凭证类型', `mdtrt\_cert\_no` string COMMENT '就诊凭证编号', `med\_type` string COMMENT '医疗类别', `rloc\_type` string COMMENT '异地安置类别', `ars\_year\_ipt\_flag` string COMMENT '跨年度住院标志', `pre\_pay\_flag` string COMMENT '先行支付标志', `year` string COMMENT '年度', `refl\_old\_mdtrt\_id` string COMMENT '转诊前就诊 ID', `ipt\_otp\_no` string COMMENT '住院/门诊号', `medrcdno` string COMMENT '病历号', `chfpdr\_code` string COMMENT '主诊医师代码', `adm\_diag\_dscr` string COMMENT '入院诊断描述', `adm\_dept\_codg` string COMMENT '入院科室编码', `adm\_dept\_name` string COMMENT '入院科室名称', `adm\_bed` string COMMENT '入院床位', `wardarea\_bed` string COMMENT '病区床位', `traf\_dept\_flag` string COMMENT '转科室标志', `dscg\_maindiag\_code` string COMMENT '住院主诊断代码', `dscg\_dept\_codg` string COMMENT '出院科室编码', `dscg\_dept\_name` string COMMENT '出院科室名称', `dscg\_bed` string COMMENT '出院床位', `dscg\_way` string COMMENT '离院方式', `main\_cond\_dscr` string COMMENT '主要病情描述', `dise\_no` string COMMENT '病种编号', `dise\_name` string COMMENT '病种名称', `oprn\_oprt\_code` string COMMENT '手术操作代码', `oprn\_oprt\_name` string COMMENT '手术操作名称', `otp\_diag\_info` string COMMENT '门诊诊断信息', `inhosp\_stas` string COMMENT '在院状态', `die\_date` date COMMENT '死亡日期', `ipt\_days` string COMMENT '住院天数', `geso\_val` string COMMENT '孕周数',

 `birctrl\_type` string COMMENT '计划生育手术类别', `fetts` string COMMENT '胎次', `fetus\_cnt` string COMMENT '胎儿数', `matn\_type` string COMMENT '生育类别', `prey\_time` string COMMENT '妊娠时间', `latechb\_flag` string COMMENT '晚育标志', `pret\_flag` string COMMENT '早产标志', `fpsc\_no` string COMMENT '计划生育服务证号', `birctrl\_matn\_date` string COMMENT '计划生育手术或生育日期', `cop\_flag` string COMMENT '伴有并发症标志', `trt\_dcla\_detl\_sn` string COMMENT '待遇申报明细流水号', `vali\_flag` string COMMENT '有效标志', `memo` string COMMENT '备注', `rid` string COMMENT '数据唯一记录号', `updt\_time` string COMMENT '数据更新时间', `crter\_id` string COMMENT '创建人 ID', `crter\_name` string COMMENT '创建人姓名', `crte\_time` string COMMENT '数据创建时间', `crte\_optins\_no` string COMMENT '创建机构编号', `opter\_id` string COMMENT '经办人 ID', `opter\_name` string COMMENT '经办人姓名', `opt\_time` string COMMENT '经办时间', `optins\_no` string COMMENT '经办机构编号', `poolarea\_no` string COMMENT '统筹区编号', `chfpdr\_name` string COMMENT '主诊医师姓名', `dscg\_maindiag\_name` string COMMENT '住院主诊断名称', `adm\_caty` string COMMENT '入院科别', `dscg\_caty` string COMMENT '出院科别', `ttp\_pay\_flag` string COMMENT '第三方赔付标志', `ttp\_pay\_prop` string COMMENT '第三方赔付比例', `dise\_type\_code` string COMMENT '病种类型代码', `same\_dise\_adm\_flag` string COMMENT '同病种入院标志', `quts\_type` string COMMENT '编制类型', `subsys\_codg\_src` string COMMENT '子系统编码', `dty\_flag` string COMMENT '是否脏数据(0 否 1 是)') COMMENT '' PARTITIONED BY ( `dt` string);

## 2. ods\_prd.ods\_cep\_stcdb\_mdtrt\_d

 CREATE TABLE `ods\_prd.ods\_cep\_stcdb\_mdtrt\_d`( `mdtrt\_id` string COMMENT '就诊 ID', `medins\_setl\_id` string COMMENT '医药机构结算 ID', `psn\_no` string COMMENT '人员编号', `psn\_insu\_rlts\_id` string COMMENT '人员参保关系 ID', `psn\_cert\_type` string COMMENT '人员证件类型', `certno` string COMMENT '证件号码', `psn\_name` string COMMENT '人员姓名', `gend` string COMMENT '性别', `naty` string COMMENT '民族', `brdy` date COMMENT '出生日期', `age` decimal(4,1) COMMENT '年龄', `coner\_name` string COMMENT '联系人姓名', `tel` string COMMENT '联系电话', `addr` string COMMENT '联系地址', `insutype` string COMMENT '险种类型', `psn\_type` string COMMENT '人员类别', `cvlserv\_flag` string COMMENT '公务员标志', `cvlserv\_lv` string COMMENT '公务员等级', `sp\_psn\_type` string COMMENT '特殊人员类型', `sp\_psn\_type\_lv`string COMMENT '特殊人员类型等级', `clct\_grde` string COMMENT '缴费档次', `flxempe\_flag` string COMMENT '灵活就业标志', `nwb\_flag` string COMMENT '新生儿标志', `insu\_admdvs` string COMMENT '参保所属医保区划', `emp\_no` string COMMENT '单位编号', `emp\_name` string COMMENT '单位名称', `emp\_type` string COMMENT '单位类型', `econ\_type` string COMMENT '经济类型', `afil\_indu` string COMMENT '所属行业', `afil\_rlts` string COMMENT '隶属关系', `emp\_mgt\_type` string COMMENT '单位管理类型', `pay\_loc` string COMMENT '支付地点类别', `fixmedins\_code` string COMMENT '定点医药机构编号', `fixmedins\_name` string COMMENT '定点医药机构名称', `hosp\_lv` string COMMENT '医院等级', `fix\_blng\_admdvs` string COMMENT '定点归属医保区划',  `lmtpric\_hosp\_lv` string COMMENT '限价医院等级', `dedc\_hosp\_lv` string COMMENT '起付线医院等级', `begntime` timestamp COMMENT '开始时间', `endtime` timestamp COMMENT '结束时间', `mdtrt\_cert\_type` string COMMENT '就诊凭证类型', `mdtrt\_cert\_no` string COMMENT '就诊凭证编号', `med\_type` string COMMENT '医疗类别', `rloc\_type` string COMMENT '异地安置类别', `ars\_year\_ipt\_flag` string COMMENT '跨年度住院标志', `pre\_pay\_flag` string COMMENT '先行支付标志', `year` string COMMENT '年度', `refl\_old\_mdtrt\_id` string COMMENT '转诊前就诊 ID', `ipt\_otp\_no` string COMMENT '住院/门诊号', `medrcdno` string COMMENT '病历号', `chfpdr\_code` string COMMENT '主诊医师代码', `adm\_diag\_dscr` string COMMENT '入院诊断描述', `adm\_dept\_codg` string COMMENT '入院科室编码', `adm\_dept\_name` string COMMENT '入院科室名称', `adm\_bed` string COMMENT '入院床位', `wardarea\_bed` string COMMENT '病区床位', `traf\_dept\_flag` string COMMENT '转科室标志', `dscg\_maindiag\_code` string COMMENT '住院主诊断代码', `dscg\_dept\_codg` string COMMENT '出院科室编码', `dscg\_dept\_name` string COMMENT '出院科室名称', `dscg\_bed` string COMMENT '出院床位', `dscg\_way` string COMMENT '离院方式', `main\_cond\_dscr` string COMMENT '主要病情描述', `dise\_no` string COMMENT '病种编号', `dise\_name` string COMMENT '病种名称', `oprn\_oprt\_code` string COMMENT '手术操作代码', `oprn\_oprt\_name` string COMMENT '手术操作名称', `otp\_diag\_info` string COMMENT '门诊诊断信息', `inhosp\_stas` string COMMENT '在院状态', `die\_date` date COMMENT '死亡日期', `ipt\_days` decimal(16,0) COMMENT '住院天数', `geso\_val` decimal(2,0) COMMENT '孕周数', `birctrl\_type` string COMMENT '计划生育手术类别', `fetts` decimal(3,0) COMMENT '胎次',

 `fetus\_cnt` decimal(3,0) COMMENT '胎儿数', `matn\_type` string COMMENT '生育类别', `prey\_time` timestamp COMMENT '妊娠时间', `latechb\_flag` string COMMENT '晚育标志', `pret\_flag` string COMMENT '早产标志', `fpsc\_no` string COMMENT '计划生育服务证号', `birctrl\_matn\_date` timestamp COMMENT '计划生育手术或生育日期', `cop\_flag` string COMMENT '伴有并发症标志', `trt\_dcla\_detl\_sn` string COMMENT '待遇申报明细流水号', `vali\_flag` string COMMENT '有效标志', `memo` string COMMENT '备注', `rid` string COMMENT '数据唯一记录号', `updt\_time` timestamp COMMENT '数据更新时间', `crter\_id` string COMMENT '创建人 ID', `crter\_name` string COMMENT '创建人姓名', `crte\_time` timestamp COMMENT '数据创建时间', `crte\_optins\_no` string COMMENT '创建机构编号', `opter\_id` string COMMENT '经办人 ID', `opter\_name` string COMMENT '经办人姓名', `opt\_time` timestamp COMMENT '经办时间', `optins\_no` string COMMENT '经办机构编号', `poolarea\_no` string COMMENT '统筹区编号', `chfpdr\_name` string COMMENT '主诊医师姓名', `dscg\_maindiag\_name` string COMMENT '住院主诊断名称', `adm\_caty` string COMMENT '入院科别', `dscg\_caty` string COMMENT '出院科别', `ttp\_pay\_flag` string COMMENT '第三方赔付标志', `ttp\_pay\_prop` decimal(5,4) COMMENT '第三方赔付比例', `dise\_type\_code` string COMMENT '病种类型代码', `same\_dise\_adm\_flag` string COMMENT '同病种入院标志', `quts\_type` string COMMENT '编制类型', `subsys\_codg\_src` string COMMENT '子系统编码', `dty\_flag` string COMMENT '是否脏数据(0 否 1 是)', `local dty flag` string COMMENT '本地规则-脏数据标识(0 否 1 是)', `exch\_updt\_time` timestamp COMMENT '入仓时间') COMMENT '' PARTITIONED BY (

`dt` string,

`region` string);

## 3. dwd\_prd.dwd\_dgn mdtrt\_d

 CREATE TABLE `dwd\_prd.dwd\_dgn\_mdtrt\_d`( `mdtrt\_id` string COMMENT '就诊 ID', `medins\_setl\_id` string COMMENT '医药机构结算 ID', `psn\_no` string COMMENT '人员编号', `psn\_insu\_rlts\_id` string COMMENT '人员参保关系 ID', `psn\_cert\_type` string COMMENT '人员证件类型', `certno` string COMMENT '证件号码', `psn\_name` string COMMENT '人员姓名', `gend` string COMMENT '性别', `naty` string COMMENT '民族', `brdy` date COMMENT '出生日期', `age` decimal(4,1) COMMENT '年龄', `coner\_name` string COMMENT '联系人姓名', `tel` string COMMENT '联系电话', `addr` string COMMENT '联系地址', `insutype` string COMMENT '险种类型', `psn\_type` string COMMENT '人员类别', `cvlserv\_flag` string COMMENT '公务员标志', `cvlserv\_lv` string COMMENT '公务员等级', `sp\_psn\_type` string COMMENT '特殊人员类型', `sp\_psn\_type\_lv`string COMMENT '特殊人员类型等级', `clct\_grde` string COMMENT '缴费档次', `flxempe\_flag` string COMMENT '灵活就业标志', `nwb\_flag` string COMMENT '新生儿标志', `insu\_admdvs` string COMMENT '参保所属医保区划', `emp\_no` string COMMENT '单位编号', `emp\_name` string COMMENT '单位名称', `emp\_type` string COMMENT '单位类型', `econ\_type` string COMMENT '经济类型', `afil\_indu` string COMMENT '所属行业', `afil\_rlts` string COMMENT '隶属关系', `emp\_mgt\_type` string COMMENT '单位管理类型', `pay\_loc` string COMMENT '支付地点类别', `fixmedins\_code` string COMMENT '定点医药机构编号', `fixmedins\_name` string COMMENT '定点医药机构名称',  `hosp\_lv` string COMMENT '医院等级', `fix\_blng\_admdvs` string COMMENT '定点归属医保区划', `lmtpric\_hosp\_lv` string COMMENT '限价医院等级', `dedc\_hosp\_lv` string COMMENT '起付线医院等级', `begntime` timestamp COMMENT '开始时间', `endtime` timestamp COMMENT '结束时间', `mdtrt\_cert\_type` string COMMENT '就诊凭证类型', `mdtrt\_cert\_no` string COMMENT '就诊凭证编号', `med\_type` string COMMENT '医疗类别', `rloc\_type` string COMMENT '异地安置类别', `ars\_year\_ipt\_flag` string COMMENT '跨年度住院标志', `pre\_pay\_flag` string COMMENT '先行支付标志', `year` string COMMENT '年度', `refl\_old\_mdtrt\_id` string COMMENT '转诊前就诊 ID', `ipt\_otp\_no` string COMMENT '住院/门诊号', `medrcdno` string COMMENT '病历号', `chfpdr\_code` string COMMENT '主诊医师代码', `adm\_diag\_dscr` string COMMENT '入院诊断描述', `adm\_dept\_codg` string COMMENT '入院科室编码', `adm\_dept\_name` string COMMENT '入院科室名称', `adm\_bed` string COMMENT '入院床位', `wardarea\_bed` string COMMENT '病区床位', `traf\_dept\_flag` string COMMENT '转科室标志', `dscg\_maindiag\_code` string COMMENT '住院主诊断代码', `dscg\_dept\_codg` string COMMENT '出院科室编码', `dscg\_dept\_name` string COMMENT '出院科室名称', `dscg\_bed` string COMMENT '出院床位', `dscg\_way` string COMMENT '离院方式', `main\_cond\_dscr` string COMMENT '主要病情描述', `dise\_no` string COMMENT '病种编号', `dise\_name` string COMMENT '病种名称', `oprn\_oprt\_code` string COMMENT '手术操作代码', `oprn\_oprt\_name` string COMMENT '手术操作名称', `otp\_diag\_info` string COMMENT '门诊诊断信息', `inhosp\_stas` string COMMENT '在院状态', `die\_date` date COMMENT '死亡日期', `ipt\_days` decimal(16,0) COMMENT '住院天数', `geso\_val` decimal(2,0) COMMENT '孕周数',

 `birctrl\_type` string COMMENT '计划生育手术类别', `fetts` decimal(3,0) COMMENT '胎次', `fetus\_cnt` decimal(3,0) COMMENT '胎儿数', `matn\_type` string COMMENT '生育类别', `prey\_time` timestamp COMMENT '妊娠时间', `latechb\_flag` string COMMENT '晚育标志', `pret\_flag` string COMMENT '早产标志', `fpsc\_no` string COMMENT '计划生育服务证号', `birctrl\_matn\_date` timestamp COMMENT '计划生育手术或生育日期', `cop\_flag` string COMMENT '伴有并发症标志', `trt\_dcla\_detl\_sn` string COMMENT '待遇申报明细流水号', `vali\_flag` string COMMENT '有效标志', `memo` string COMMENT '备注', `rid` string COMMENT '数据唯一记录号', `updt\_time` timestamp COMMENT '数据更新时间', `crter\_id` string COMMENT '创建人 ID', `crter\_name` string COMMENT '创建人姓名', `crte\_time` timestamp COMMENT '数据创建时间', `crte\_optins\_no` string COMMENT '创建机构编号', `opter\_id` string COMMENT '经办人 ID', `opter\_name` string COMMENT '经办人姓名', `opt\_time` timestamp COMMENT '经办时间', `optins\_no`string COMMENT '经办机构编号', `poolarea\_no` string COMMENT '统筹区编号', `chfpdr\_name` string COMMENT '主诊医师姓名', `dscg\_maindiag\_name` string COMMENT '住院主诊断名称', `adm\_caty` string COMMENT '入院科别', `dscg\_caty` string COMMENT '出院科别', `ttp\_pay\_flag` string COMMENT '第三方赔付标志', `ttp\_pay\_prop` decimal(5,4) COMMENT '第三方赔付比例', `dise\_type\_code` string COMMENT '病种类型代码', `same\_dise\_adm\_flag` string COMMENT '同病种入院标志', `quts\_type` string COMMENT '编制类型', `subsys\_codg\_src` string COMMENT '子系统编码', `dty flag` string COMMENT '是否脏数据(0 否 1 是)', `exch\_updt\_time`timestamp COMMENT '入仓时间') COMMENT '就诊信息表' PARTITIONED BY (

 `dt` string, `region` string, `subs\_code` string);